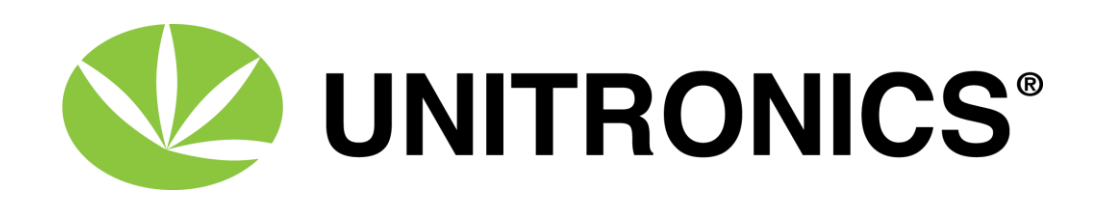

# **UMD-B3 AC Servo Installation and User Guide**

#### <span id="page-1-0"></span>**About this guide**

■ This document describes the following information required for designing and maintaining UMD AC servo drives.

•Specification of the servo drives and Servo motors.

- •Procedures for mechanical installation of the servo drives and Servo motors.
- •Procedures for wiring the servo drives and Servo motors.
- •Procedures for operating of the servo drives.
- •Procedures for using the panel operator.
- •Communication protocols.
- •Ratings and characteristics.
- **Intended Audience:** 
	- •Those designing a system with UMD series servo drives.
	- •Those installing or wiring UMD series servo drives.
	- •Those performing trial operation or adjustments of UMD series servo drives.
	- •Those maintaining or inspecting UMD series servo drives.

## <span id="page-2-0"></span>**Safety Precautions**

- Do not connect the Servo motor directly to the local electrical network.
- Failure to observe this may result in damage to Servo motor.
- Do not plug or unplug connectors from servo drivewhen power is on.
- Failure to observe this may result in damage to servo drive and Servo motor.
- ■Please note that even after power is removed, residual voltage still remains in the capacitor inside the servo drive. If inspection is to be performed after power is removed, please wait 5 minutes to avoid risk of electrical shock.
- ■Keep servo drives and other devices separated by at least 10mm.
	- The servo drive generates heat. Install the servo drive so that it can radiate heat freely. When installing servo drives with other devices in a control panel, provide at least 10mm space between them and 50mm space above and below them.Please install servo drives in an environment free from condensation, vibration and shock.
- ■Perform noise reduction and grounding properly.

Please comply with the following instructions to avoid noise generated by signal lines.

- 1. Separate high-voltage cables from low-voltage cables.
- 2. Use cables as short as possible.
- 3. Single point grounding is required for the Servo motor and servo drive (grounding resistance 100mΩ or below).
- 4. Never use a line filter for the motor's power supply in the circuit.
- ■Conduct a voltage resistance test for the servo drive under the following conditions:
- 1. Input voltage:AC 1500Vrms, 1 minute
- 2. Braking current:100mA
- 3. Frequency:50/60Hz
- 4. Voltage applied point:Between L1, L2,L3 terminals and frame ground.
- ■Use a fast-response type ground-fault interrupter.

For a ground-fault interrupter, always use a fast-response type or one designed for PWM inverters. Do not use a time-delay type.

■Do not make any extreme adjustments or setting changes of parameters.

Failure to observe this caution may result in injury or damage to the product due to unstable operation.

- ■The Servo motor cannot be operated by turning the power on and off.
	- Frequently turning the power ON and OFF causes the internal circuit elements to deteriorate, resulting in unexpected problems.Always start or stop the Servo motor by using reference pulses.
- ■Follow the instructions for PCB use:
- 1. Before touch the PCB, the body of the user must be discharged.
- 2. The PCB cannot be contact with highly insulating materials.
- 3. The PCB is only allowed to put on the conductive pad.
- 4. The PCB is only allowed to store and transport packaging in conductive wrapper or conductive foam rubber or aluminum foil.
- ■Precautions on turning ON and turning OFF the servo drive:
	- 1. When turning on the servo drive, make sure that the control power supply has been turned on before turningon the main circuit power supply.
- 2. When turning off the servo drive, make sure that the main circuit power supply has been turned off before turningoff the control power supply.

### **Table of Contents**

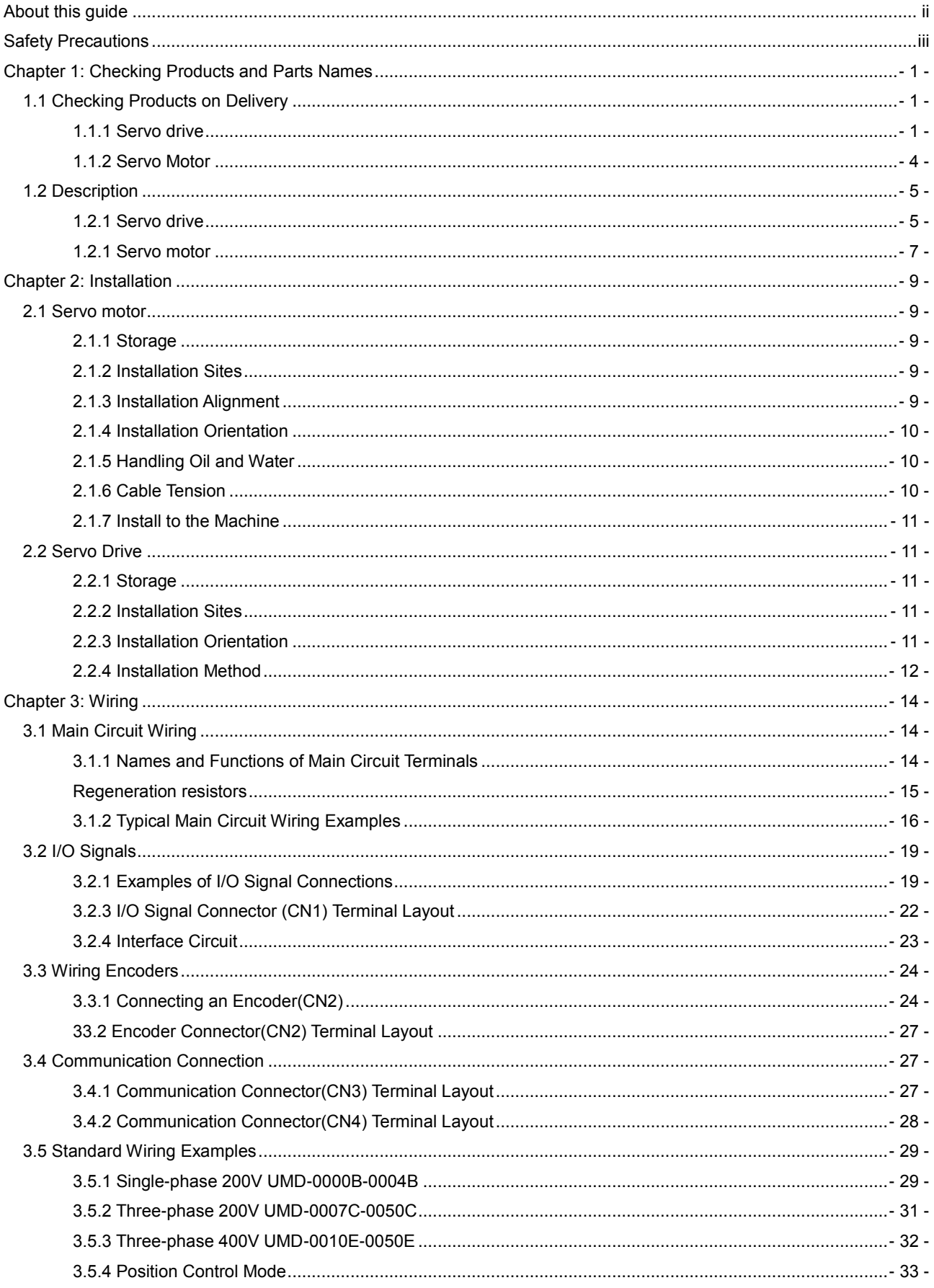

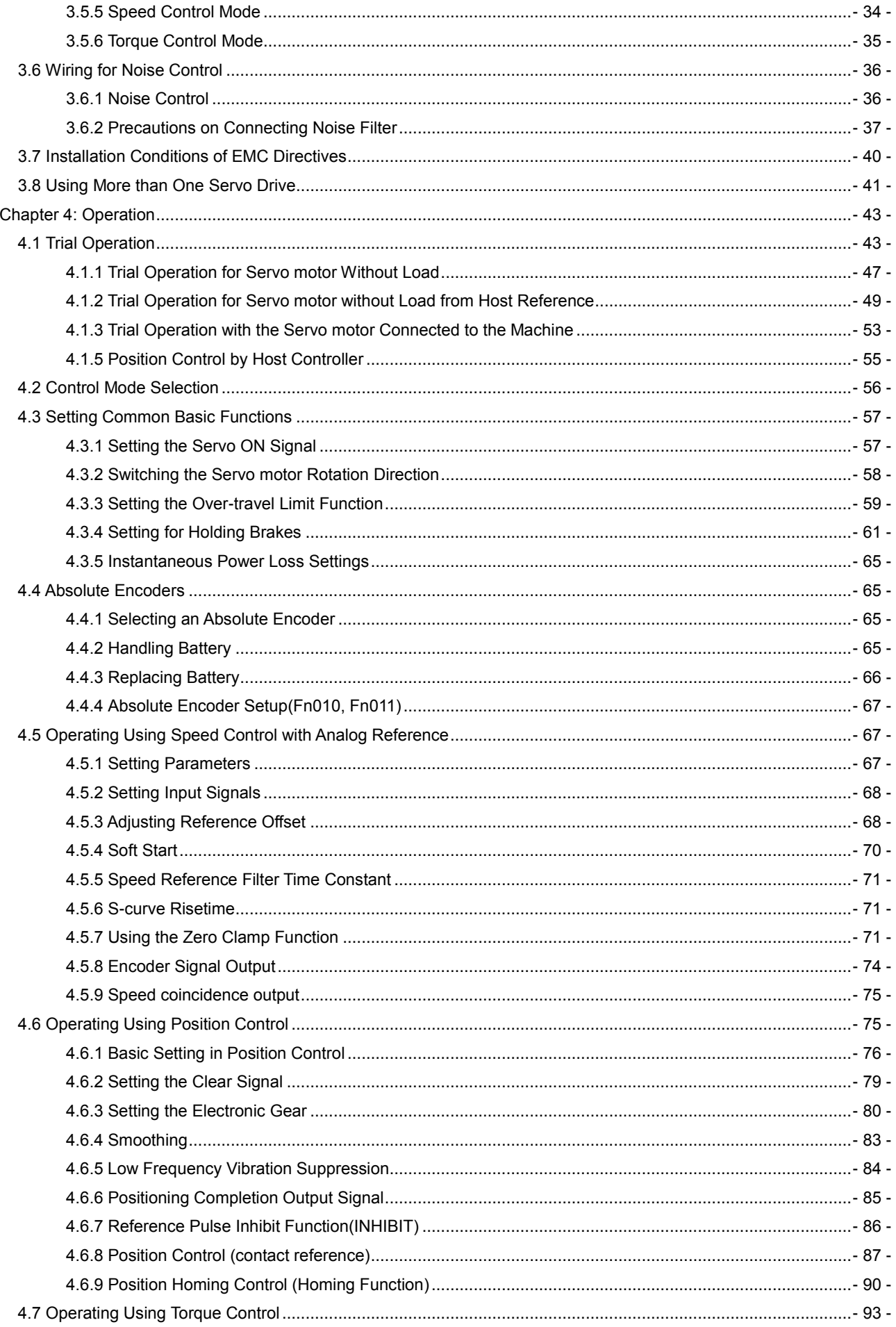

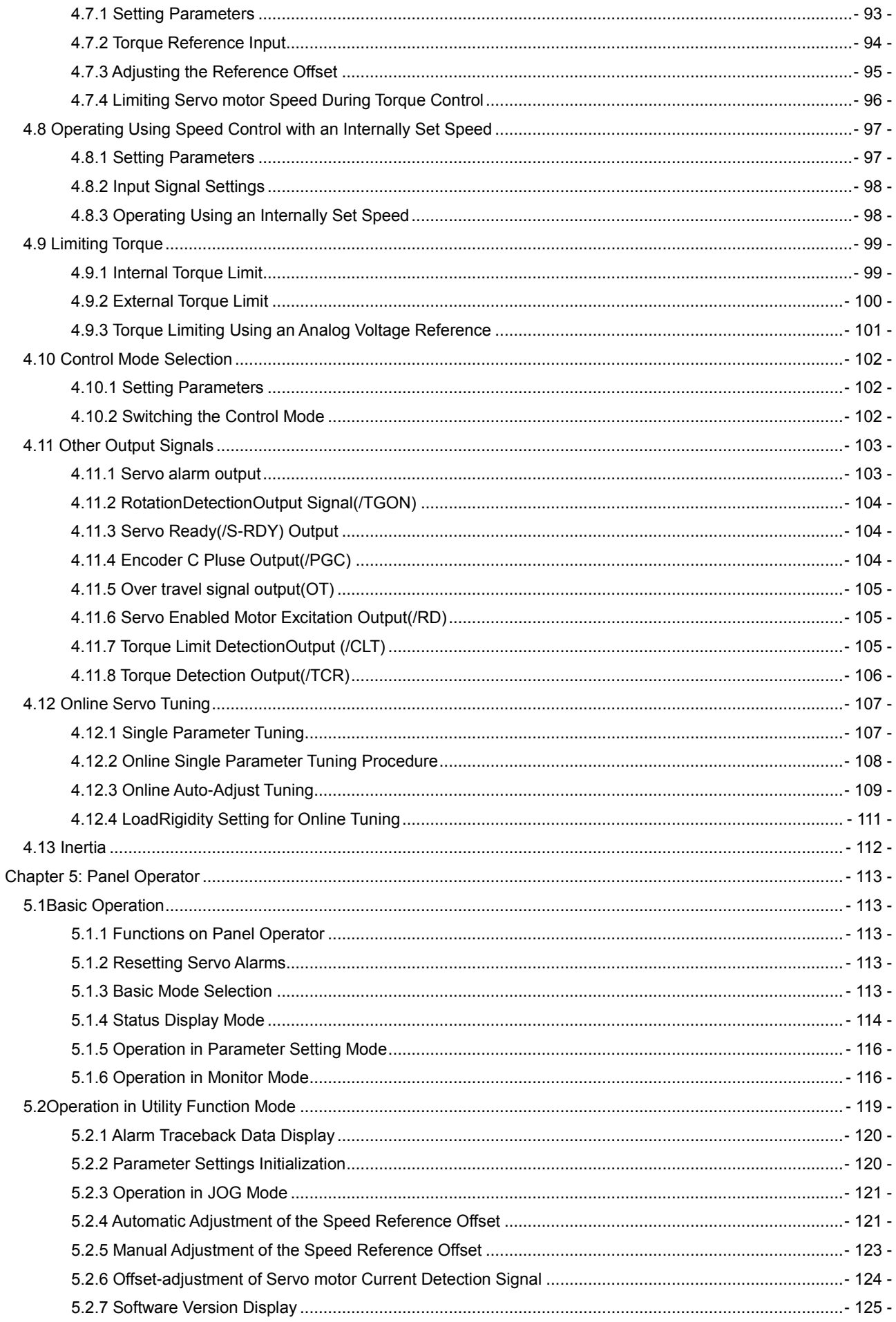

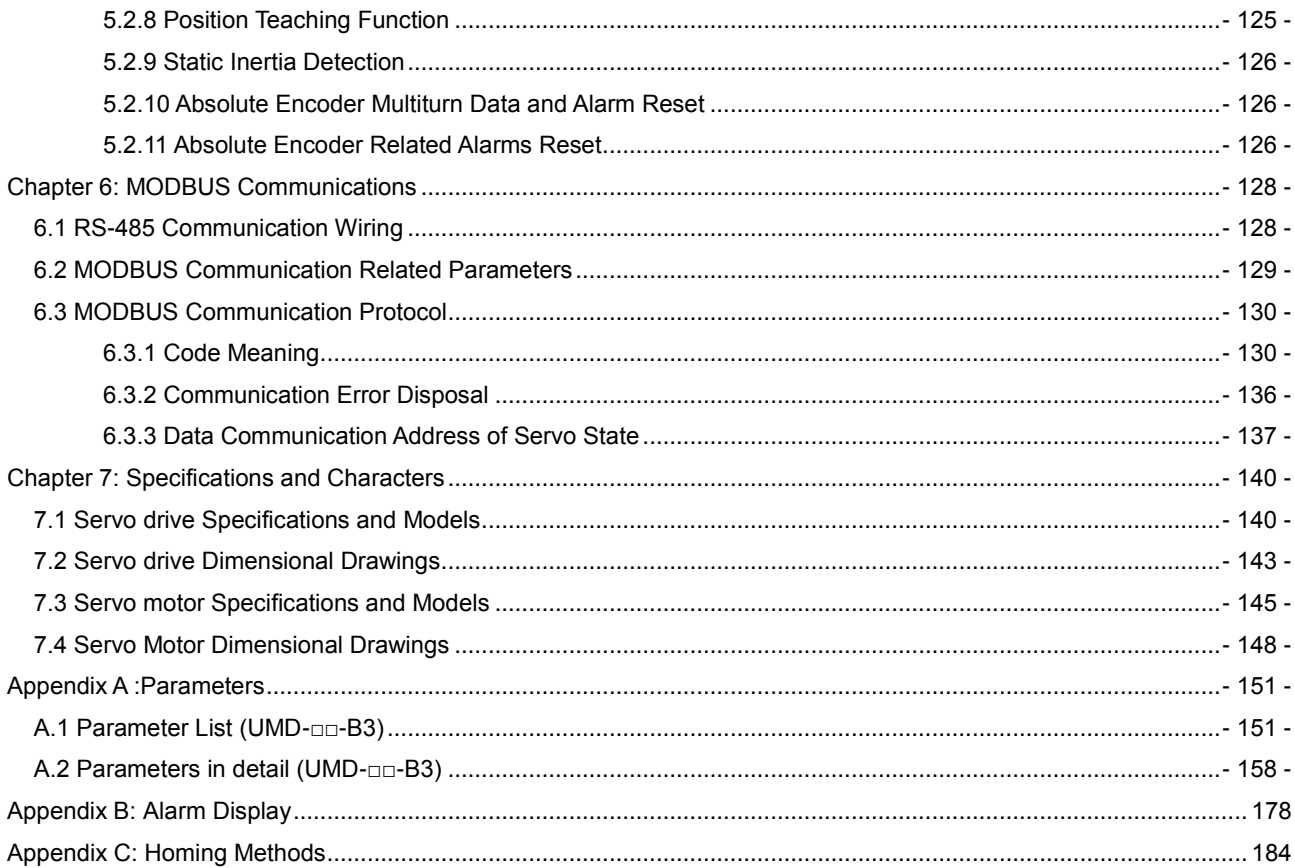

## <span id="page-8-0"></span>**Chapter 1: Checking Products and Parts Names**

### <span id="page-8-1"></span>**1.1 Checking Products on Delivery**

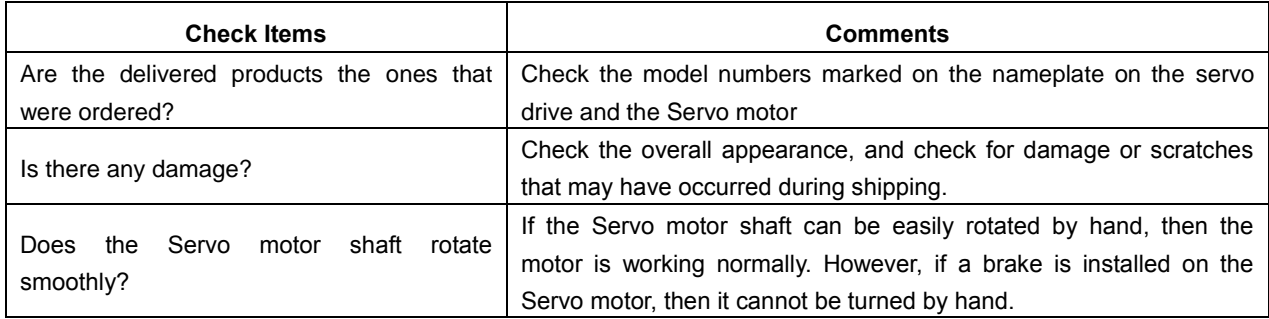

 If any of the above items are faulty or incorrect, contact your Unitronics representative or the dealer from whom you purchased the products.

### <span id="page-8-2"></span>1.1.1 Servo drive

#### **UMD Servo drive Model Designation**

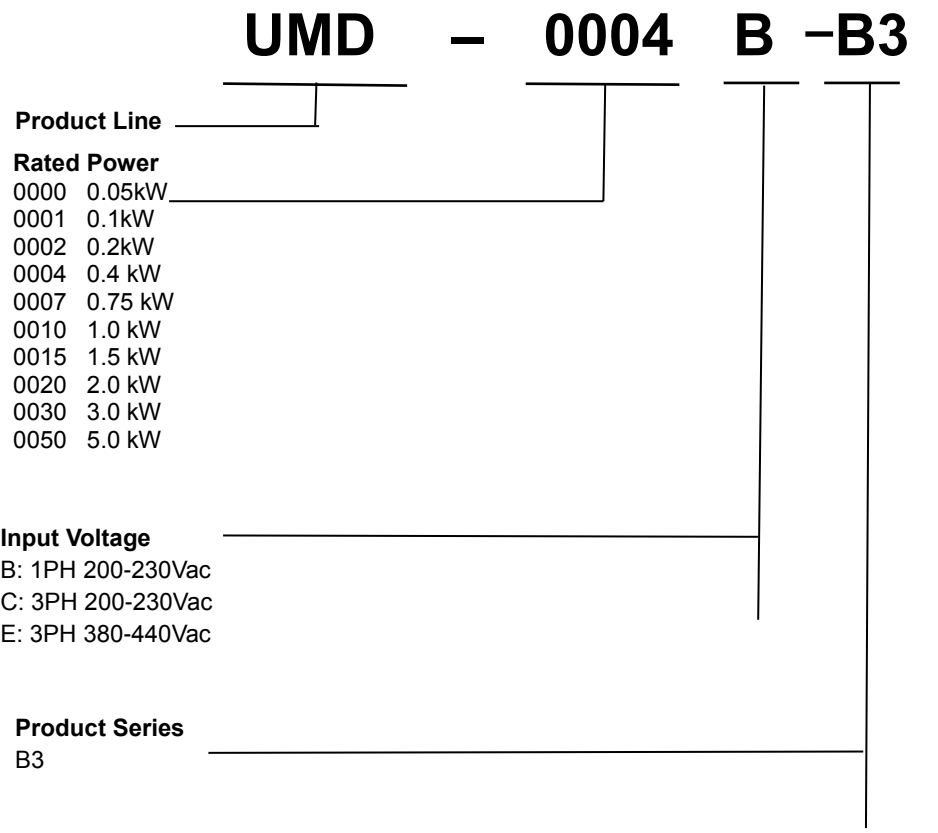

**UMD Servo Drive Appearance**

#### UMD-0000B / 0001B / 0002B / 0004B UMD-0007C / 0010C

L  $\overline{\circ}$  $\left| \begin{matrix} 1 & \mathbf{0} \\ \mathbf{0} & \mathbf{0} \end{matrix} \right|$  $\epsilon$ 

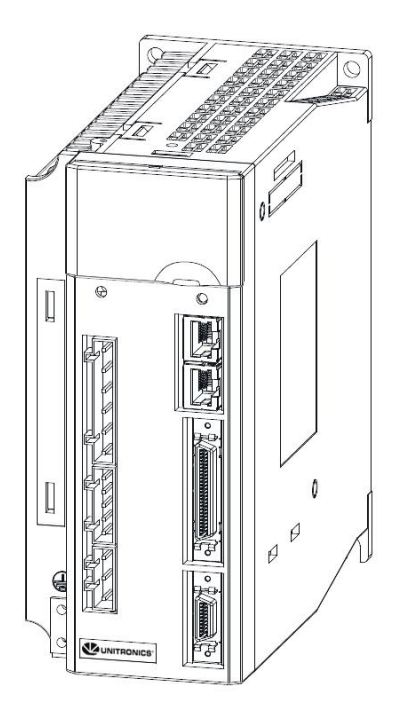

UMD-0015C / 0020C / 0010E / 0015E / 0020E UMD-0030C / 0050C / 0030E / 0050E

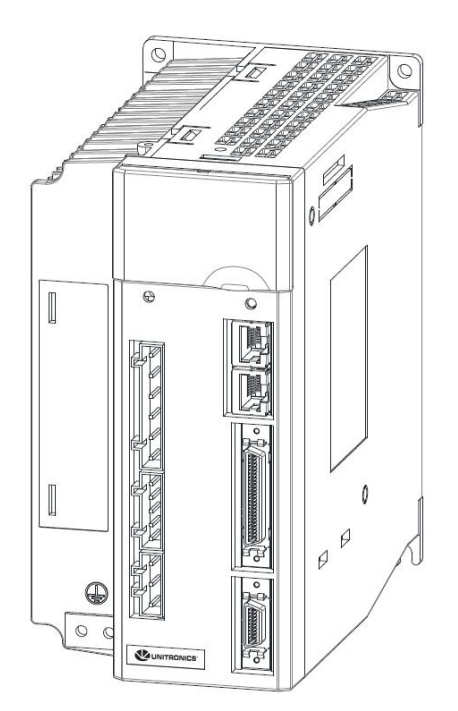

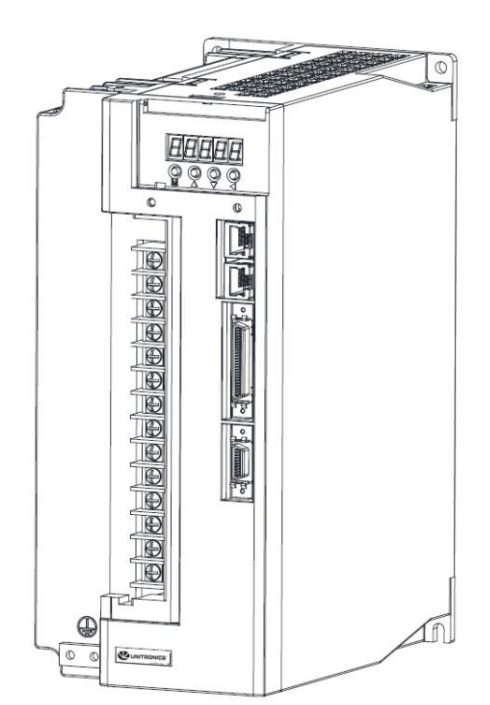

**UMD Servo Drive Nameplate**

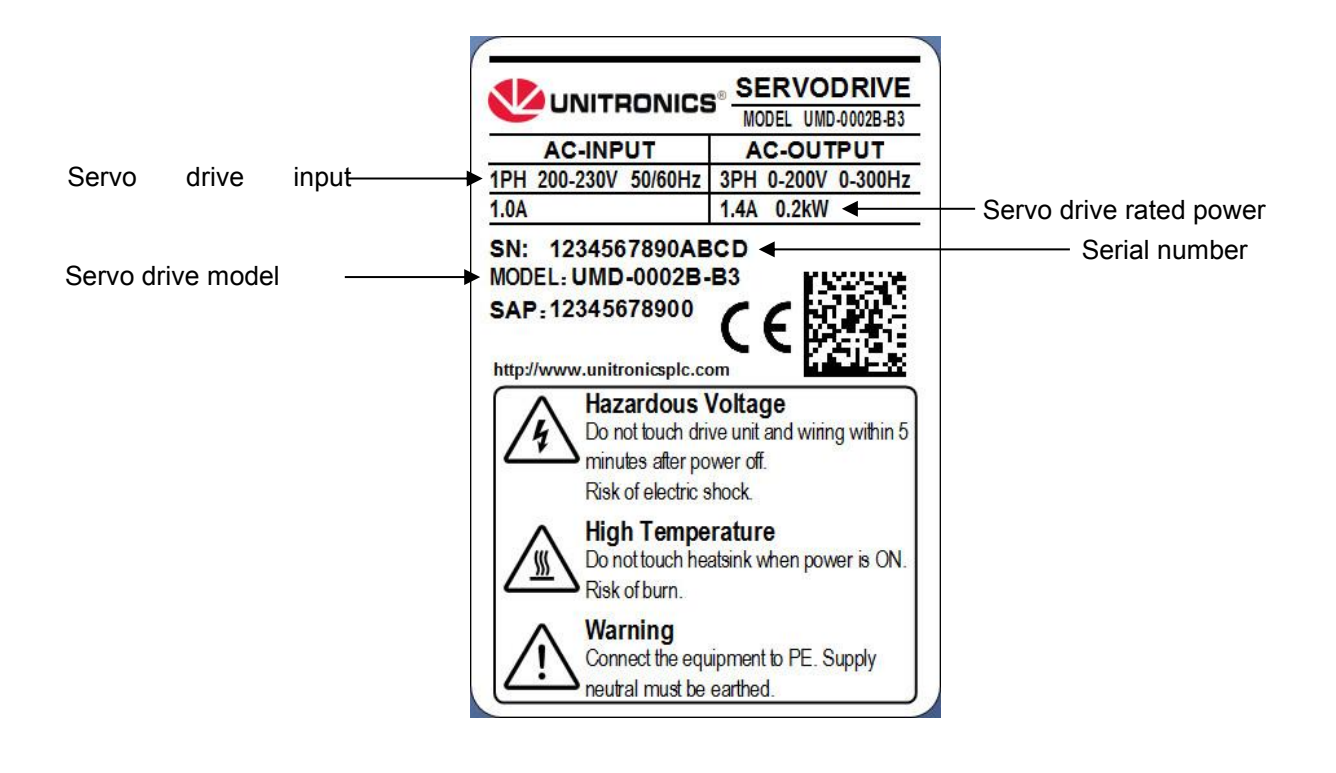

### <span id="page-11-0"></span>1.1.2 Servo Motor

**UMM Servo Motor Model Designation**

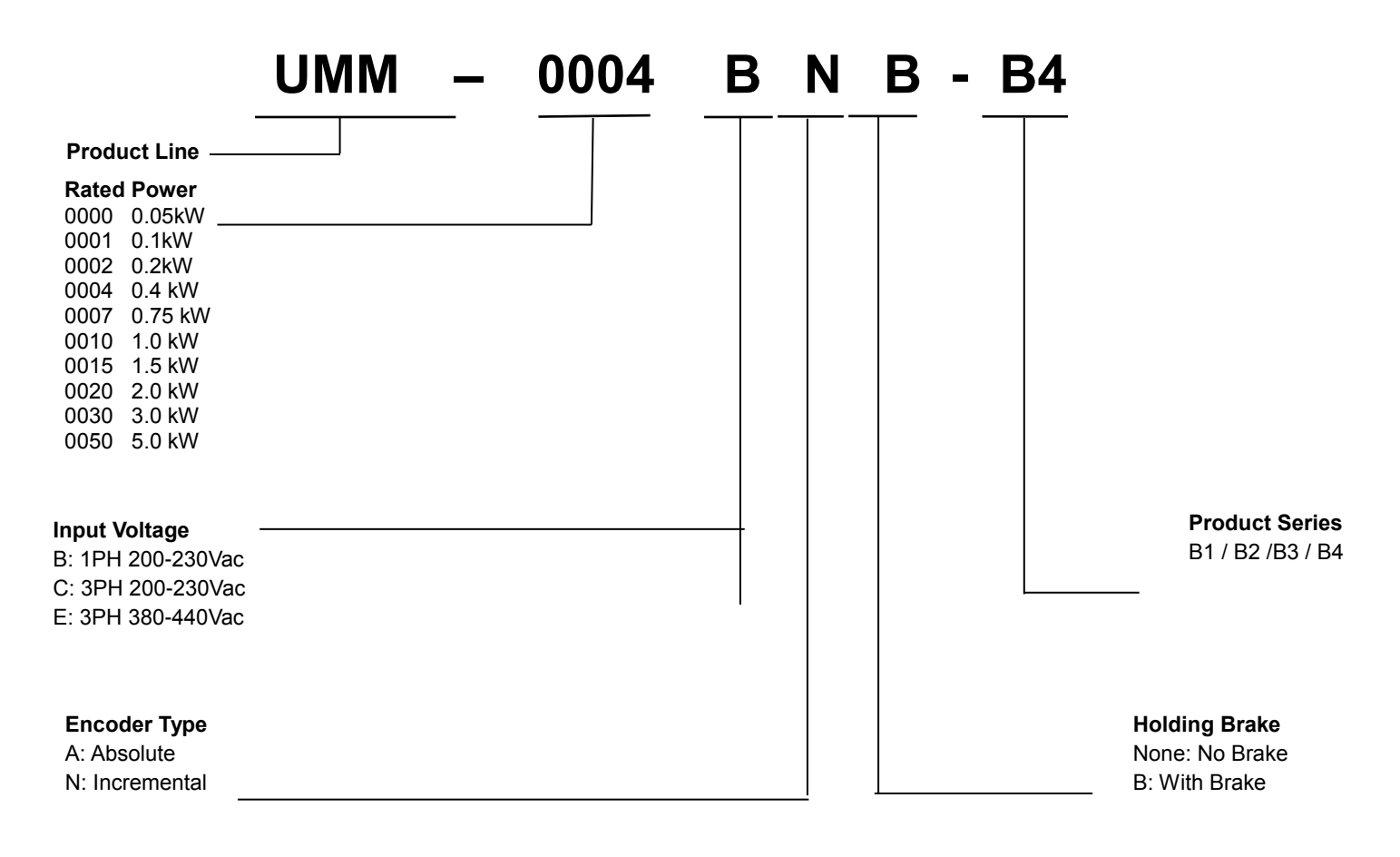

#### **UMM Servo Motor Nameplate**

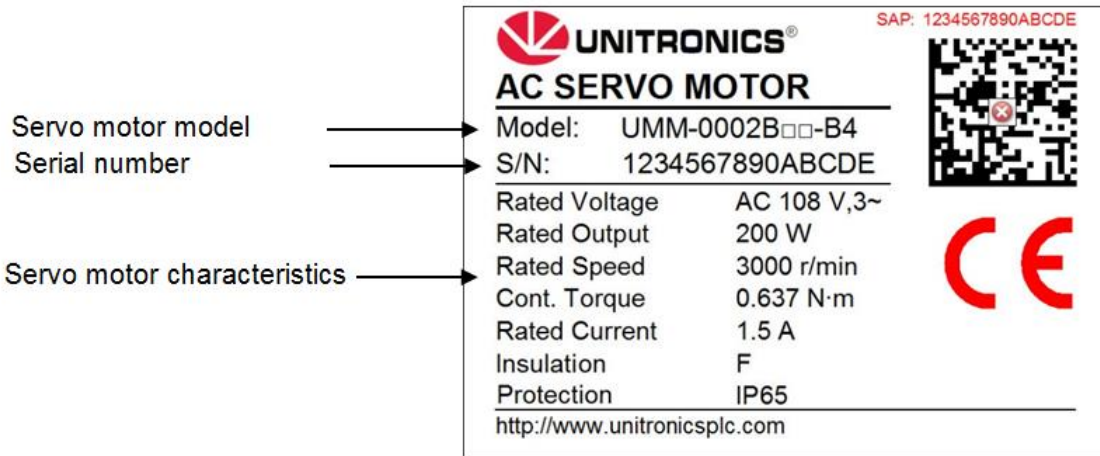

### <span id="page-12-0"></span>1.2 Description

#### <span id="page-12-1"></span>1.2.1 Servo drive

#### **UMD-0000B / 0001B / 0002B / 0004B**

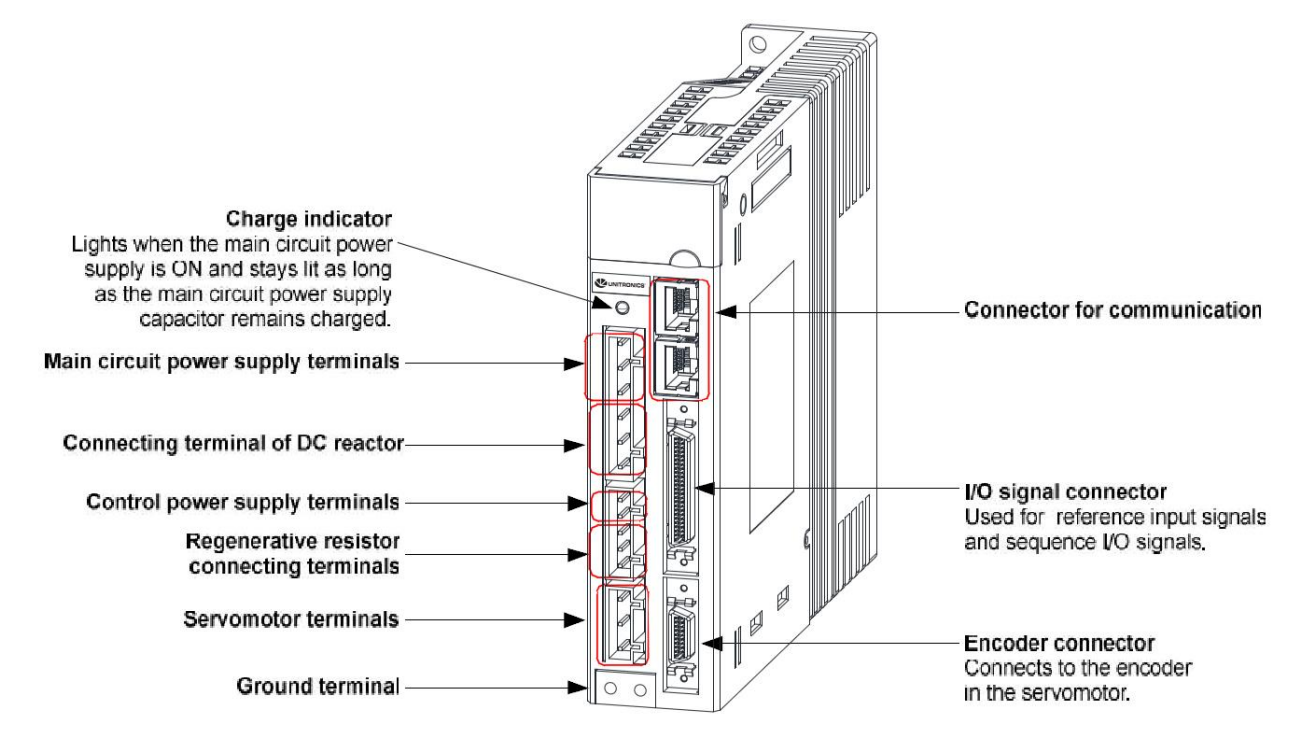

#### **UMD-0007C / 0010C**

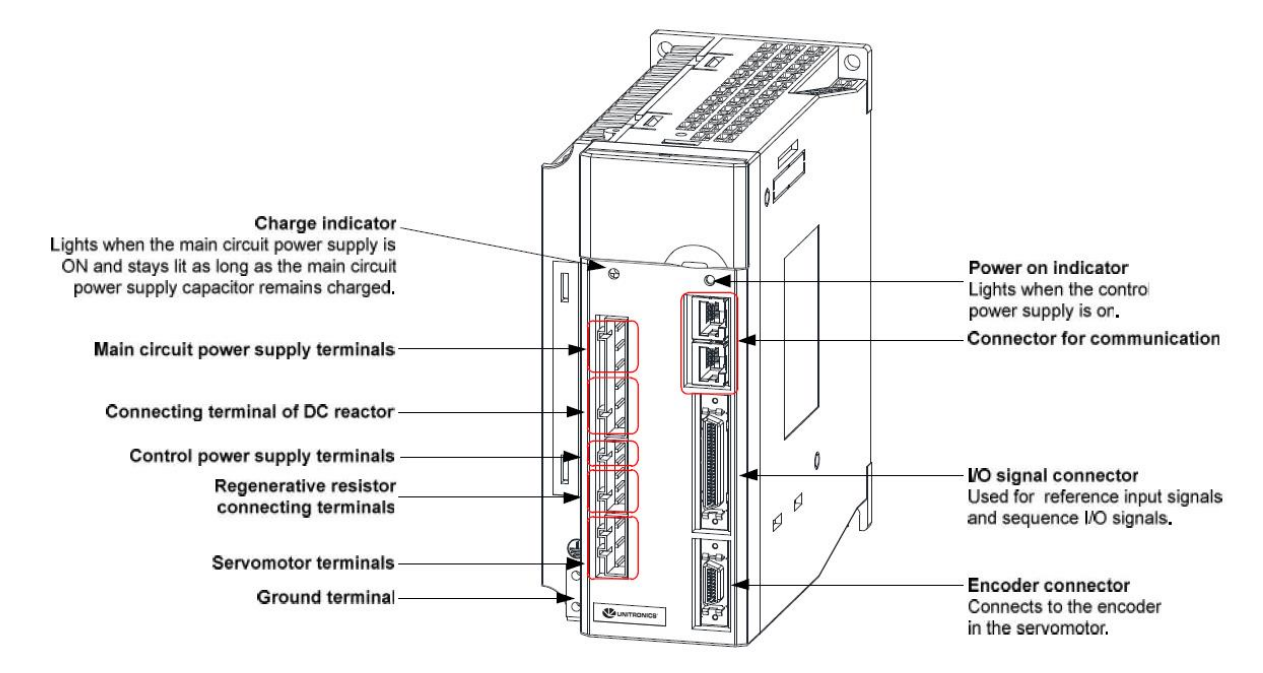

#### **UMD-15A/20A/10D/15D/20D**

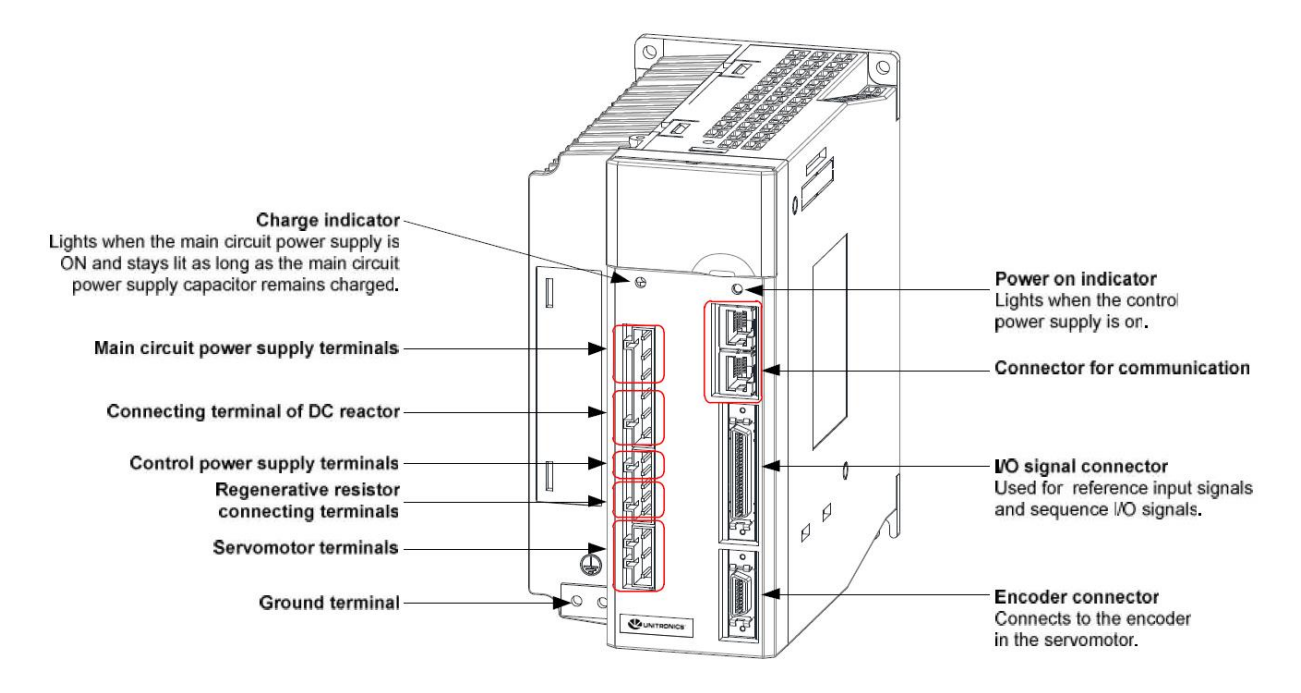

#### **UMD-0030C / 0050C / 0030E / 0050E**

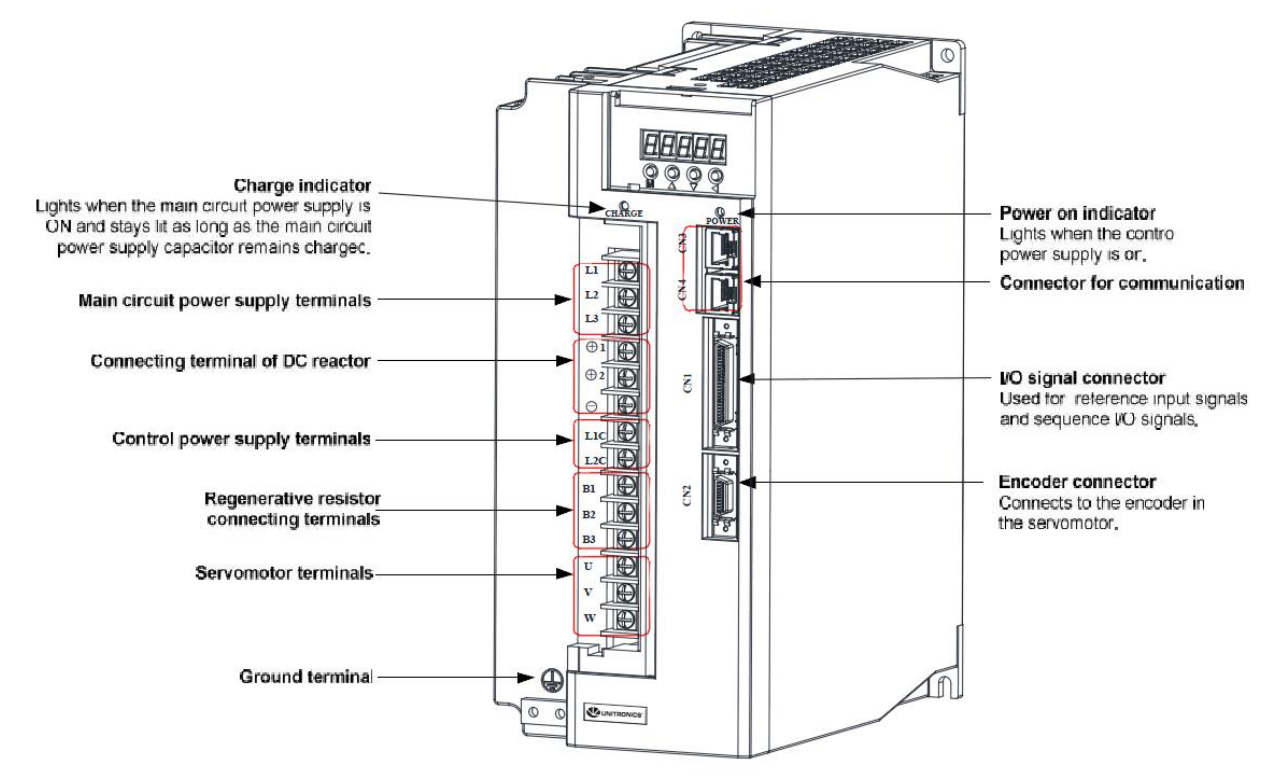

### <span id="page-14-0"></span>1.2.1 Servo motor

Servo motor without gear and brake

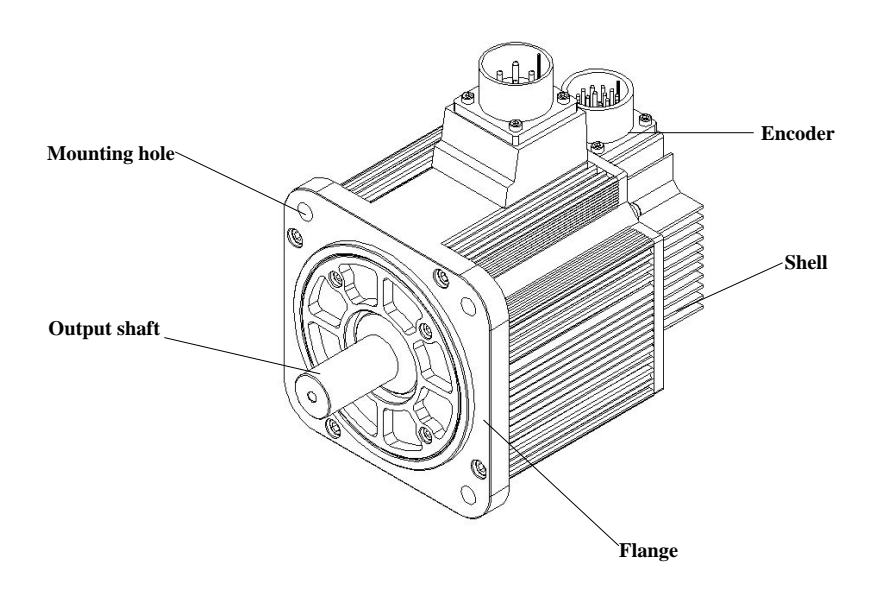

**UMC Servo Cables Model Designation**

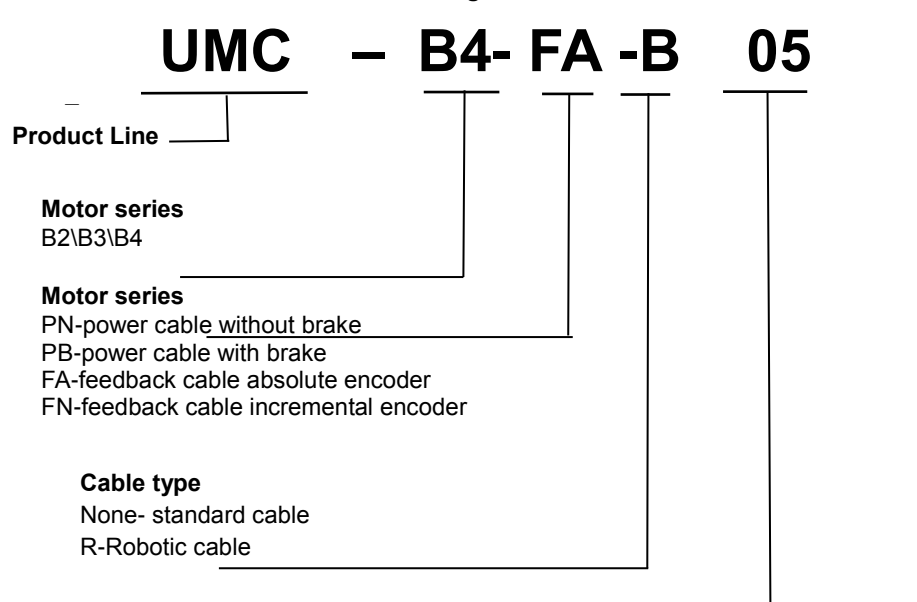

**Cable length** 03/05/10 meter

## <span id="page-16-0"></span>**Chapter 2:** Installation

### <span id="page-16-1"></span>2.1 Servo motor

The Servo motor can be installed either horizontally or vertically. However, if the Servo motor is installed incorrectly, the service life of the Servo motor will be shortened or unexpected problems may occur. Please observe the installation instructions described below to install the Servo motor correctly.

#### **Before installation**

Anticorrosive paint is coated on the edge of the Servo motor shaft. Clean off the anticorrosive paint thoroughly using a cloth moistened with thinner.

Avoid getting thinner on other parts of the Servo motor when cleaning the shaft.

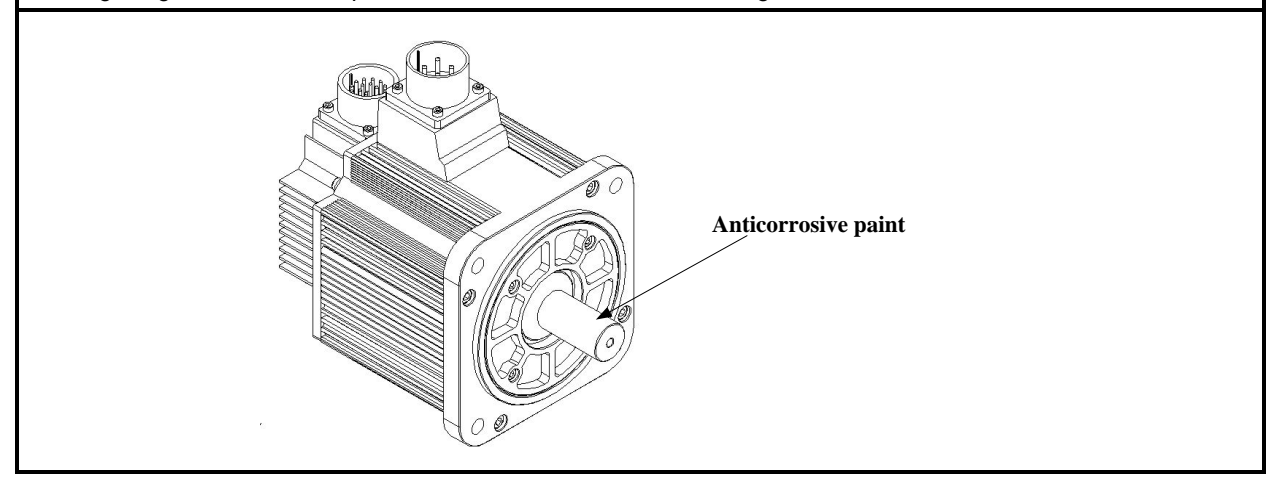

### <span id="page-16-2"></span>2.1.1 Storage

When the servo motor is not being used, store it in an area with a temperature between -25℃ and 60℃ with the power cable disconnected.

### <span id="page-16-3"></span>2.1.2 Installation Sites

The Servo motor is designed for indoor use.Install the Servo motor in an environment which meets the following conditions.

- **•** Free from corrosive and explosive gases.
- Well-ventilated and free from dust and moisture.
- Ambient temperature from 0 to 40℃.
- Relative humidity from 26% to 80% (non-condensing).
- **•** Facilitates inspection and cleaning.

### <span id="page-16-4"></span>2.1.3 Installation Alignment

Align the shaft of the Servo motor with that of the machinery shaft to be controlled. Then connect the two shafts with an elastic coupling.

Install the Servo motor so that alignment accurancy falls within the range shown below.

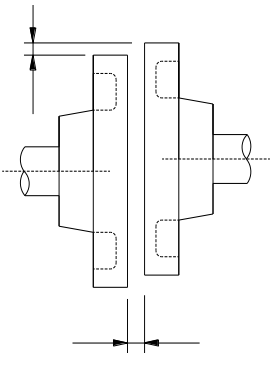

Measure this distance at four different positions in the circumference. The difference between the maximum and minimum measurements must be **0.03mm or less**.(Turn together with couplings.)

#### **Note:**

·If the alignment accurancy is incorrect , vibration will occur, resulting in damage to the bearings.

·Mechanical shock to the shaft end is forbidden, otherwise it may result in damage to the encoder of the Servo motor.

### <span id="page-17-0"></span>2.1.4 Installation Orientation

Servo motor can be installed ethier horizontally or vertically.

### <span id="page-17-1"></span>2.1.5 Handling Oil and Water

If the Servo motor is used in a location that is subject to water or oil drops, make sure of the Servo motor protective specification. If the Servo motor is required to meet the protective specification to the through shaft section by default, use a Servo motor with an oil seal.

### <span id="page-17-2"></span>2.1.6 Cable Tension

When connecting the cables, the bending radius should not be too small, do not bend or apply tension to cables. Since the conductor of a signal cable is very thin (0.2 mm or 0.3 mm), handle it with adequate care.

### <span id="page-18-0"></span>2.1.7 Install to the Machine

When the servo motor is mounted to the Machine, please firmly secure the servo motor by the screws with backing ring as shown in the figure.

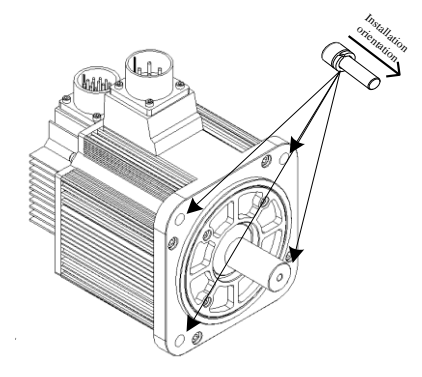

### <span id="page-18-1"></span>2.2 Servo Drive

UMD series servo drive is a base-mounted type. Incorrect installation may cause problems. Always observe the installation instructions described below.

### <span id="page-18-2"></span>2.2.1 Storage

When the Servo motor is not being used, store it in an area with a temperature between -25℃ and 85℃ with the power cable disconnected.

### <span id="page-18-3"></span>2.2.2 Installation Sites

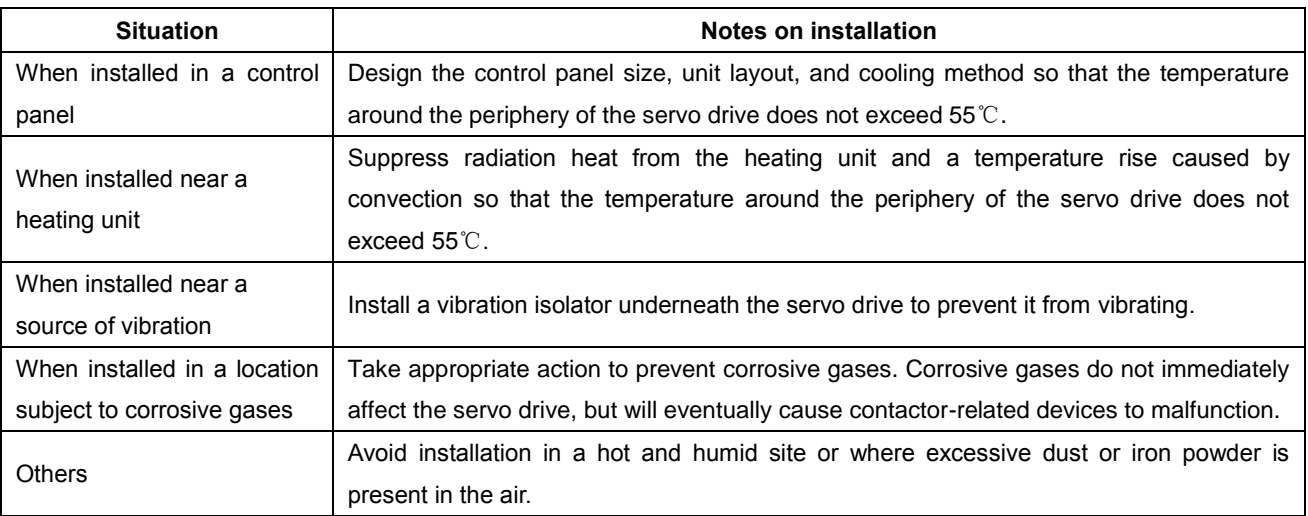

Notes on installation are shown below.

### <span id="page-18-4"></span>2.2.3 Installation Orientation

Install the servo drive perpendicular to the wall as shown in the figure. The servo drive must be oriented this way because it is designed to be cooled by natural convection or a cooling fan if required. Firmly secure the servo drive through two mounting holes.

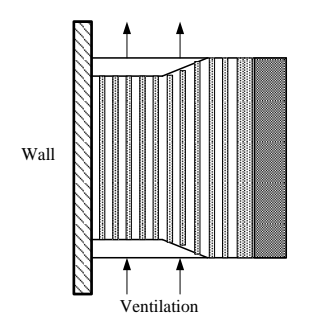

### <span id="page-19-0"></span>2.2.4 Installation Method

When installing multiple servo drives side by side in a control panel, observe the following installation method.

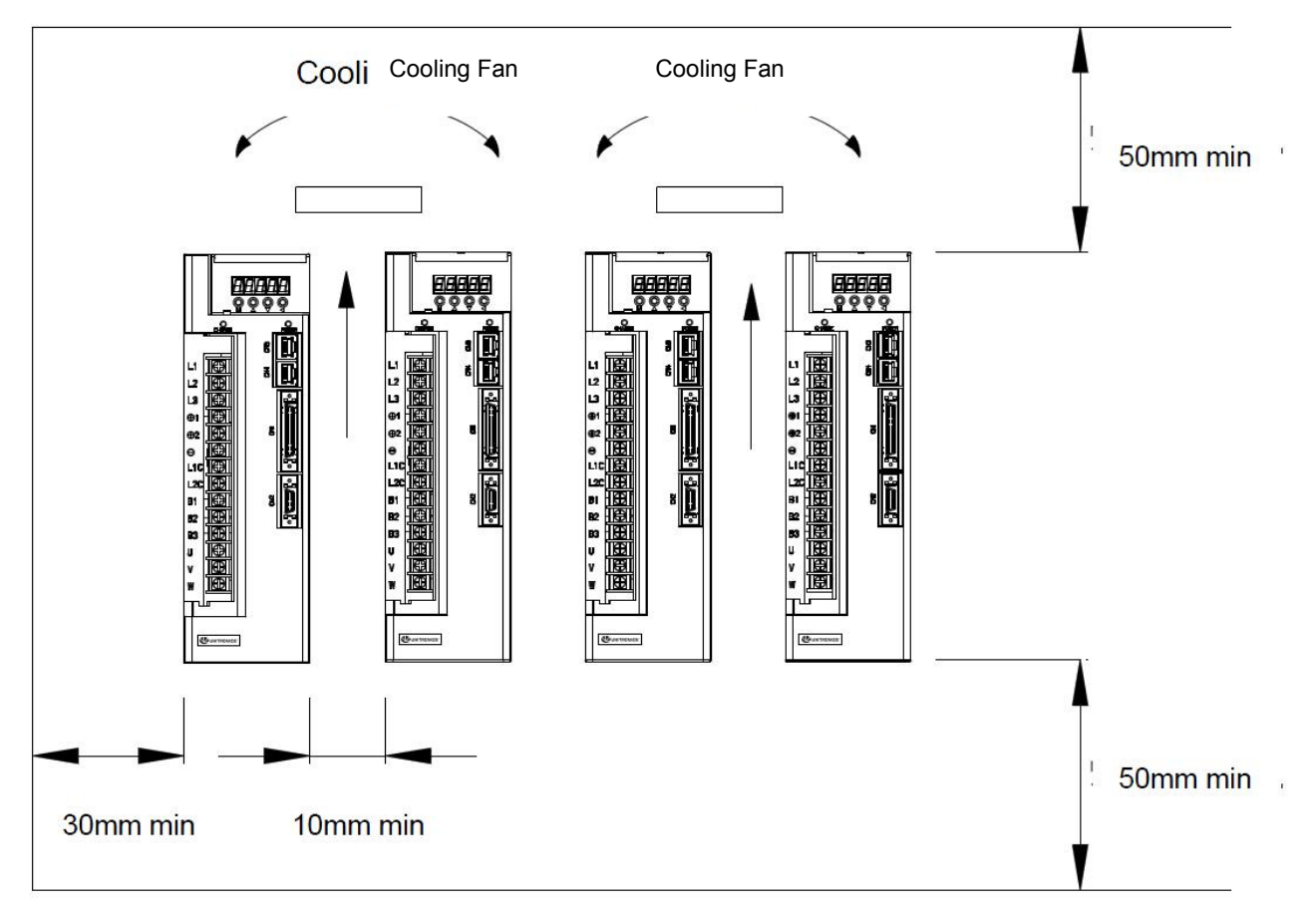

#### ■**Installation Orientation**

Install servo drive perpendicular to the wall so that the front panel (containing connectors) faces outward.

#### ■**Cooling**

Provide sufficient space around each servo drive to allow cooling by natural convection or fans.

#### ■**Installing side by side**

When installing servo drives side by side, provide at least 10mm space between each individual servo drive and at least 50mm space above and below each one as well as shown in the figure above. Ensure the temperature inside the control panel is evenly distributed, and prevent the temperature around each servo drive from increasing excessively. Install cooling fans above the servo drives if necessary.

#### ■**Working conditions**

- 1.Temperature: 0~ 55℃
- 2.Humidity: 5%~95%RH
- 3. Vibration: 4.9m/s<sup>2</sup> or less
- 4.Ambient temperature to ensure long-term reliability:45℃ or less
- 5.Condensation and Freezing: None

## <span id="page-21-0"></span>**Chapter 3:** Wiring

### <span id="page-21-1"></span>3.1 Main Circuit Wiring

Please observe the following instructions while wiring the main circuit.

## **ACAUTION**

- ·Do not bundle or run power and signal lines together in the same duct. Keep power and signal lines separated by at least 300 mm.
- ·Use twisted-pair shielded wires or multi-core twisted-pair shielded wires for signal and encoder feedback lines.
- ·The maximum length is 3 m for reference input lines and 20 m for encoder feedback lines.
- ·Do not touch the power terminals for 5 minutes after turning power OFF because high voltage may still remain in the servo drive.

### <span id="page-21-2"></span>3.1.1 Names and Functions of Main Circuit Terminals

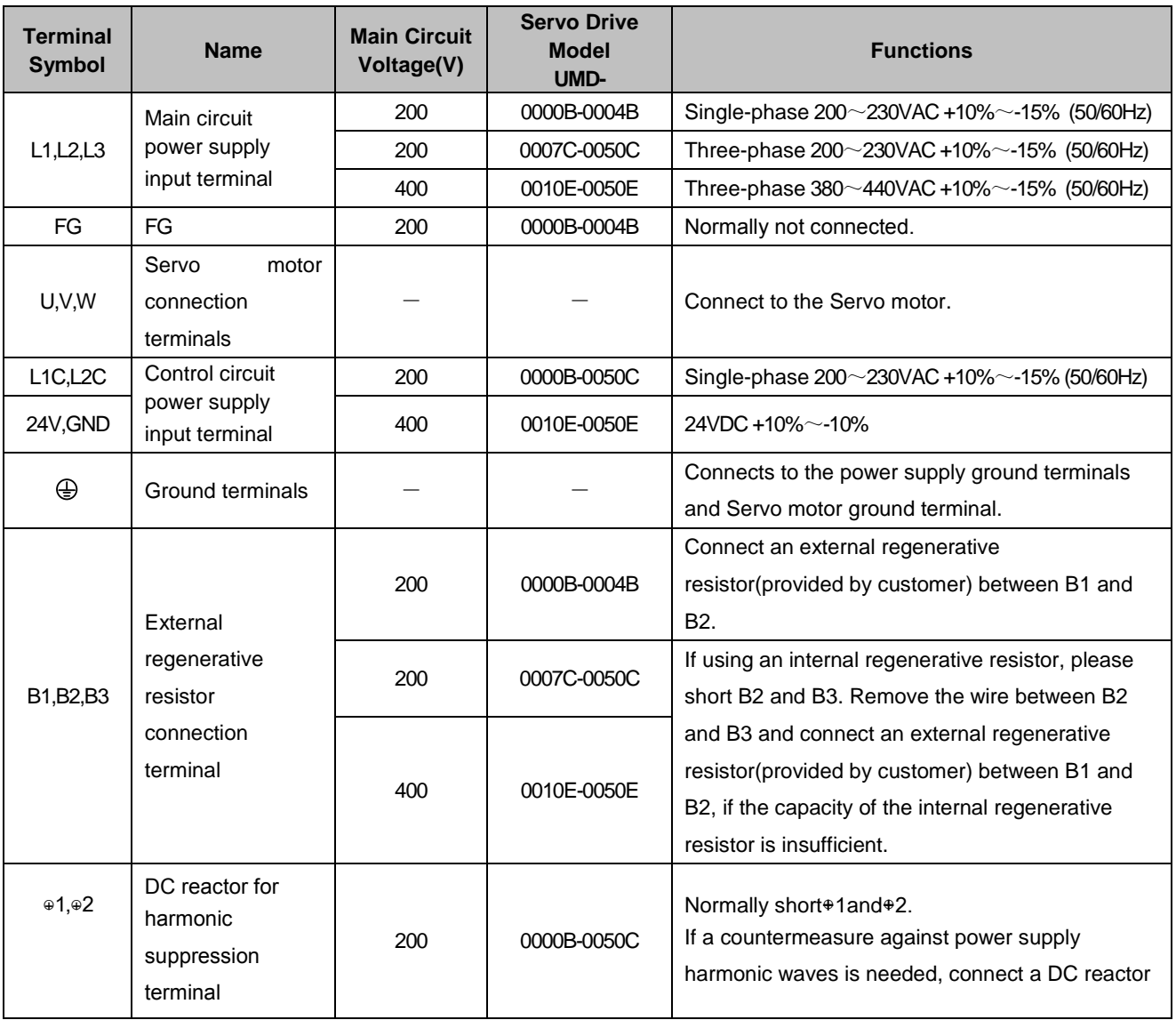

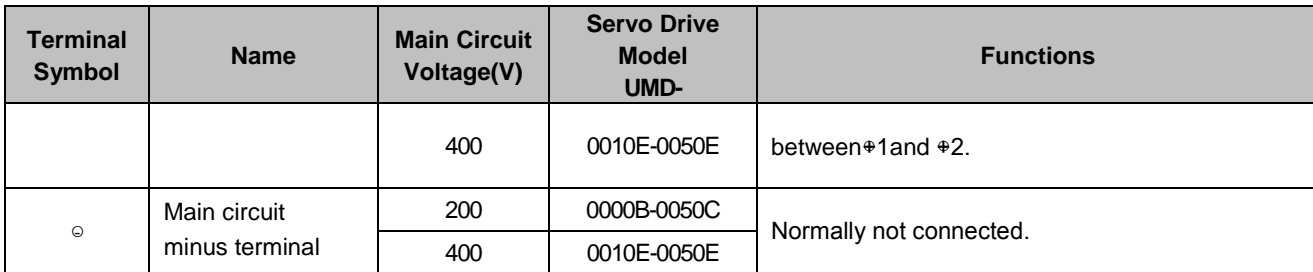

## <span id="page-22-0"></span>Regeneration resistors

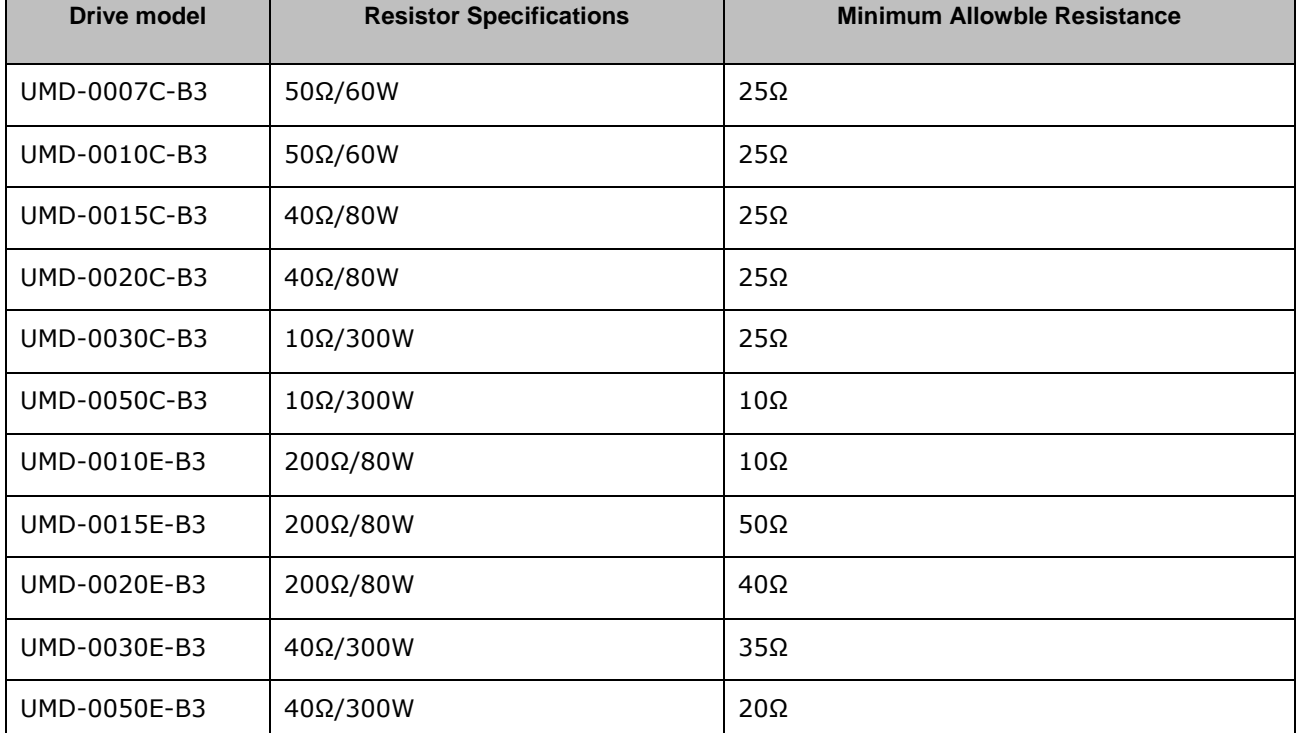

UMD-0007 -- UMD-0050 are equiped with built in regeneration resistors.

### <span id="page-23-0"></span>3.1.2 Typical Main Circuit Wiring Examples

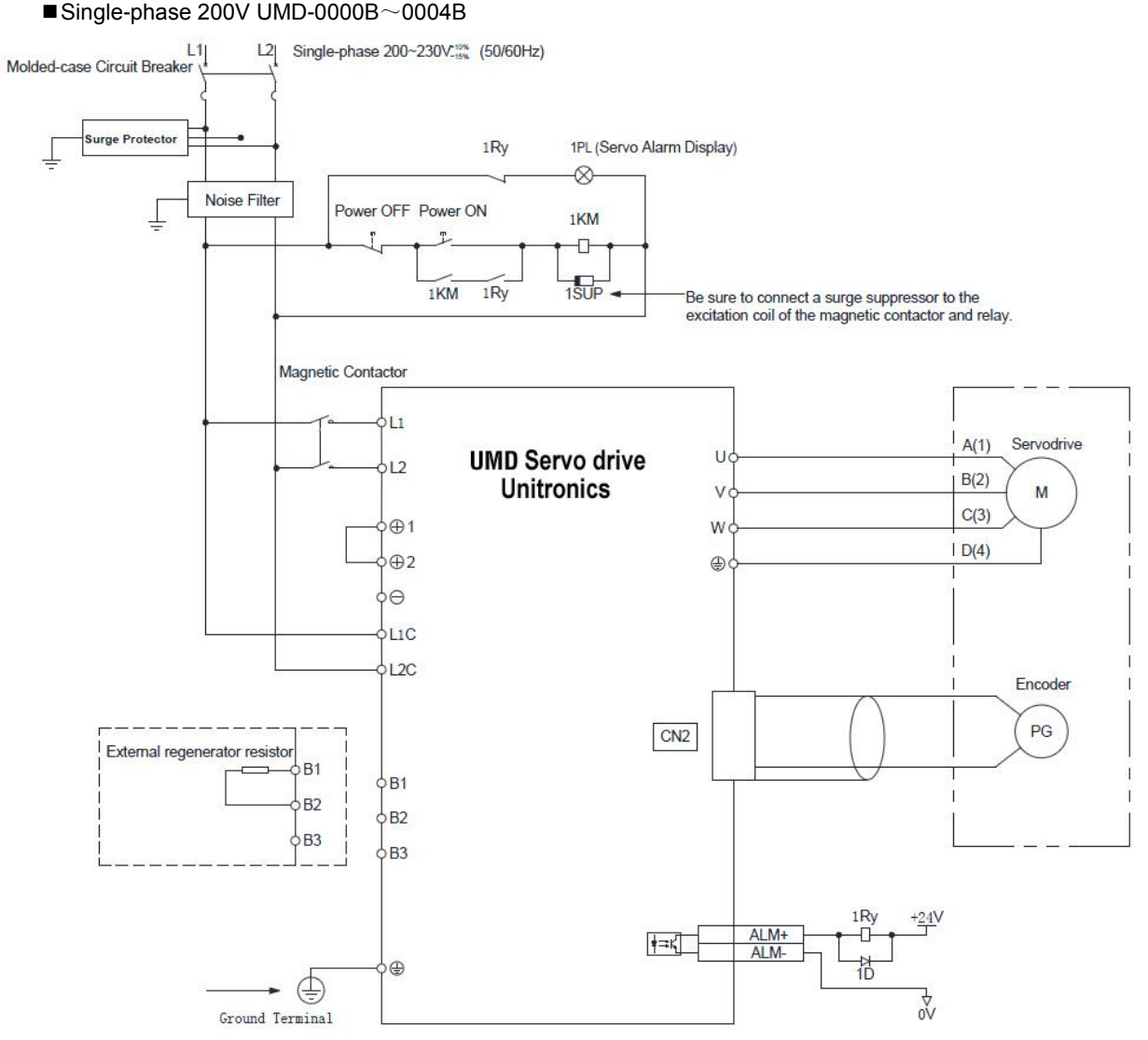

#### Note

1.The L1,L2,L3 and L1C,L2C terminals wiring method of UMD-0000B~0004B servo drives is different from other UMD series servo drives. Please note the specific terminal definition while wiring.

2.The main circuit power supply of 0000B~0004B is Single-phase 200V.

3. External regenerative resistor for 0000B~0004B A is provided by customer, the model of 60W,50 Ω resistor is recommended.

4.Change Pn521.0 from "1" to "0" when using the external regenerative resistor in UMD-0000B~0004B servo drives.

■Three-phase200V UMD-0007C~0050C

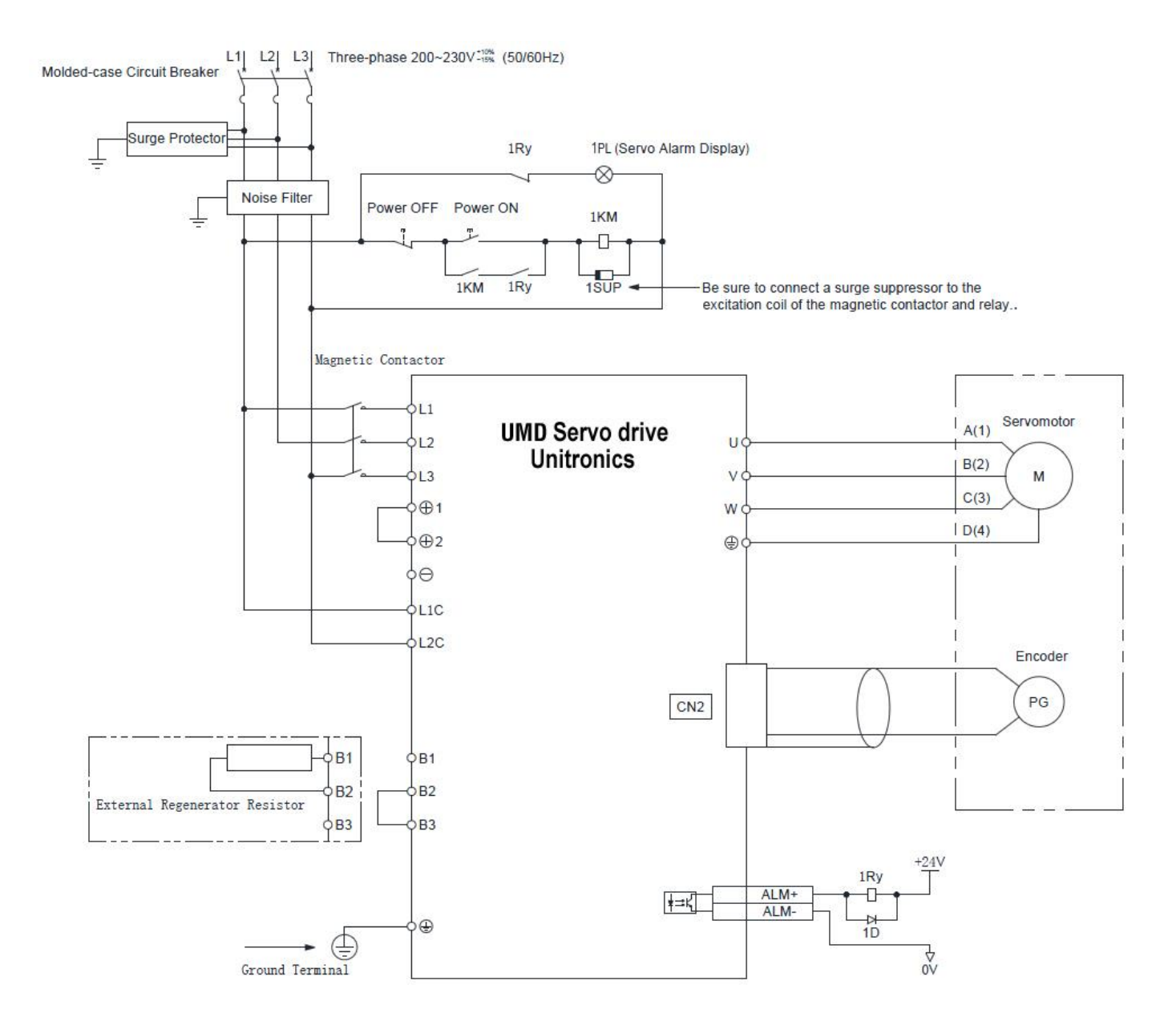

#### Three-phase 400V UMD-0010E-0050E

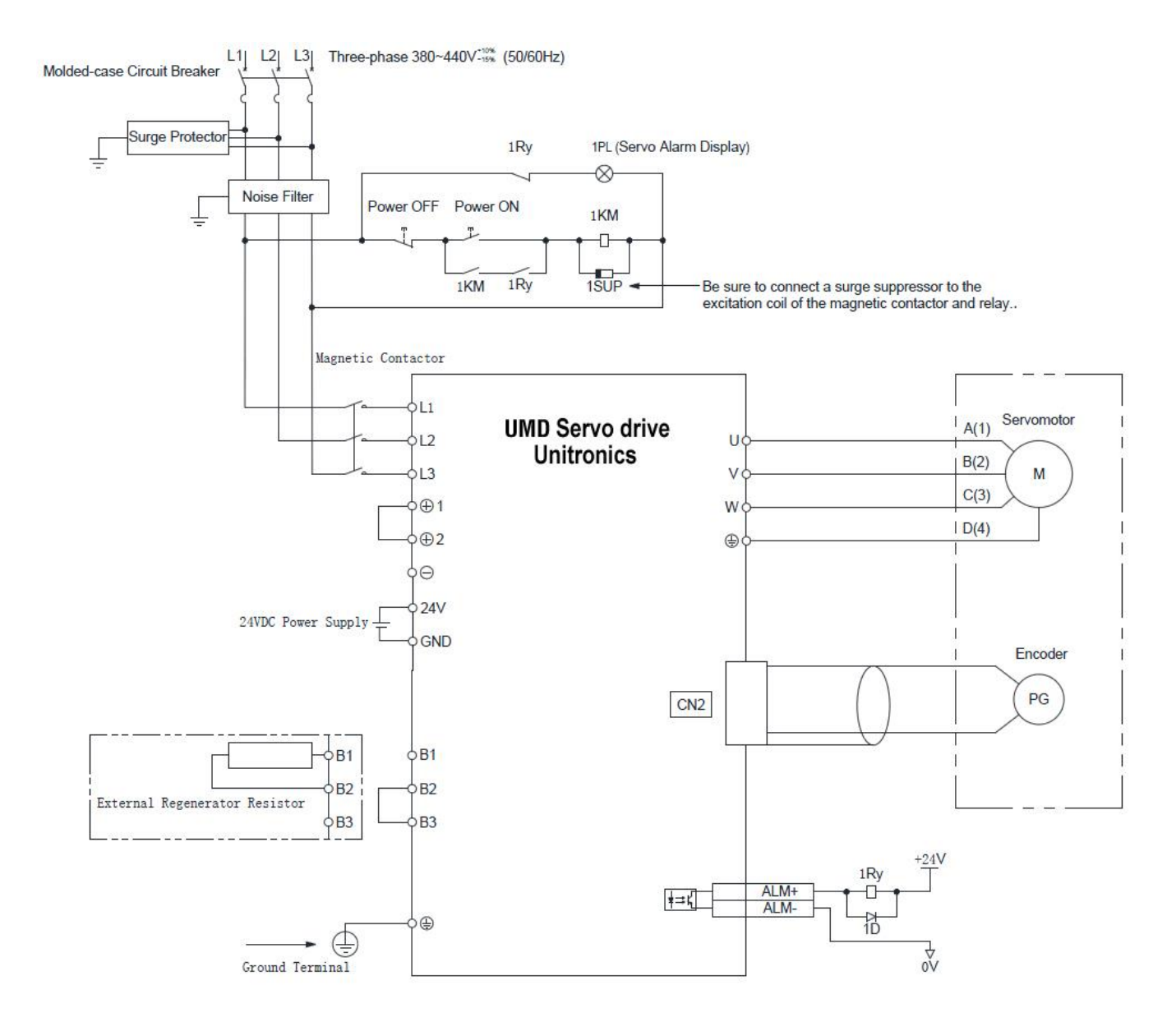

### <span id="page-26-0"></span>3.2 I/O Signals

### <span id="page-26-1"></span>3.2.1 Examples of I/O Signal Connections

The I/O signal connections diagram of the UMD-□□-B3 servo drives is as shown in the following figure.

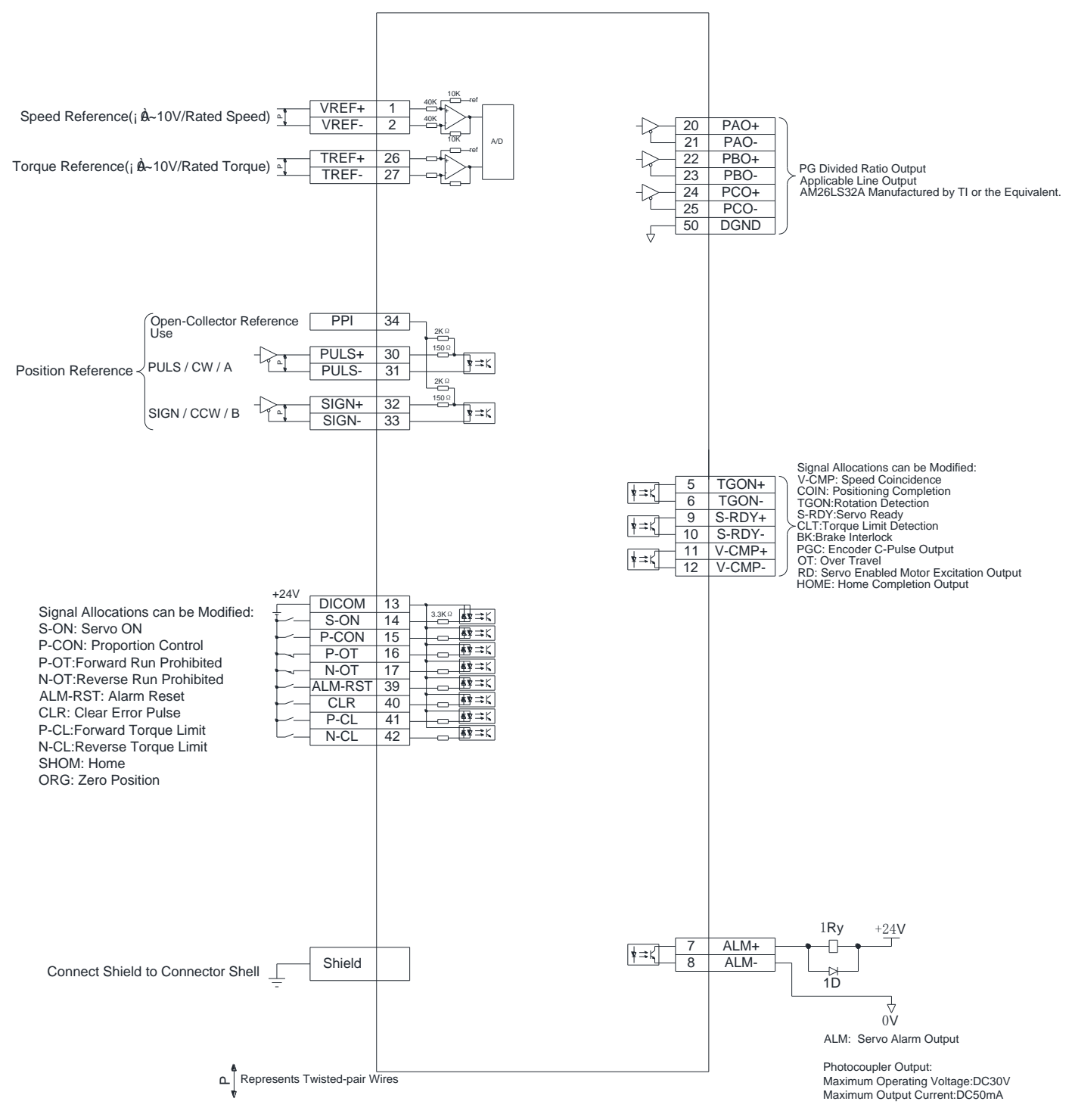

### **3.2.2 I/O Signal Names and Functions**

#### **Input Signals**

The input signals description of UMD-□□-B3 servo drives is as shown in the following table.

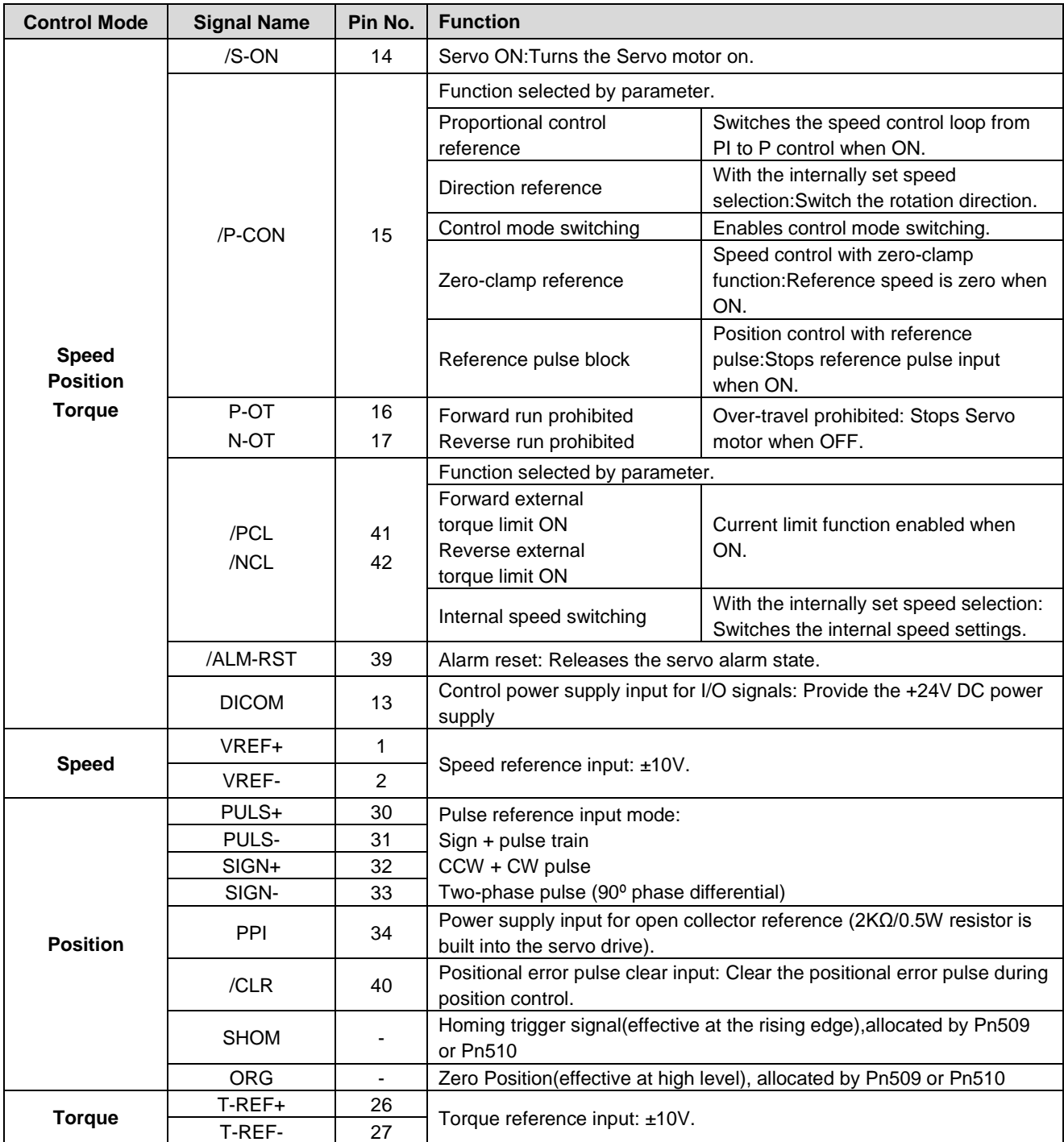

#### **Output signals**

The output signals description of UMD-□□-B3 servo drives is as shown in the following table.

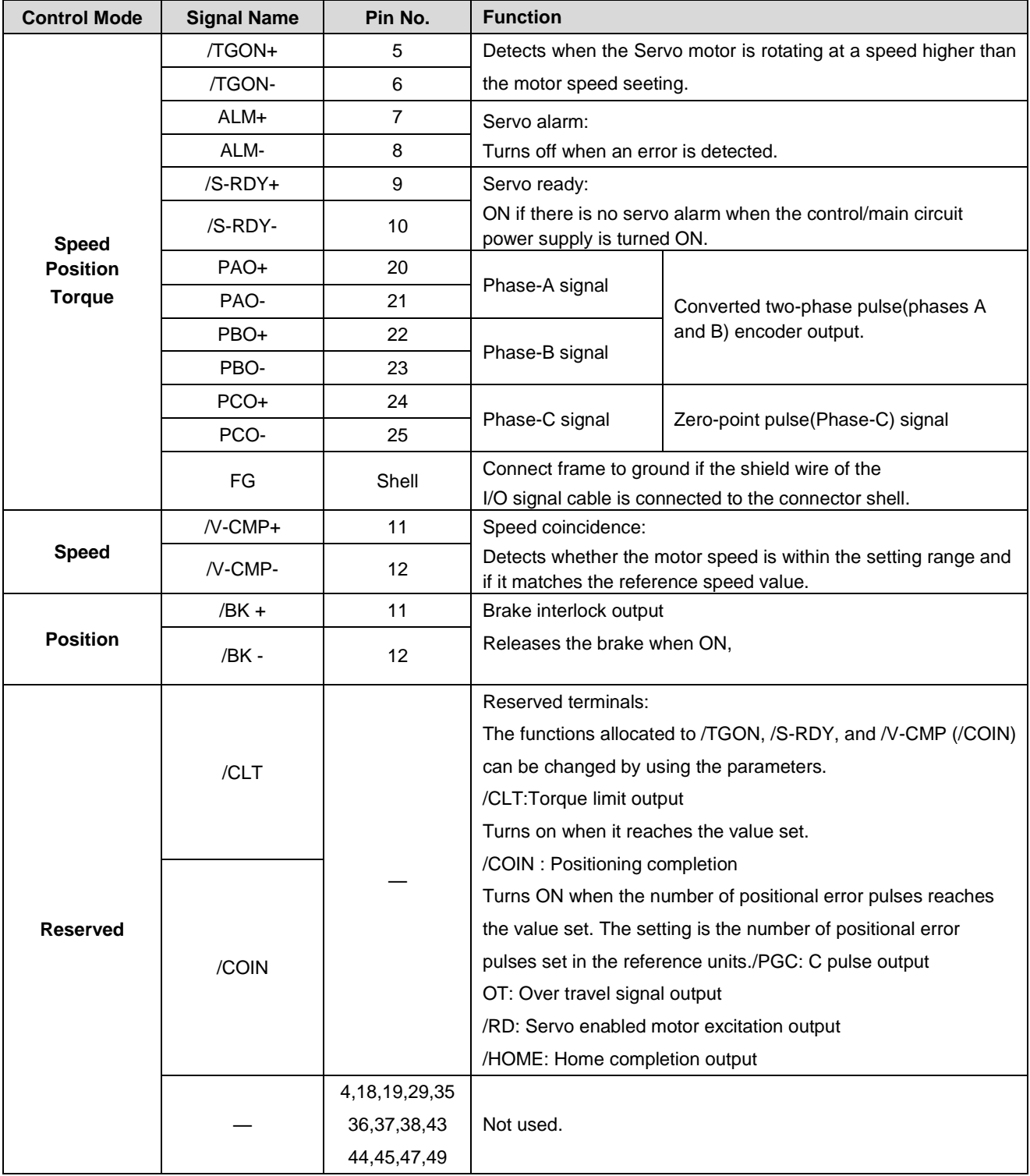

#### <span id="page-29-0"></span>3.2.3 I/O Signal Connector (CN1) Terminal Layout

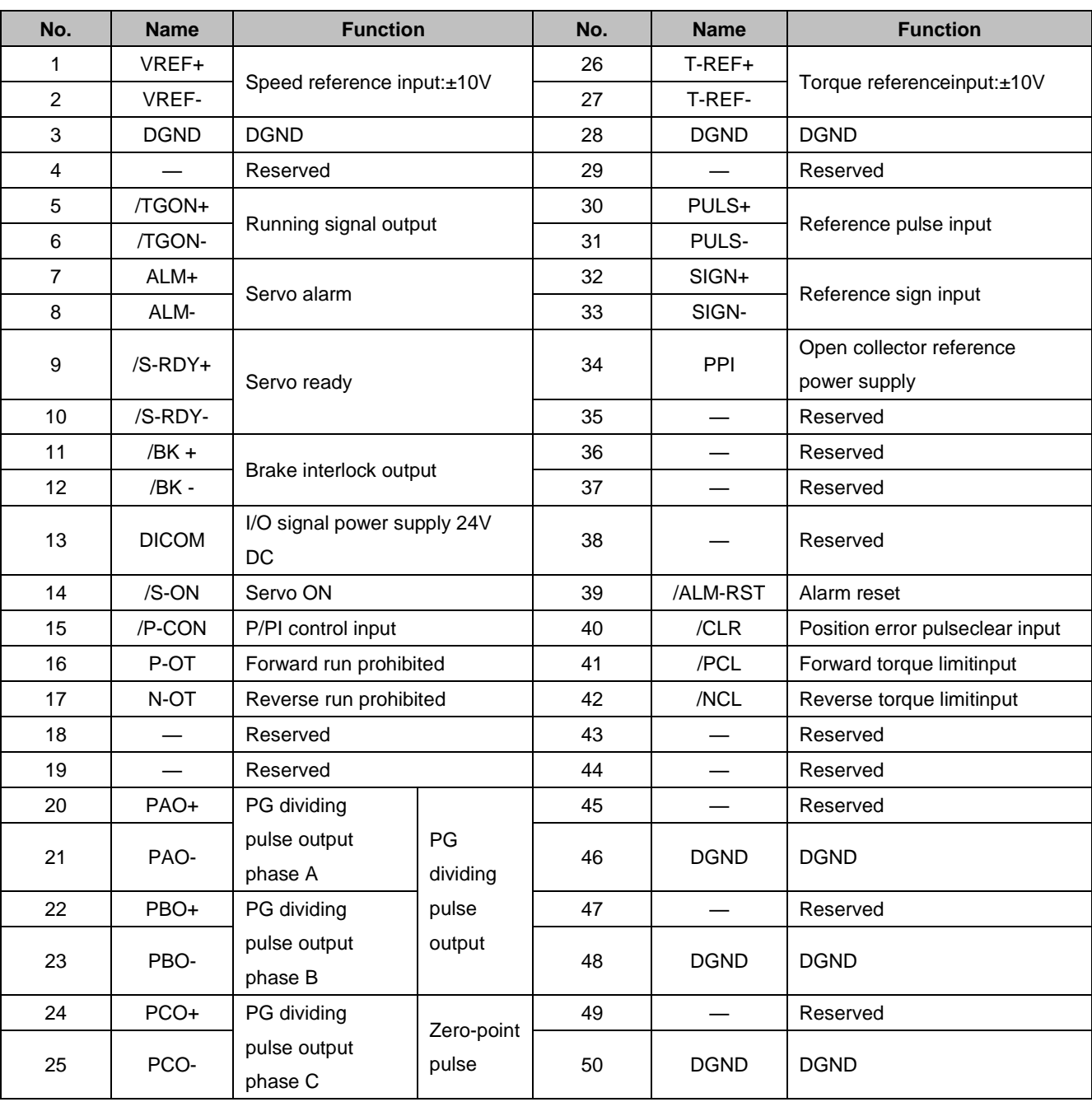

The signals description in CN1 terminal of UMD-□□-B3 servo drives is as shown in the following table.

**Note:**The functions allocated to the following input and output signals can be changed by using the parameters.

·Input signals:/S-ON,/P-CON,P-OT,N-OT,/ALM-RST,/CLR,/PCL,/NCL,SHOM,ORG

·Output signals:/TGON,/S-RDY,/COIN,/HOME

Please refer to **A.3 Parameters in details** for detailed information.

### <span id="page-30-0"></span>3.2.4 Interface Circuit

This section shows examples of servo drive I/O signal connection to the host controller.

#### ■**Interface for Analog Reference Input Circuit**

Analog signals are either speed or torque reference signals at about 40kΩ impedance, and the maximum allowable

voltages for input signals is ±10V.

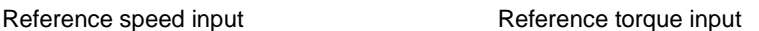

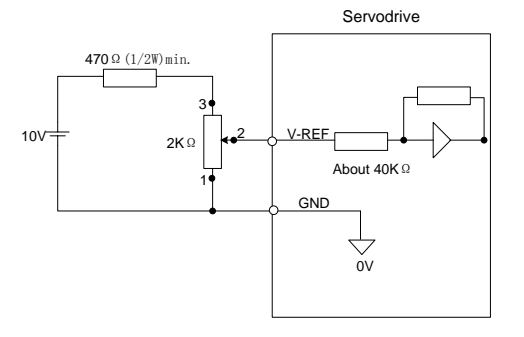

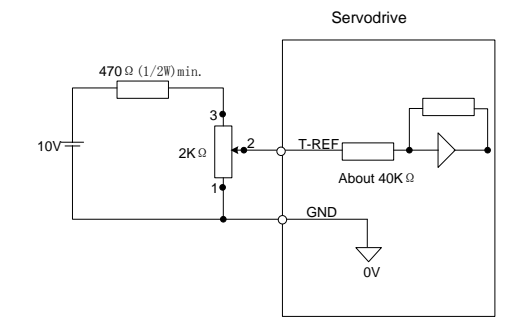

#### ■**Interface for Sequence Input Circuit**

The sequence input circuit interface connects through a relay or open-collector transistor circuit.Select a low-current

relay otherwise a faulty contact will result.

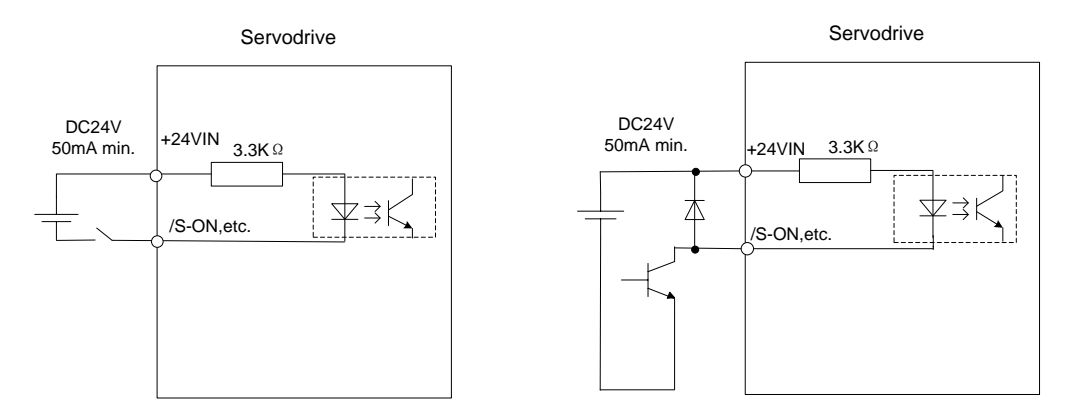

#### ■**Interface for Line Driver Output Circuit**

The amount of two-phase (phase A and phase B) pulse output signals (PAO,/PAO,PBO,/PBO) and zero-point pulse signals(PCO,/PCO) are output via line-driver output circuits.Normally, the servo drive uses this output circuit in speed control to comprise the position control system at the host controller. Connect the line-driver output circuit through a line receiver circuit at the host controller.

#### ■**Interface for Sequence Output Circuit**

Photocoupler output circuits are used for Servo Alarm (ALM), Servo Ready(S-RDY), and other sequence output signal circuits.Connect a photocoupler output circuit through a relay circuit.

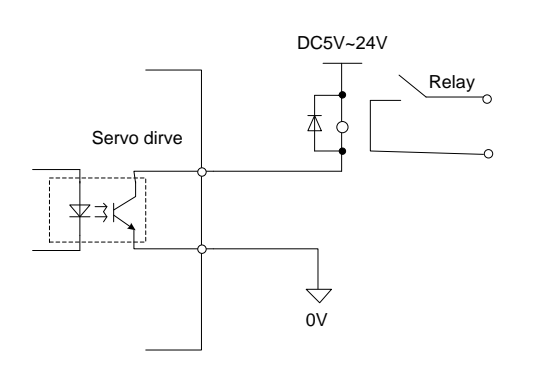

### <span id="page-31-0"></span>3.3 Wiring Encoders

### <span id="page-31-1"></span>3.3.1 Connecting an Encoder(CN2)

Absolute Encoders (UMM-□□A□-□)

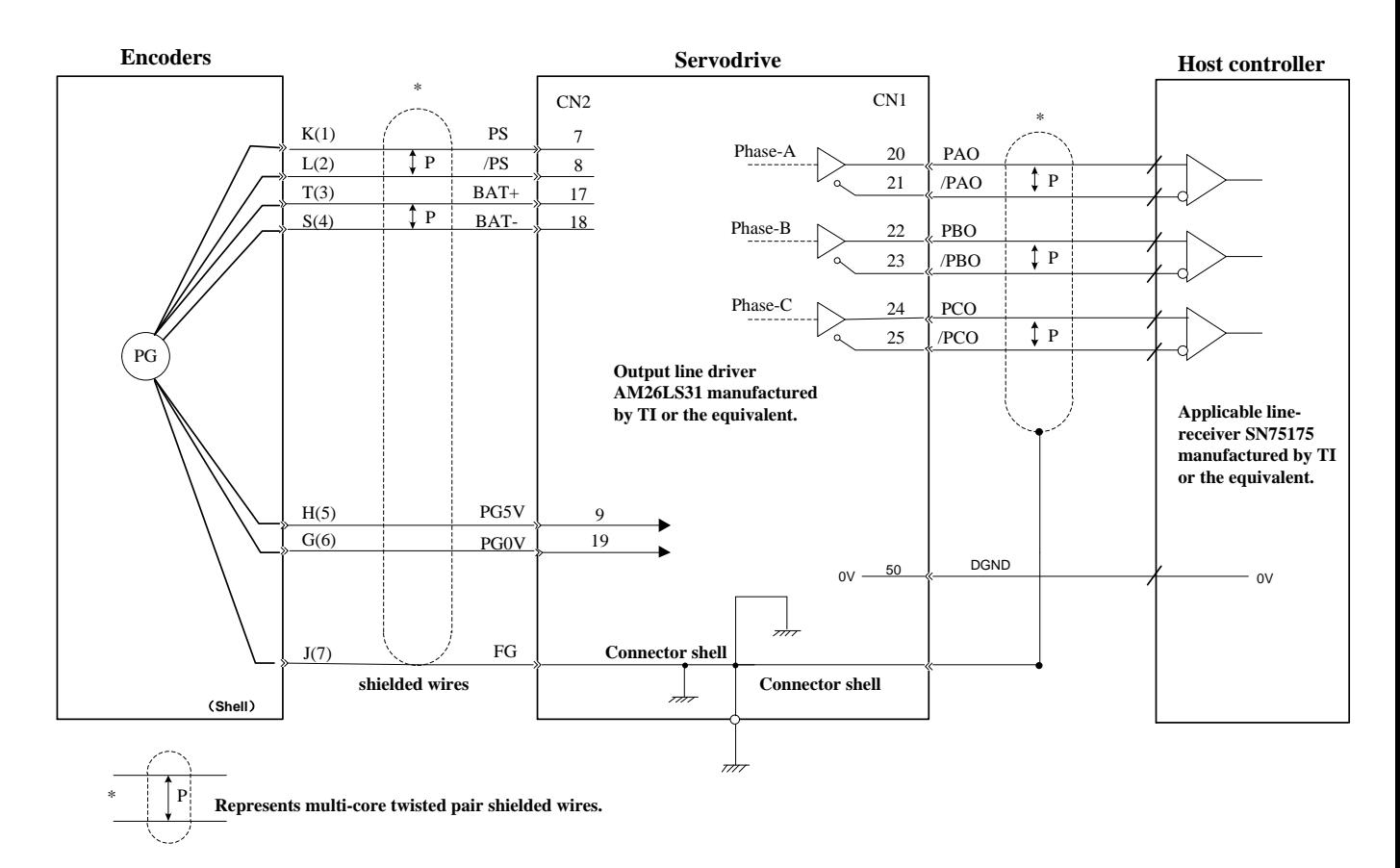

Note: The pin numbers for the connector wiring differ depending on the servomotors.

Incremental Encoders (UMM-□□N□-□)

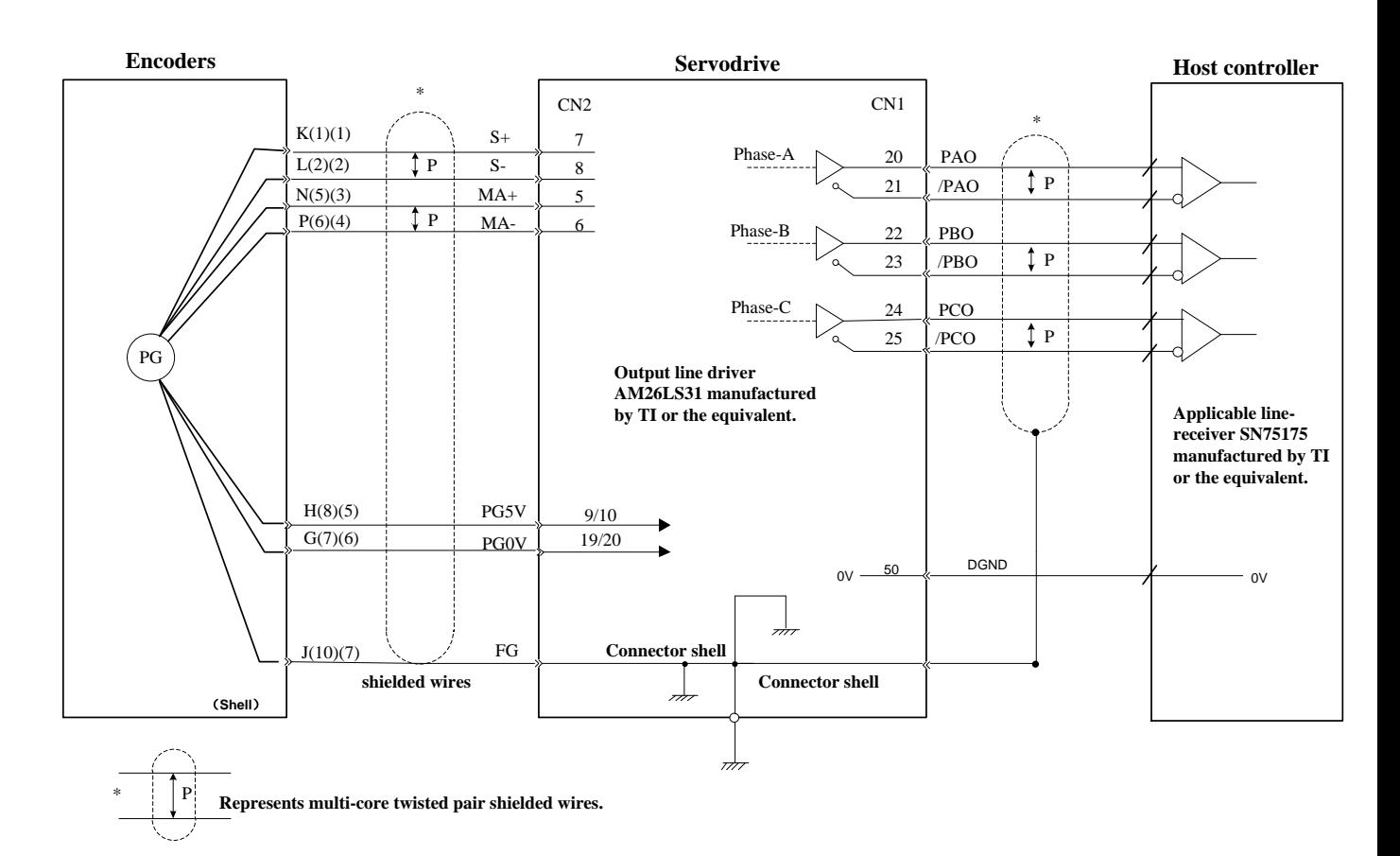

Note: The pin numbers for the connector wiring differ depending on the servomotors.

### <span id="page-34-0"></span>33.2 Encoder Connector(CN2) Terminal Layout

Absolute Encoder(UMM-□□A□-□)

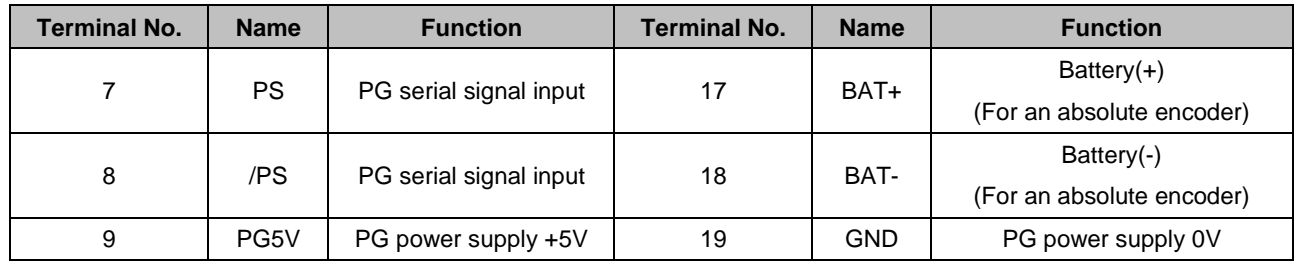

Incremental Encoder(UMM-□□N□-□)

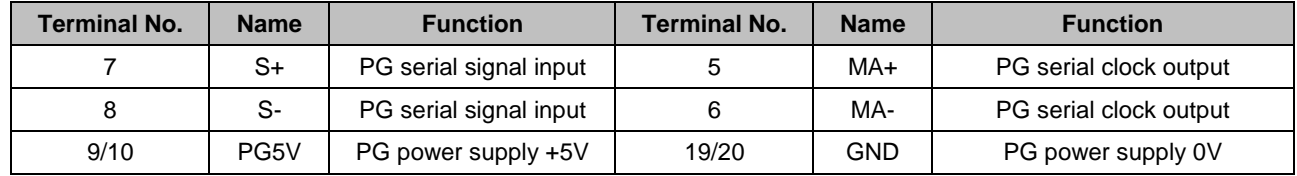

### <span id="page-34-1"></span>3.4 Communication Connection

### <span id="page-34-2"></span>3.4.1 Communication Connector(CN3) Terminal Layout

The signals description in CN3 terminal of UMD-□□-B3 servo drives is as shown in the following table.

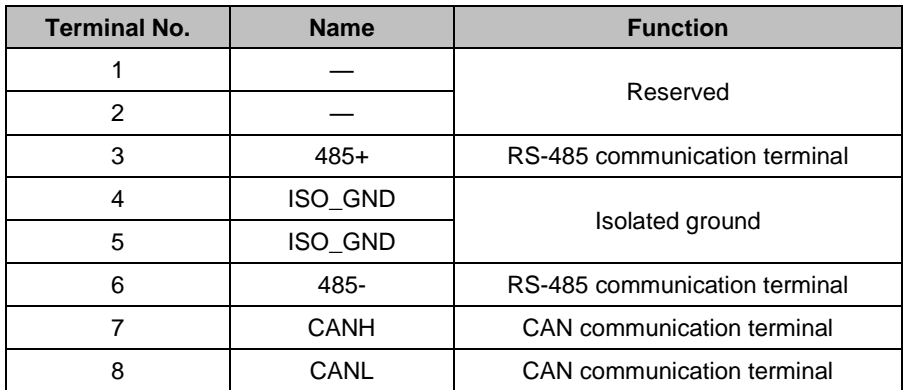

**Note**:

- 1. Do not short terminal 1 and 2 of CN3.
- 2. If connecting more than 16 CAN nodes, please contact UNITRONICS customer service.

### <span id="page-35-0"></span>3.4.2 Communication Connector(CN4) Terminal Layout

The signals description in CN4 terminal of UMD-□□-B3 servo drives is as shown in the following table.

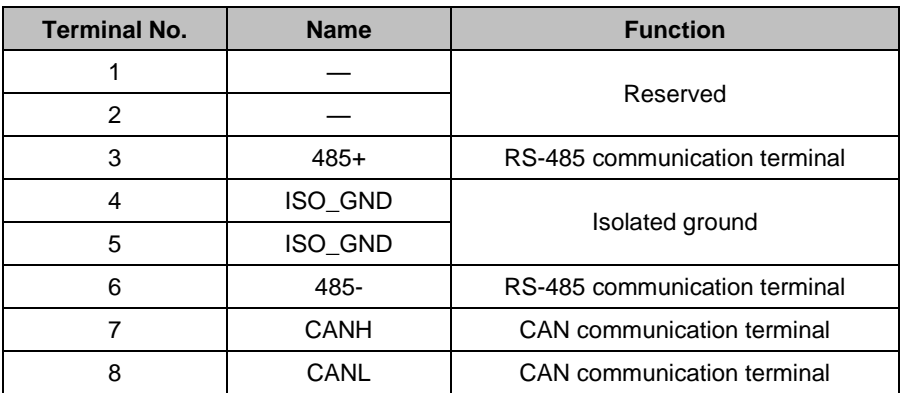
# 3.5 Standard Wiring Examples

# 3.5.1 Single-phase 200V UMD-0000B-0004B

The standard wiring example of UMD-□□-B3 servo drives is as shown in the following figure.

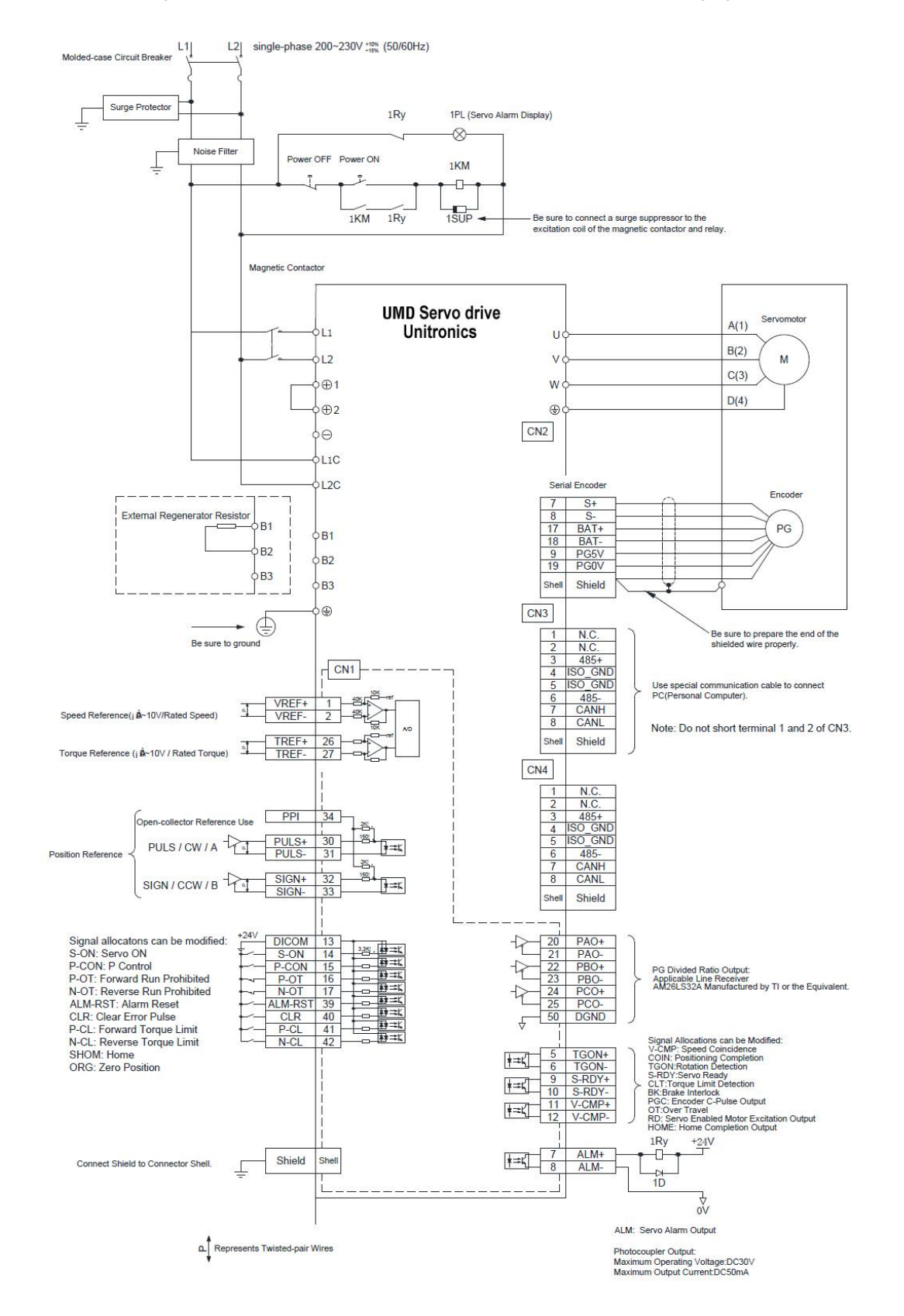

### **Note**

- 1. The main circuit power supply of UMD-00~04B is Single-phase 200V.
- 2. External regenerative resistor for UMD-00 $\sim$ 04B is provided by customer, the model of 60W, 50 Ω resistor is recommended.
- 3. Change Pn521.0 from "1" to "0" when using the external regenerative resistor in UMD- 00 $\sim$ 04 servo drives.

### 3.5.2 Three-phase 200V UMD-0007C-0050C

The standard wiring example of UMM□□-B3 servo drives is as shown in the following figure.

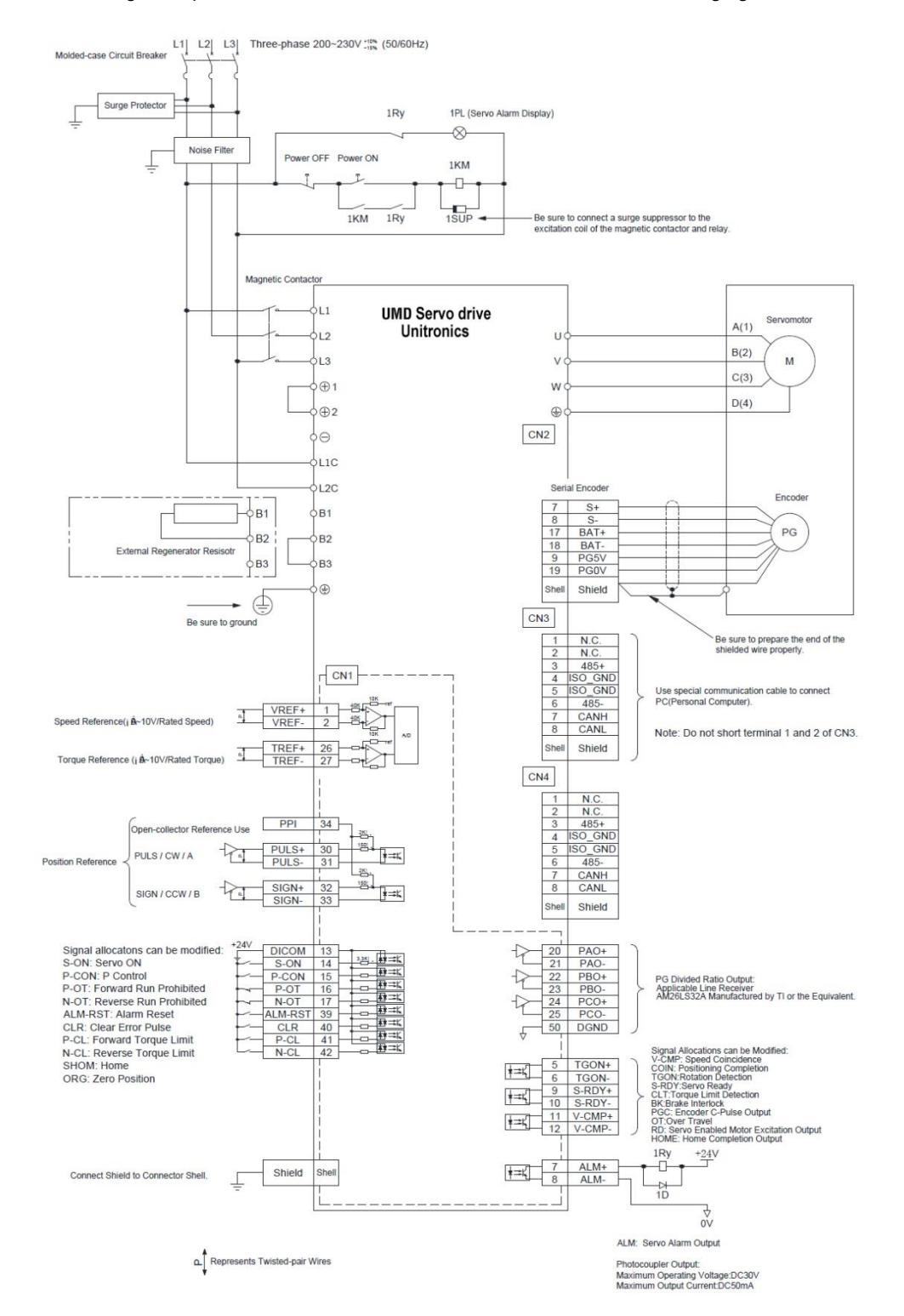

### 3.5.3 Three-phase 400V UMD-0010E-0050E

The standard wiring example of UMM-□□-B3 servo drives is as shown in the following figure.

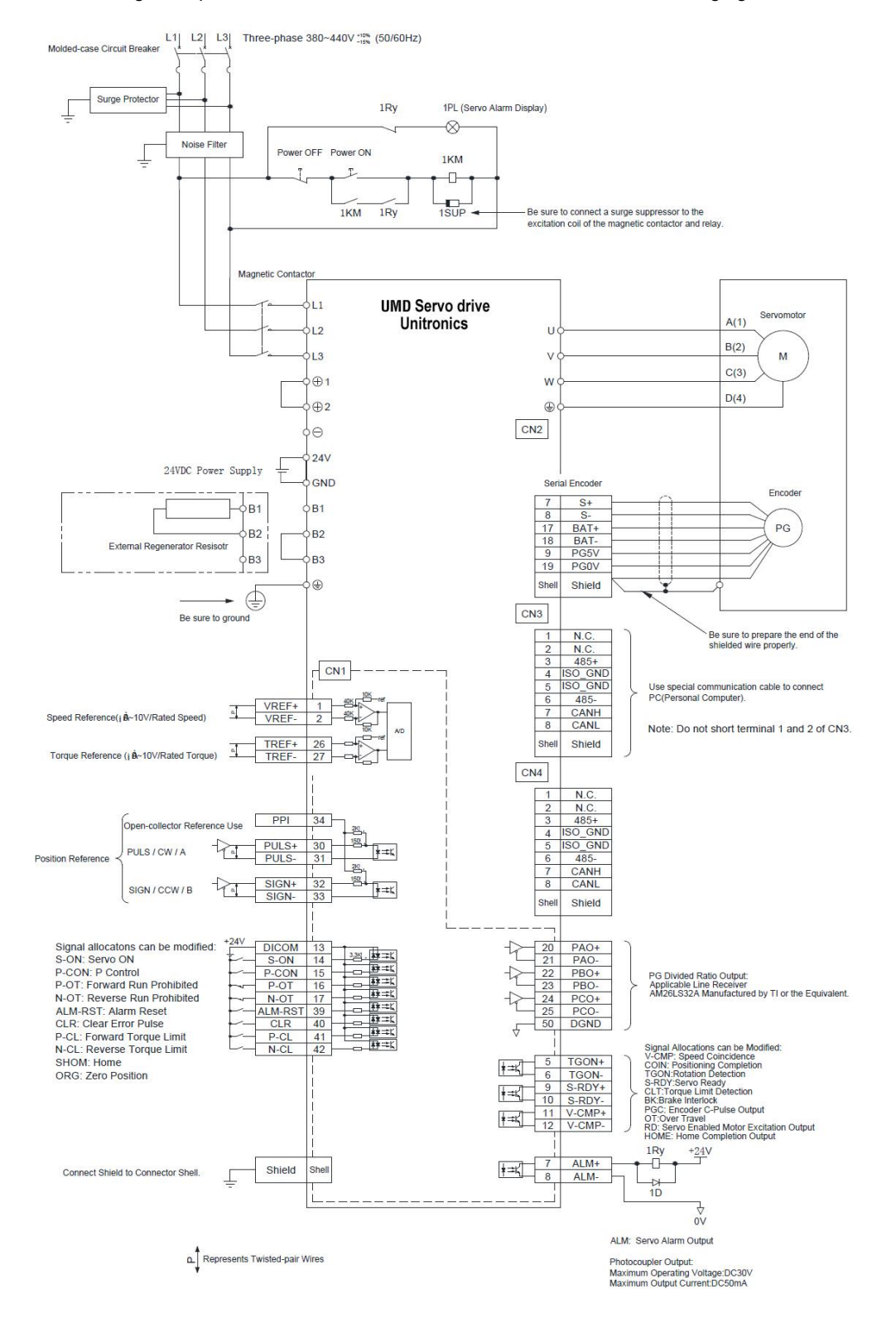

### 3.5.4 Position Control Mode

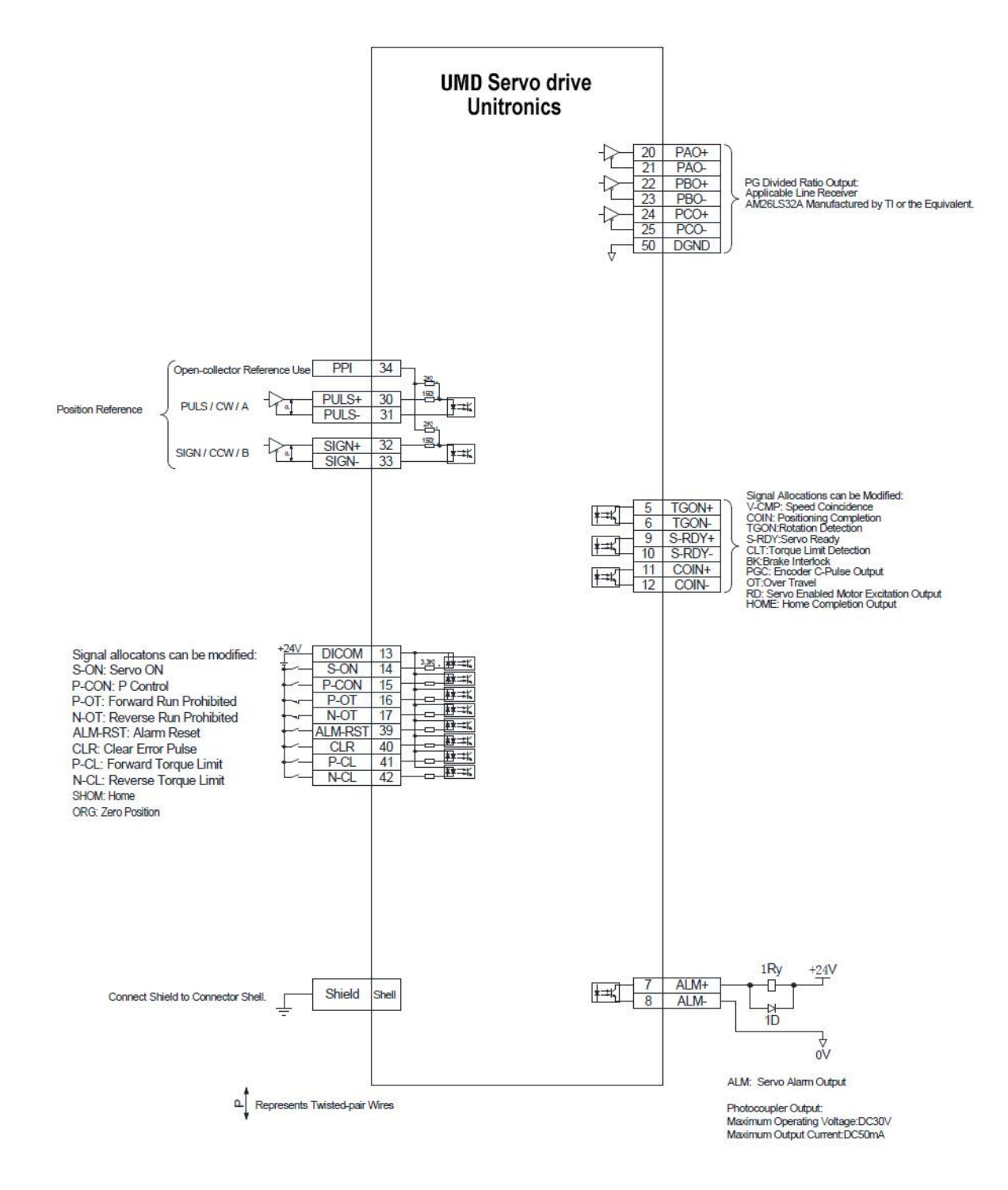

# 3.5.5 Speed Control Mode

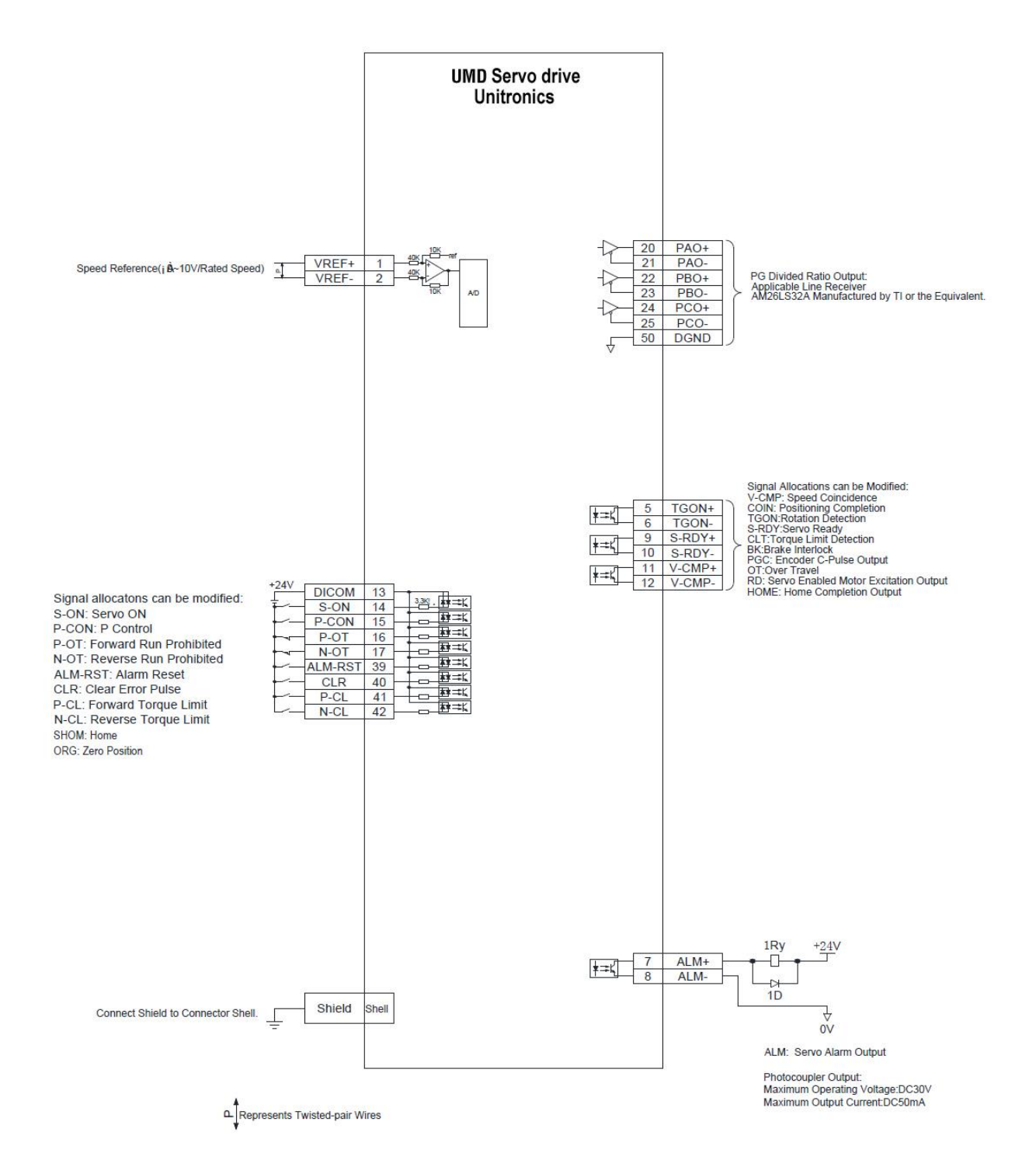

### 3.5.6 Torque Control Mode

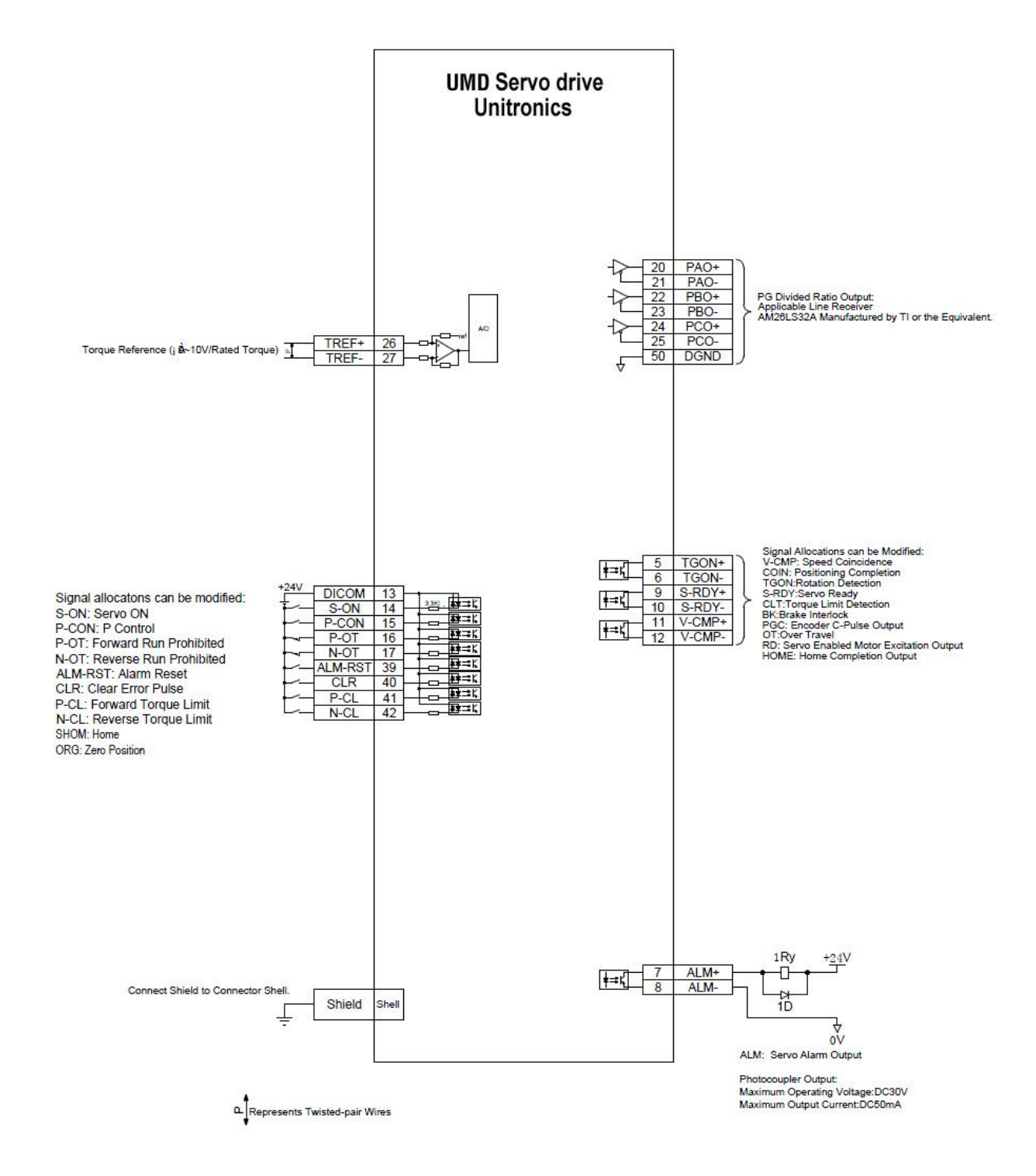

# 3.6 Wiring for Noise Control

# 3.6.1 Noise Control

The servodrive uses high-speed switching elements in the main circuit. It may receive "switching noise" from these highspeed switching elements.

To prevent malfunctions due to noises, take the following actions:

- Position the input reference device and noise filter as close to the servo drive as possible.
- Always install a surge absorber in the relay, solenoid and electromagnetic contactor coils.

• The distance between a power line (Servo motor main circuit cable) and a signal line must be at least 30 cm.Do not put the power and signal lines in the same duct or bundle them together.

• Do not share the power supply with an electric welder or electrical discharge machine. When the servo drive is placed near a high-frequency generator, install a noise filter on the input side of the power supply line. As for the wiring of noise filter, refer to **(1) Noise Filter** shown below.

• For proper grounding techniques, refer to **(2) Correct Grounding.**

### (1) Noise Filter

Please install a noise filter in the appropriate place to protect the servo drive from external noise interference. Notice:

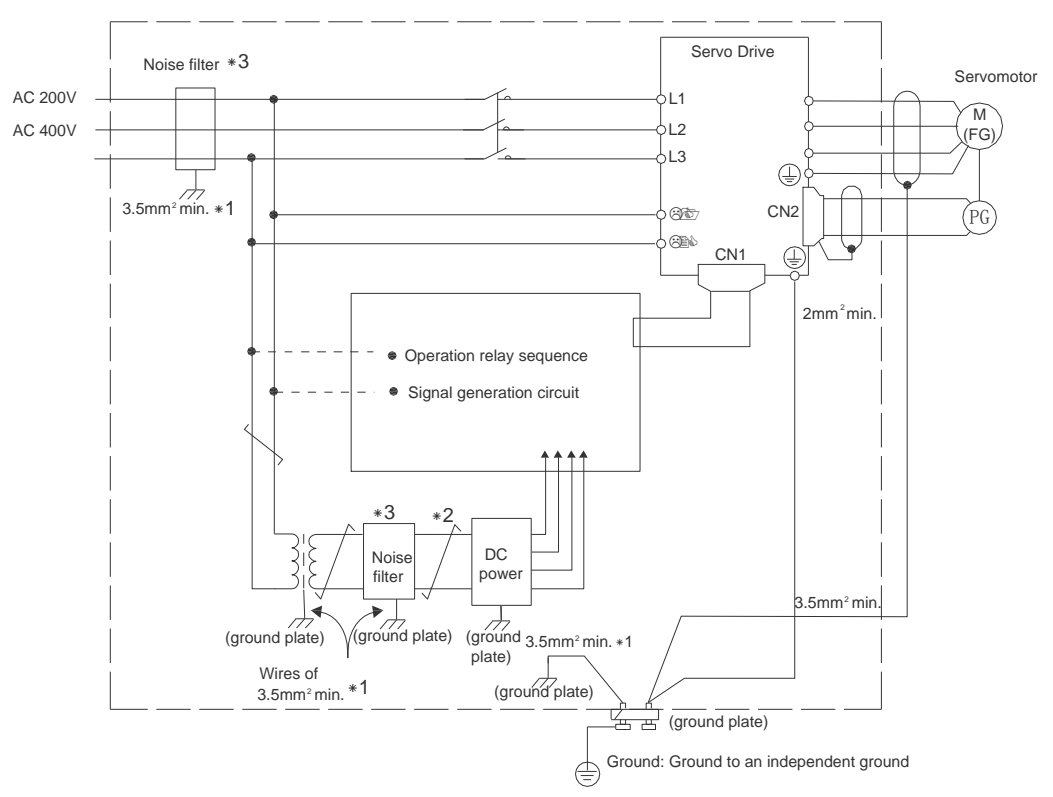

•For ground wires connected to the ground plate, use a thick wire with a thickness of at least 3.5 mm<sup>2</sup> (preferably, plain stitch cooper wire)

 $\cdot \overrightarrow{=}$  should be twisted-pair wires.

•When using a noise filter, follow the precautions in **3.6.2 Precautions on Connecting Noise Filter**.

### (2) Correct Grounding

Take the following grounding measures to prevent the servo drive from malfunctioning due to noise.

### **Unitronics - 36 -**

■ Grounding the Motor Frame

If the Servo motor is grounded via the machine, a switching noise current will flow from the servo drive main circuit through the Servo motor stray capacitance.

Always connect Servo motor frame terminal FG to the servo drive ground terminal. Also, be sure to ground the ground terminal  $\bigoplus$ .

■ Noise on the I/O Signal Line

If the I/O signal line receives noise, ground the 0 V line (SG) of the reference input line. If the main circuit wiring for the motor is accommodated in a metal conduit, ground the conduit and its junction box. For all grounding, ground at one point only.

(3)Precautions on Installing on the Control Panel

■When the servo drive is installed on the control panel, a piece of metal plate should be fixed. It is used for fixing the servo drive and other peripheral devices. The noise filter should be installed on the metal plate, and closed to the hole drill through power lines on control panel. Use screws to fix the noise filter to the metal plate. The grounding terminals of noise filter connects to the grounding terminals of control panel.

■Servo drive should be fixed on a piece of metal plate. Make sure the heat sink towards ground. The grounding terminals of servo drive connect to the grounding terminals of control panel.

### 3.6.2 Precautions on Connecting Noise Filter

(1) Noise Filter Brake Power Supply

Correlation between servo drive power and noise filter current:

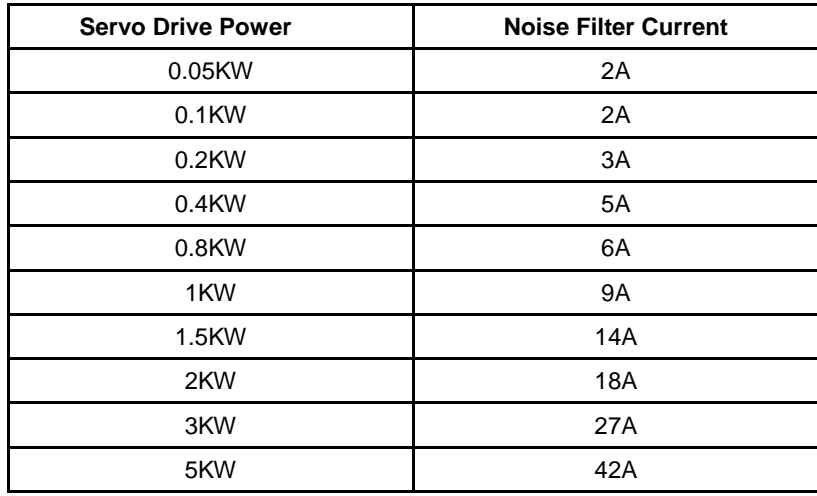

Noise Filters for 200Vac Drives:

Noise Filters for 400Vac Drives:

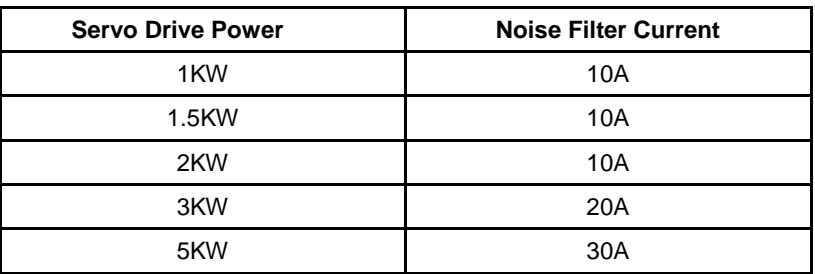

Note:

- 1. A single-phase Servo motor should apply a two-phase filter. A three-phase servo drive should apply a threephase filter.
- 2. Choose the right filter according the specifications of operating voltage, current, and manufacturer.
- (2) Precautions on Using Noise Filters

Do not put the input and output lines in the same duct or bundle them together.

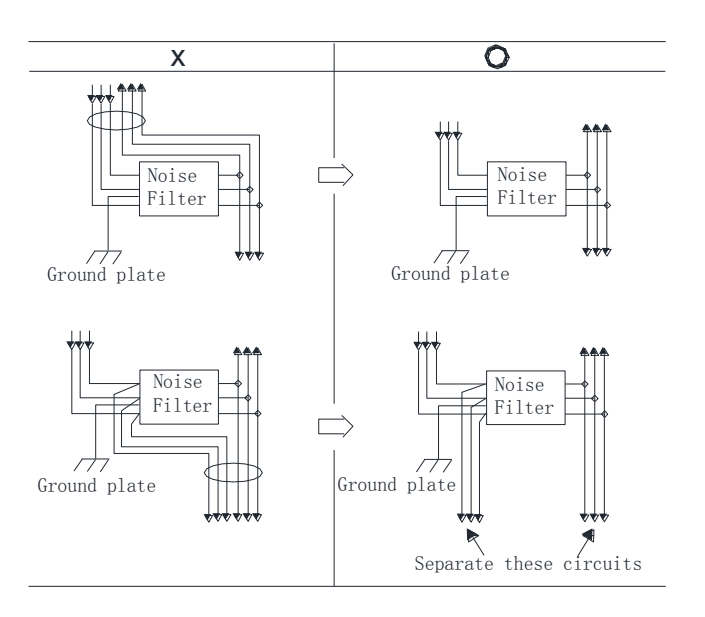

Separate the noise filter ground wire from the output lines.

Do not accommodate the noise filter ground wire, output lines and other signal lines in the same duct or bundle them together.

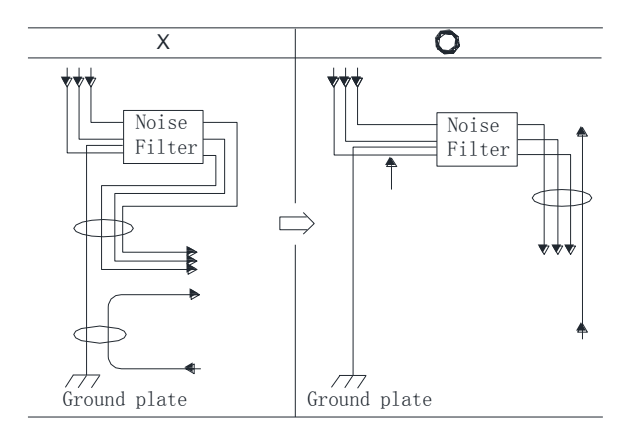

Install the noise filter shield directly to the ground plate. Do not install the noise filter to the painted control panel.

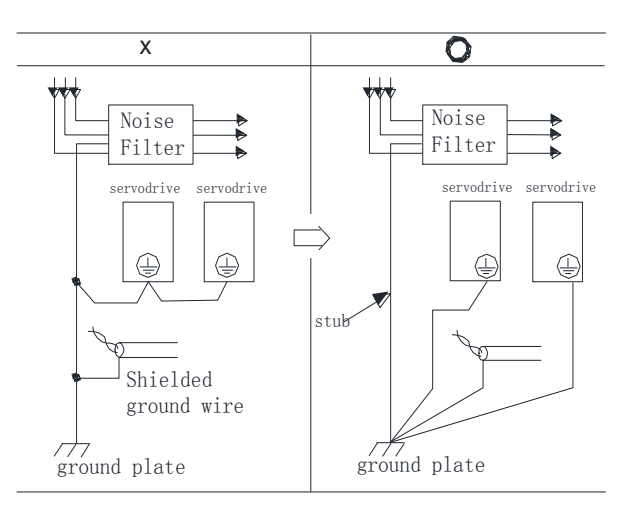

If a noise filter is located inside a control panel, connect the noise filter ground wire and the ground wires from other devices inside the control panel to the ground plate for the control panel first, then ground these wires.

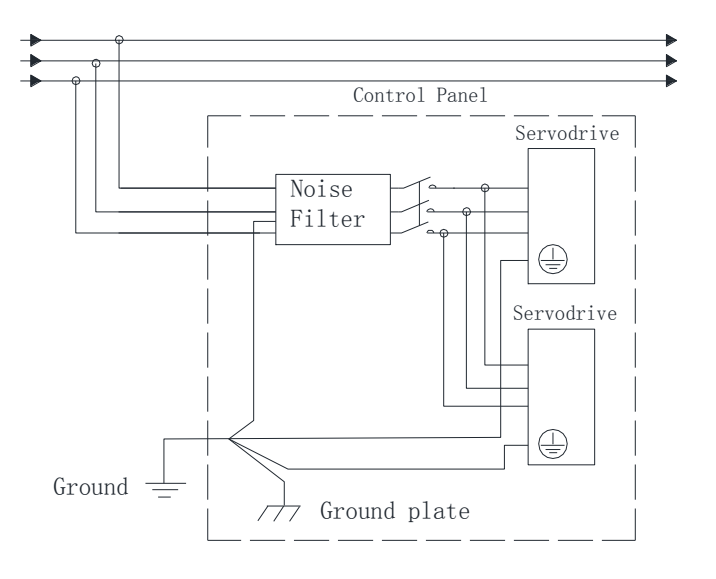

# 3.7 Installation Conditions of EMC Directives

To adapt a combination of a Servo motor and a servo drive to EMC Directives (EN61326-1:2006), the following conditions must be satisfied.

(1) EMC Installation Conditions

This section describes the installation conditions that satisfy EMC guidelines for each servo drive model.

This section describes the EMC installation conditions satisfied in test conditions prepared by UNITRONICS. The actual EMC level may differ depending on the actual system's configuration, wiring, and other conditions.

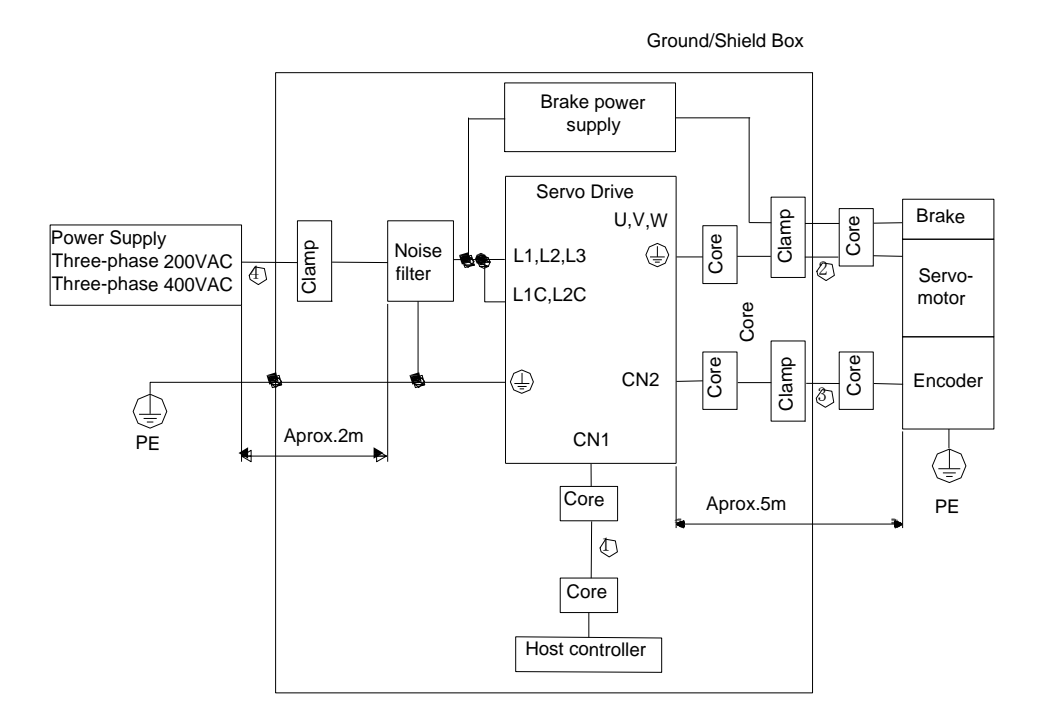

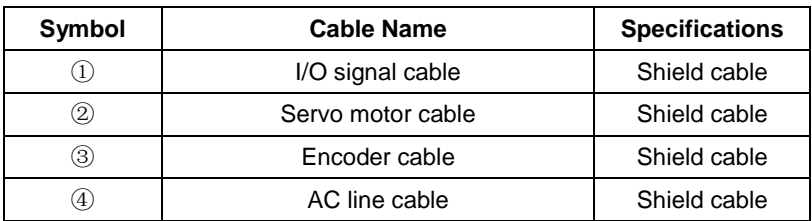

Notes: The example above shows three-phase 200VAC servo drive connection.

(2) Cable Core and Cable Clamp

(a) Attaching the Ferrite Core

The diagram shows two turns in the cable.

The table shows the cable and the position where the ferrite core is attached.

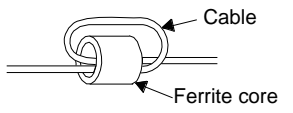

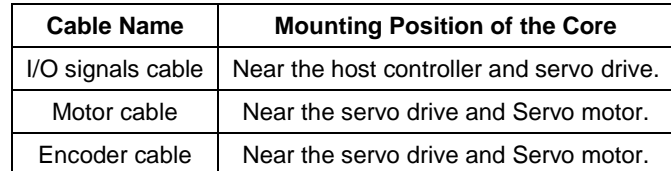

(b) Recommended Ferrite-core

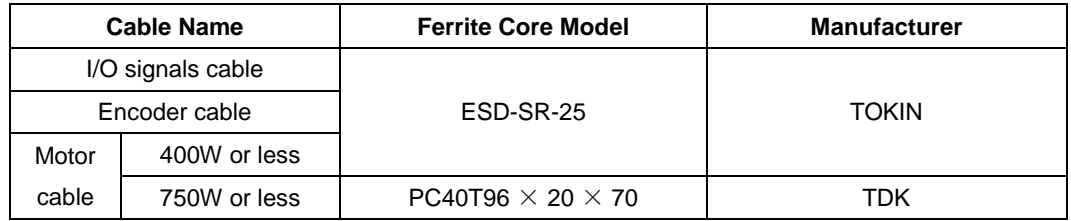

(c) Fixing the Cable

Fix and ground the cable shield using a piece of conductive metal.

• Example of Cable Clamp

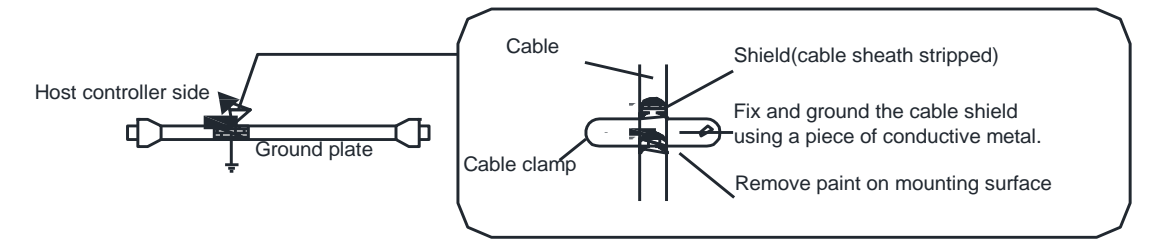

### (d) Shield Box

A shield box, which is a closed metallic enclosure, should be used for shielding magnetic interference. The structure of the box should allow the main body, door, and cooling unit to be attached to the ground. The box opening should be as small as possible.

#### Note:

Please wire the system according to the above methods. For EMI caused by customers that are not using wiring instructions, UNITRONICS will not bear the legal responsibility.

### 3.8 Using More than One Servo Drive

The following diagram is an example of the wiring when more than one servo drive is used.

Connect the alarm output (ALM) terminals for the three servodrives in series to enable alarm detection relay1RY to operate.

When the alarm occurs, the ALM output signal transistor is turned OFF.

Multiple servos can share a single molded-case circuit breaker (QF) or noise filter. Always select a QF or noise filter that has enough capacity for the total power capacity (load conditions) of those servos.

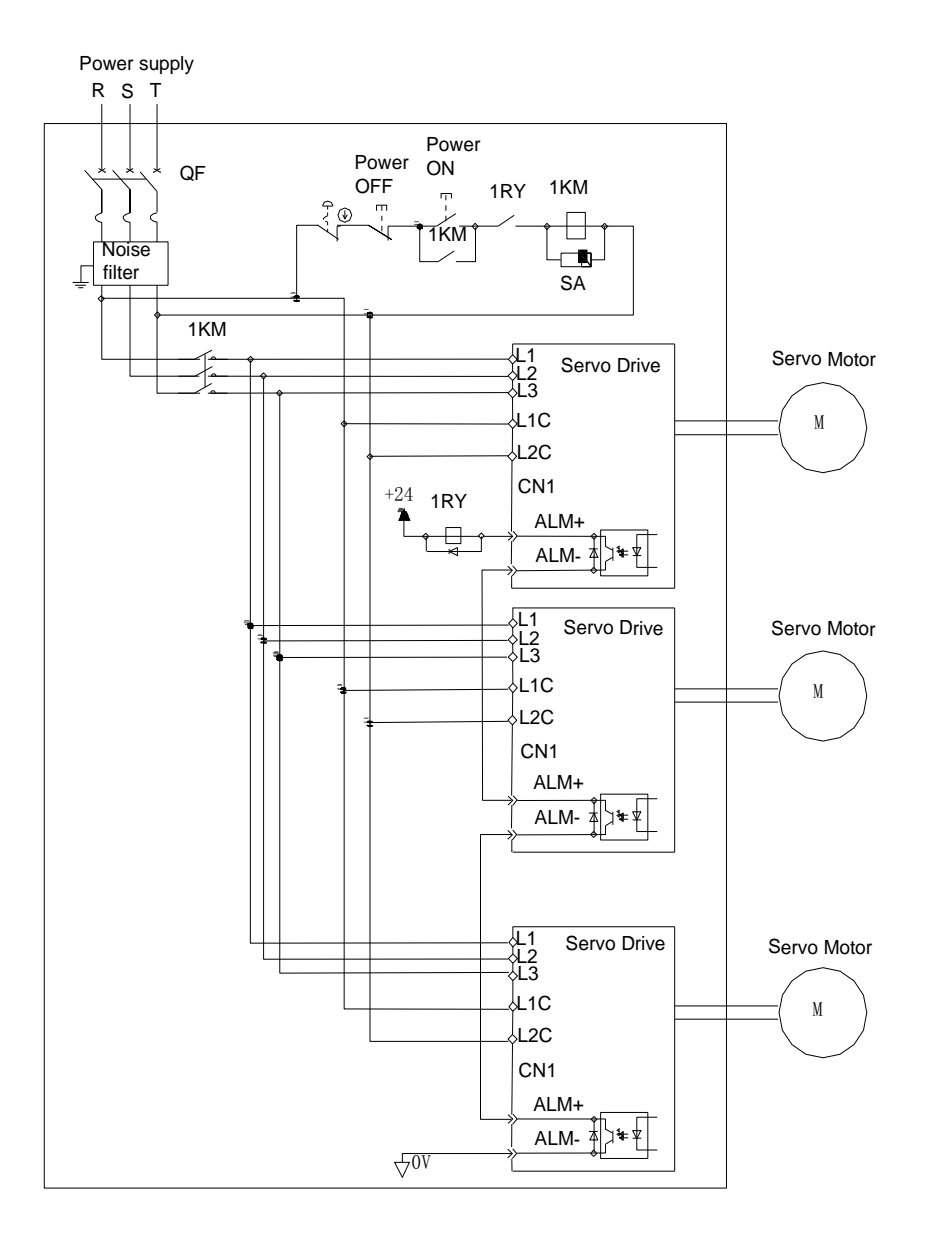

Notes:

1.Power supply phase-S should connect to ground terminals.

2.The example above shows three-phase 200VAC servo drive connection.

# **Chapter 4: Operation**

### 4.1 Trial Operation

# **At first operation (Clear All Alarms)**

You will get A47 Error - Absolute encoder battery Alarm:

- 1. Multiturn information of encoder is lost.  $\rightarrow$  Set Fn010 and Fn011 to clear the A47 error.
- 2. The battery voltage is lower than the specified value of  $2.5V \rightarrow$  Replace the battery, and turn ON the power to the encoder.

To reset this Alarm clear Fn10 and Fn11 as follows:

### **Absolute Encoder Multiturn Data and Alarm Reset**

Absolute Encoder Setup (Fn010, Fn011)

Setting up the absolute encoder in the following cases.

- When starting the machine for the first time, set Pn002.2 to 0.
- When an encoder error alarm  $(A.45 \sim A.48, A.51)$  is generated.

Use the panel operator in the servo drive for setup as follow:

### **Initialize your Servo**

Absolute Encoder Multiturn Data and Alarm Reset

Go to Fn10

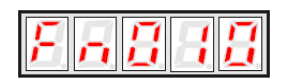

Press the ENTER key, the display will be shown as below.

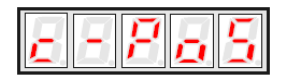

Press the MODE key to reset the absolute encoder multiturn data and alarm.

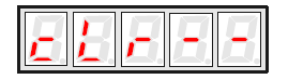

Thus the absolute encoder multiturn data and alarm reset is complete

### **Important:**

This function will clear the absolute position of the encoder; the mechanical safety must be noted.

When the multiturn data is cleared, other encoder alarms will be reset at the same time.

### **Absolute Encoder Related Alarms Reset.**

Press the MODE key to select the utility function mode.

Press the INC ( $\blacktriangle$ ) or DEC ( $\nabla$ ) key to select the utility function number Fn011.

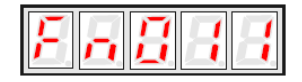

Press Enter $\bigcirc$  ) key, the display will be shown as below

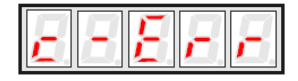

Press the M key to clear the alarms

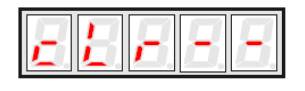

Thus the absolute encoder related alarms reset is complete.

Note: Fn010, Fn011 only can be used when the Servo motor mounted with an absolute encoder.

### **Servo ID and Pn accessibility**

**Note** that this procedure is only for setting the Servo's ID, changing the setting of something else might harm the Servo`s functionality.

- Setting ID of the Servo is done via Pn704
	- open a new menu option Pn.
	- o Go to Pn 704 to set the Servo ID.

Set the Servo ID to a different ID than ID1.

### **Baud Rate**

You change the baud rate of the communication to:

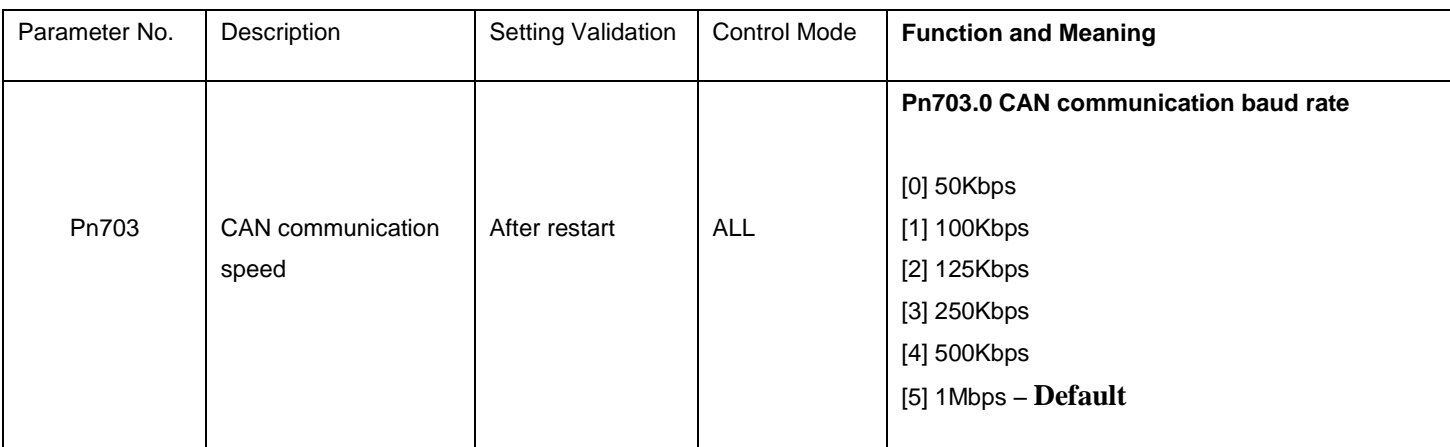

 To change the baud rate, press a long press to the Enter button to enable editing, use the Up, Down buttons to change the index value.

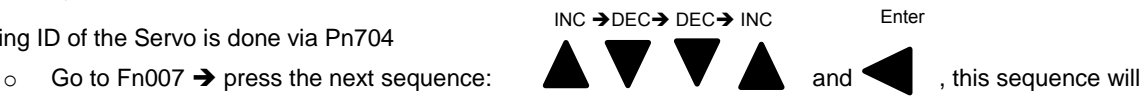

Make sure that all wiring has been completed prior to trial operation.

Perform the following three types of trial operation in order. Instructions are given for speed control mode (standard setting) and position control mode. Unless otherwise specified, the standard parameters for speed control mode (factory settings) are used.

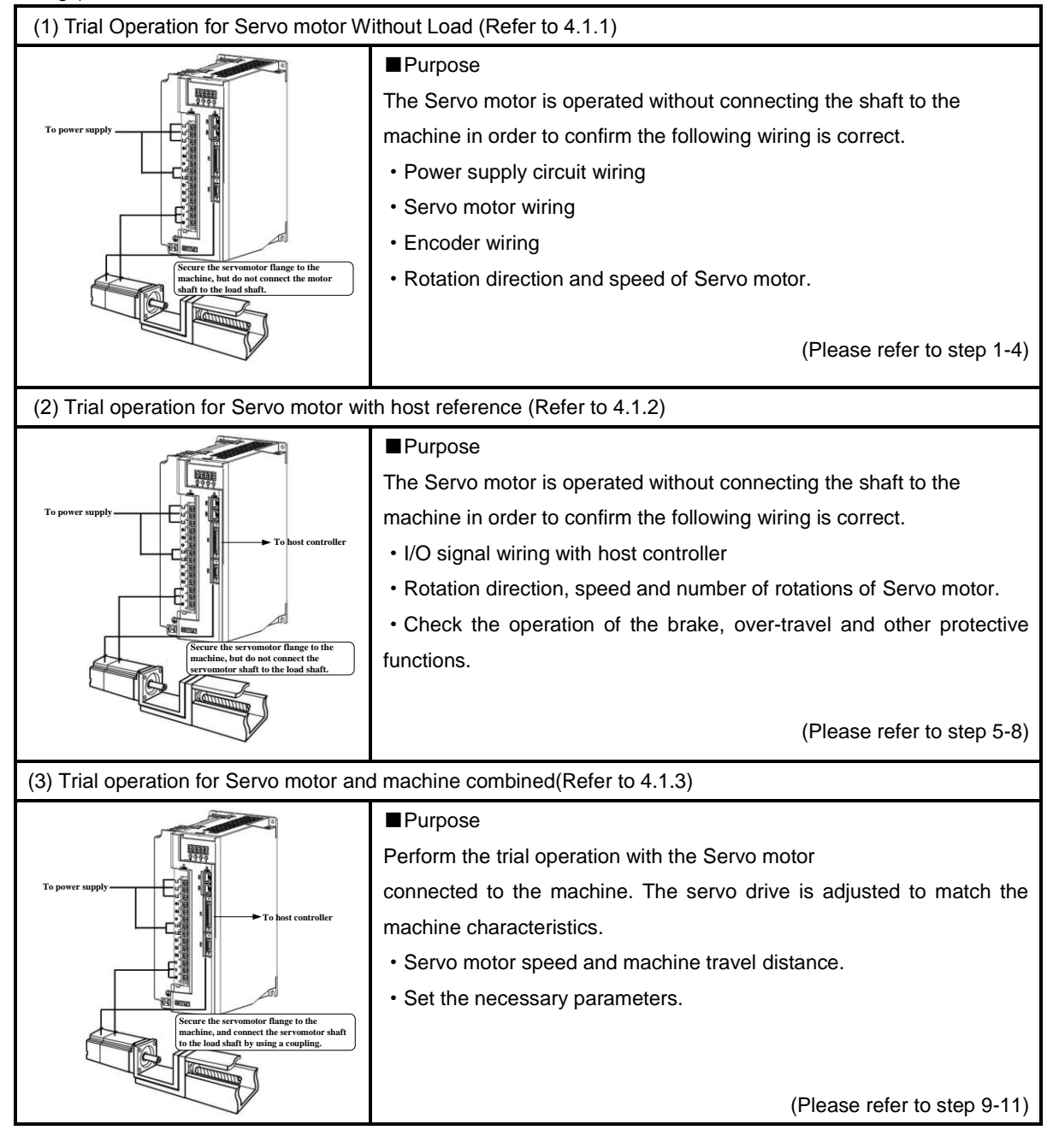

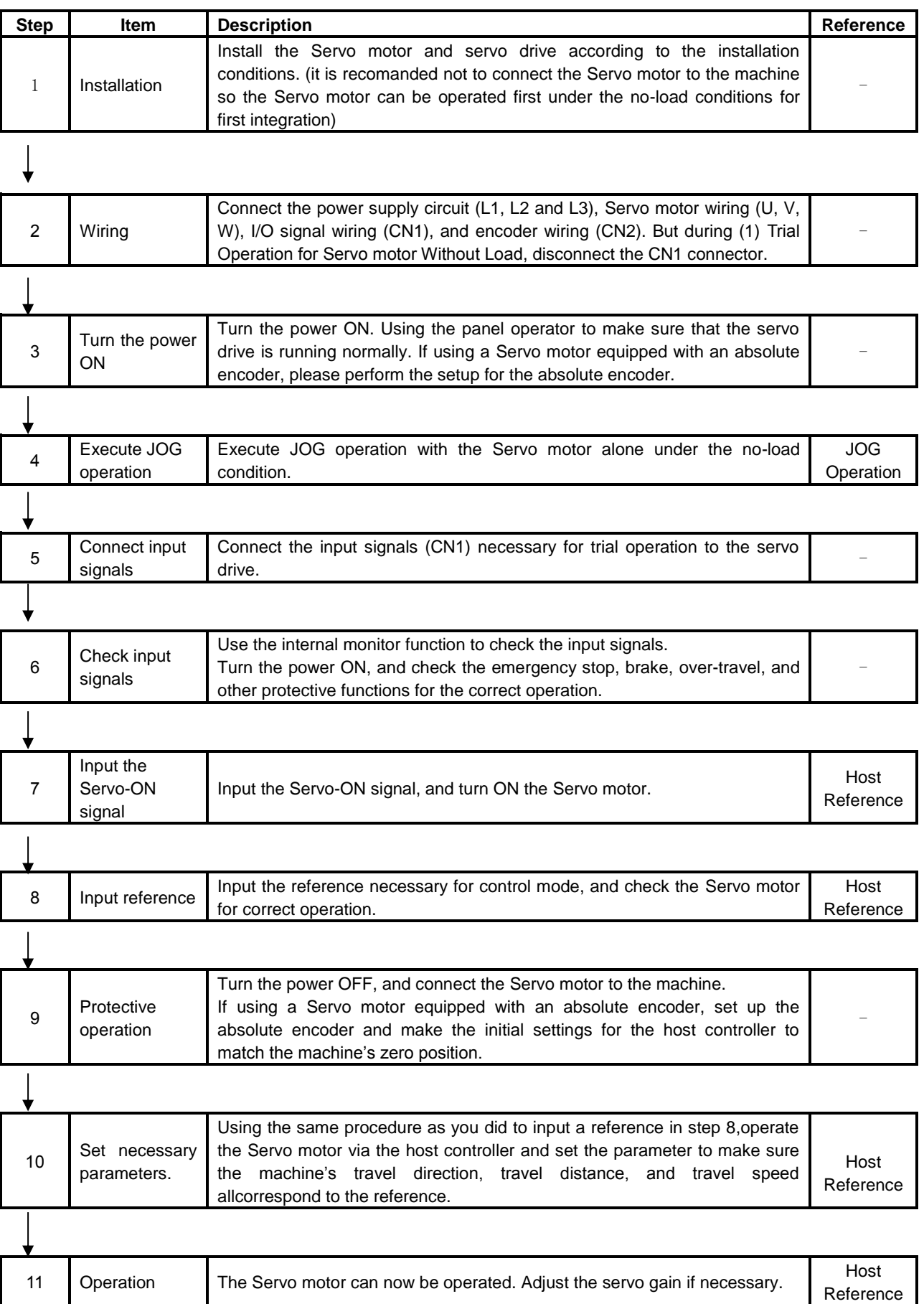

# 4.1.1 Trial Operation for Servo motor Without Load

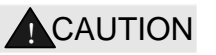

·Release the coupling between the Servo motor and the machine, and secure only the Servo motor without a load. ·To prevent accidents, initially perform the trial operation for Servo motor under no-load conditions (with all couplings and belts disconnected).

In this section, confirm the cable connections of the main circuit power supply, Servo motor and encoder. Incorrect wiring is generally the reason why Servo motors fail to operate properly during the trial operation. Confirm the wiring, and then conduct the trial operation for Servo motor without load according to the following steps.

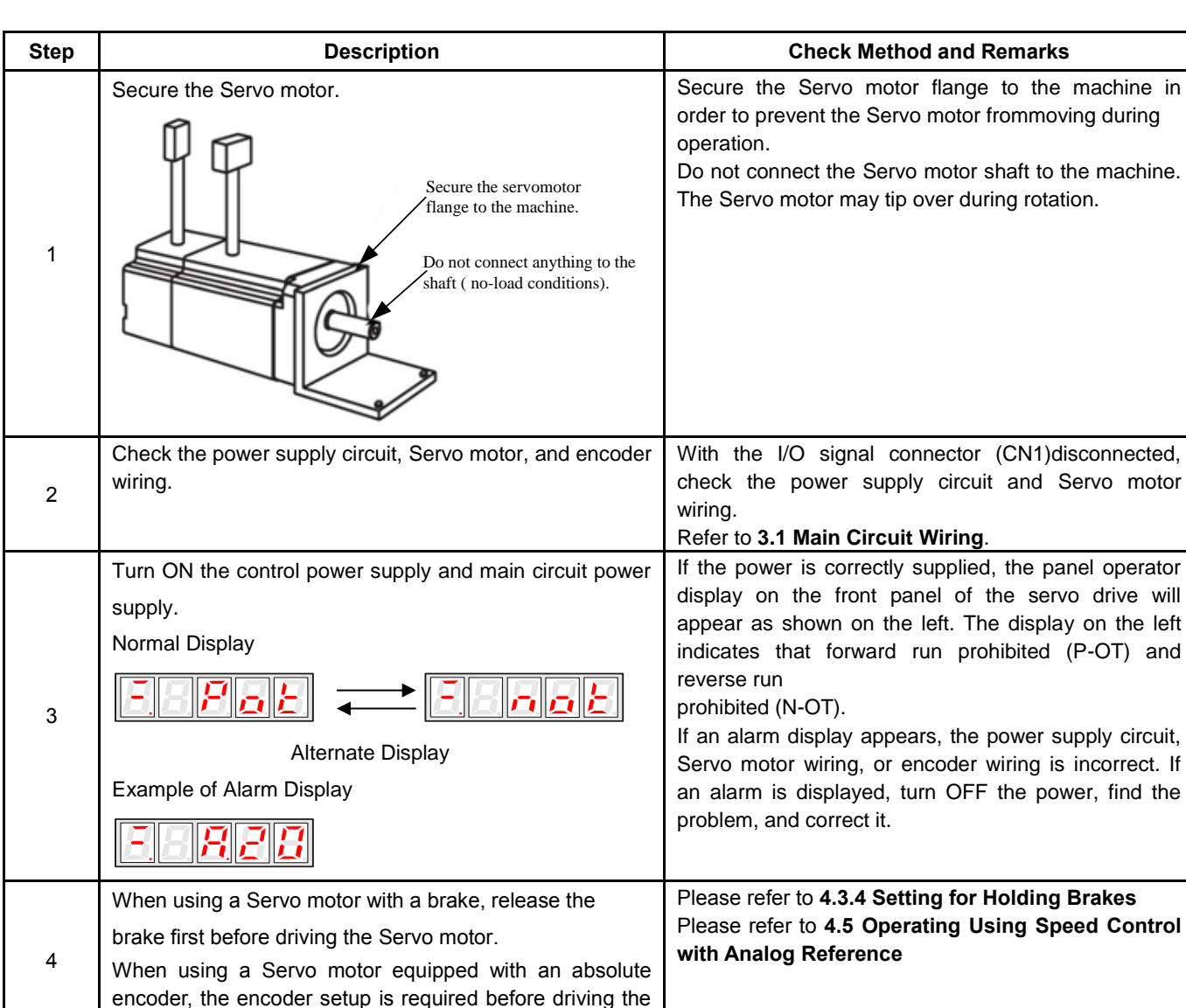

Servo motor.

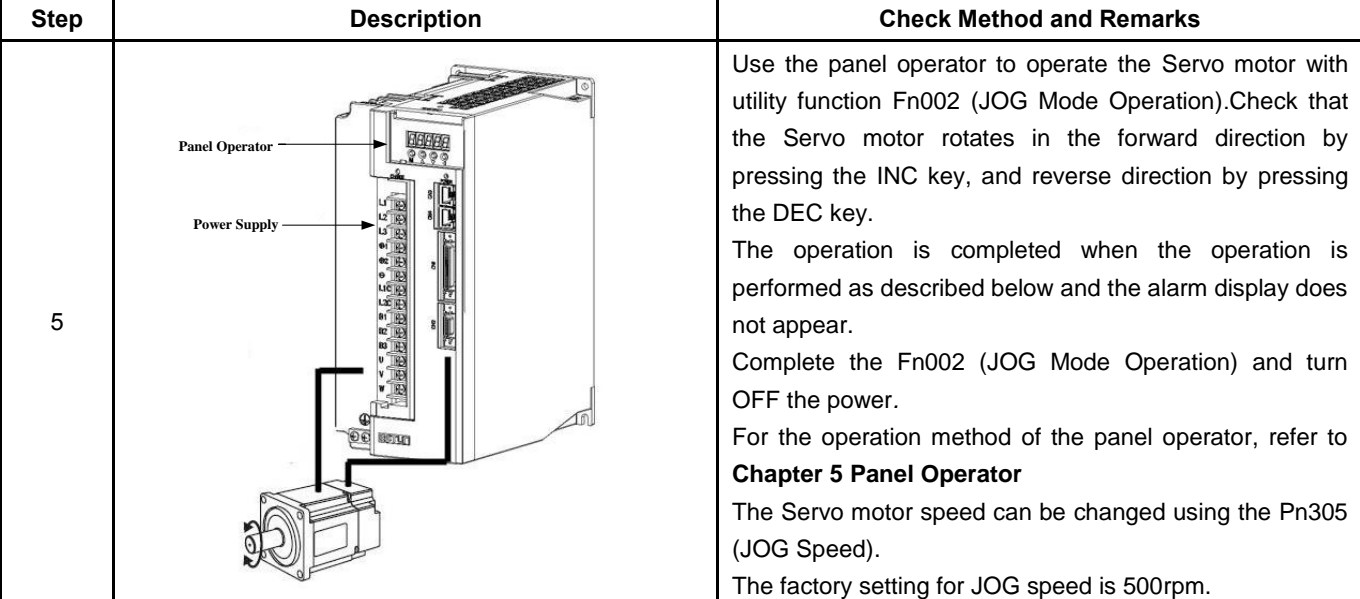

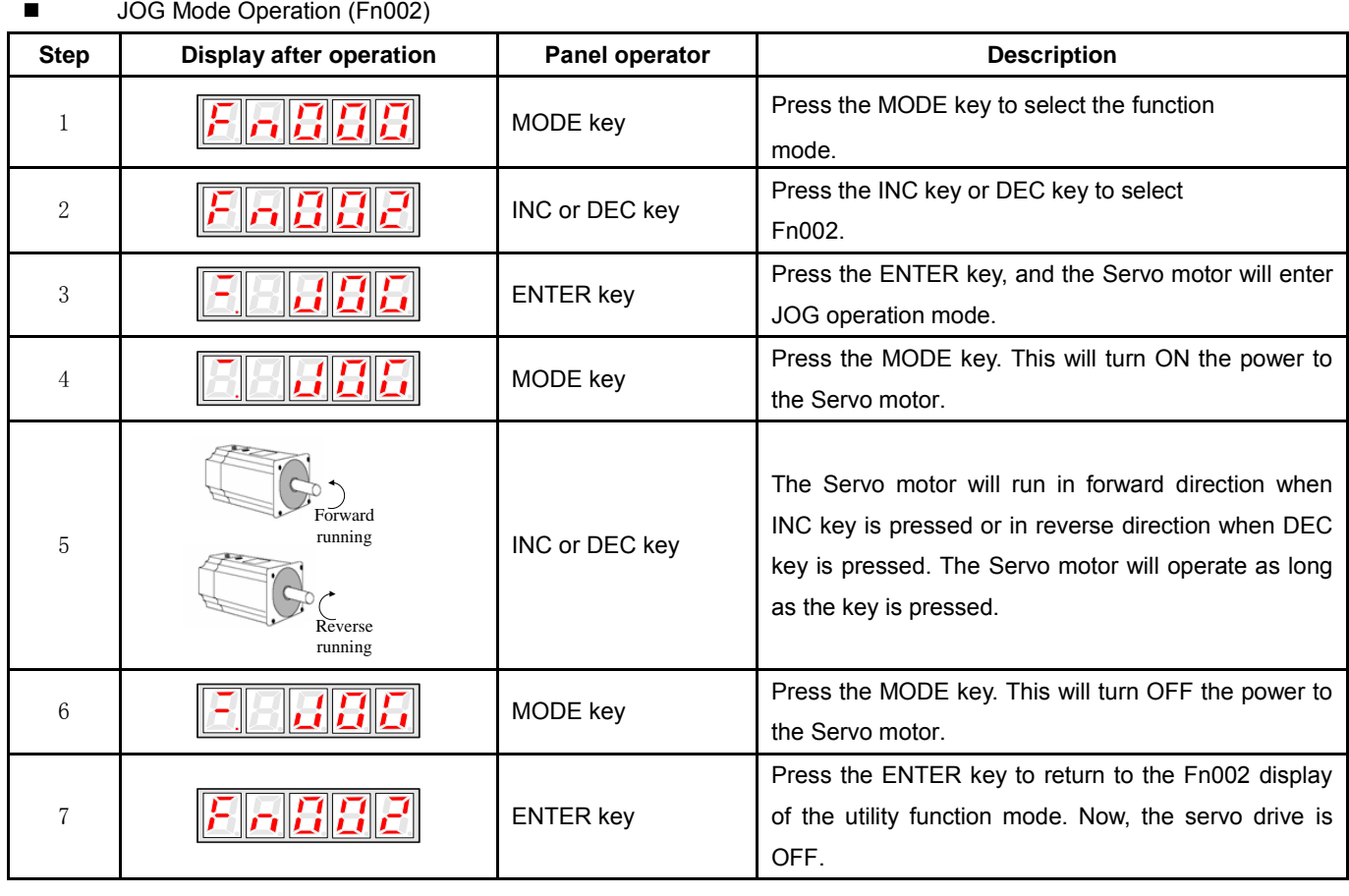

### **Note:**

The Servo motor's rotation direction depends on the setting of parameter Pn001.0(Direction Selection).

The example above describes operation with Pn001.0 in the factory setting.

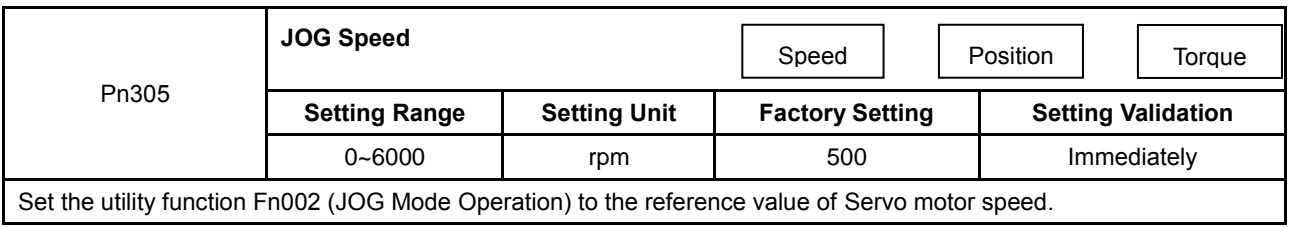

The Servo motor can be operated using only the panel operator without reference from the host controller.

Please note that the Forward Run Prohibited (P-OT) and Reverse Run Prohibited (N-OT) signals are invalid during JOG mode operation.

# 4.1.2 Trial Operation for Servo motor without Load from Host Reference

Check that the Servo motor move reference or I/O signals are correctly set from the host controller to the servo drive. Also check the wiring and polarity between the host controller and servo drive, and the servo drive operation settings are correct. This is the final check before connecting the Servo motor to the machine.

### **(1)Servo ON Command from the Host**

The following circuits are required: External input signal circuit or equivalent.

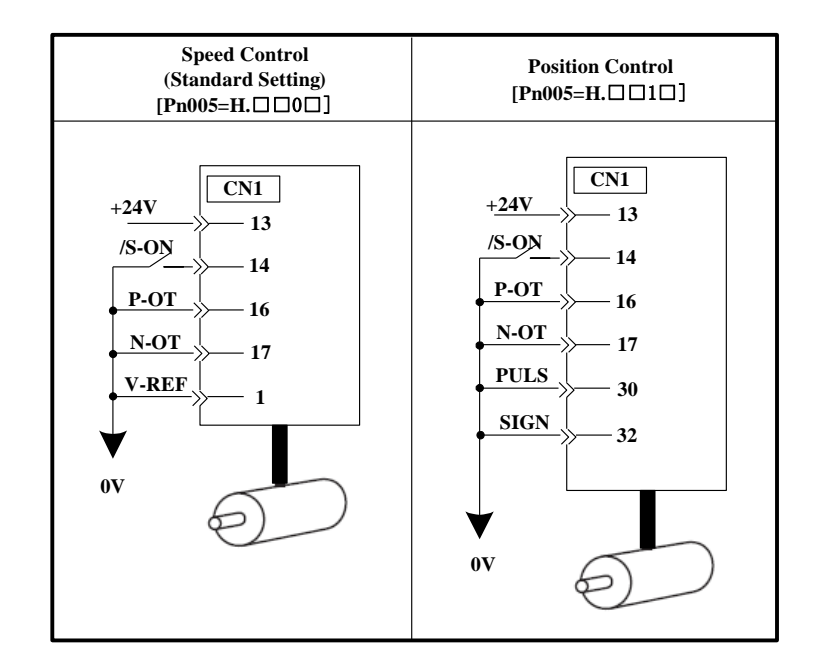

### **(2)Operating Procedure in Speed Control Mode (Pn005=H**.□□0□**)**

The following circuit is required: External input signal circuit or equivalent.

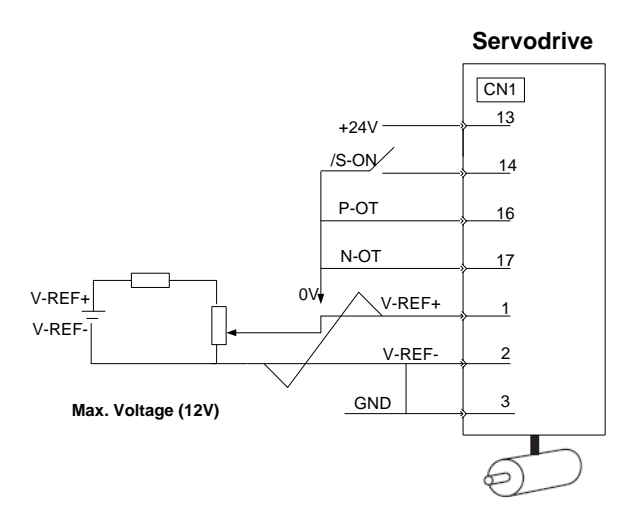

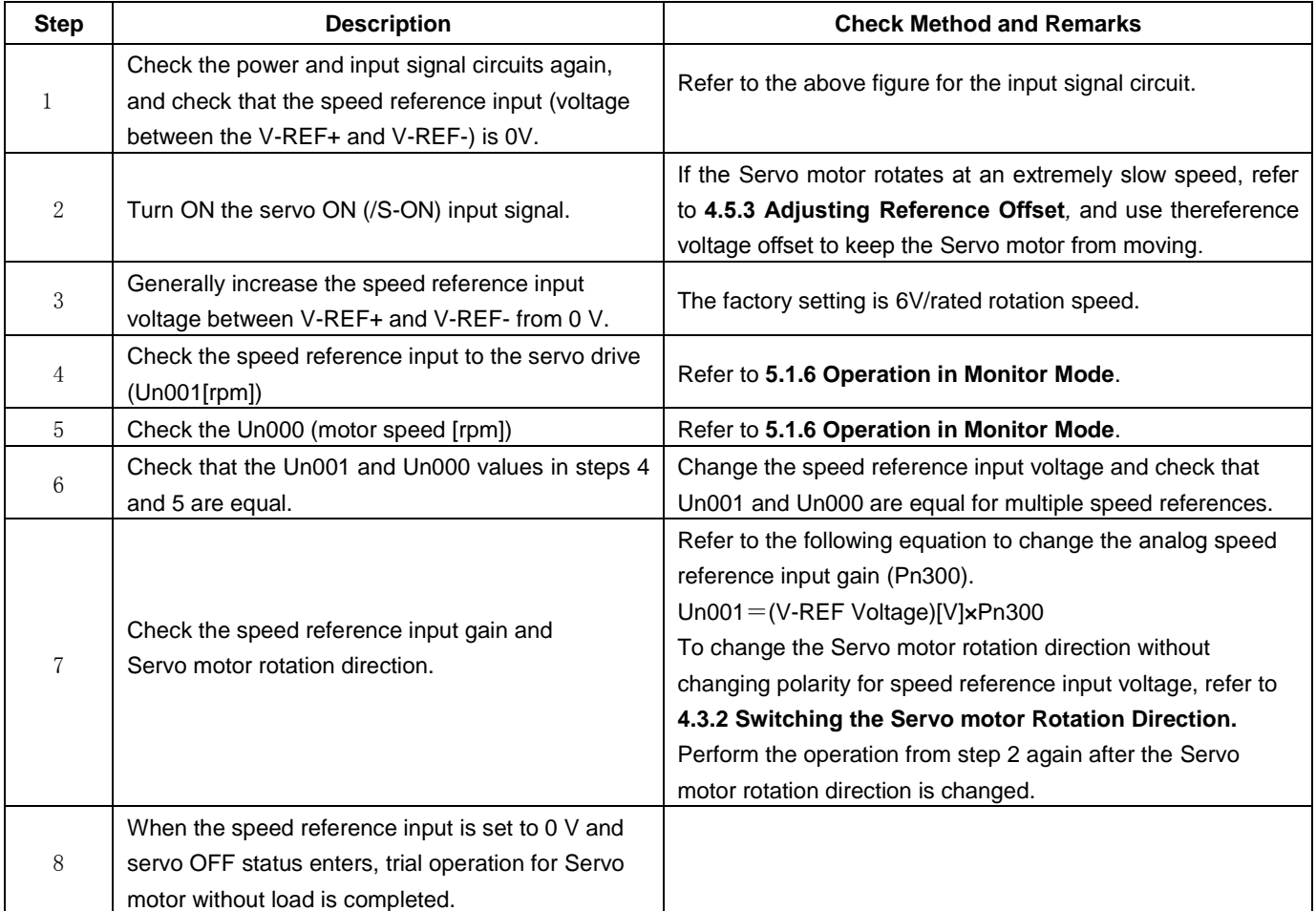

■When Position Control is configured at the Host

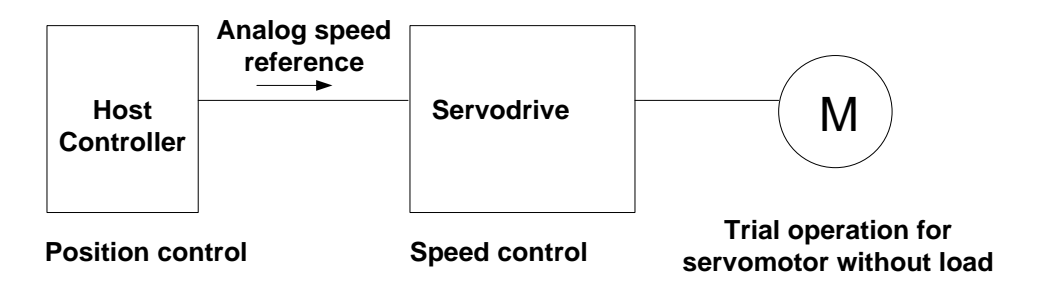

When the servo drive conducts speed control and position control is conducted at the host controller, perform the operation below,following the operation in **Operation Procedure in Speed Control Mode (Pn005=H**.□□0□**).**

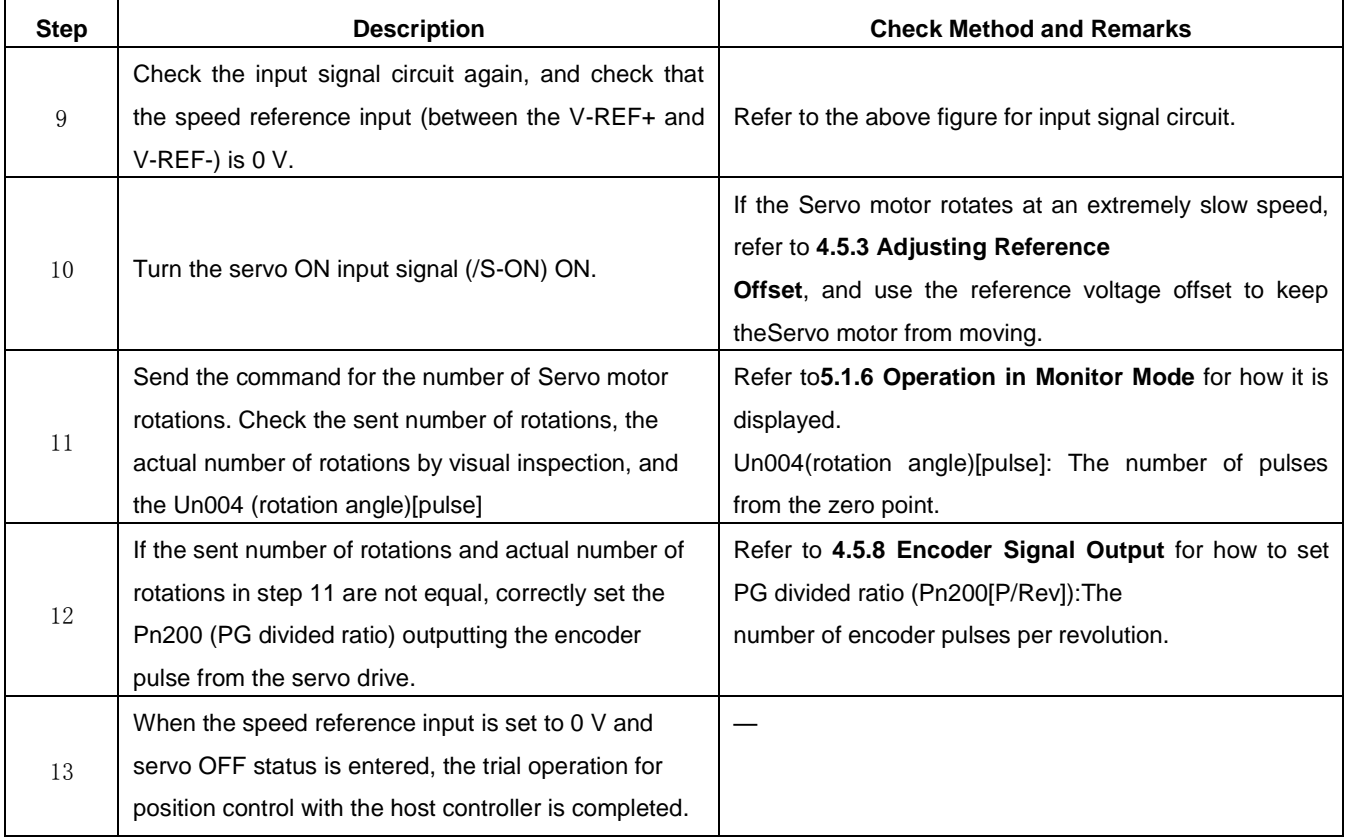

### **(3)Operating Procedure in Position Control Mode (Pn005=H**.□□1□**)**

The following circuit is required: External input signal circuit or equivalent.

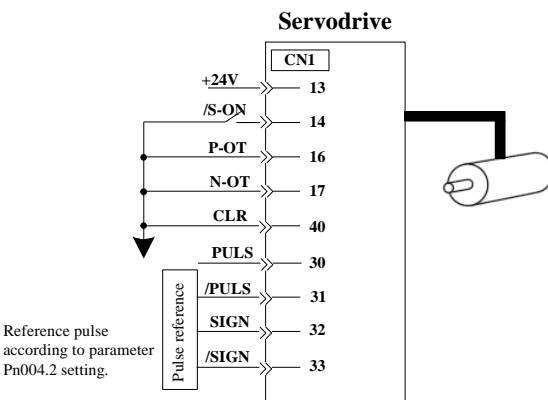

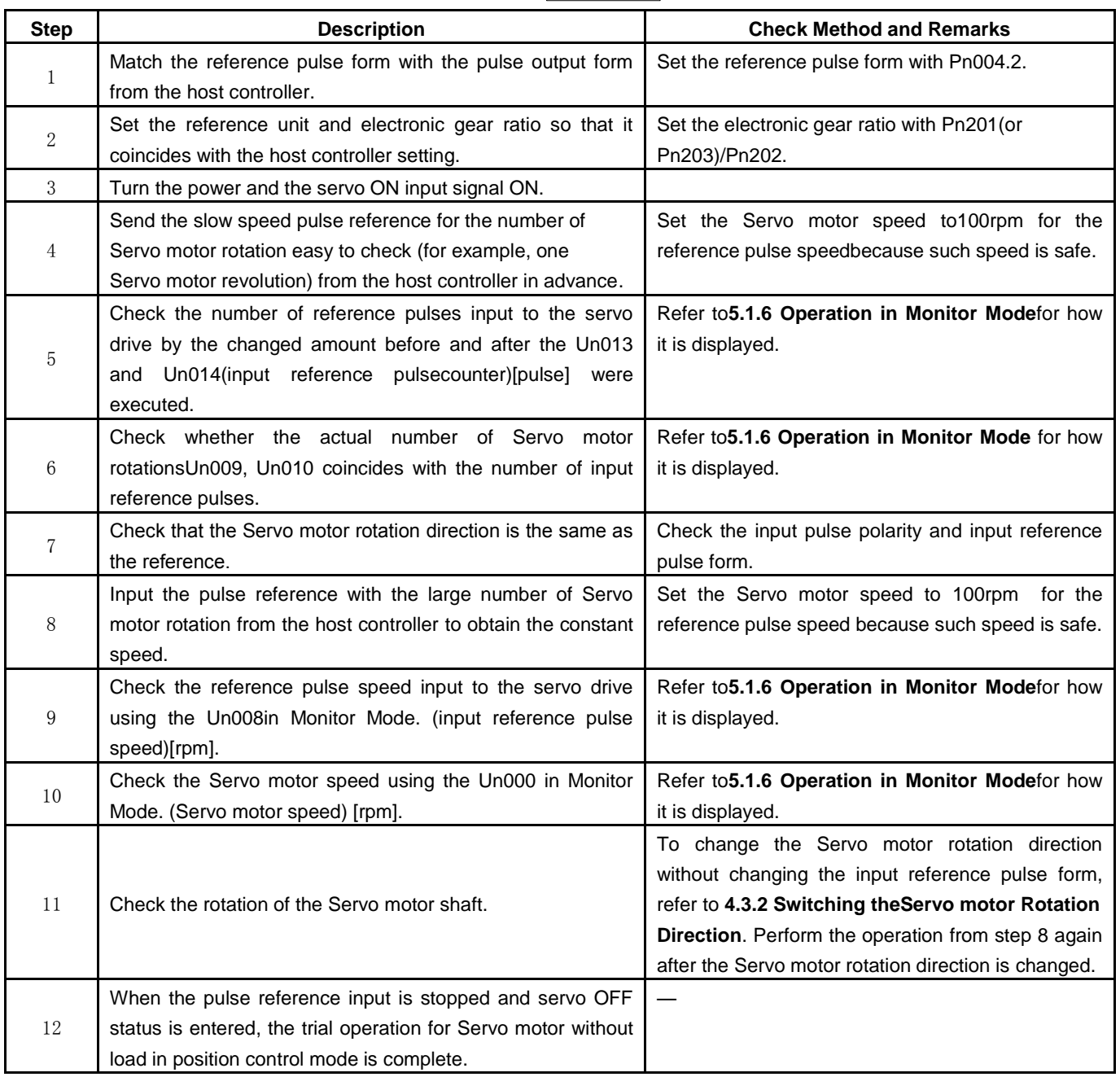

# 4.1.3 Trial Operation with the Servo motor Connected to the Machine

### **WARNING**

·Follow the procedure below for trial operation precisely as given.

·Malfunctions that occur after the Servo motor is connected to the machine not only damage the machine, but may also cause an accident resulting in death or injury.

Follow the procedure below to perform the trial operation.

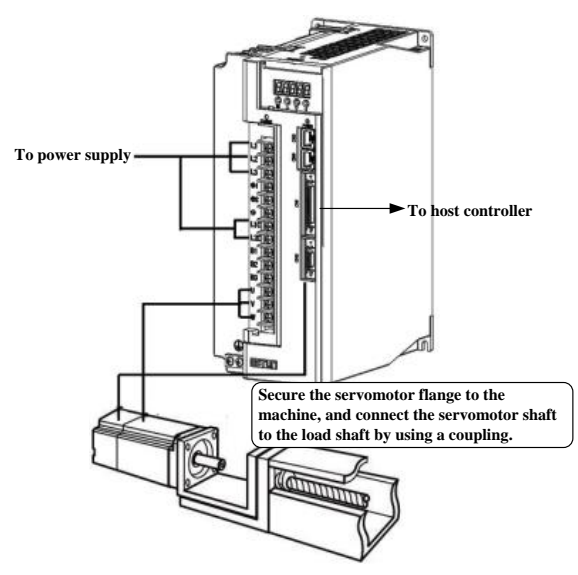

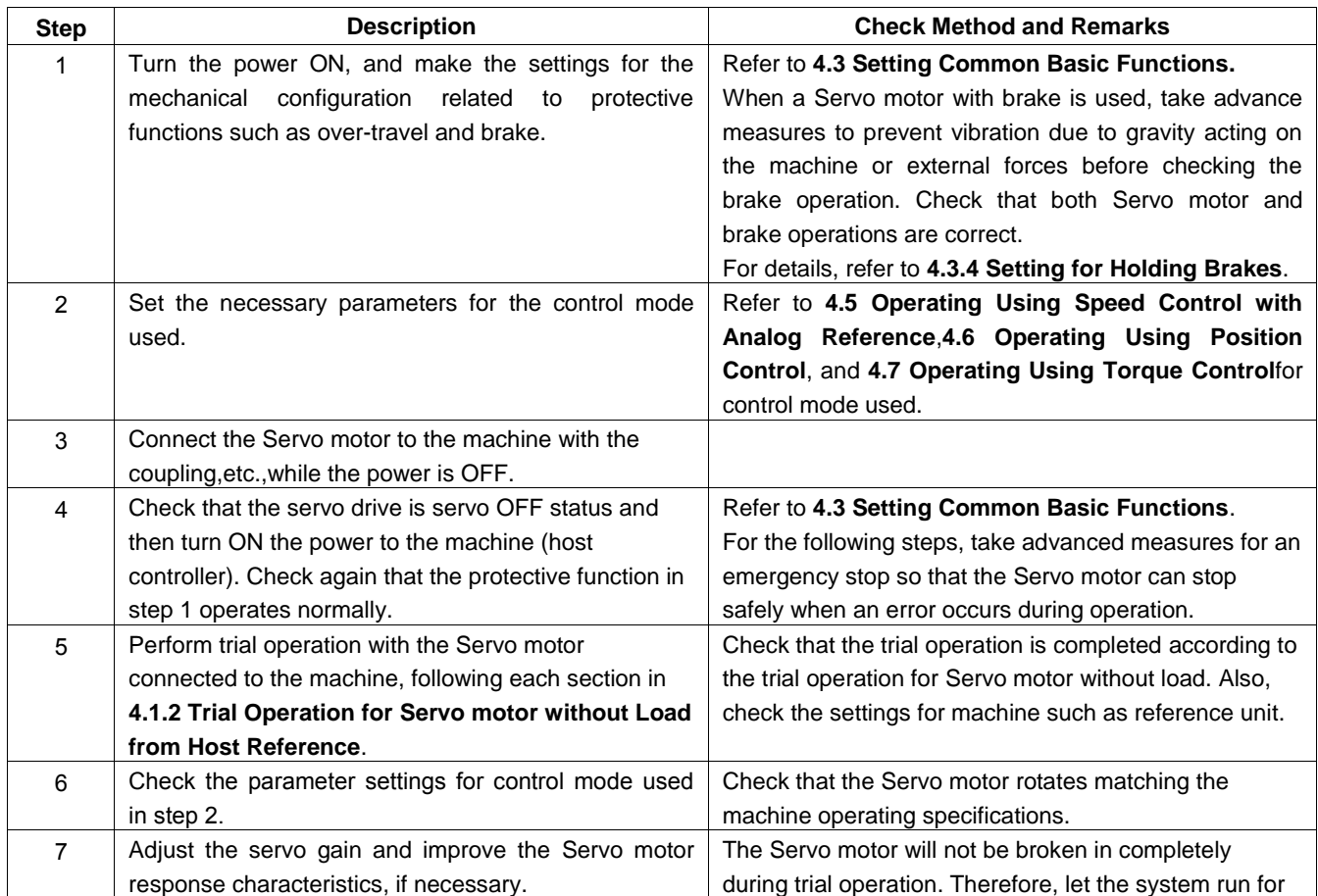

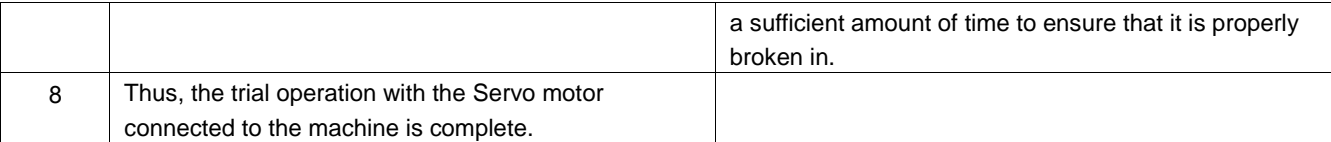

### 4.1.4 Trial Operation for Servo motor with Brakes

Holding brake operation of the Servo motor can be controlled with the brake interlock output (/BK) signal of the servo drive.

When checking the brake operation,take advance measures to prevent vibration due to gravity acting on the machine or external forces. Check the Servo motor operation and holding brake operation with the Servo motor separated from the machine.If both operations are correct, connect the Servo motor to the machine and perform trial operation.

Refer to **4.3.4 Setting for Holding Brakes** for wiring on a Servo motor with brakes and parameter settings.

# 4.1.5 Position Control by Host Controller

As described above, be sure to separate the Servo motor and machine before performing trial operation of the Servo motor without a load. Refer to the following table, and check the Servo motor operation and specifications in advance.

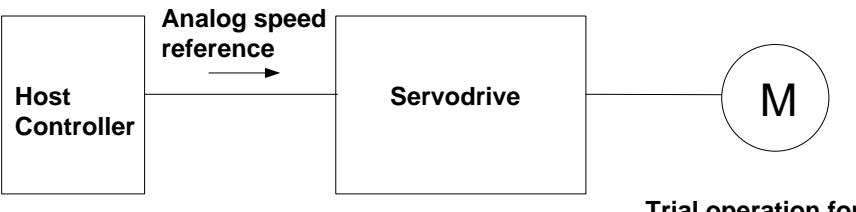

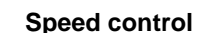

**Trial operation for servomotor without local <b>control Speed control servomotor** without load

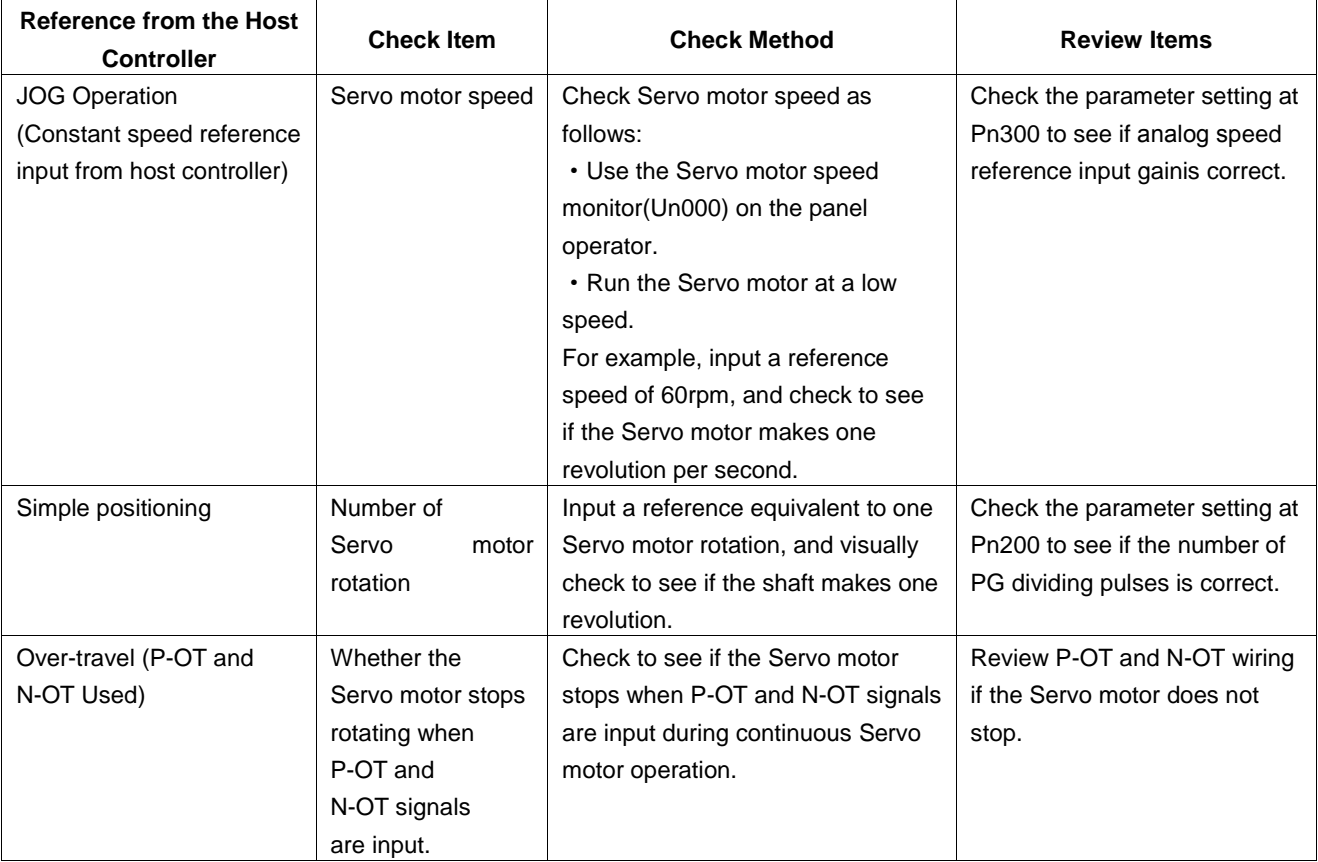

# 4.2 Control Mode Selection

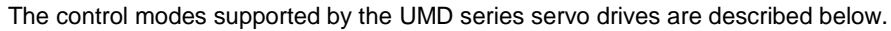

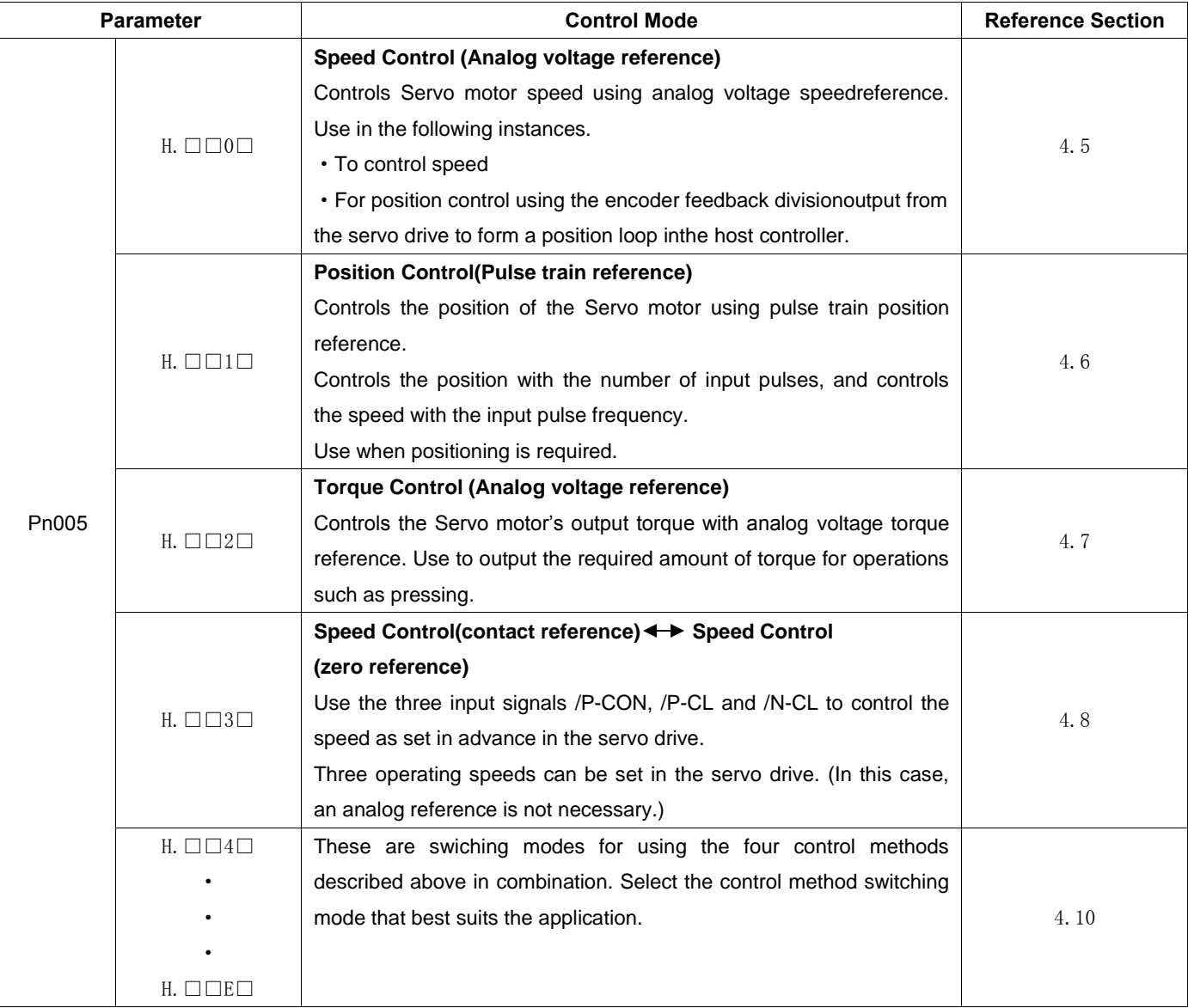

# 4.3 Setting Common Basic Functions

# 4.3.1 Setting the Servo ON Signal

This sets the servo ON signal (/S-ON) that determines whether the Servo motor power is ON or OFF.

### **(1)Servo ON signal(/S-ON)**

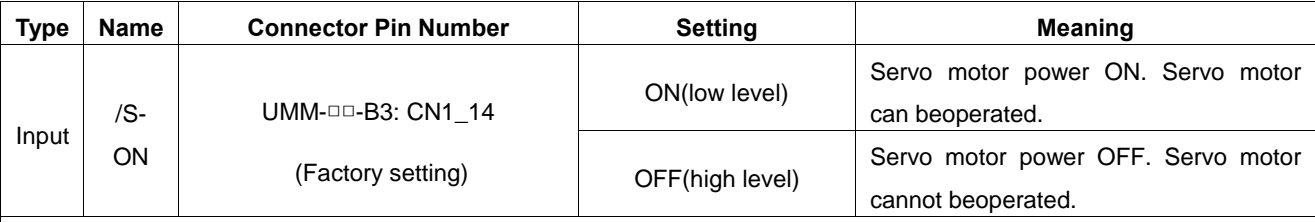

■Important

Always input the servo ON signal before inputting the input reference to start or stop the Servo motor.

Do not input the input reference first and then use the /S-ON signal to start or stop. Doing so will degrade

internalelements and may cause the servo drive to malfunction.

A parameter can be used to re-allocate the input connector number for the /S-ON signal. Refer to **3.2.2 I/O Signal Names and Functions***.*

### **(2) Enabling/Disabling the Servo ON Signal**

A parameter can be always used to set the servo ON condition. This eliminates the need to wire /S-ON, but care must be taken because the servo drive can operate as soon as the power is turned ON.

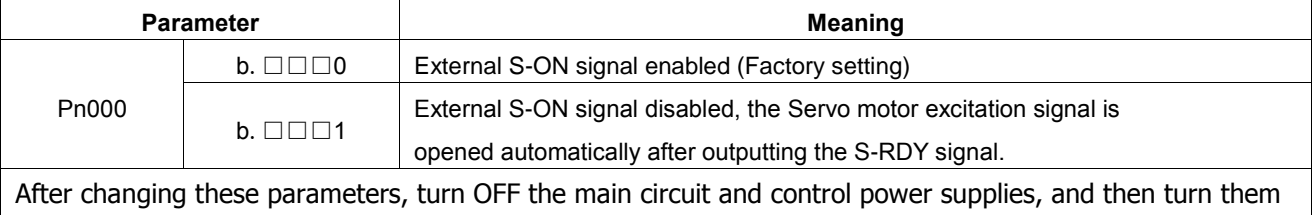

ON again to enable the new settings.

# 4.3.2 Switching the Servo motor Rotation Direction

The rotation direction of the Servo motor can be switched without changing the reference pulse to the servo drive or the reference voltage polarity.

This causes the rotation the servo motor shaft is rotating to change. The output signal polarity, such as the encoder pulse output and the analog monitor signal from the servo drive do not change.

The standard setting for "forward rotation" is counterclockwise as viewed from the Servo motor load end.

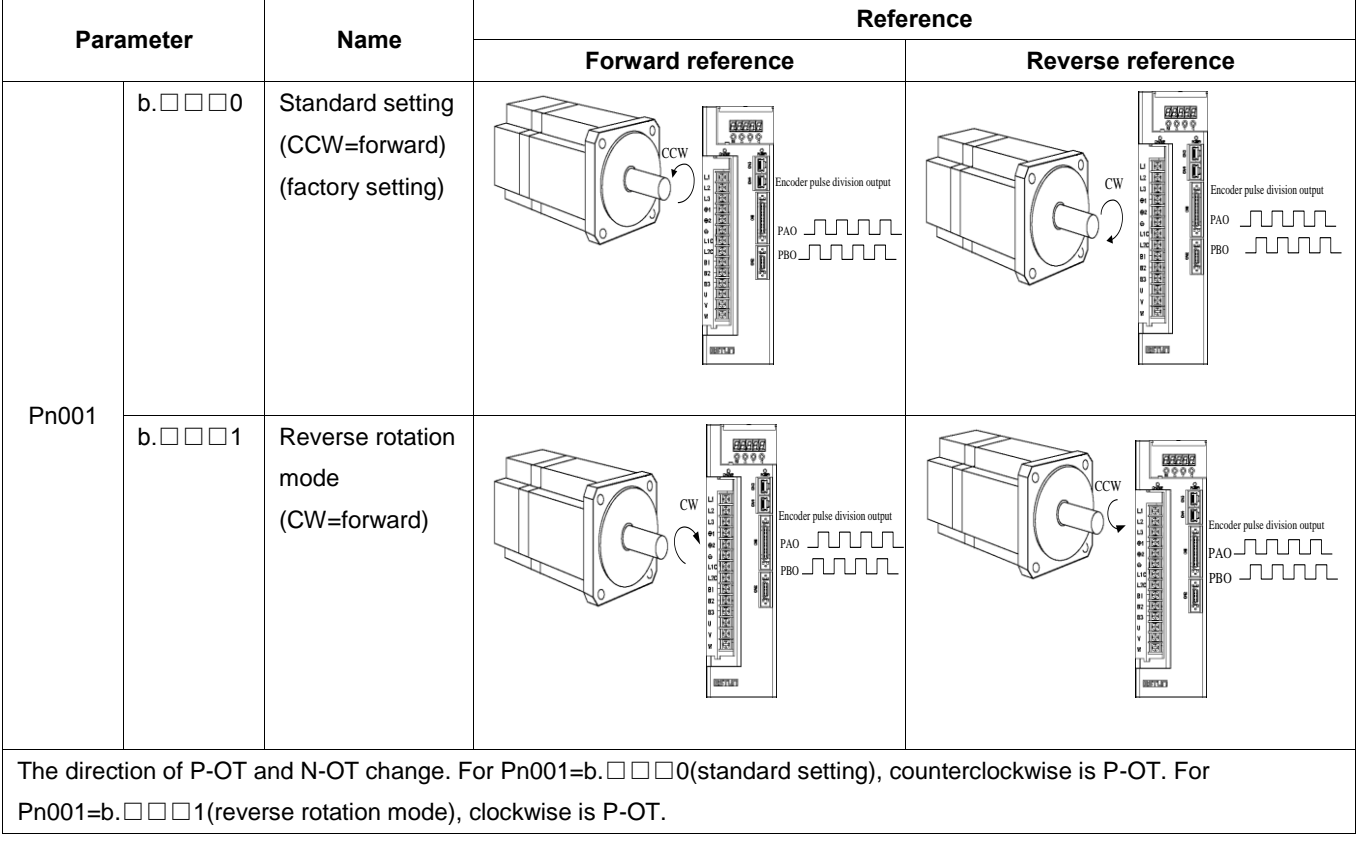

# 4.3.3 Setting the Over-travel Limit Function

The over-travel limit function forces movable machine parts to stop if they exceed the allowable range of motion and turn ON a limit switch.

### **(1)Connecting the over-travel signal**

To use the over-travel function, connect the following over-travel limit switch to the corresponding pin number of servo drive CN1 connector correctly.

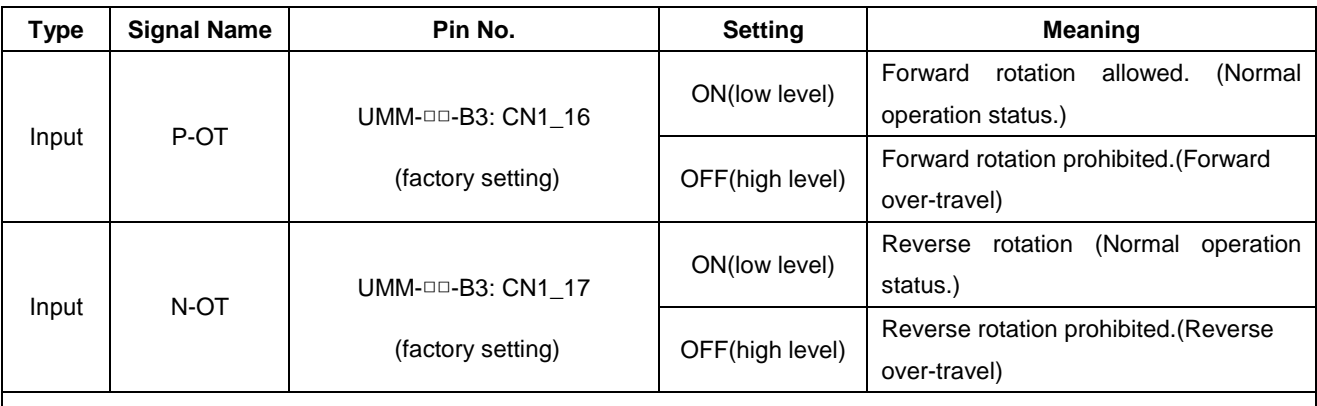

Connect limit switches as shown below to prevent damage

to the devices during linear motion. Rotation in the opposite direction is possible during overtravel.

For example, reverse rotation is possible during forward

**Servomotor forward rotation direction. Servodrive Servomotor Limit switch Limit switch P-OT N-OT CN1**

■Important

over-travel.

When using over-travel to stop the Servo motor during position control, the position error pulses are present. A clear signal(CLR)input is required to clear the error pulses.

**A** CAUTION

When using the Servo motor on a vertical axis, the workpiece may fall in the over-travel condition.

To prevent this, always set the zero clamp after stopping with Pn004.0=5.

### **(2)Enabling/Disabling the Over-travel Signal**

A parameter can be set to disable the over-travel signal. If the parameter is set, there is no need to wire the over-travel input signal.

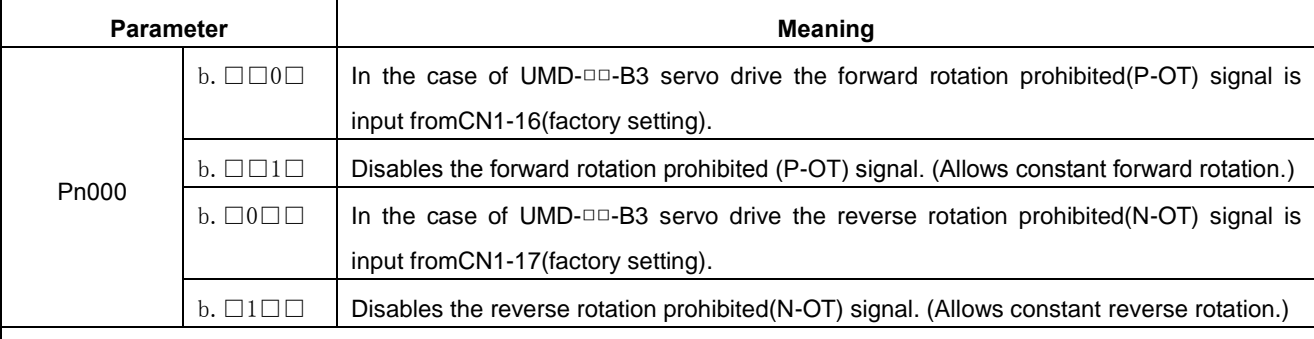

·Applicable control modes: Speed control, position control, and torque control.

·After changing these parameters, turn OFF the main circuit and control power supplies, and then turn them ON again

to enable the new settings.

·A parameter can be used to re-allocate input connector number for the P-OT and N-OT signals. Refer to **3.2.2 I/O Signal Names and Functions**.

### **(3) Selecting the Servo motor Stop Method**

This is used to set the stop method when an over-travel(P-OT,N-OT)signal is input while theServo motor is operating.

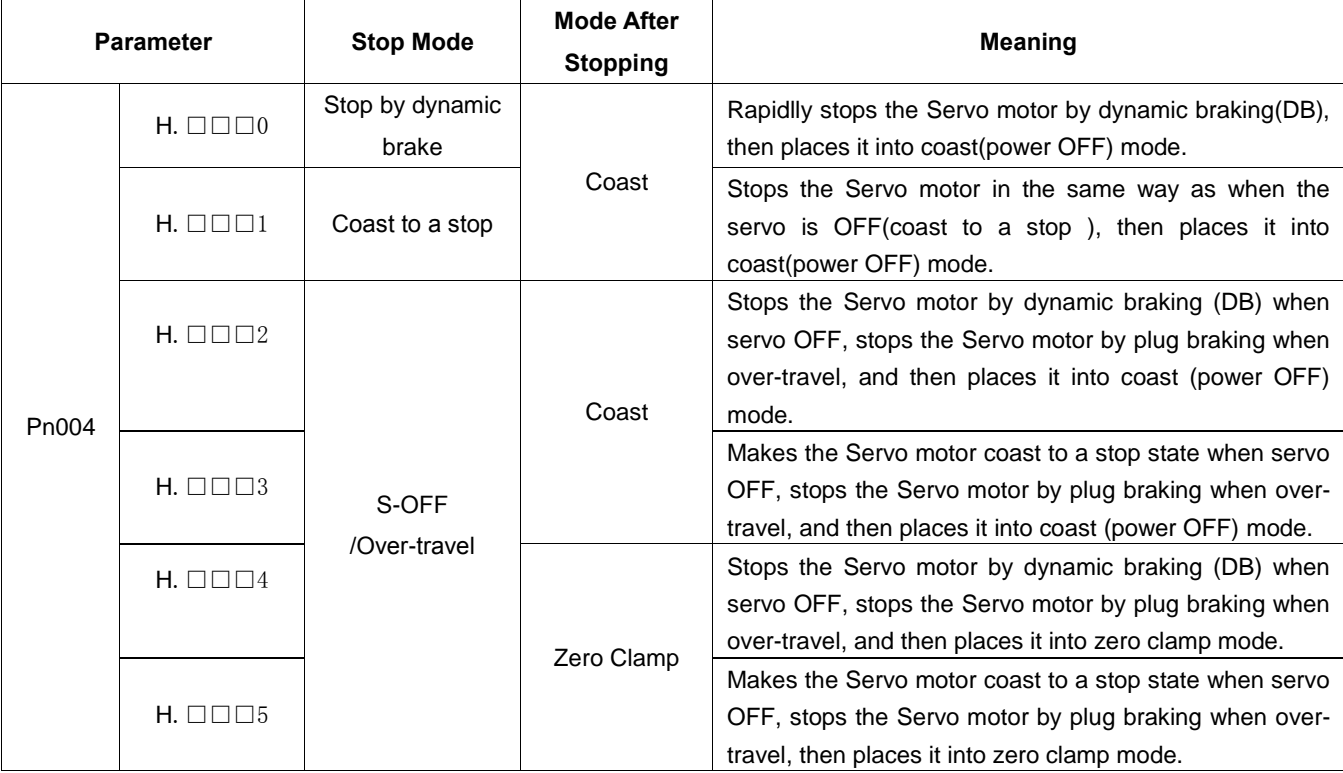

Servodrive Servomotor

·After changing these parameters, turn OFF the main circuit and control power

supplies, and then turn them ON again to enable the new settings.

·Stop by dynamic brake: Stops by using the dynamic brake (short circuiting its electrical circuit).

·Coast to a stop: Stops naturally, with no brake, by using the friction resistance of the Servo motor in operation.

·Plug braking: Stops by using plug braking limit torque.

·Zero Clamp Mode: A mode forms a position loop by using theposition

reference zero.

·Dynamic brake is an emergency stop function, and one of the general methods to cause a Servo motor sudden stop.

·Dynamic brake suddenly stops a Servo motor by shorting its electrical circuit.

·If the Servo motor is frequently started and stopped by turning the power ON/OFF or using the servo ON signal(/S-ON), the DB circuit will also be repeatedly operated, degrading the servo drive's internal elements.

·Use the speed input reference and position reference to control the starting and the stopping of the Servo motor.

### **(4)Setting the Stop Torque for Over-travel**

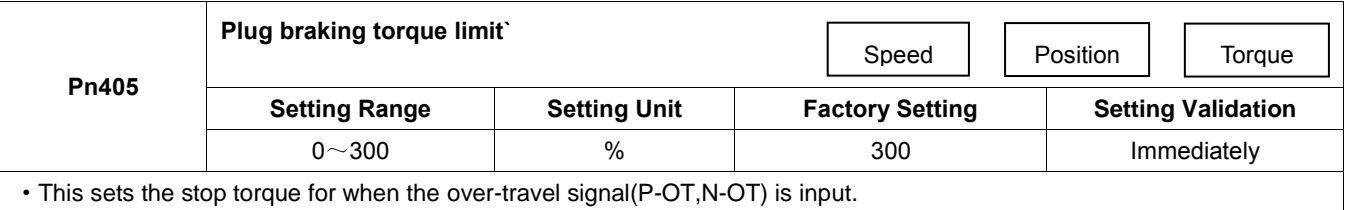

·The setting unit is a percentage of the rated torque.(the rated torque is 100%)

·The value large enough to be the Servo motor maximum torque, 300% is set as the factory setting for plug braking limit

torque.However, the actual output plug braking limit torque is determined by Servo motor ratings.

# 4.3.4 Setting for Holding Brakes

The holding brake is used when the servo drive controls a vertical axis.

A Servo motor with the brake option helps prevent movable parts from shifting due to gravity when power is removed from the servo drive.

### (Refer to **4.1.4 Trial Operation for Servo motor with Brakes***.*)

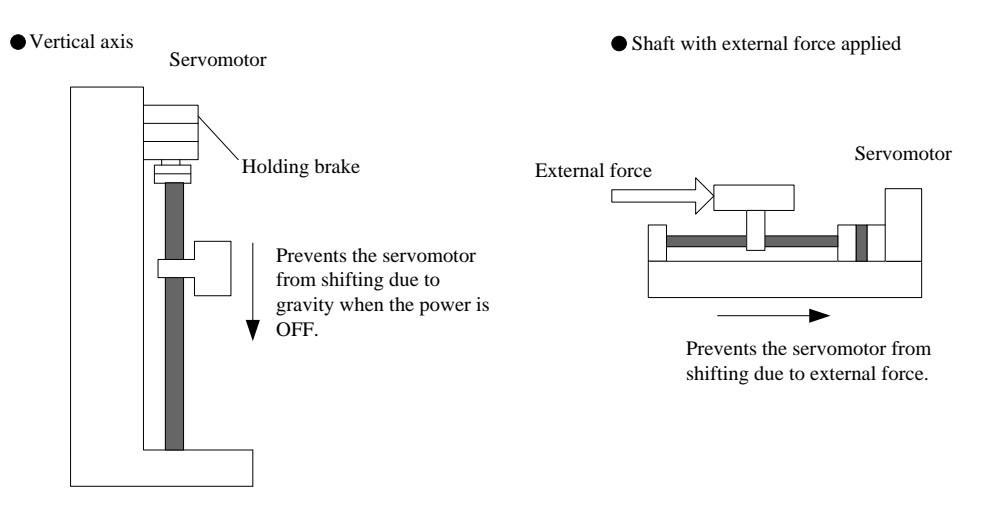

1. The Servo motor with the built in brake, is a de-energization brake. It is used to hold the Servo motor and cannot be used as a braking purposes. Use the holding brake only to hold a stopped Servo motor.

2. When operating using only a speed loop, turn OFF the servo and set the input reference to 0V when the brake is applied.

3. When forming a position loop, do not use a mechanical brake while the Servo motor is stopped because the Servo motor enters servolock status.

### **(1) Wiring Example**

Use the servo drive sequence output signal /BK and the brake power supply to form a brake ON/OFF circuit. The following diagram shows a standard wiring example.

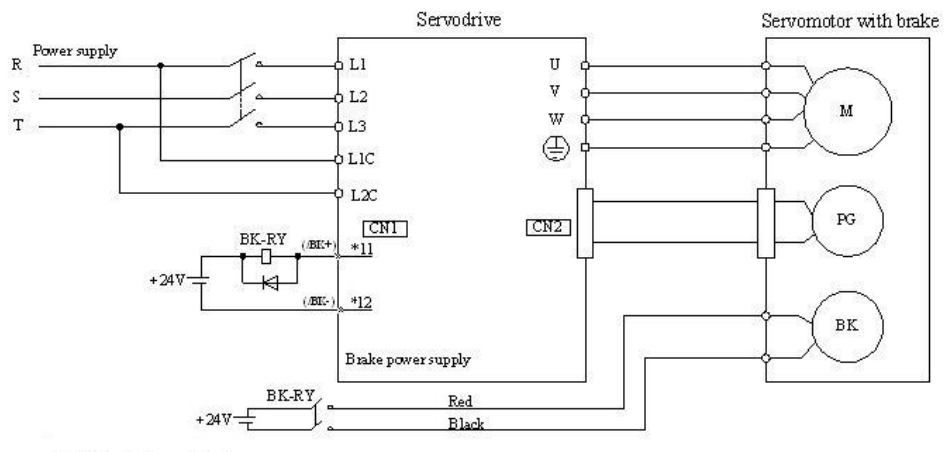

BK-RY: Brake control relay

11\*.12\*: The output terminals allocated with Pn511.

- To increase break relay contacts life span and reduce EMI due to break turn-off, connect a surge suppressor in parallel and as close as possible to the break.
- It is recommanded to use different power supply to the logic and to the Holding brake.

### **(2) Brake interlock output**

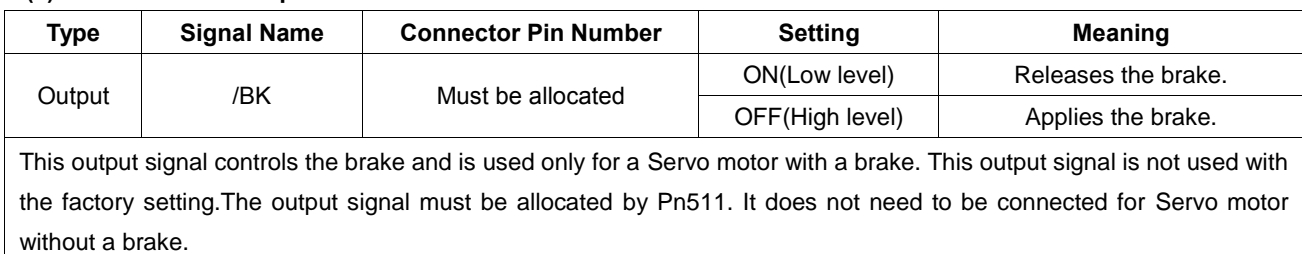

### **(3) Allocating Brake Interlock Output (/BK)**

Brake interlock output (/BK) is not used with the factory setting.The output signal must be allocated.

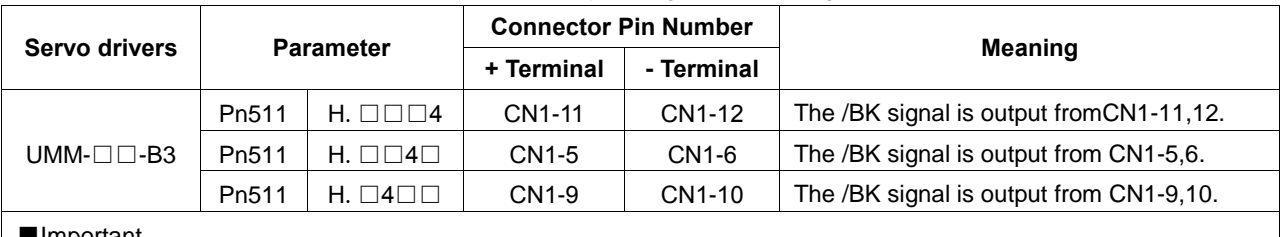

#### ■Important

When set to the factory setting, the brake signal is invalid.

For the allocation of servo drive output signals other than /BK signal, refer to **3.2.2 I/O Signal Names and Functions***.*

Parameter Pn511 description as following:

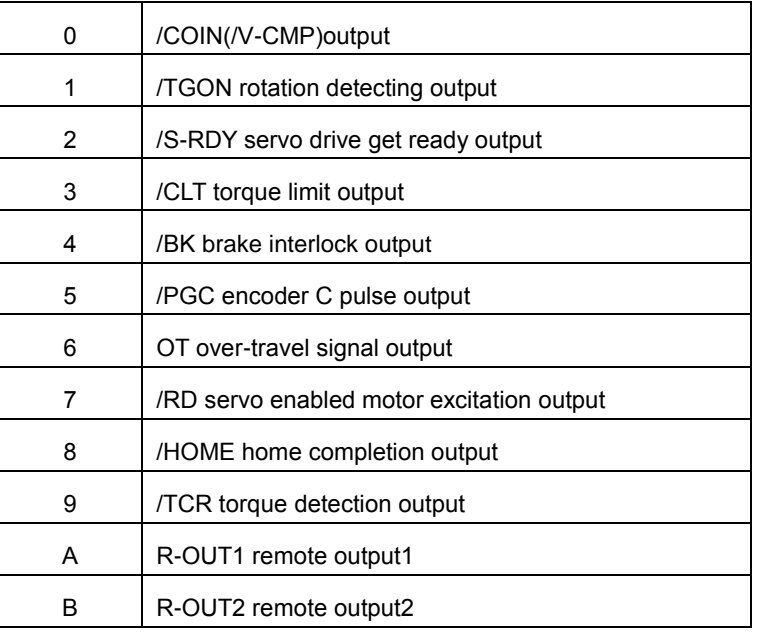

Related parameter:

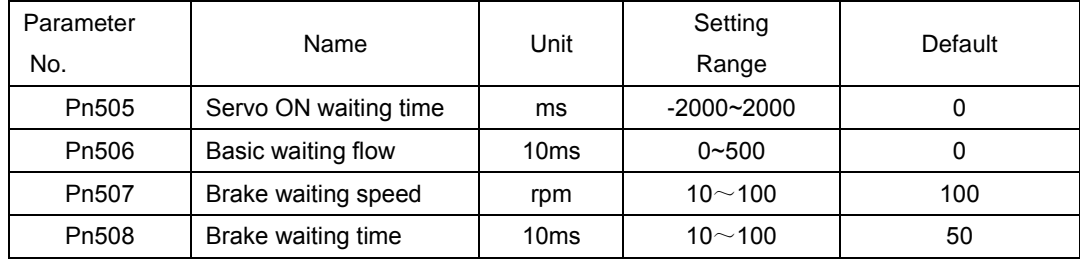

### **(4) Setting the Brake ON/OFF Timing after the Servo motor Stops**

With the factory setting, the /BK signal is output at the same time as the servo is turned OFF. The servo OFF timing can be changed with a parameter.

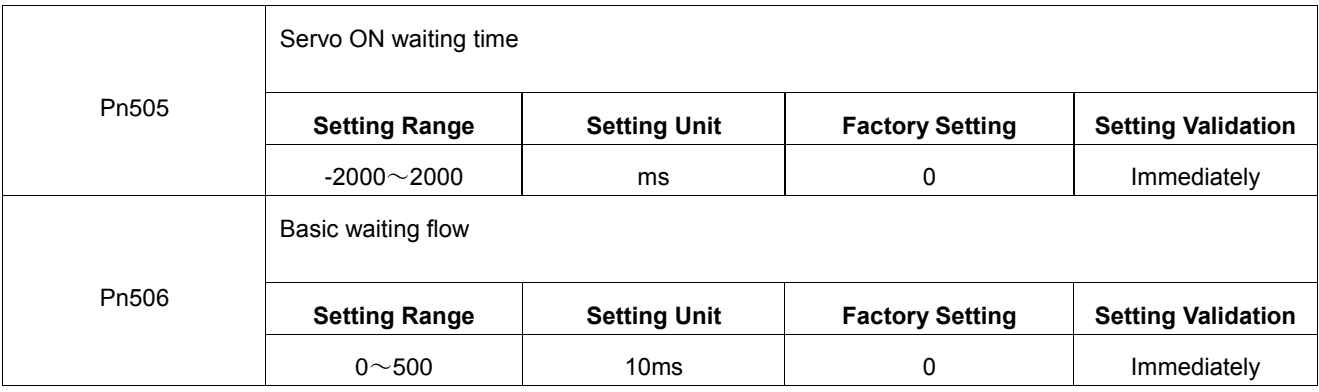

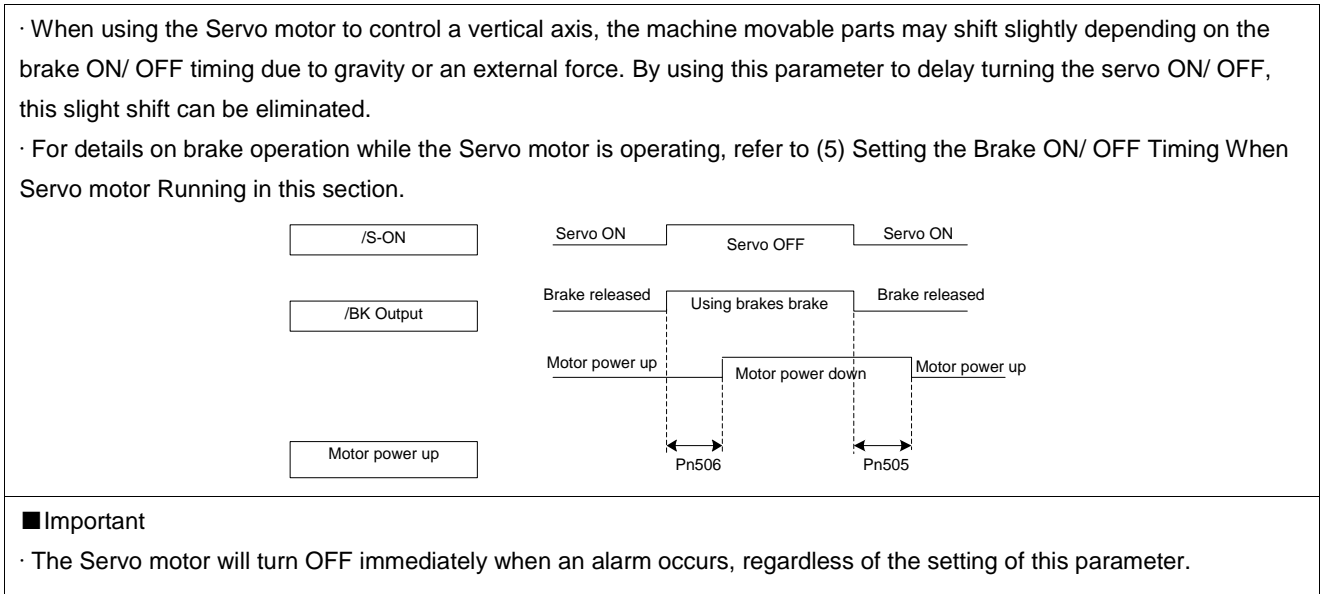

·The machine movable part may shift due to gravity or external force during the time until the brake operates.

### **(5) Setting the Brake ON/OFF Timing When Servo motor running**

The following parameters can be used to change the /BK signal output conditions when a stop reference is output during

Servo motor operation due to the servo OFF or an alarm occuring.

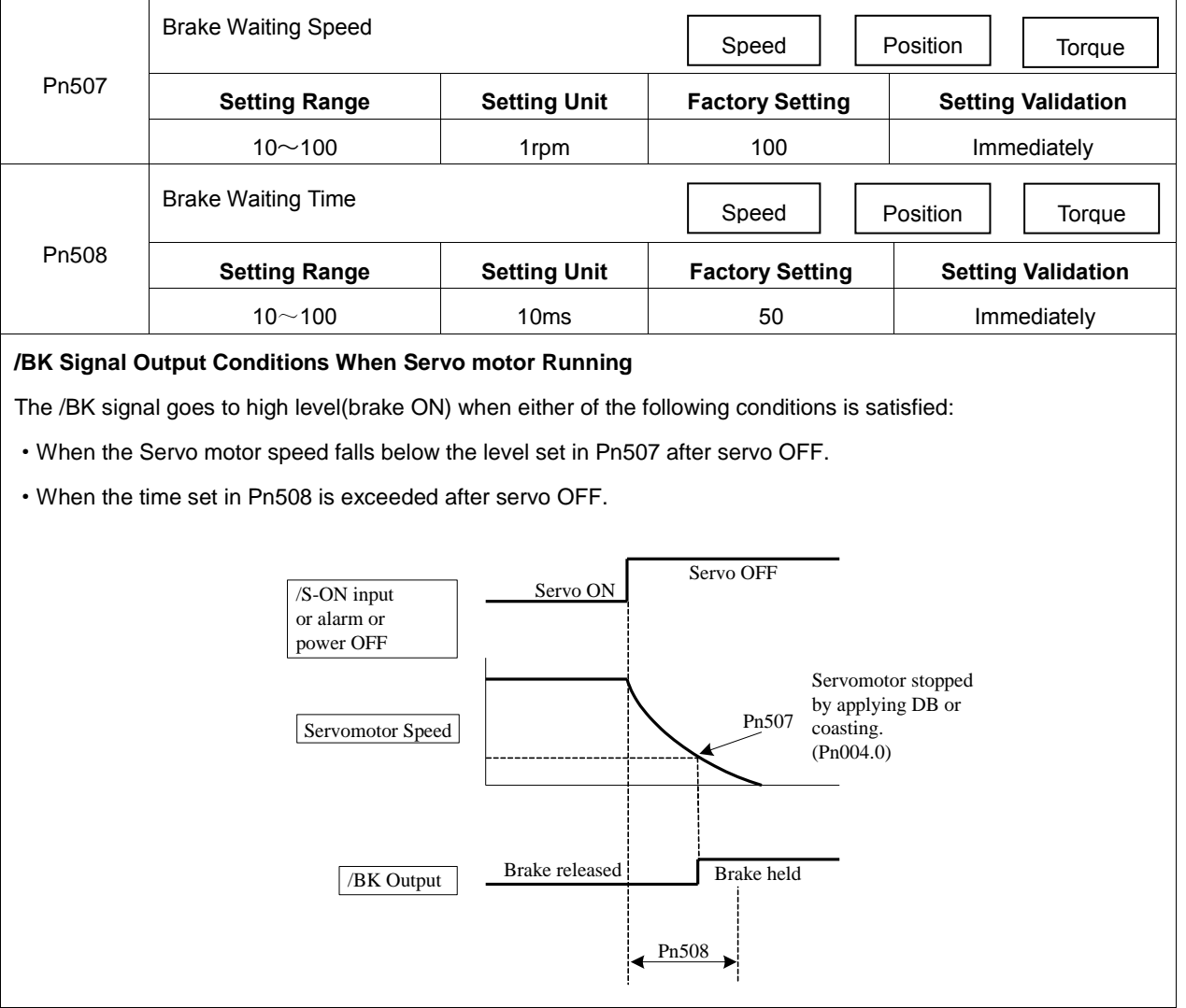
# 4.3.5 Instantaneous Power Loss Settings

Determines whether to continue operation or turn the servo OFF when the power supply voltage to the servo drive main circuit is instantaneously interrupted.

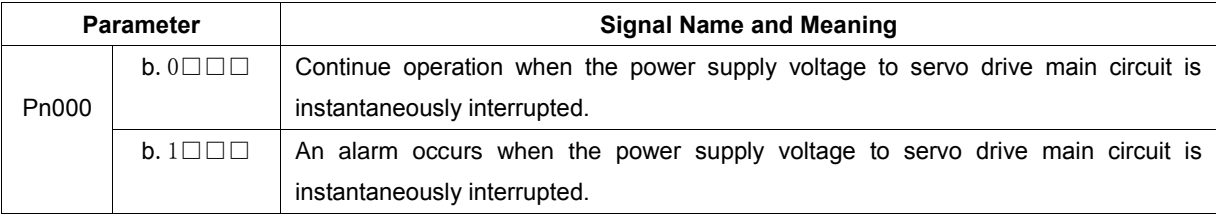

# 4.4 Absolute Encoders

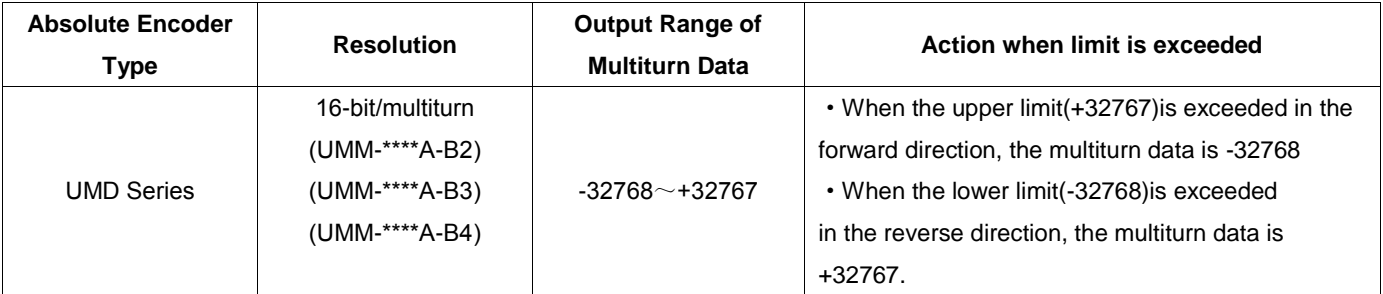

The absolute position can be read by the MODBUS protocol. In the actual control, the MODBUS protocol can read the initial position when the Servo motor is stopped (S-OFF), then the real-time position during the Servo motor is running can be found from the number of PG divided output pulses.

# 4.4.1 Selecting an Absolute Encoder

An absolute encoder can also be used as an incremental encoder.

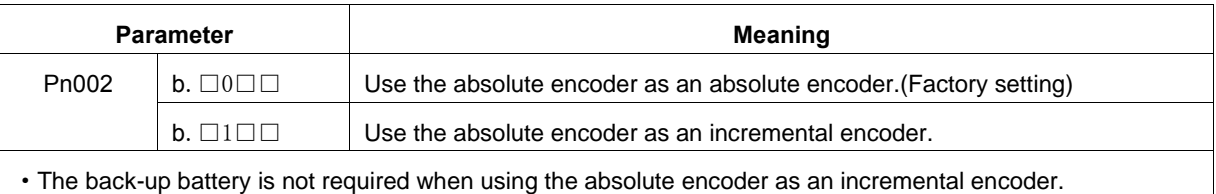

·After changing these parameters, turn OFF the main circuit and control power supplies and then turn them

ON again to enable the new settings.

# 4.4.2 Handling Battery

In order for the absolute encoder to retain position data when the power is turned OFF, the data must be backedup by a battery.

Please purchase the special cable and battery case mabe by Unitronics if an absolute encoder is used.

Install the battary to the encoder cable:

### **Unitronics - 65 -**

A.Open the shell of the battery case.

B.Install the battery according to the following diagram.

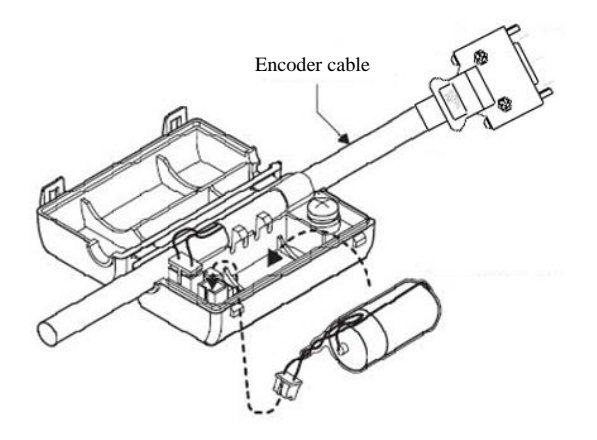

C.Cover the shell of the battery case.

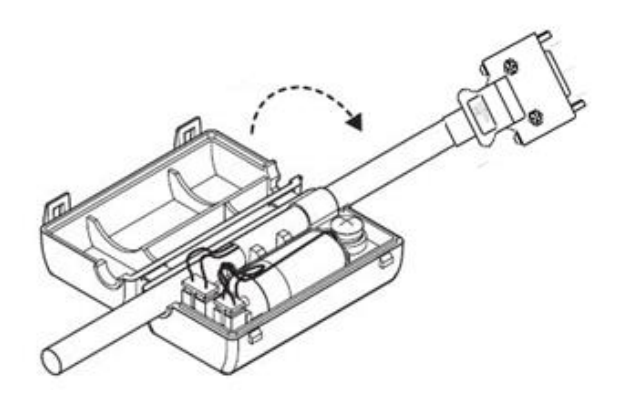

# 4.4.3 Replacing Battery

The servo drive will generate an absolute encoder battery alarm(A.48) when the battery voltage drops below about 3.1V.

Battery Replacement Procedure

1. Replace the battery with only the servo drive control power supply turned ON.

2. After replacing the battery, using the panel operator with utility function Fn011 to cancel the absolute encoder battery alarm(A.48).

3. Turn ON the servo drive power back again. If it operates without any problems, the batteryreplacement has been completed.

### **Note:**

·The servo drive will generate an absolute encoder battery alarm(A.48) when the battery voltage drops below about 3.1V.

·If an absolute encoder battery alarm(A.47) occurred, it means the battery voltage drops below about 2.5V,and the multiturn data is lost.Please reset the absolute encoder after changing the battery.

# 4.4.4 Absolute Encoder Setup(Fn010, Fn011)

### **Setting up the absolute encoder in the following cases.**

- ·When starting the machine for the first time,set Pn002.2 to 0.
- ·When an encoder error alarm (A.45, A.46, A.47, A.48, A.51) is generated.

Use the panel operator in the servo drive for setup.

### **Note:**

- 1. Encoder setup operation is only possible when the servo is OFF.
- 2. If the absolute encoder alarms( $A.45 \sim A.48$ , A.51 ) are displayed, cancel the alarm by using the same method as the setup. They cannot be cancelled with the servo drive alarm reset input signal(/ALM-RST).

3. Any other alarms that monitor the inside of the encoder should be cancelled by turning OFF the power.

# 4.5 Operating Using Speed Control with Analog Reference

# 4.5.1 Setting Parameters

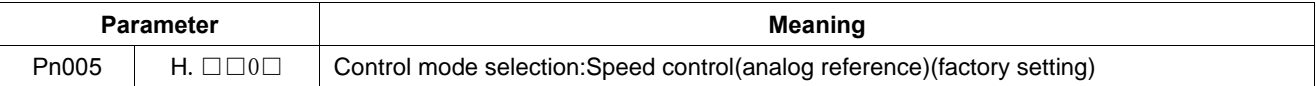

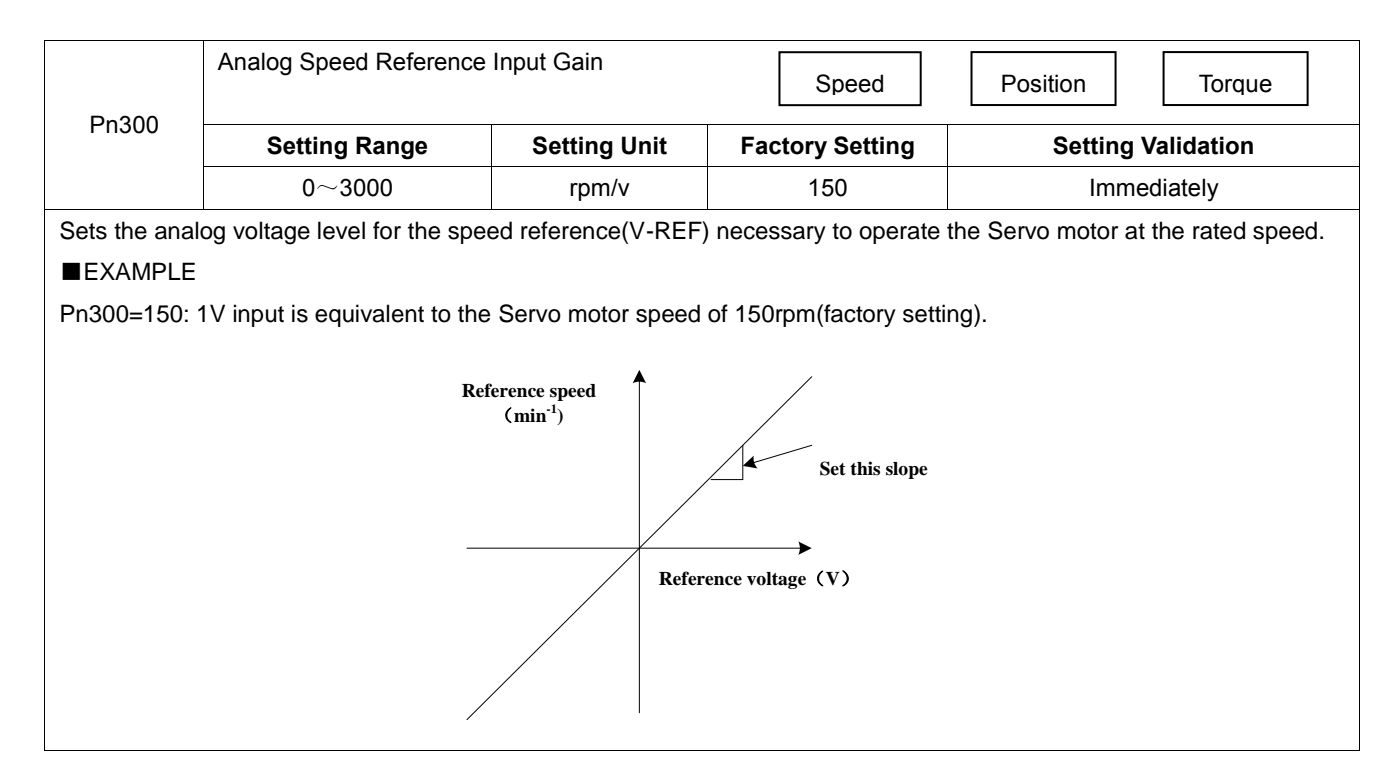

# 4.5.2 Setting Input Signals

# **(1) Speed Reference Input**

Input the speed reference to the servo drive using the analog voltage reference to control the Servo motor speed in proportion to the input voltage.

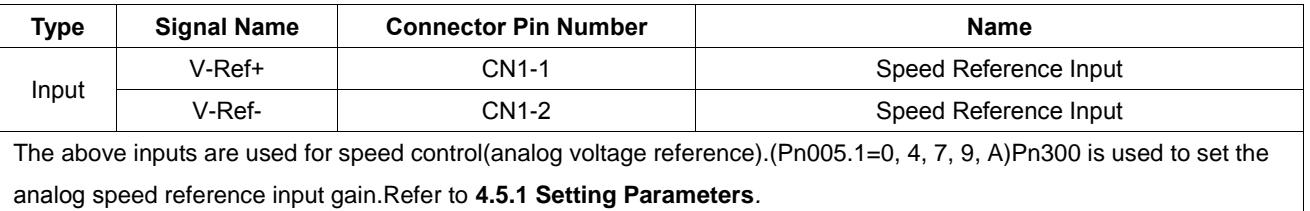

# **(2) Proportional Control Reference (/P-CON)**

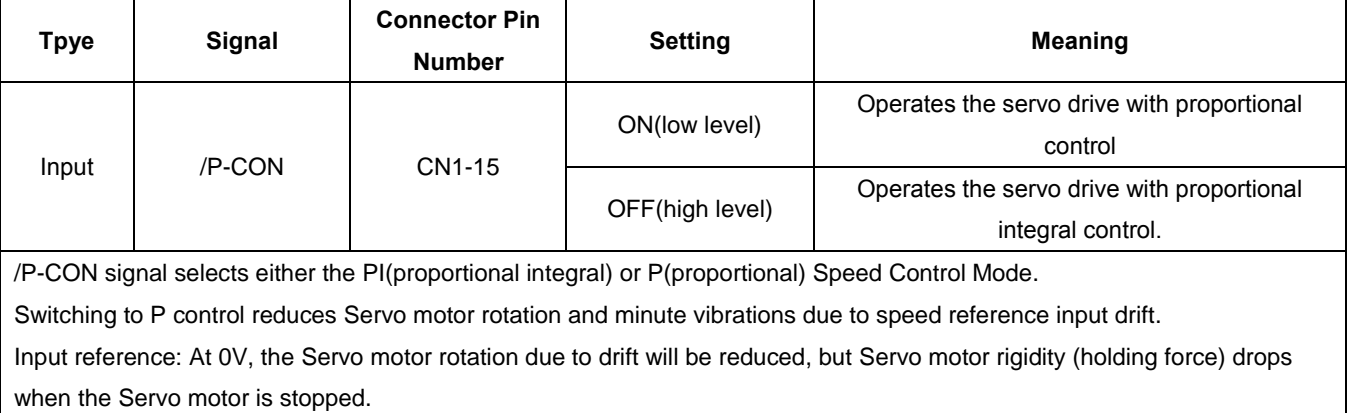

Note: A parameter can be used to reallocate the input connector number for the /P-CON signal. Refer to **3.2.2 I/O Signal Names and Functions***.*

# 4.5.3 Adjusting Reference Offset

When using the speed control, the Servo motor may rotate slowly even if 0V is specified as the analog voltage reference.

This happens if the host controller or external circuit has a slight offset (in the unit of  $mV$ ) in the reference voltage.

Adjustments can be done manually or automatically by using the panel operator. Refer to **5.2 Operation in Utility** 

# **Function Mode***.*

The servo drive automatically adjusts the offset when the host controller or external circuit has the offset in the reference voltage.

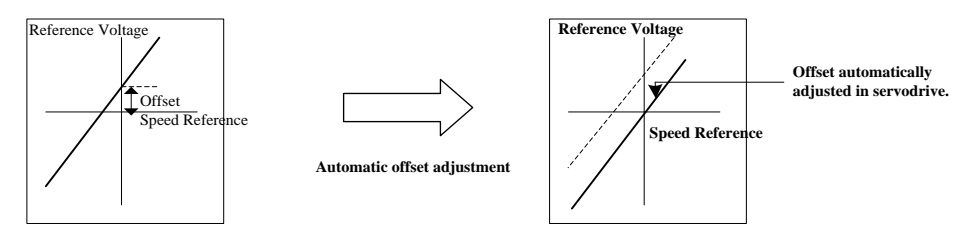

After completion of the automatic adjustment, the amount of offset is stored in the servo drive. The amount of offset can be checked in the speed reference offset manual adjustment mode (Fn004). Refer to **4.5.3 (2) Manual Adjustment of the Speed Reference Offset***.*

### **(1) Automatic Adjustment of the Speed Reference Offset**

The automatic adjustment of reference offset (Fn003) cannot be used when a position loop has been formed with a host controller and the error pulse is changed to zero at the Servo motor stop due to servo lock. Use the speed reference offset manual adjustment (Fn004) described in the next section for a position loop.

The zero-clamp speed control function can be used to force the Servo motor to stop while the zero speed reference is given. Refer to **4.5.7 Using the Zero Clamp Function***.*

**Note:**The speed reference offset must be automatically adjusted with the servo OFF.

Adjust the speed reference offset automatically in the following procedure.

1.Turn OFF the servo drive and input the 0V reference voltage from the host controller or external circuit.

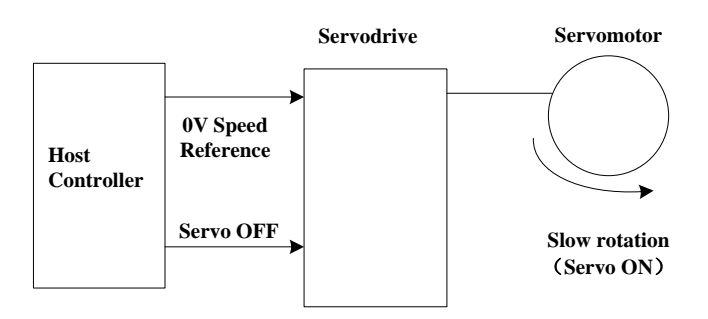

2.Press the MODE key to select the utility function mode.

3.Press the INC or DEC key to select parameter Fn003.

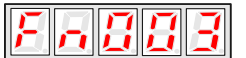

4.Press the ENTER key to enter into the speed reference offset automatic adjustment mode.

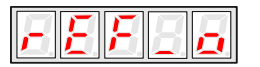

5.Press the MODE key for more than one second, the reference offset will be automatically adjusted.

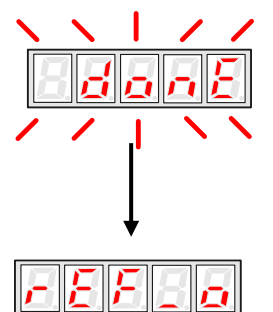

7.Press ENTER key to return to the Fn003 display of the utility function mode.

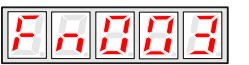

8.Thus, the speed reference offset automatic adjustment is completed.

### **(2) Manual Adjustment of the Speed Reference Offset**

Use the speed reference offset manual adjustment (Fn004) in the following situations:

#### **Unitronics - 69 -**

- ·If a loop is formed with the host controller and the postion error pulse is set to be zero when servolock is stopped.
- ·To deliberately set the offset to some value
- ·To check the offset data set in the speed reference offset automatic adjustment mode.

This function operates in the same way as the reference offset automatic adjustment mode (Fn003), except that the

amount of offset is directly input during the adjustment.

The offset setting range and setting unit are as follows:

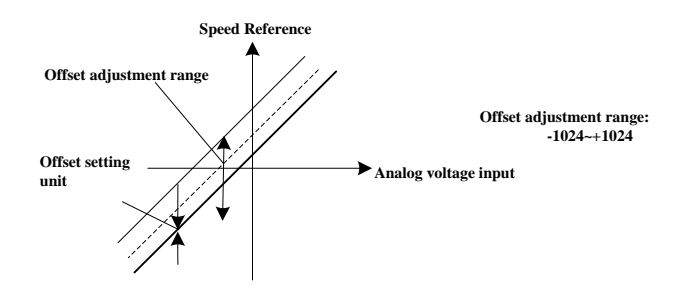

Adjust the speed reference offset manually in the following procedure.

- 1.Press the MODE key to select the utility function mode.
- 2. Press the INC or DEC key to select parameter Fn004.

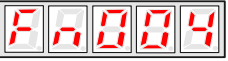

3. Press the ENTER key to enter into the speed reference offset manual adjustment mode.

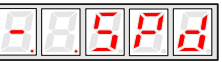

4. Turn ON the servo ON (/S-ON) signal. The display will be shown as below.

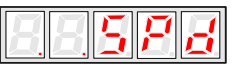

5. Press the ENTER key for one second to display the speed reference offset amount.

- 6. Press the INC or DEC key to adjust the amount of offset.
- 7. Press the ENTER key for one second to return to the display in step 4.
- 8. Press the ENTER key to return to the Fn004 display of the utility function mode.

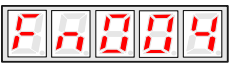

9. Thus, the speed reference offset manual adjustment is completed.

# 4.5.4 Soft Start

The soft start function converts the stepwise speed reference inside the servo drive to a consistent rate of acceleration and deceleration.

Pn310 can be used to select the soft start form:

0: Slope; 1: S curve; 2:  $1<sup>st</sup>$ -order filter; 3:  $2<sup>nd</sup>$ -order filter

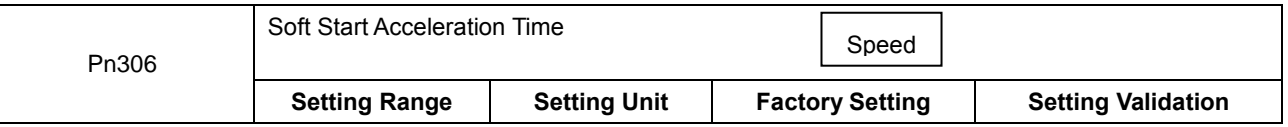

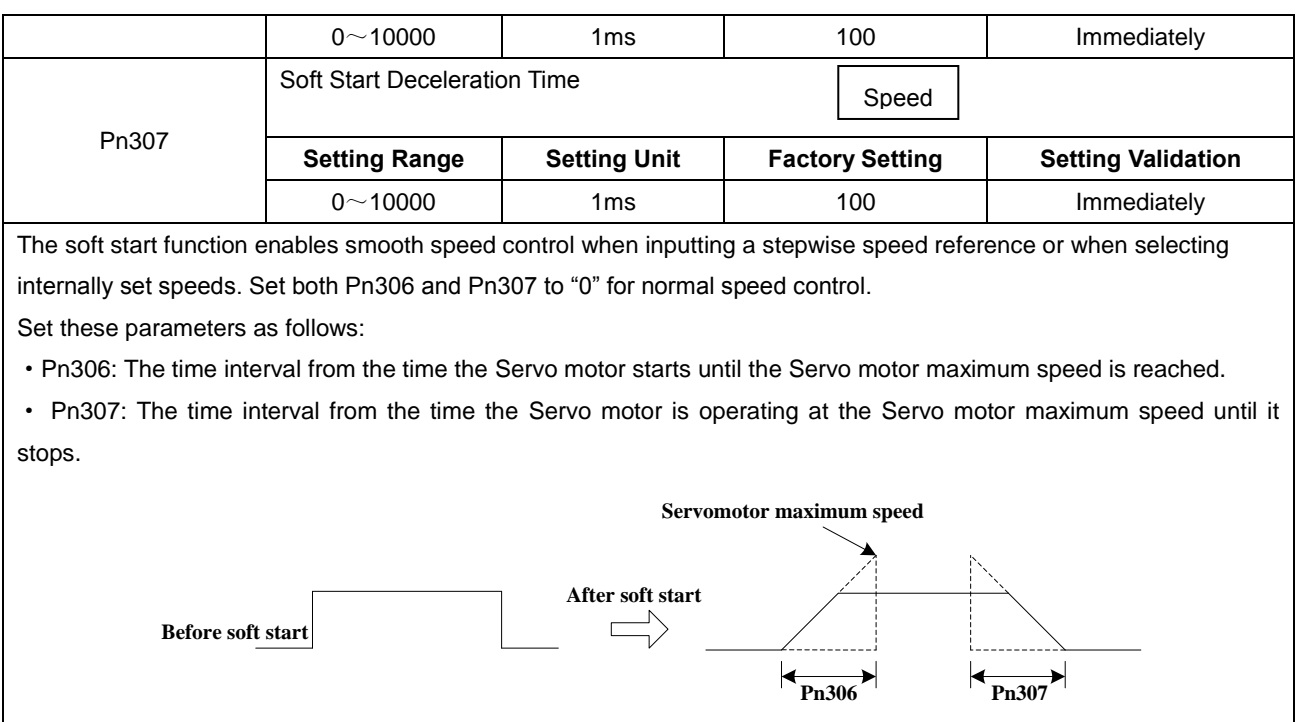

# 4.5.5 Speed Reference Filter Time Constant

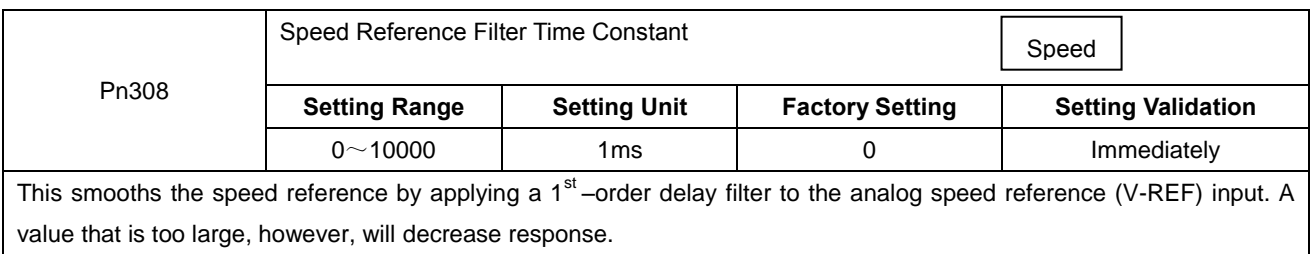

# 4.5.6 S-curve Risetime

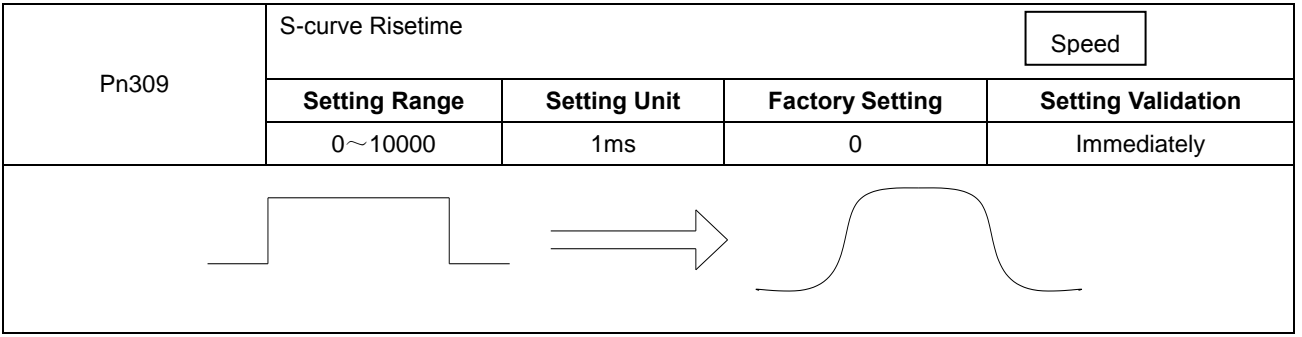

# 4.5.7 Using the Zero Clamp Function

# **(1) Zero Clamp Function**

The zero clamp function is used for systems where the host controller does not form a position loop for the speed reference input. When the zero clamp signal (/P-CON) is ON, a position loop is formed inside the servo drive as soon as

# **Unitronics - 71 -**

the input voltage of the speed reference (V-REF) drops below the Servo motor zero clamp speed. The Servo motor ignores the speed reference and quickly stops and locks the Servo motor.

The Servo motor is clamped within  $±1$  pulse when the zero clamp function is turned ON, and will still return to the zero clamp position even if it is forcibly rotated by an external force.

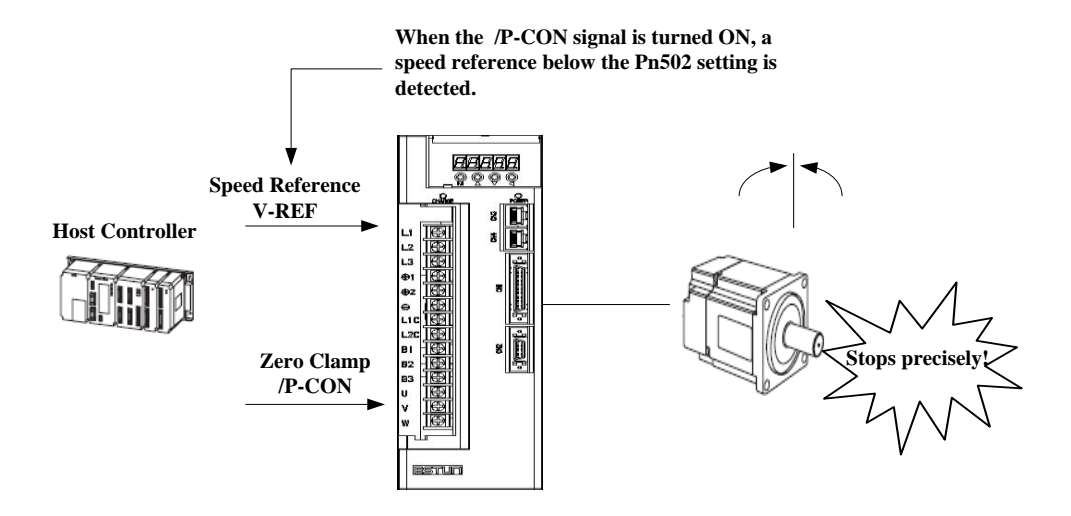

# **(2) Parameter Setting**

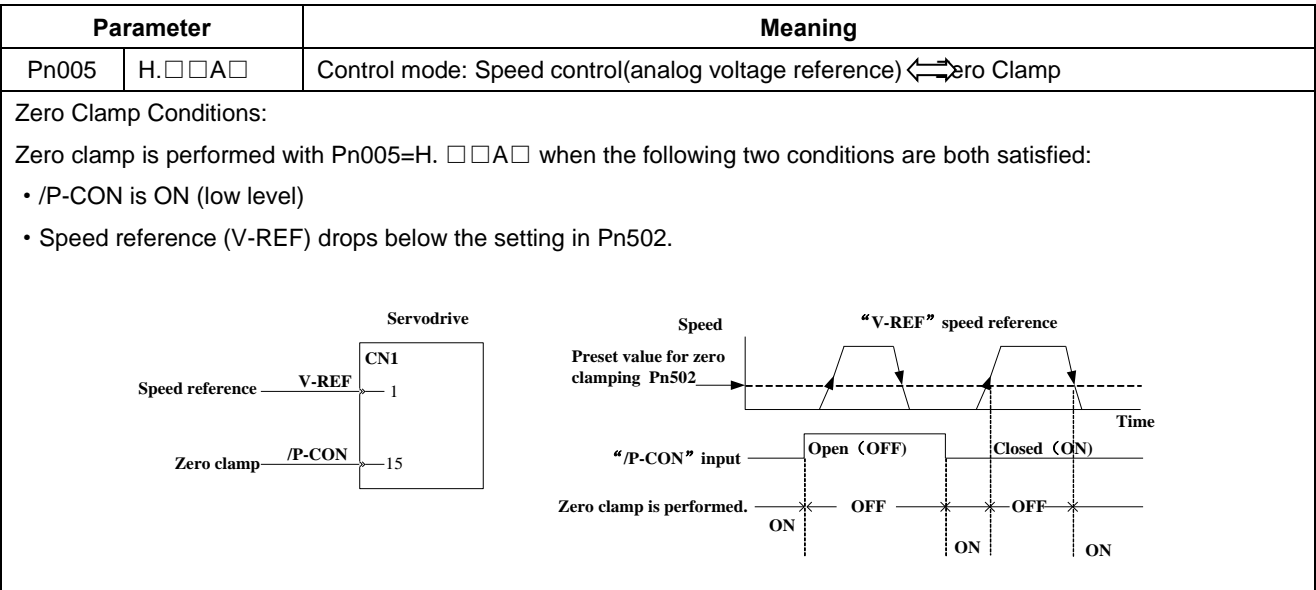

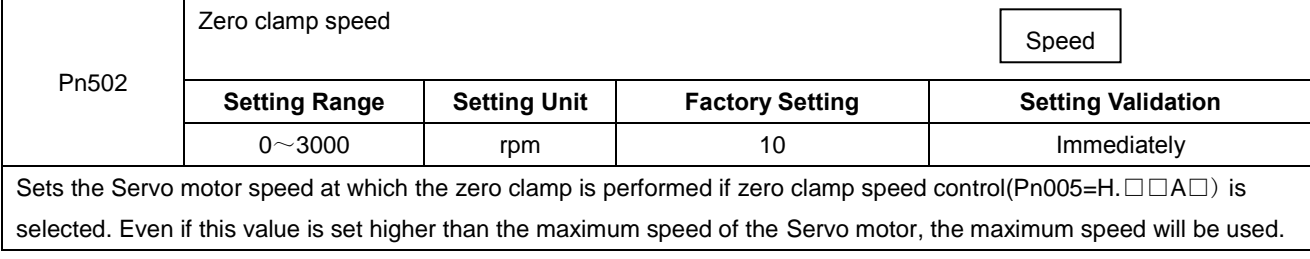

# **(3) Input Signal Setting**

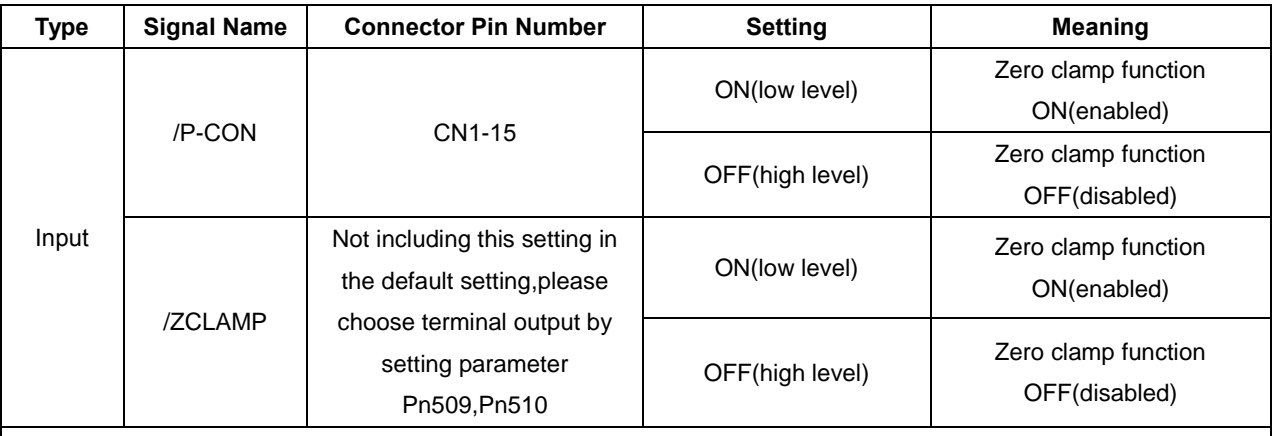

/P-CON and /ZCLAMPare the input signals to switch to the zero clamp function.

### ■Important

In speed control (analog voltage reference) mode when /ZCLAMP is allocated to an output terminal,zero clamp function is enabled.

# 4.5.8 Encoder Signal Output

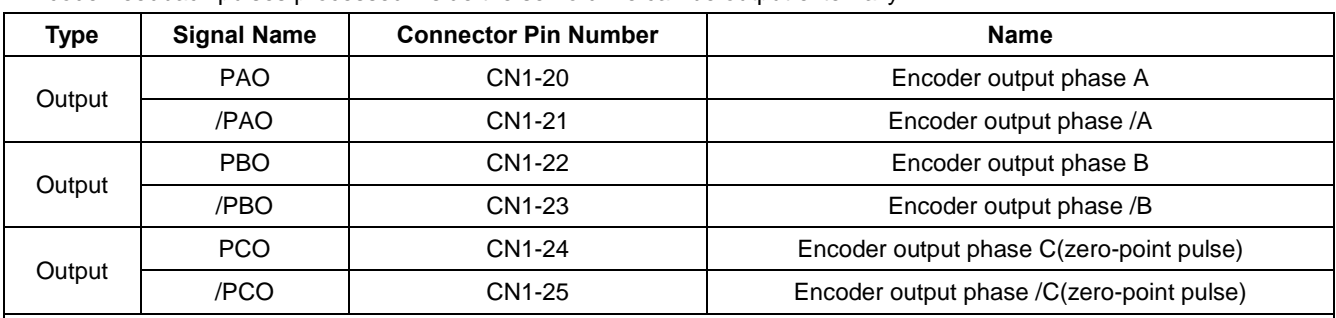

Encoder feedback pulses processed inside the servo drive can be output externally.

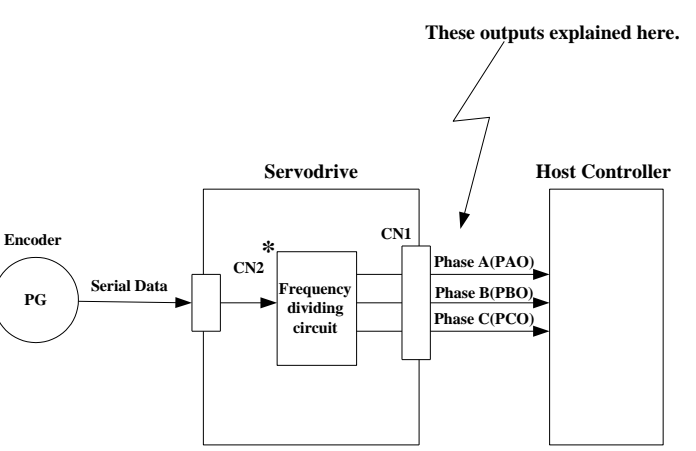

\*The dividing output phase form is the same as the standard setting(Pn001.0=0) even if inreverse rotation mode(Pn001.0=1).

■Output phase form

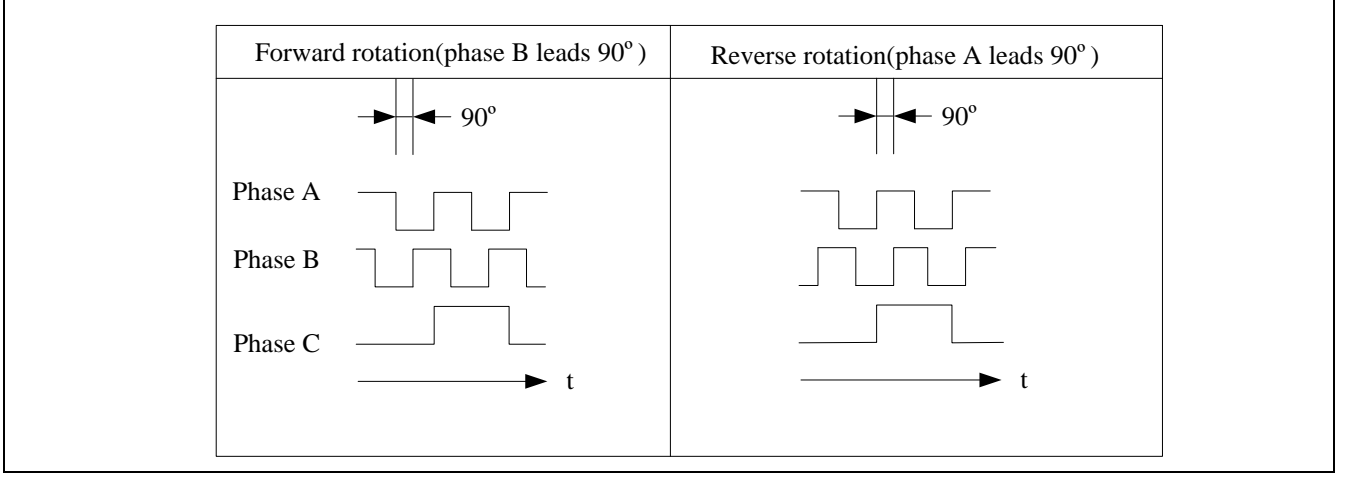

If the Servo motor is not equipped with an absolute encoder, the Servo motor needs two full rotations before using the servo drive's Phase-C pulse output as the zero point reference.

**Dividing:**Dividing means that the divider converts data into the pulse density(Pn200) based on the pulse data of the encoder installed on the Servo motor, and outputs it. The setting unit isnumber of pulses/revolution.

### **Pulse Dividing Ratio Setting**

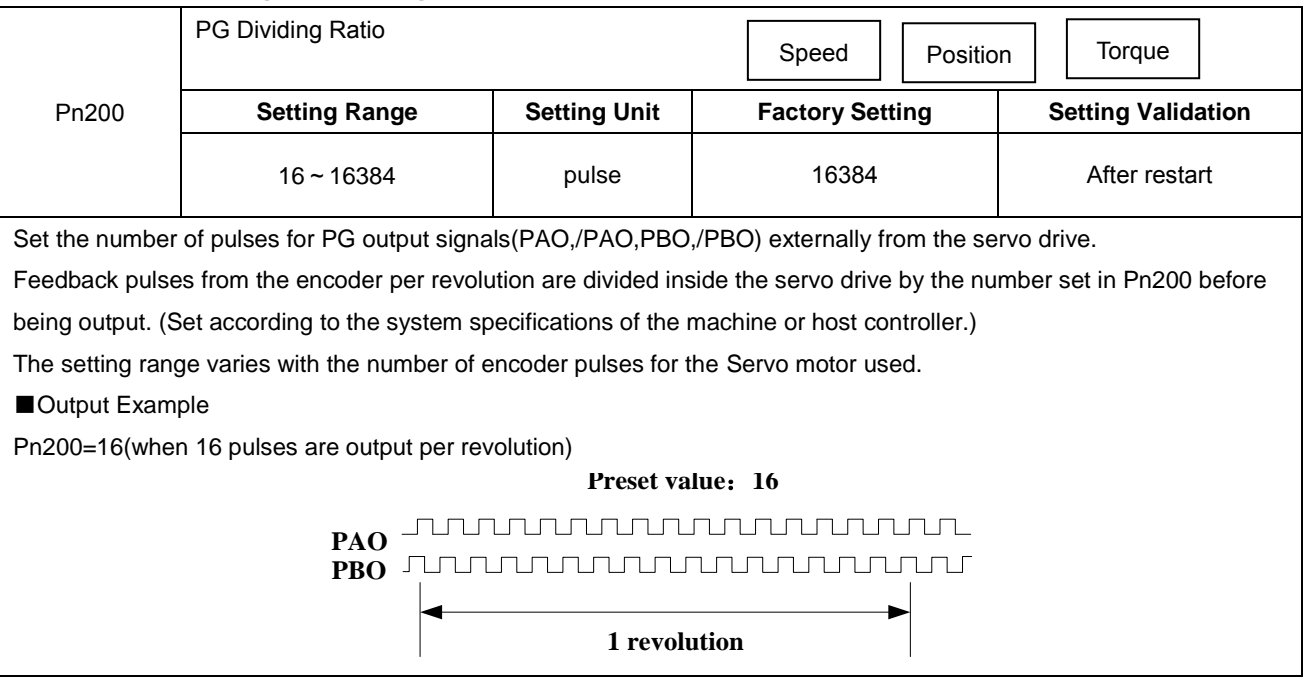

# 4.5.9 Speed coincidence output

The speed coincidence (/V-CMP) output signal is output when the actual Servo motor speed during speed control is the same as the speed reference input. The host controller uses the signal as an interlock.

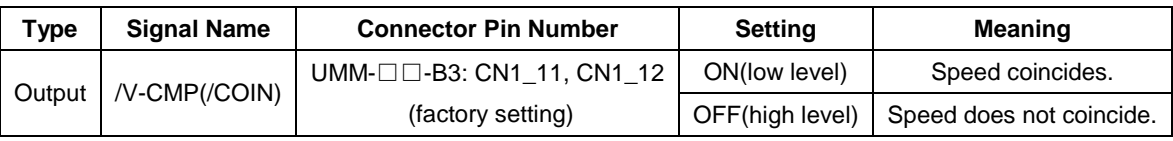

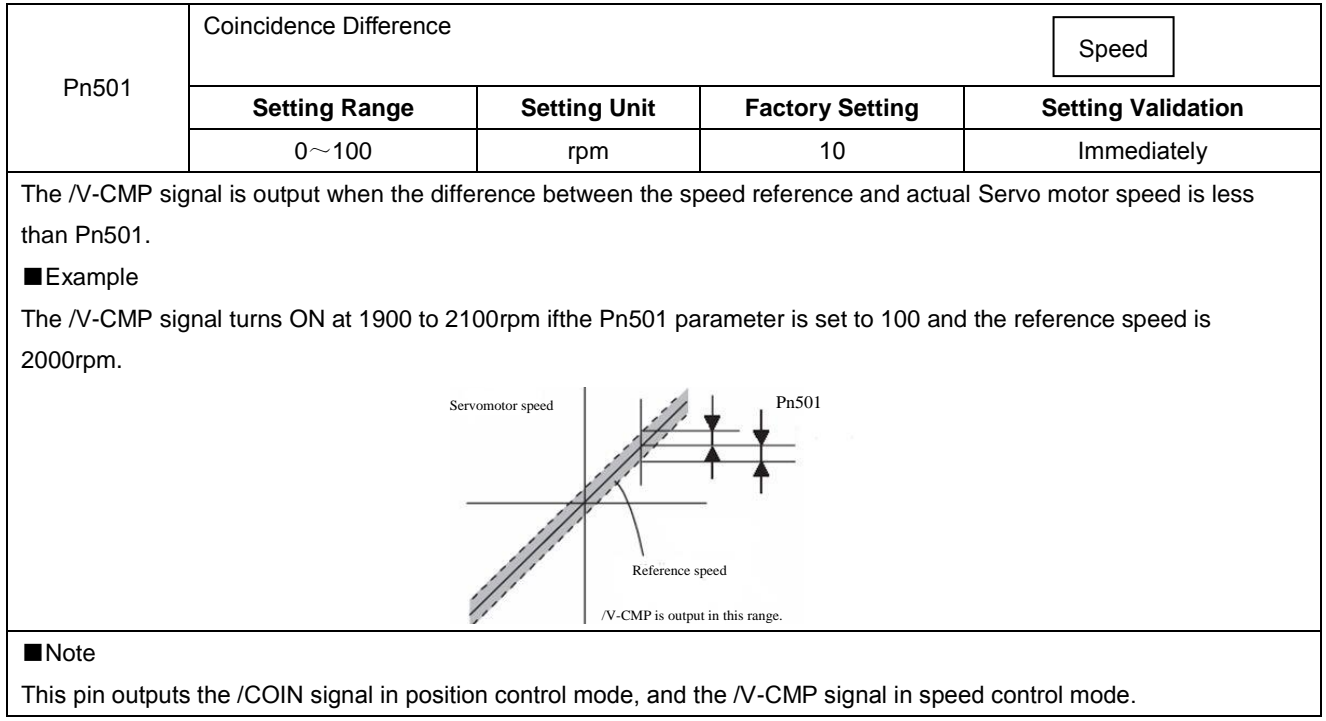

# 4.6 Operating Using Position Control

**NOTE**: this function is available for UMM-□□-B3 servo drives only.

Set the following parameters for position control using pulse trains.

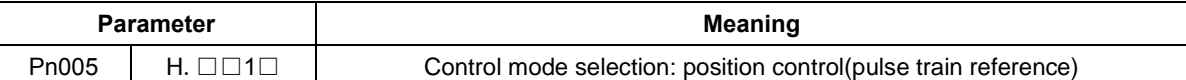

A block diagram for position control is shown as below.

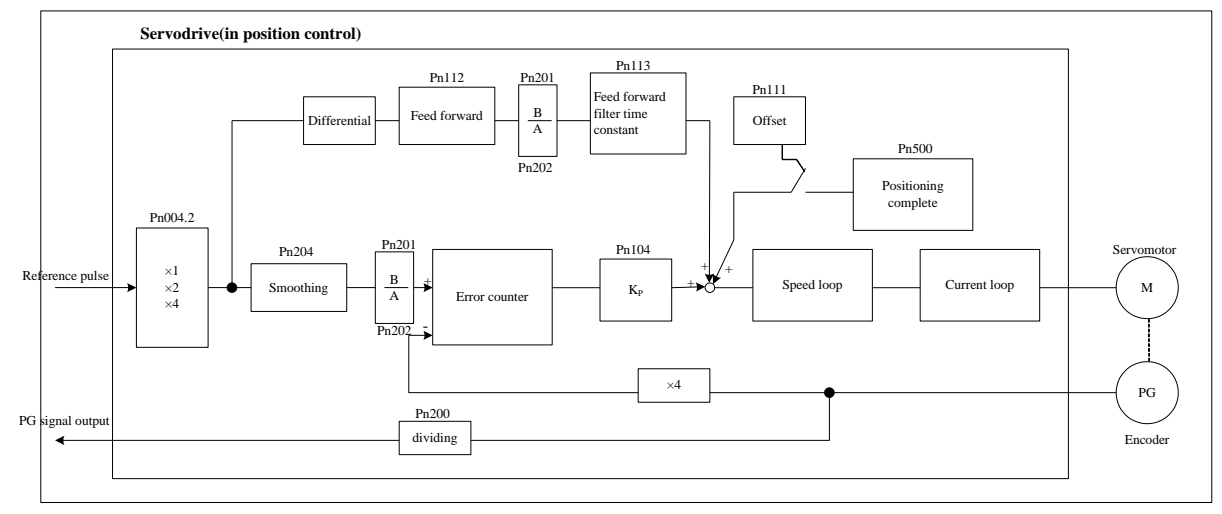

# 4.6.1 Basic Setting in Position Control

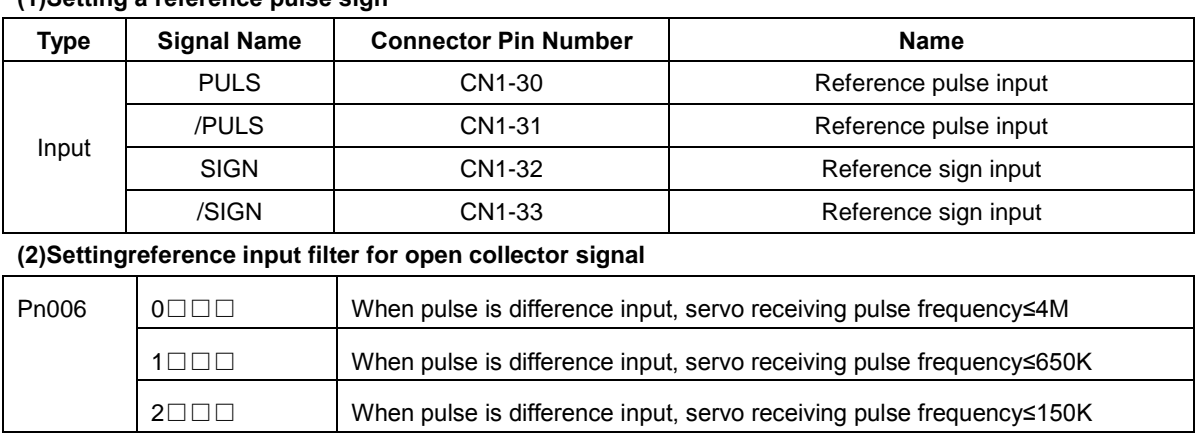

### **(1)Setting a reference pulse sign**

### **(3)Setting a Reference Pulse Form**

Set the input form for the servo drive using parameter Pn004.2 according to the host controllerspecifications.

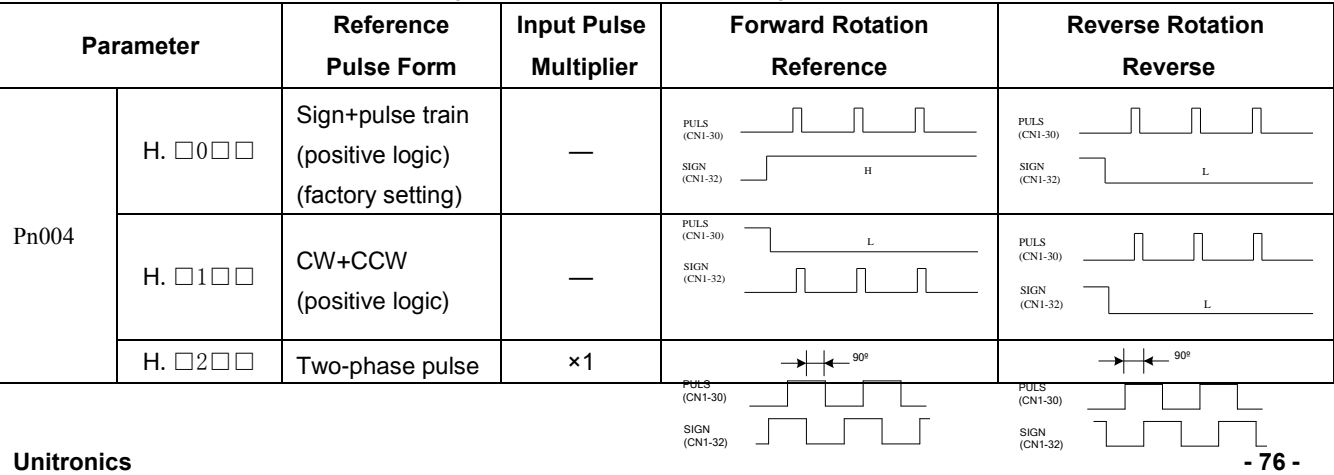

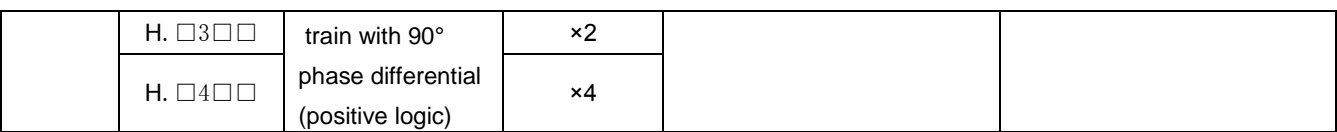

# ■Note:

The input pulse multiplier can be set for the two-phase pulse train with 90° phase differential reference pulse form.

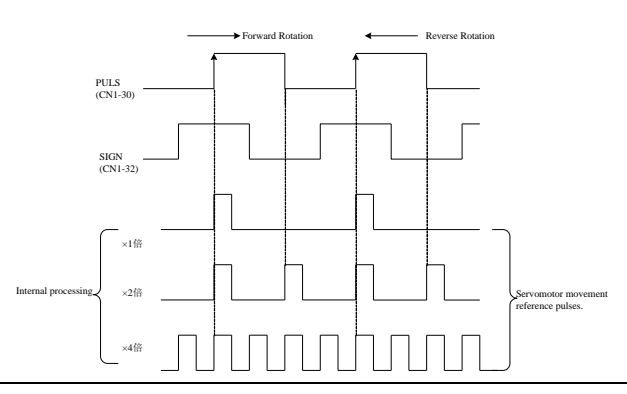

### **(4)Inverse PULS and SIGN reference**

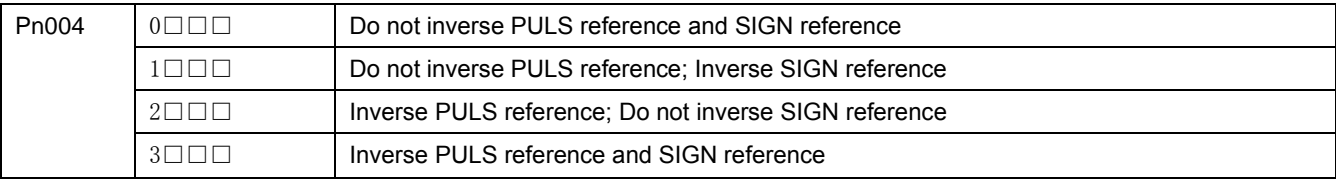

# **(5)Reference Pulse Input Signal Timing**

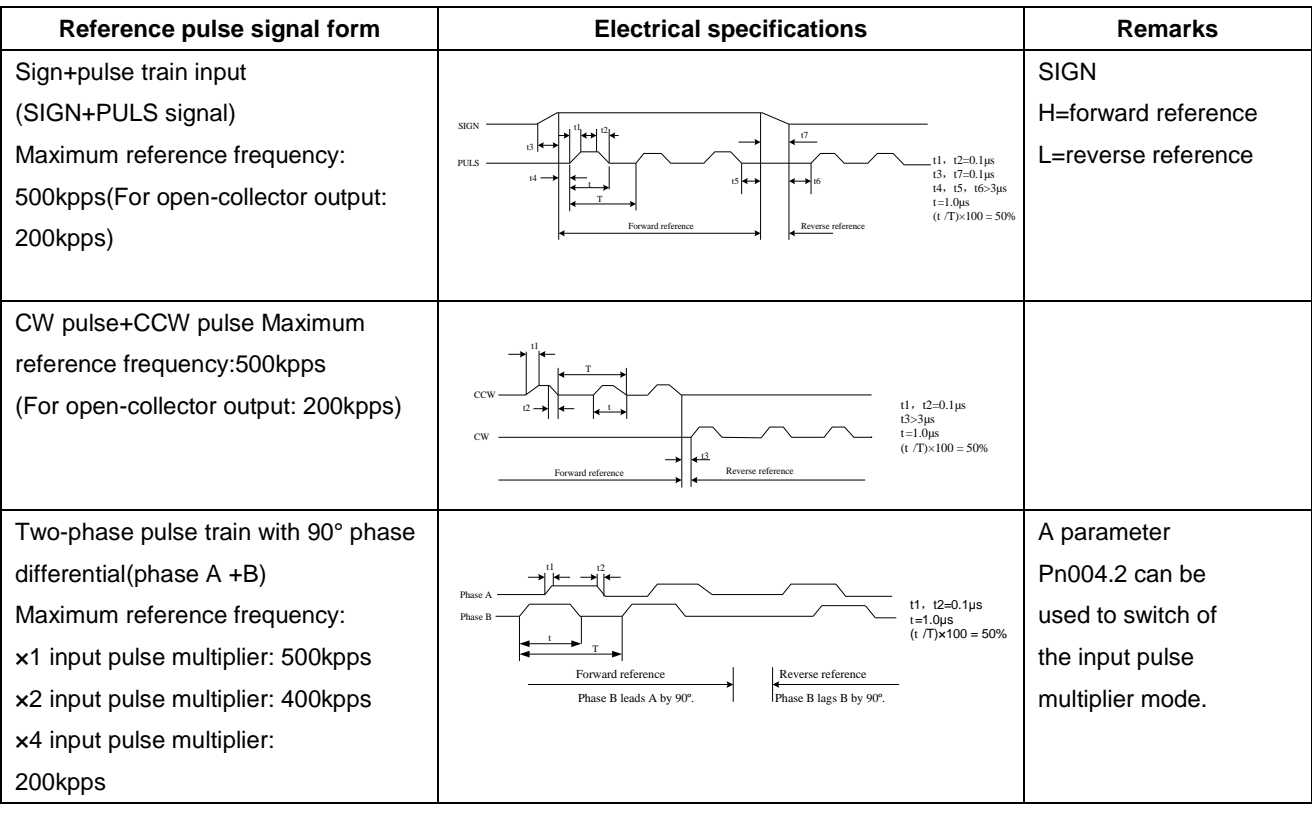

### **(6)Connection Example**

The pulse train output form from the host controller corresponds to the following:

- Line-driver Output
- +24V Open-collector output
- +12V/+5V Open-collector output

#### **Unitronics - 77 -**

(a)Connection Example for Line-driver Output

Applicable line driver: SN75174 manufactured by TI or MC3487 or the equivalent.

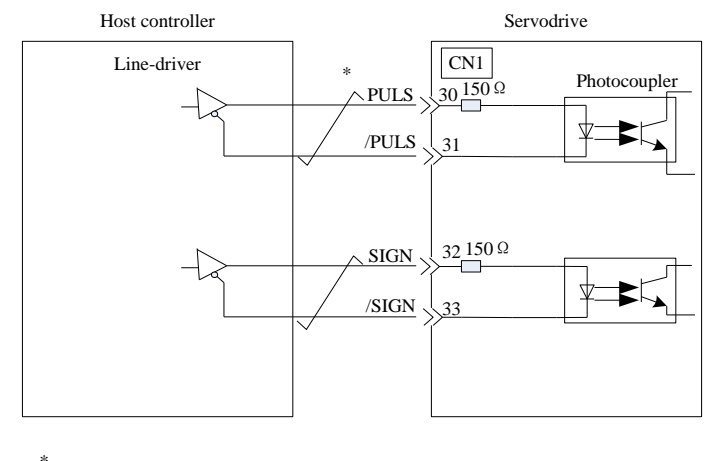

\*
<del>•</del> **Represents twisted-pair wires** 

(b)Connection Example for Open-Collector Gate Output

**NPN OC GATE OUTPUT** 

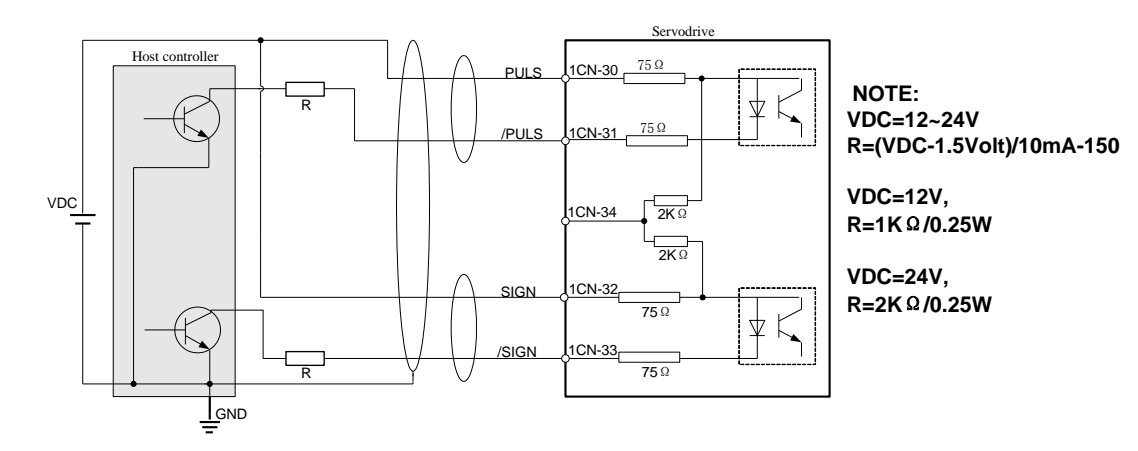

PNP OC GATE OUTPUT

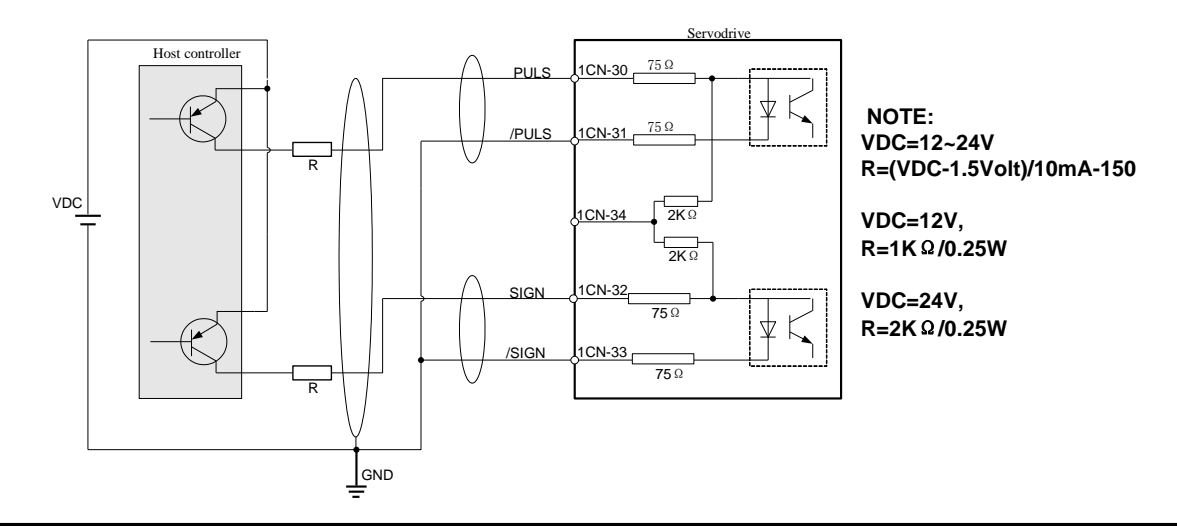

**Note:** When the host controller is applied by open-collector signal output,the input signal noise margin lowers.When a position error caused by the noise occurs,set the parameter Pn006.3.

# 4.6.2 Setting the Clear Signal

# **(1) Setting the Clear Signal**

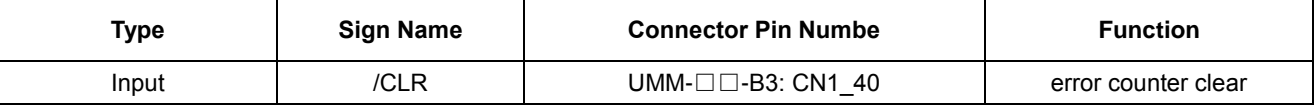

When the /CLR signal is set to low level, clear error counter:

·The error counter inside the servo drive is set to"0"

·Position loop operation is disabled.

### **(2) Setting the Clear SignalMode**

In position control mode, pulses will be still presented in the servo drive when servo OFF, thus it should be cleared when servo drive is turned ON. Setting Pn004 to choose whether clearing the pulses automatically when servo OFF.

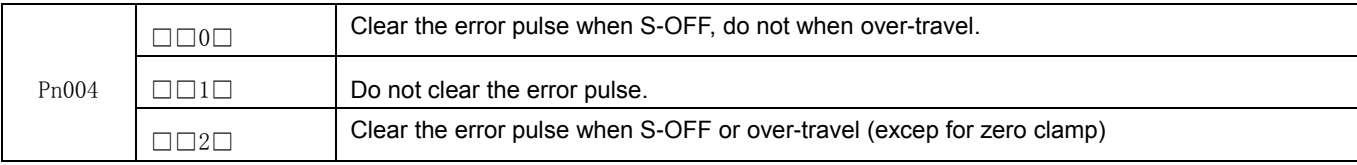

# 4.6.3 Setting the Electronic Gear

### **(1) Electronic Gear**

The electronic gear enables the workpiece travel distance per input reference pulse from the host controller to be set to

any value.

One reference pulse from the host controller, i.e., the minimum position data unit, is called a reference unit.

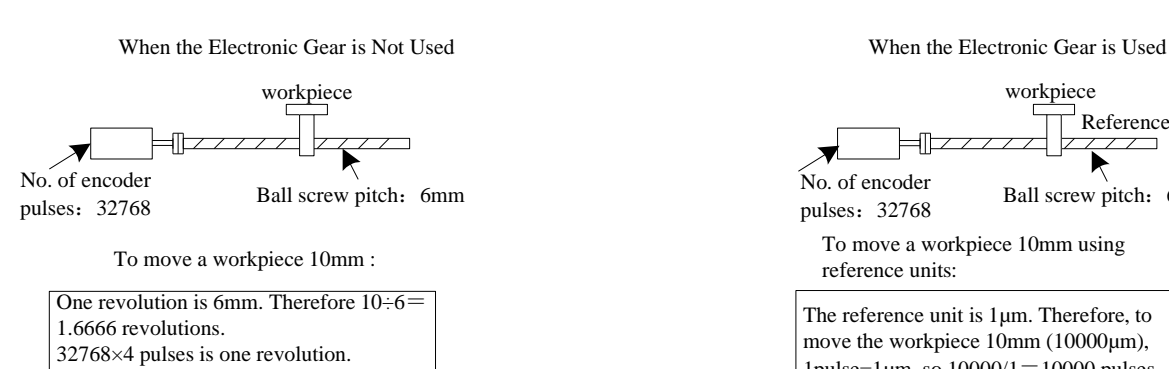

Therefore, 1.6666×32768×4=218445 pulses. 218445 pulses are input as

The equation must be calculated at the

reference pulses.

host controller.

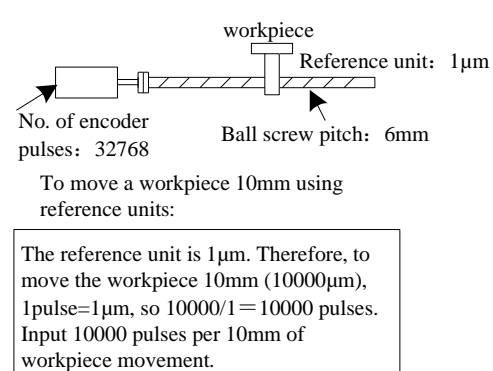

**Unitronics - 80 -**

### **(2) Related Parameters**

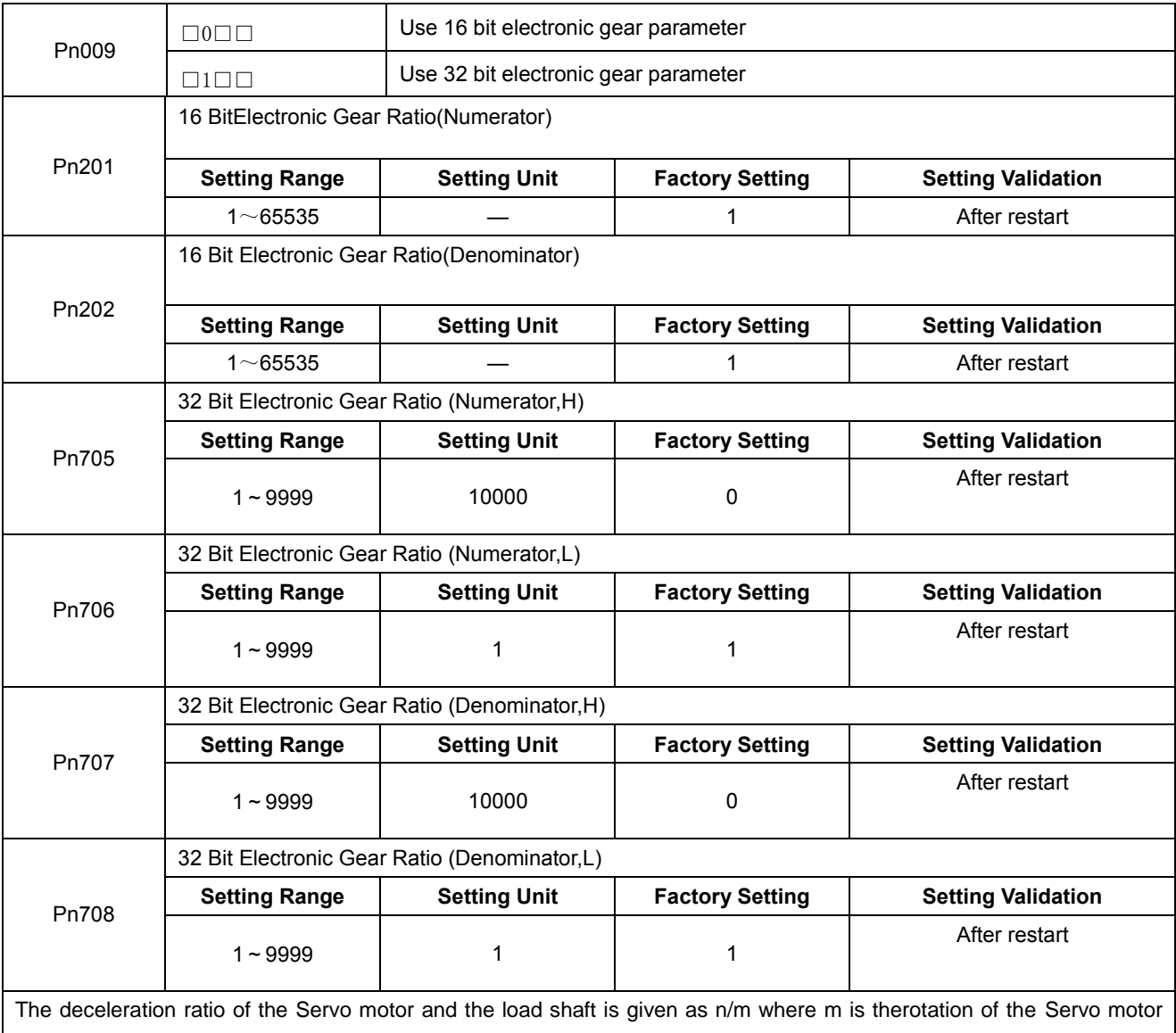

and n is the rotation of the load shaft.

Electronic gear ratio: 202 201 *Pn Pn A*  $\frac{B}{\cdot}$ 

$$
= \frac{No. of encoder pulses \times 4}{Travel distance per load} \times \frac{m}{n}
$$
  
shafi revolution (reference units)

·When 32 bit electronic gear function is enabled,  $707 \times 10000 + Pn708$  $705 \times 10000 + Pn706$ *Pn Pn Pn Pn A B*  $\times10000+$  $=\frac{Pn705\times10000+Pn706}{Pn700}$ 

·If the ratio is outside the setting range, reduce the fraction (both numerator and denominator) until you obtain integers within the range.

·Be careful not to change the electronic gear ratio (B/A).

■Important

·Electronic gear ratio setting range: 0.01≤electronic gear ratio(B/A)≤ 100

·If the electronic gear ratio is outside this range, the servo drive will not operate properly. In this case, modify the load configuration or reference unit.

### **(3)Procedure for Setting the Electronic Gear Ratio**

Use the following procedure to set the electronic gear ratio.

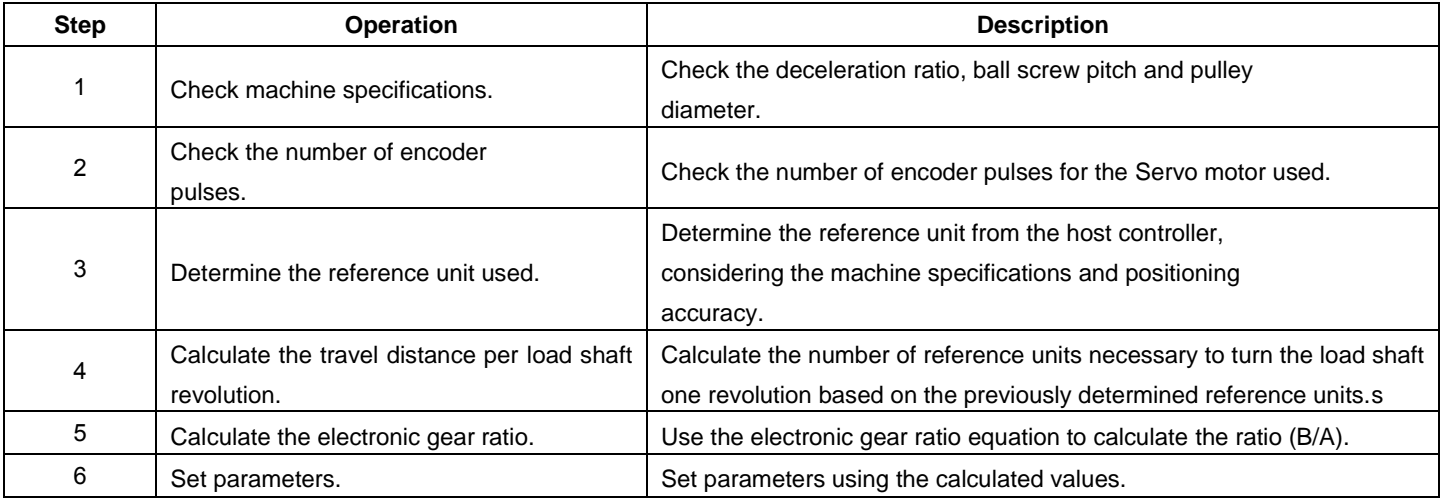

### **(4)Electronic Gear Ratio Setting Examples**

The following examples show electronic gear ratio settings for different load configurations.

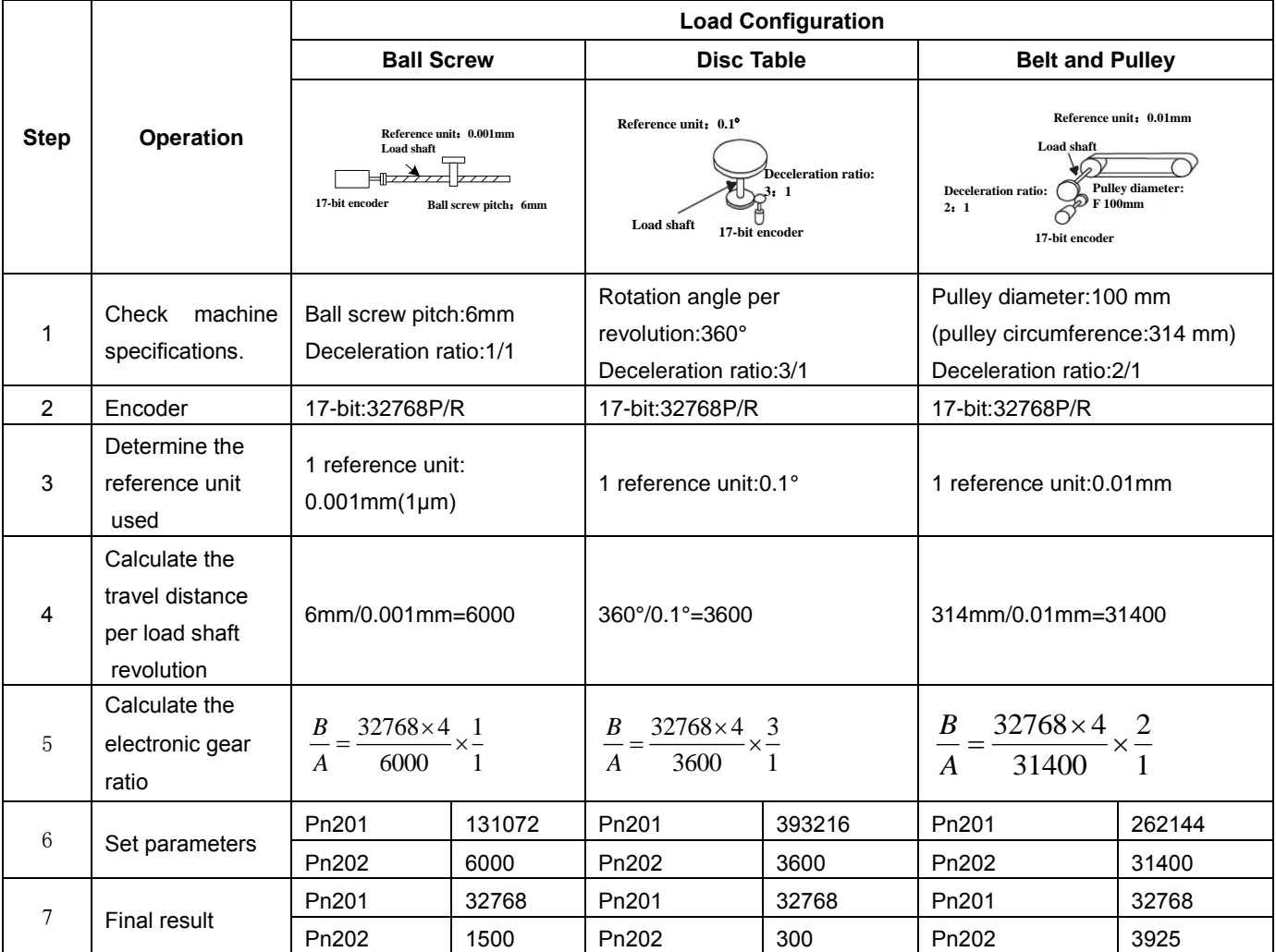

·Reduce the fraction (both numerator and denominator) if the calculated result will not be within the setting range.

·For example, reduce the above numerators and denominators by four or other numbers to obtain the final results in step 7 and complete the settings.

### **(5)Electronic Gear Ratio Equation**

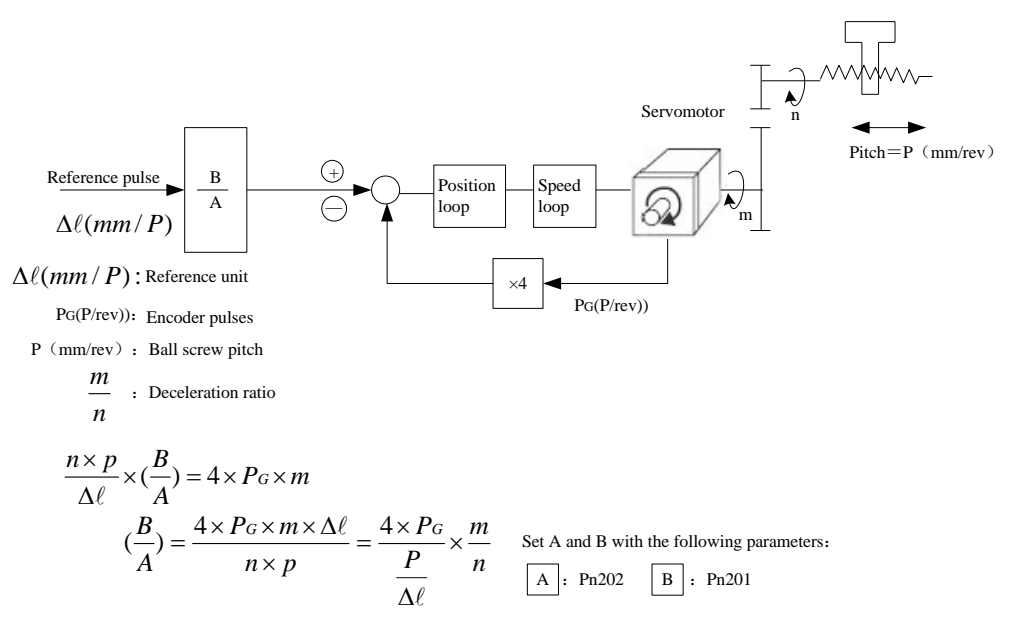

# 4.6.4 Smoothing

A filter can be applied in the servo drive to a constant-frequency reference pulse.

#### **(1)Selecting a Position Reference Filter**

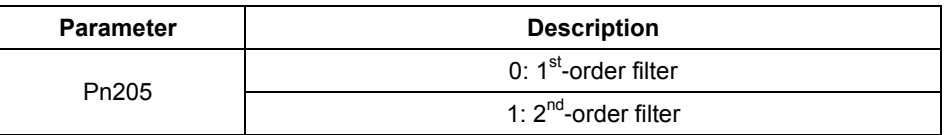

#### \* **After changing the parameter, turn OFF the power once and turn it ON again to enable the new setting.**

#### **(2)Filter-related Parameters**

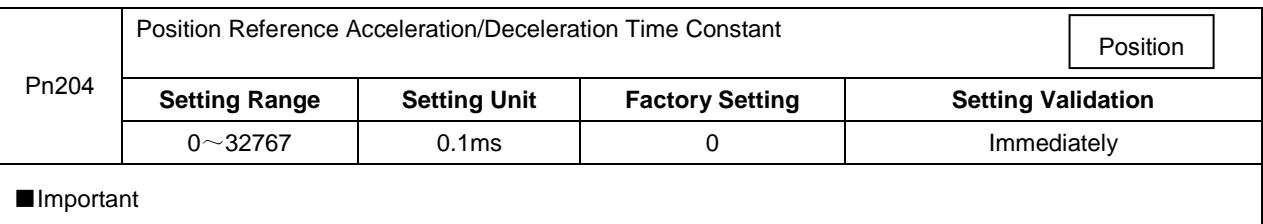

When the position reference acceleration/deceleration time constant (Pn204) is changed, a value with no reference pulse input and a position error of 0 will be enabled. To ensure that the setting value is correctly reflected, stop the reference pulse from the host controller and input the clear signal (CLR), or turn OFF to clear the error.

This function provides smooth Servo motor operation in the following cases.

- ·When the host controller that outputs a reference that cannot perform acceleration/deceleration processing.
- ·When the reference pulse frequency is too low.

·When the reference electronic gear ratio is too high (i.e., 10× or more)

# 4.6.5 Low Frequency Vibration Suppression

# **(1) Note:**

For the low rigidity load, low frequency vibration will occur continually at the front end of the load during fast acceleration or fast deceleration. The vibration may delay positioning time and affect the productive efficiency.

The function of low frequency vibration suppression is embedded in UMD series servo drives by calculating the load position and compensating.

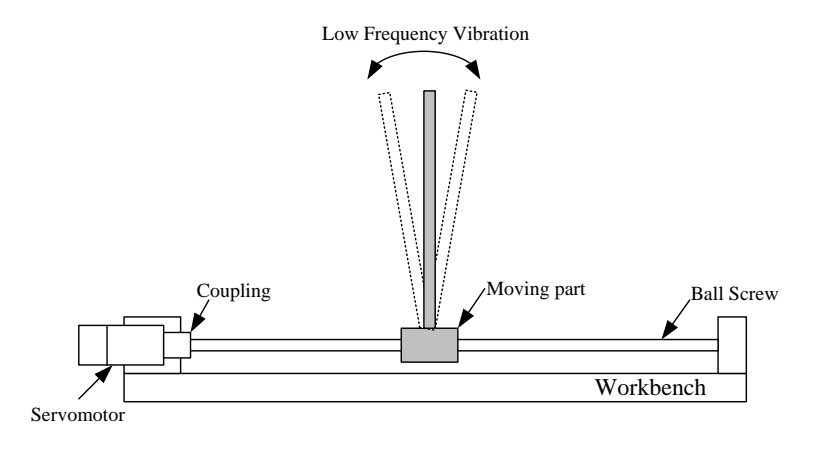

### **(2) Application:**

Low frequency vibration suppression function is enabled in both speed control mode and position control mode.

Low frequency vibration suppression function is disabled or can not reach the expected effect in the following conditions.

- Vibration is pricked up due to an external force.
- Vibration frequency is between5.0Hz to 50.0Hz.
- There is mechanical clearance at the mechanical connection part.
- The time for movement is less than one vibration period.

### **(3) How to operate:**

#### ■ Measuring Vibration frequency

Write the frequency data measured(unit:0.1Hz) directly to Parameter Pn411, if the vibration frequency can be measured by an instrument (such as a laser interferometer).And it also can be measured indirectly by communication software UniLogic or FFT analsis function.

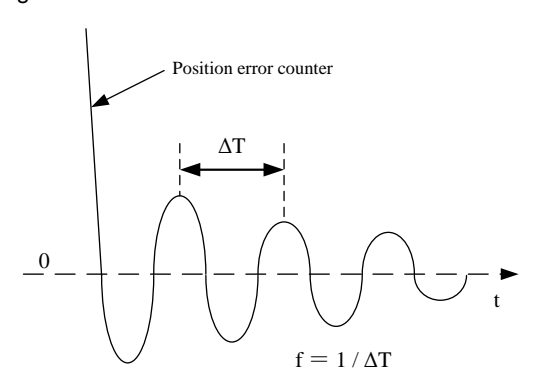

**Related Parameters**

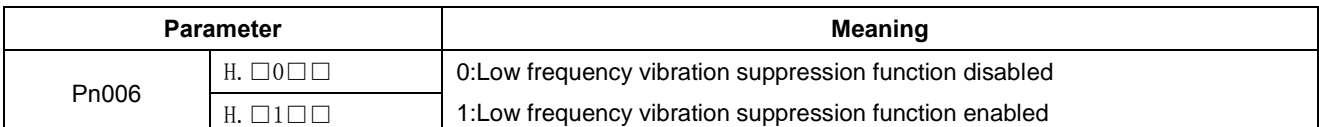

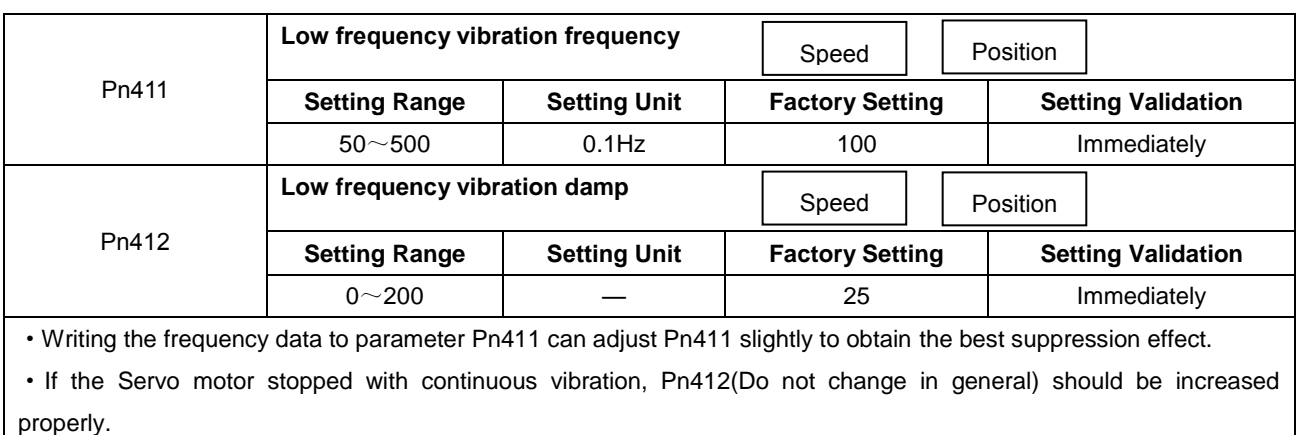

·Parameter Pn411 and Pn412 are enabled when Pn006.2=1(Setting validation: after restart).

# 4.6.6 Positioning Completion Output Signal

This signal indicates that Servo motor movement has been completed during position control. Use the signal as an interlock to confirm that positioning has been completedat the host controller.

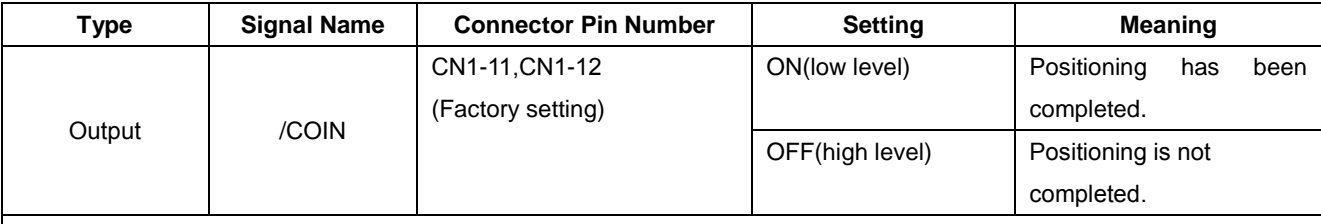

·This output signal can be allocated to an output terminal with parameter Pn511. Refer to **3.2.2 I/O Signal Names and Functions***.*

·The factory setting is allocated to CN1-11,12.

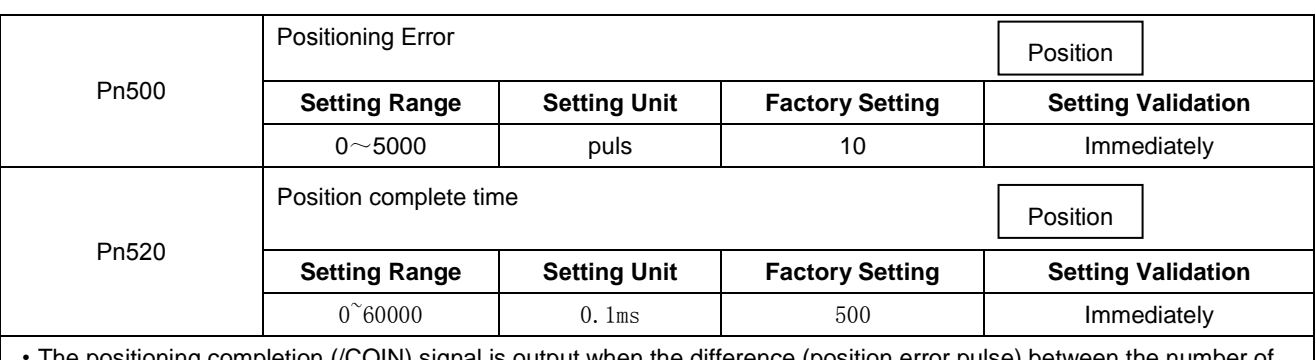

·The positioning completion (/COIN) signal is output when the difference (position error pulse) between the number of reference pulses output by the host controller and the travel distance of the Servo motor is less than the value set in this parameter and the stabilization time is more than the value of Pn520.

·Set the number of error pulses in reference unit (the number of input pulses defined using the electronic gear).

·Too large a value at this parameter may output only a small error during low-speed operation that will cause the /COIN signal to be output continuously.

·The positioning error setting has no effect on final positioning accuracy.

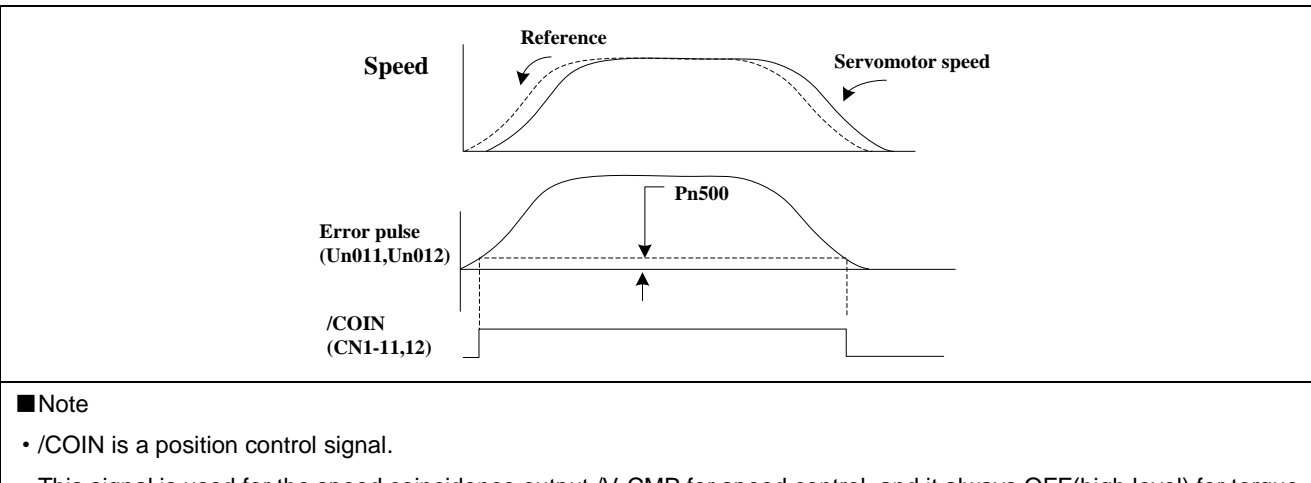

·This signal is used for the speed coincidence output /V-CMP for speed control, and it always OFF(high level) for torque control.

# 4.6.7 Reference Pulse Inhibit Function(INHIBIT)

### **(1)Description**

This function inhibits the servo drive from counting input pulses during position control.

The Servo motor remains locked (clamped) while pulses are inhibited.

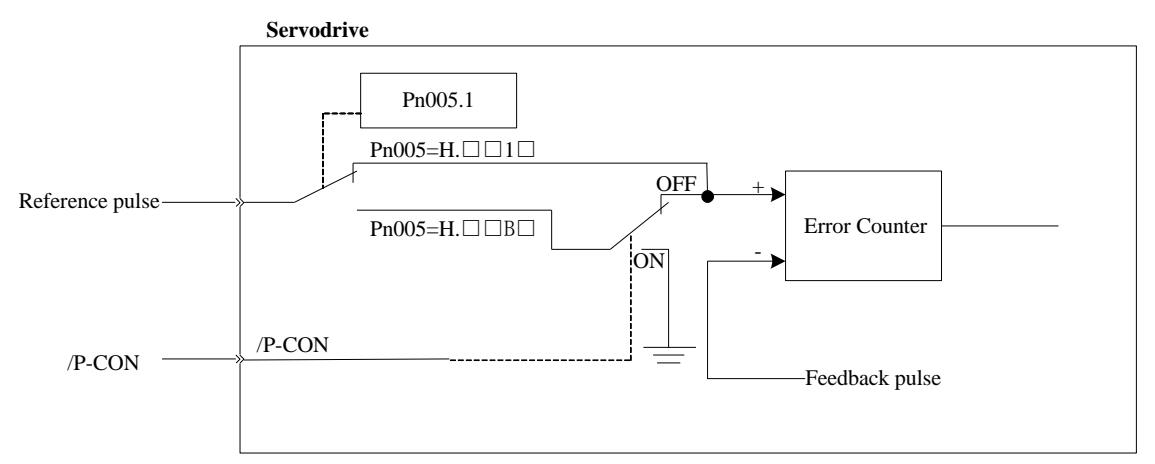

### **(2)Setting Parameters**

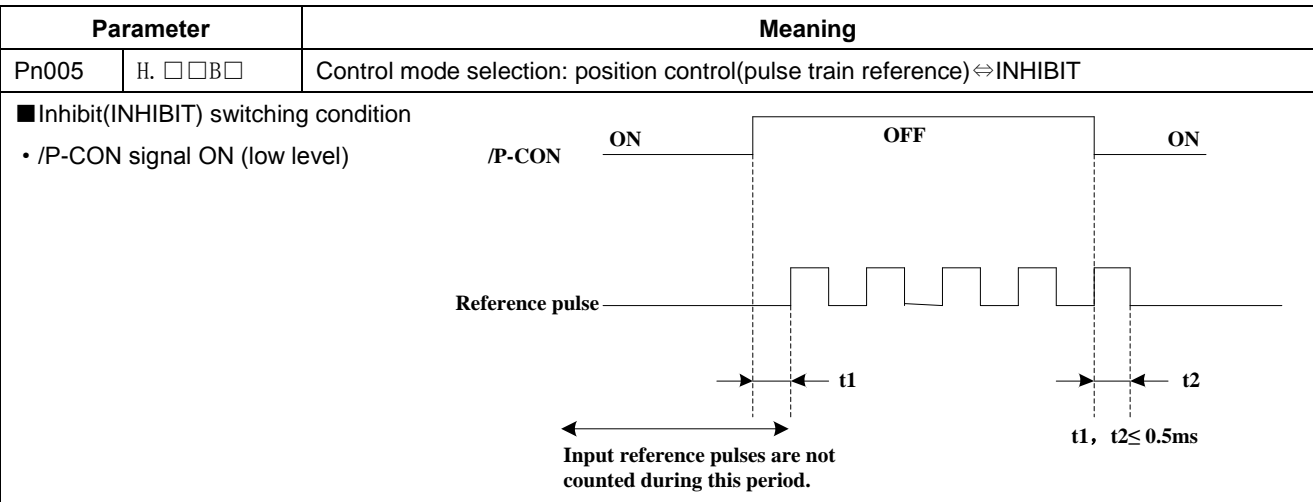

### **(3)Setting Input Signals**

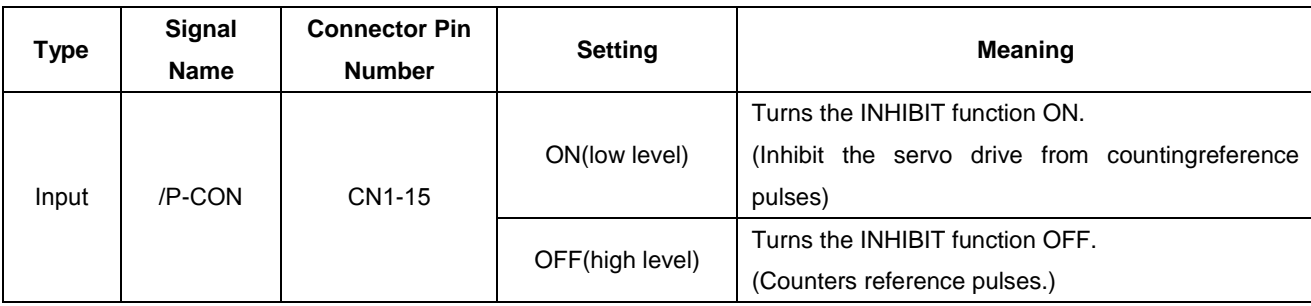

# **4.6.8 Position Control (contact reference)**

Position control under contact reference (parameter Pn005.1=C). In this mode, servo drive can position with a single axes without a host controller.

There are 16 position control points with each being able to set move distance, running speed, constants for position reference filter time, and the stop time when positioning completed. Two speeds (1. speed moving toward distance switch "speed of looking for reference point". 2. Speed moving away from distance switch "moving speed.") of reference points could be set as:

Two position modes: 1. Absolute position mode 2. Relative position mode

Two running modes: 1. Circling mode 2. Non-circling mode

Two step switching method: 1. Delay step switching 2. /P-CON signal switching

Method of looking for reference points: 1. Forward direction 2. Reverse direction

#### ■**Adjusting offset**

Offset of each points has two correspondent parameters: one unit of the parameter is 【x 10000 reference pulse】and the other is 【x 1 reference pulse】. Setting range of both parameters is: (-9999----+9999), while offset value equals sum of those two values.

For example:

No.0 offset correspond to parameter Pn600【x 10000 reference pulse】 and Pn601【x 1 reference pulse】. Set Pn600

 $= 100, Pn601 = -100.$ 

No.0 offset value = Pn600x10000 reference pulse + Pn601x1 reference pulse

- $= 100x10000$  reference pulse +  $(-100)x1$  reference pulse
- = 999900 reference pulse

With the same principle, we can conclude: in order to get the same results, we also can set Pn600 = 99 and Pn601 = 9900.

 Thus, we can see when the two parameters are not zero; we can get same result by two ways: one is to set the two parameters both negative or both positive, or one negative the other positive.

#### ■**Speed**

Speed mentioned here refers to the steady speed during which the motor is running, which is similar to the pulse frequency given from the external pulse reference in position control.However, this speed has nothing to do with the electronic gear; it is the actual speed of the motor.

#### ■**Position reference filter time constant**

Same as position reference filter time constant Pn204 in common position control.

#### ■**Time for change steps after desired position reached**

Apply internal delay to change steps to a valid value in parameter Pn681.1.

#### **Unitronics - 87 -**

Time for change steps outputs from positioning completed signal CON/, from Servo ON, or from the time when reference point is found till the Servo performs the program to control position of the point. Such period of time depends on step changing time required by a point number among start point in program.

When running point control program, if error counter is set as "not clear error counter when Servo OFF", then the error counter might flood. If it does not flood, then the servo drive will probably run at the max. running speed when Servo ON again. **PLEASE PAY ATTENTION TO THE SAFETY OF THE MECHANICS**

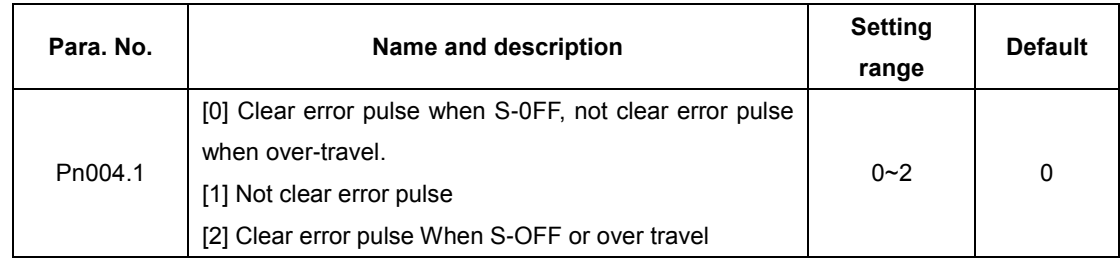

### ■**Looking for the reference point**

Looking for the reference point is for establishing a zero physical point of the operating platform, which is used as zero point in the coordinates during point position control. And users may choose to find a reference point either in forward or reverse side.

#### **How to find a reference point**

Mount a limit switch in the forward or reverse side.Find a reference point in the forward direction after connecting to /PCL and in the reverse direction after connecting to /NCL. When the operating platform bumps into the limit the switch, the motor will first stop according to the way set by Pn004.0, and then rotate again against limit the switch. When the operating platform leaves the limit switch and the motor reaches the position of first photo encoder Phase C pulse,then position of operating platform is set to be the zero point of the coordinates.

### **How to find related parameters of reference point**

Speed towards limit switch is called "speed of looking for reference point ", and the moving speed away from limit switch is called " moving speed". These two speeds could be set by the following parameters:

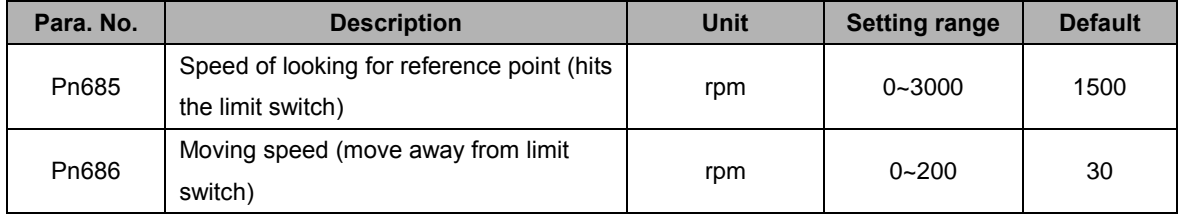

Usually, the set speed of the reference point (Pn685) is high, and the moving speed (Pn686) is low. Note: if moving speed is too high, precision of finding a reference point would be affected.

When looking for a reference point, /PCL and /NCL are no longer programmed to limit external current.

# ■**Related parameter**

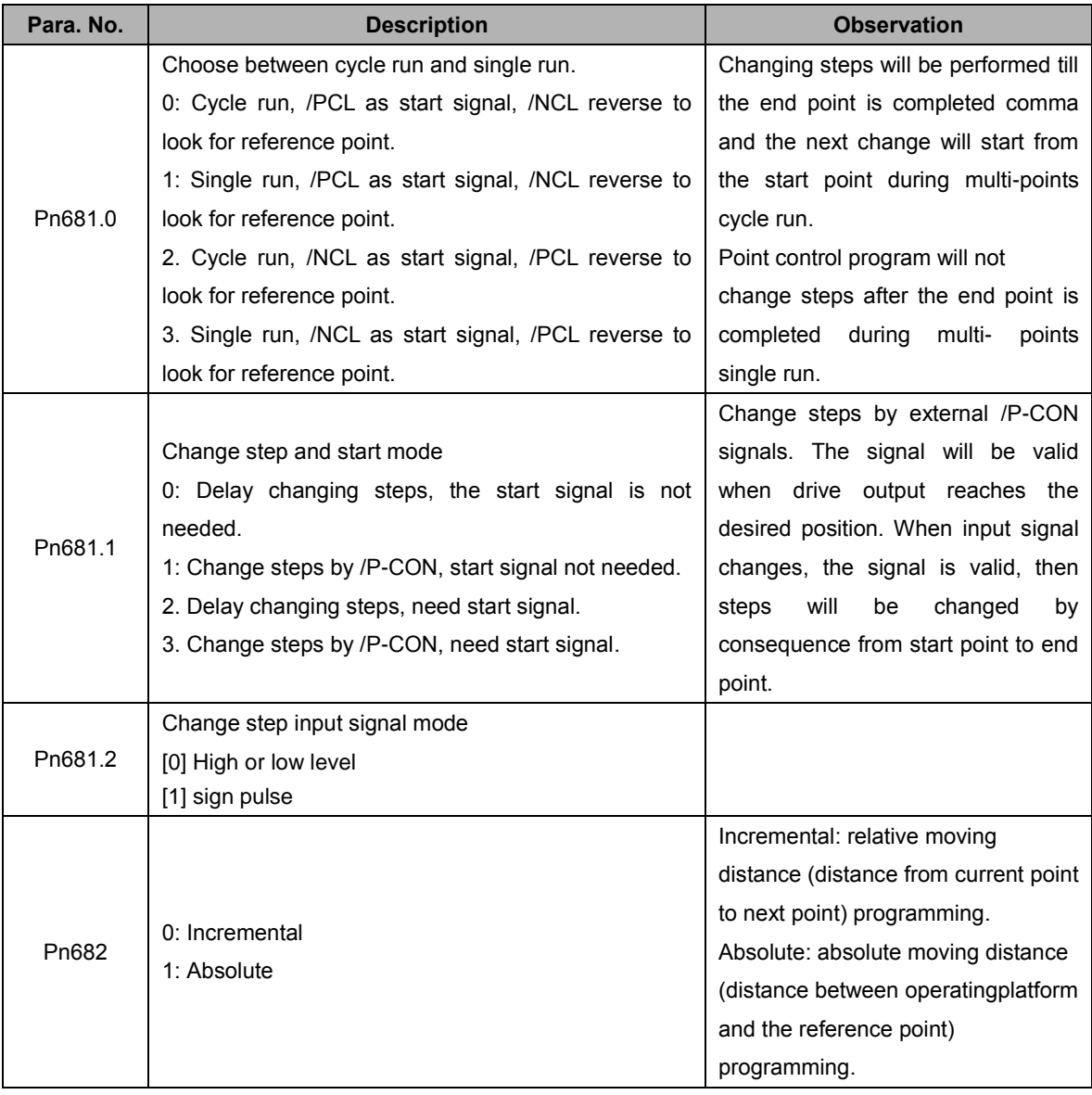

# **4.6.9 Position Homing Control (Homing Function)**

In position control mode, the Servo motor always needs to operate at a fixed position. This position is normally regarded as the zero position. When the host controller is turned on, the zero position adjustment is required before processing. This zero position will be regarded as the reference point. UNITRONICS servo drives can perform this function by the homing function.

### **(1)Homing Mode Setting**

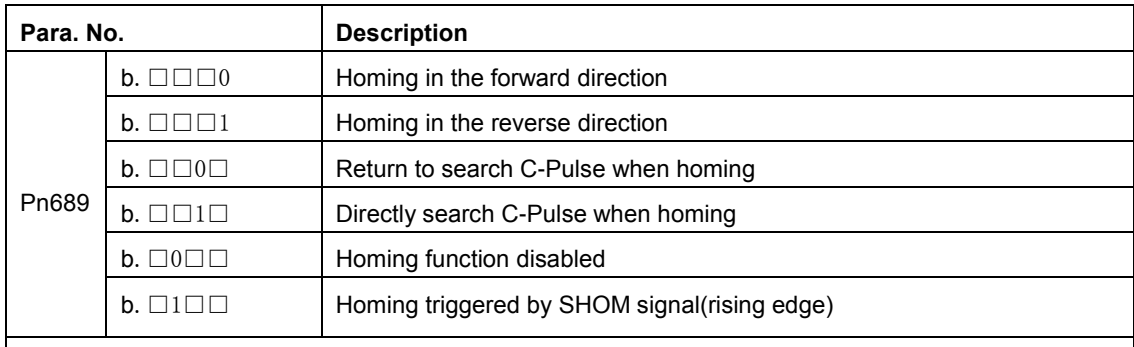

·Applicable control mode:position control

·Homing operation can only be operated when /COIN is ON.

·Pulses sent from the host controller is disabled when homing

·Homing operation is disabled when in switching control mode.

·Control mode switching is not allowed during homing.

·After changing these parameters, turn OFF the main circuit and control power supplies and then turn them ON again to enable the new settings.

·A parameter can be used to re-allocate input connector number for the SHOM and ORG signals. Refer to **3.2.2 I/O Signal Names and Functions**.

### **(2)Related Parameter**

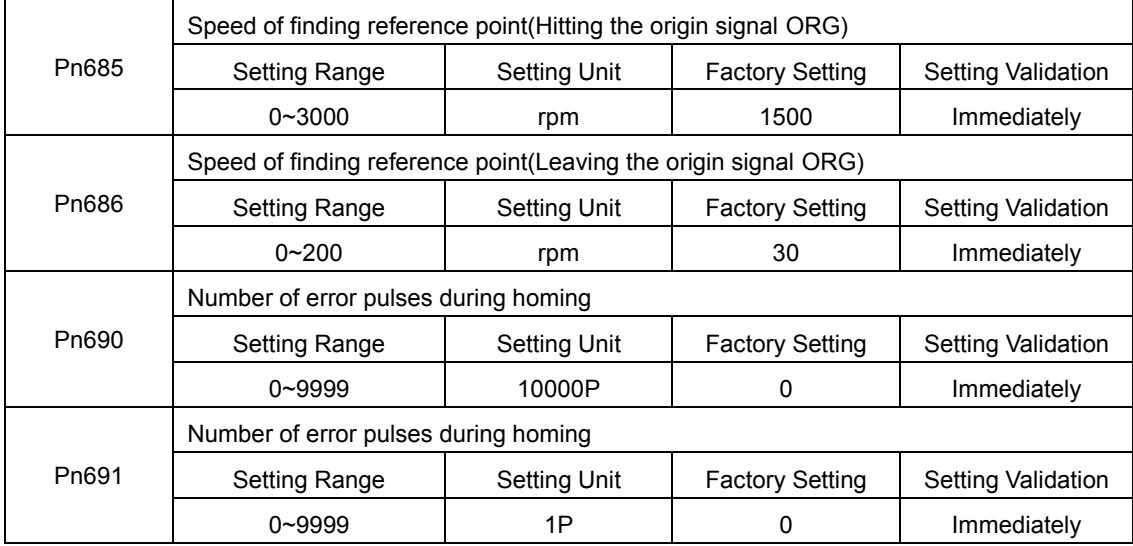

### **(3)Input Signal Setting**

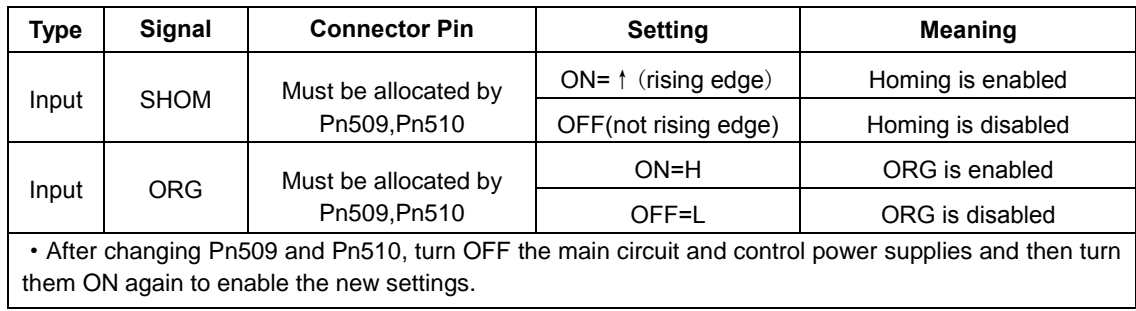

#### **Allocating HomingOutput Signal (/HOME)**

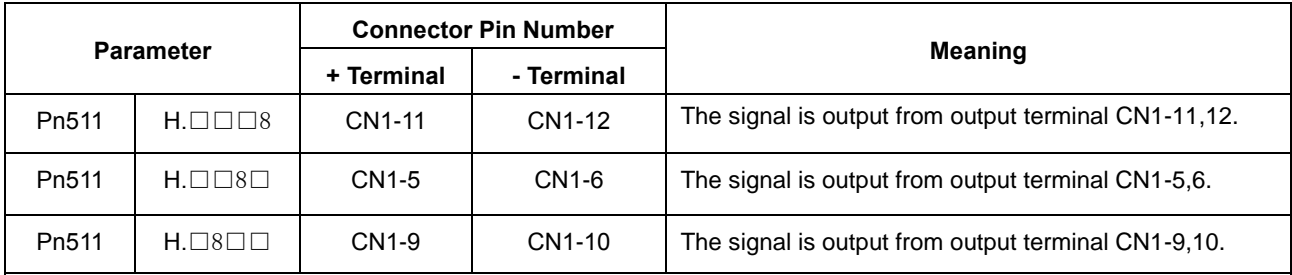

·After changing Pn510, turn OFF the main circuit, and control power supplies, and then turn them ON again to enable the new settings.

·/HOME signal is only enabled at low level.

#### **(4)Description of Homing Operation**

Please set Pn689 according to the actual operation in position control mode. When starting the homing function, the Servo motor will run at the speed of Pn685 when detecting the rising edge of SHOM signal; the Servo motor will run at the speed of Pn686 according to the setting of Pn689.1 when detecting the valid ORG signal.

When input ORG and the encoder C-Pulse is being detected, the servo drive will begin to calculate the number of homing offset pulses. When offset pulses is completed, the Servo motor stops and outputs homing completion signal /HOME, then homing control is completed.

Pn685 (Hitting the origin signal (ORG)) is usually set at high speed, Pn686 (Leaving the origin signal ORG) is usually set at low speed.

Please be attention that if Pn686 is setting too high, the precision of mechanical zero position will be affected.

### **After hitting the origin signal ORG, the motor will return to find C-pulse; the figure is shown as below:**

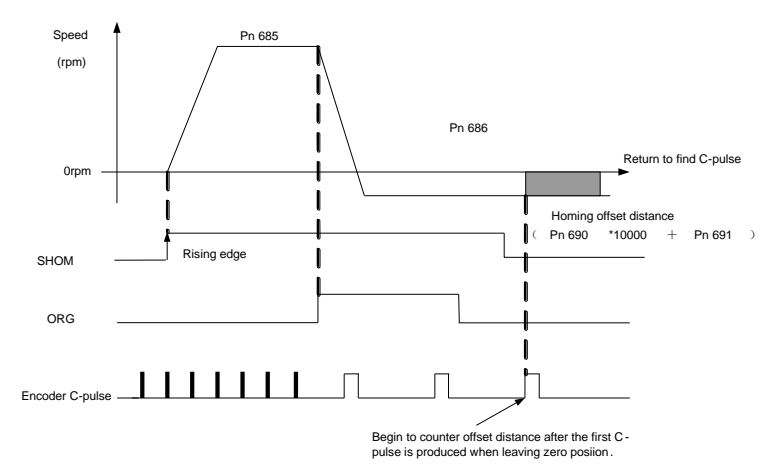

**Unitronics - 91 -**

# **Corresponding position:**

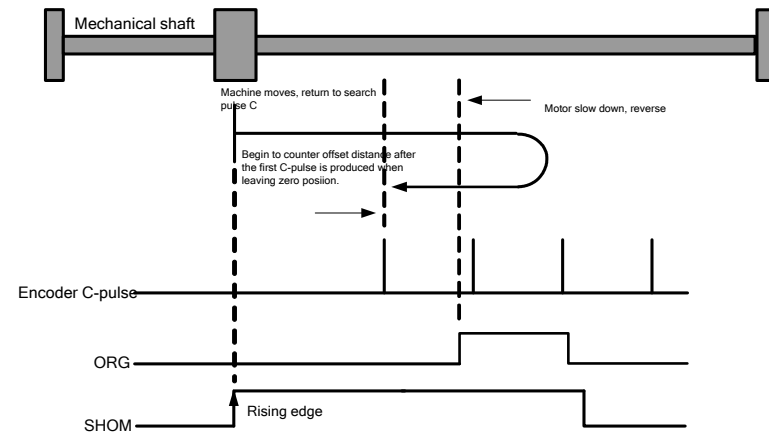

### **After hitting the origin signal ORG, the motor will find C-pulse directly; the figure is shown as below:**

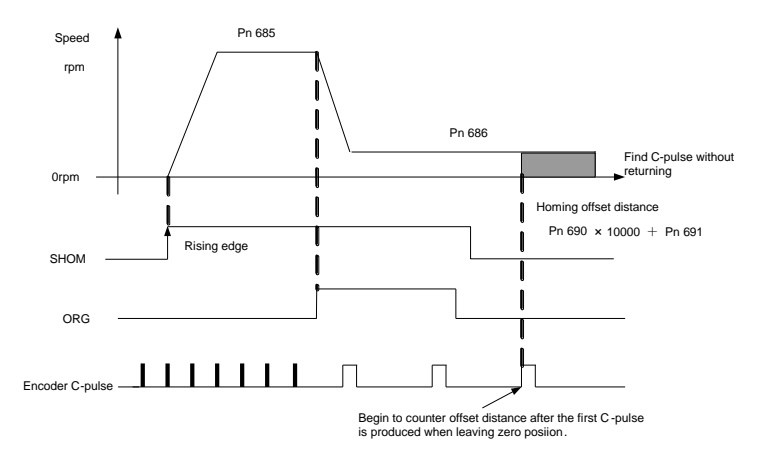

**Corresponding position:**

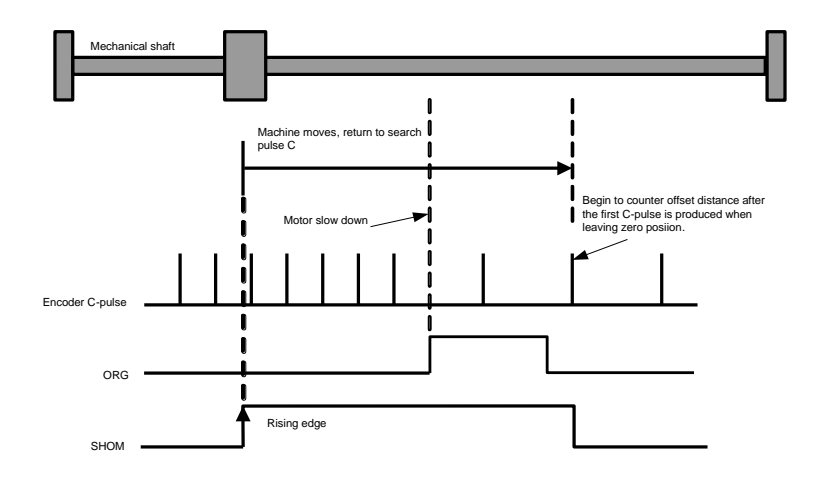

# 4.7 Operating Using Torque Control

**NOTE**: this function is available for UMM-□□-B3 servo drives only.

# 4.7.1 Setting Parameters

The following parameters must be set for torque control operation with analog voltage reference.

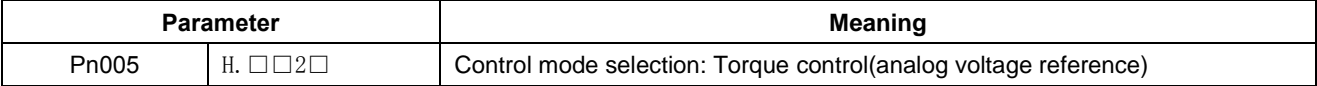

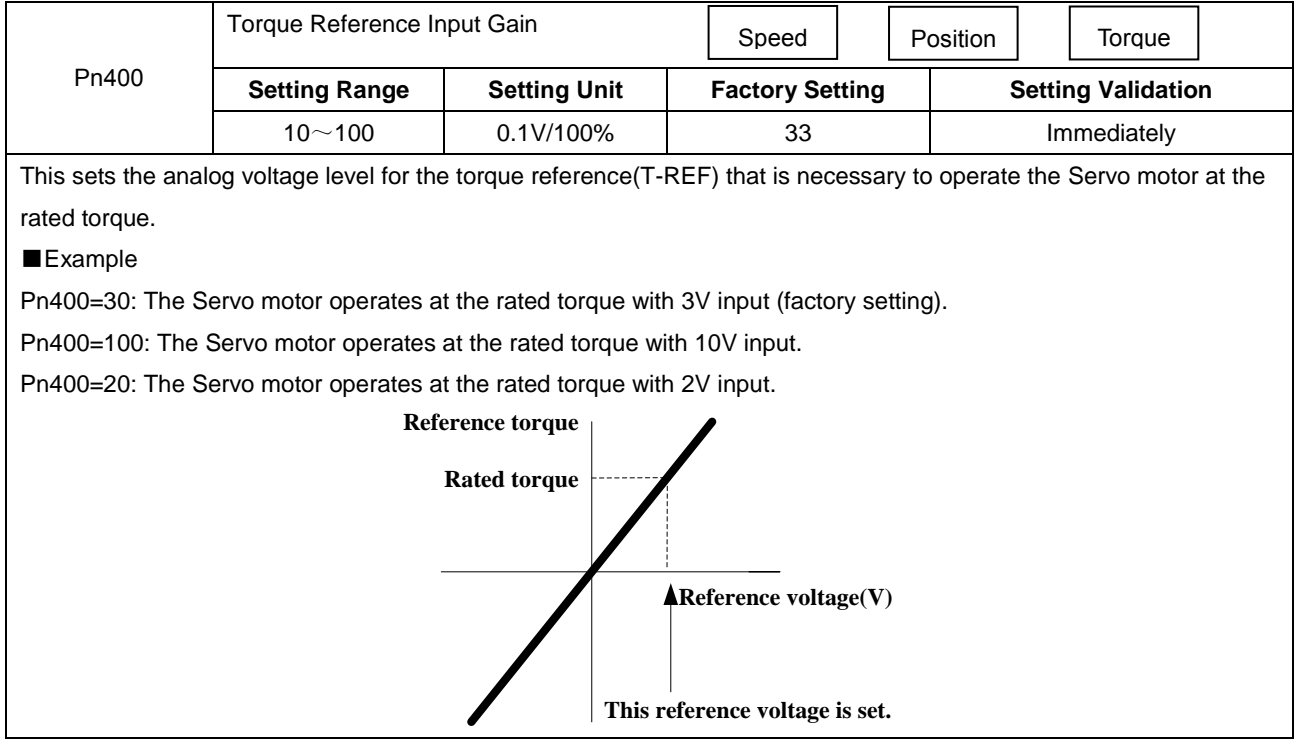

# 4.7.2 Torque Reference Input

By applying a torque reference determined by the analog voltage reference to the servo drive, the Servo motor torque

| <b>Type</b>                                                                                                    | <b>Signal Name</b> | <b>Connector Pin Number</b> | <b>Meaning</b>                                                                                                    |
|----------------------------------------------------------------------------------------------------|--------------------|-----------------------------|----------------------------------------------------------------------------------------------------|
| Input                                                                                                    | T-REF+             | CN1-26                      |                                                                                                    |
|                                                                                                    | T-REF-             | <b>CN1-27</b>               | Torque Reference Input                                                                                                    |
| Used during torque control (analog voltage reference)<br>$(1.0005.1=2, 6, 8, 9)$<br>The torque reference input gain is set in Pn400. For setting<br>details, refer to 4.7.1 Setting Parameters.<br>Input specifications<br>• Input range:DC±0~±10V/rated torque<br>• Factory setting<br>Pn400=30: Rated torque at 3V<br>+3V input: Rated torque in forward direction<br>+9V input: 300% rated torque in forward direction<br>-0.3V input: 10% rated torque in reverse direction<br>The voltage input range can be changed with parameter Pn400. |                    |                             | 300<br>Reference torque $( %)_{200}$<br>100<br>-12<br>я<br>12<br><b>Factory setting</b><br>Input voltage(V)<br>$-100$<br>Set the slope with Pn400.<br>$-200$<br>$-300$ |
| Input circuit example<br>Use twisted-pair wires as a countermeasure against noise.                                                                                                    |                    |                             | Servodrive<br>470O<br>$1/2W$ min.<br>$\boxed{\text{CN1}}$<br>$T$ -REF+<br>26<br><b>2KO</b><br>$+12V$<br>T-REF-<br>GND                                                  |

can be controlled in proportion with the input voltage.

Checking the internal torque reference

1.Checking the internal torque reference with the panel operator.

Use the Monitor Mode(Un003). Refer to **5.1.6 Operation in Monitor Mode.**

2.Checking the internal torque reference with an analog monitor.

The internal torque reference can also be checked with an analog monitor.

# 4.7.3 Adjusting the Reference Offset

### **(1)Automatic Adjustment of the Torque Reference Offset**

When using torque control, the Servo motor may rotate slowly even when 0V is specified as the analog reference voltage. This occurs when the host controller or external circuit has a slight offset (measured in mv) in the reference voltage. In

this case, the reference offset can be adjusted automatically and manually using the panel operator.

The automatic adjustment of analog(speed,torque) reference offset(Fn003) automatically measures the offset and adjusts the reference voltage.

The servo drive performs the following automatic adjustment when the host controller or external circuit has an offset in the reference voltage.

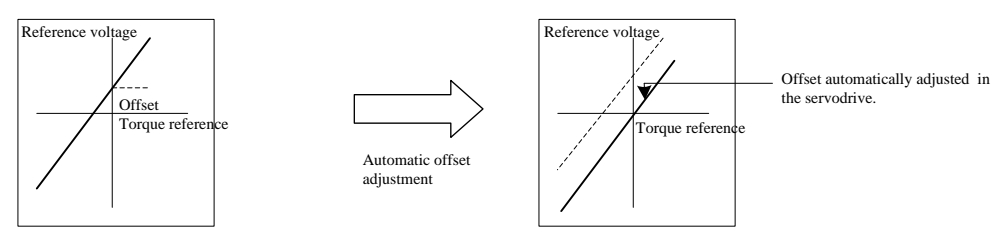

After completion of the automatic adjustment, the amount of offset is stored in the servo drive. The amount of offset can be checked in the manual adjustment of torque reference offset(Fn004).

The automatic adjustment of analog reference offset(Fn003) cannot be used when a position loop has been formed with the host controller and the error pulse is changed to zero at the Servo motor stop due to servolock. Use the torque reference offset manual adjustment(Fn004).

#### **Note:**

The analog reference offset must be automatically adjusted with the servo OFF.

#### **(2)Manual Adjustment of the Torque Reference Offset**

Manual adjustment of the torque reference offset(Fn004) is used in the following cases.

- ·If a position loop is formed with the host controller and the error is zeroed when servolock is stopped.
- ·To deliberately set the offset to some value.
- ·Use this mode to check the offset data that was set in the automatic adjustment mode of the torque reference offset.

This mode operates in the same way as the automatic adjustment mode(Fn003), except that the amount of offset is directly input during the adjustment.

The offset adjustment range and setting unit are as follows.

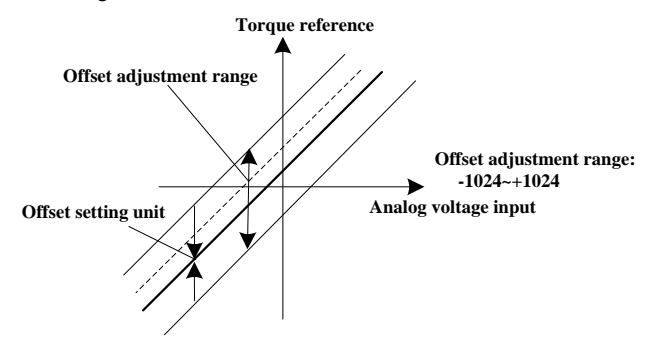

# 4.7.4 Limiting Servo motor Speed During Torque Control

During torque control, the Servo motor is controlled to output the specified torque, which means that the Servo motor speed is not controlled. Accordingly, when an excessive reference torque is set for the mechanical load torque, it will prevail over the mechanical load torque and the Servo motor speed will greatly increase.

This function serves to limit the Servo motor speed during torque control to protect the machine.

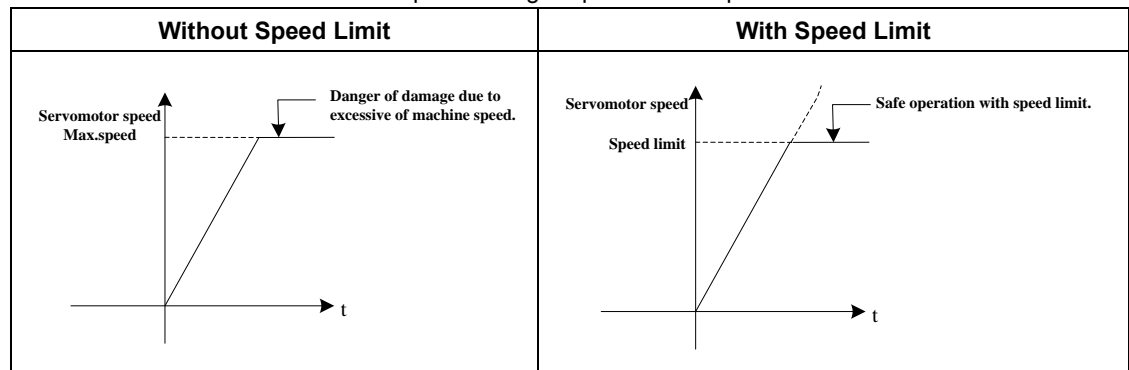

### **(1)Speed Limit Enable**

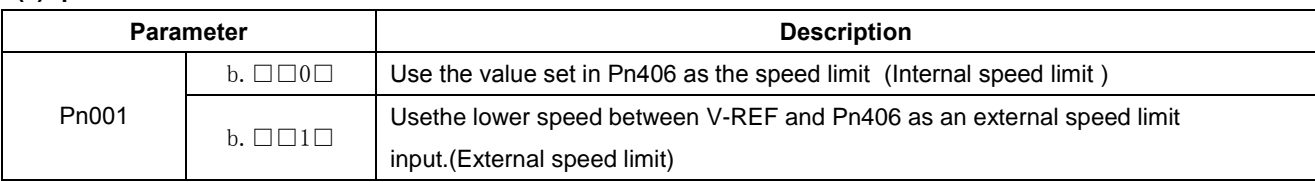

### **(2)Speed Limit During Torque Control**

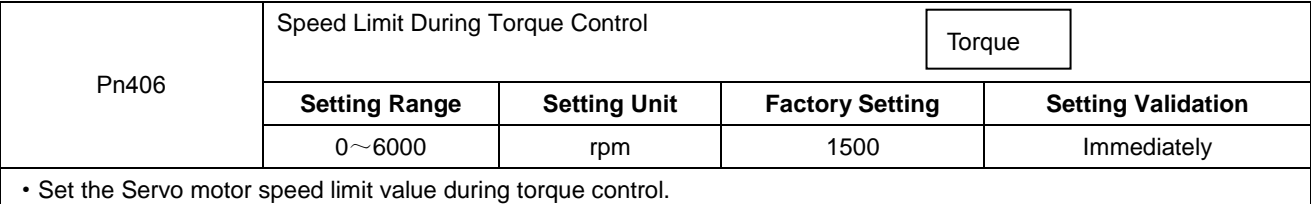

·Pn005=H.□□1□, Pn406 is motor speed limit value.

·The Servo motor's maximum speed will be used when the setting in this parameter exceeds the maximum speed of the Servo motor used.

### **(3)External Speed Limit Function**

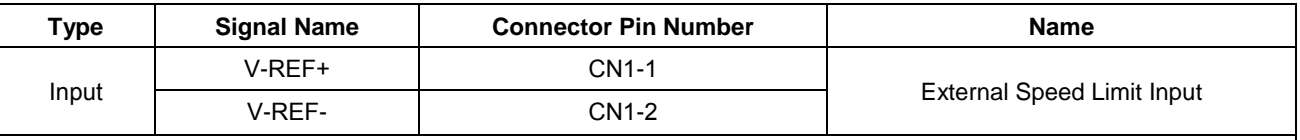

·Inputs an analog voltage reference as the Servo motor speed limit value during torque control.

·The smaller value is enabled, the speed limit input from V-REF or the Pn406 (speed limit during torque control) when Pn005=H.□□1□.

·The setting in Pn300 determines the voltage level to be input as the limit value. Polarity has no effect.

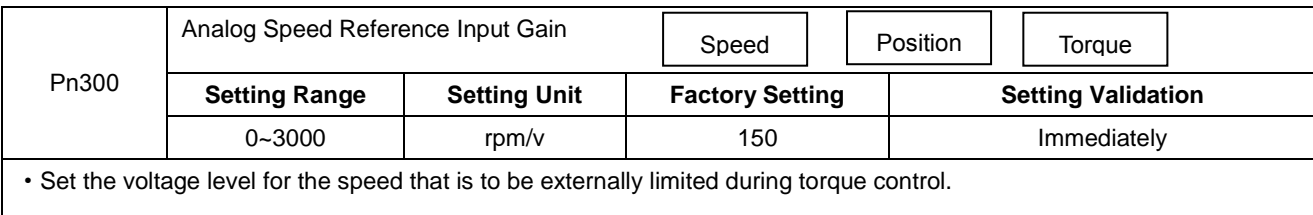

# 4.8 Operating Using Speed Control with an Internally Set Speed

**NOTE**: this function is available for UMM-□□-B3 servo drives only.

The function of internally set speed selection allows speed control operation by externally selecting an input signal from among seven Servo motor speed setting made in advance with parameters in the servo drive. The speed control operations within the three settings are valid. There is no need for an external speed or pulse generator.

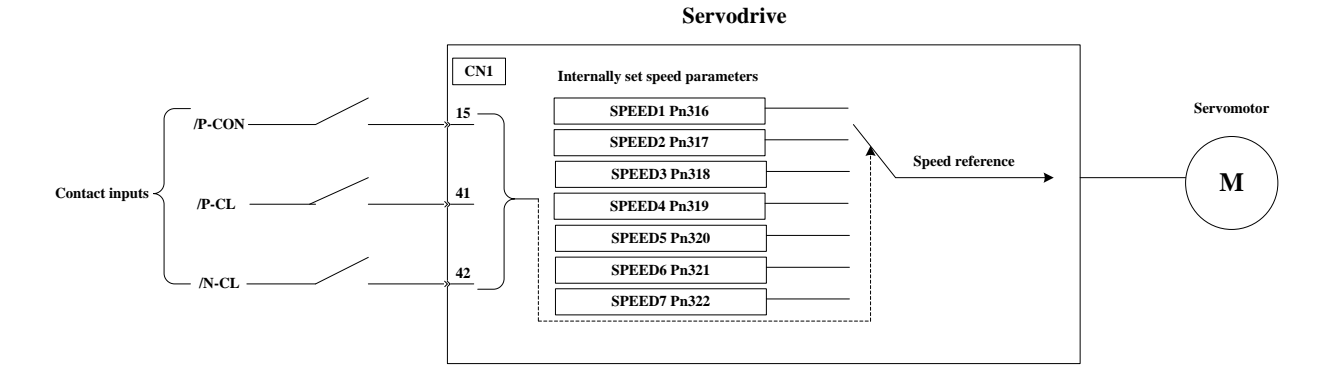

# 4.8.1 Setting Parameters

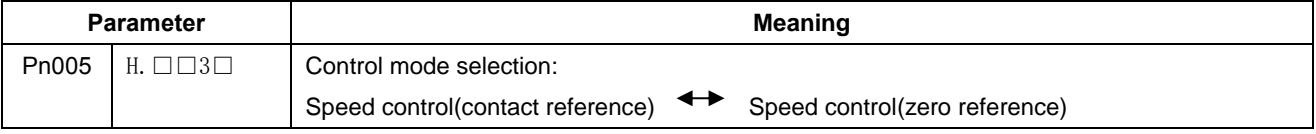

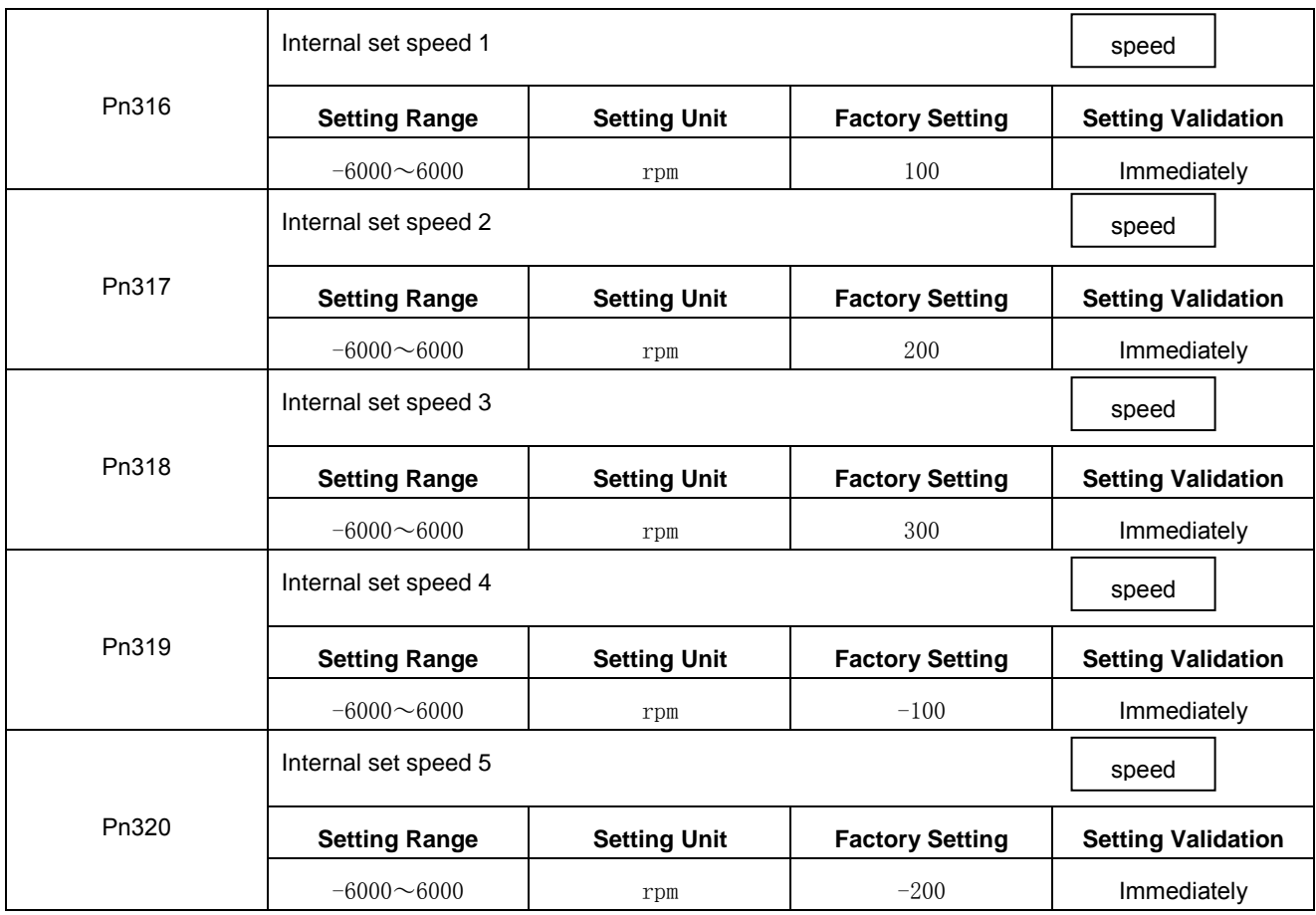

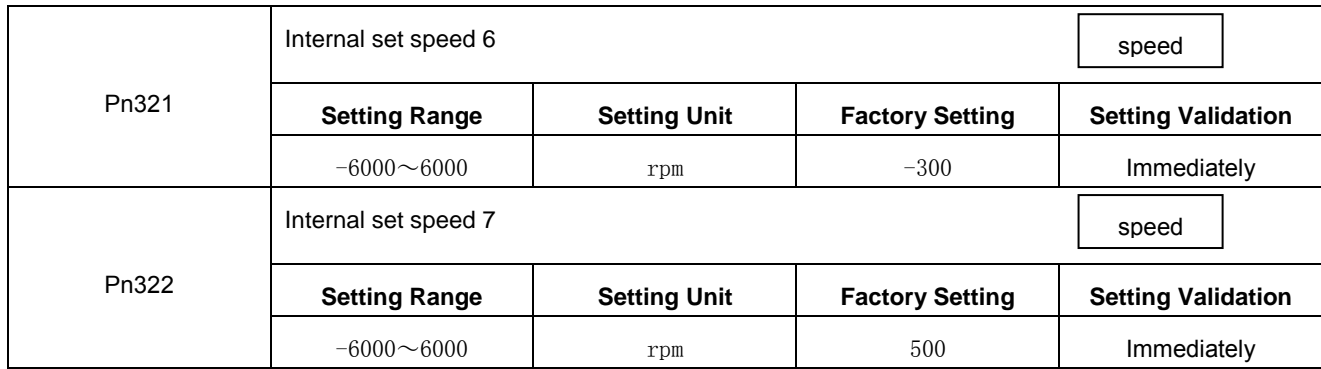

**NOTE**: the Servo motor's maximum speed will be used whenever a speed setting for the Pn316~Pn322 exceeds the maximum speed.

# 4.8.2 Input Signal Settings

The following input signals are used to switch the operating speed.

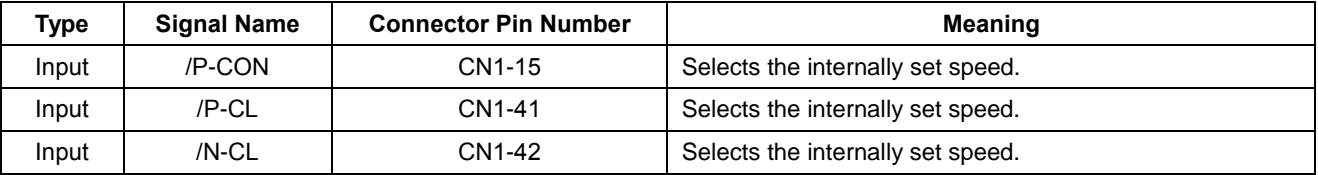

# 4.8.3 Operating Using an Internally Set Speed

Use ON/OFF combinations of the following input signals to operate with the internally set speeds.

When Pn005.1=3: Selects the internally set speed (contact reference) Speed control (zero reference)

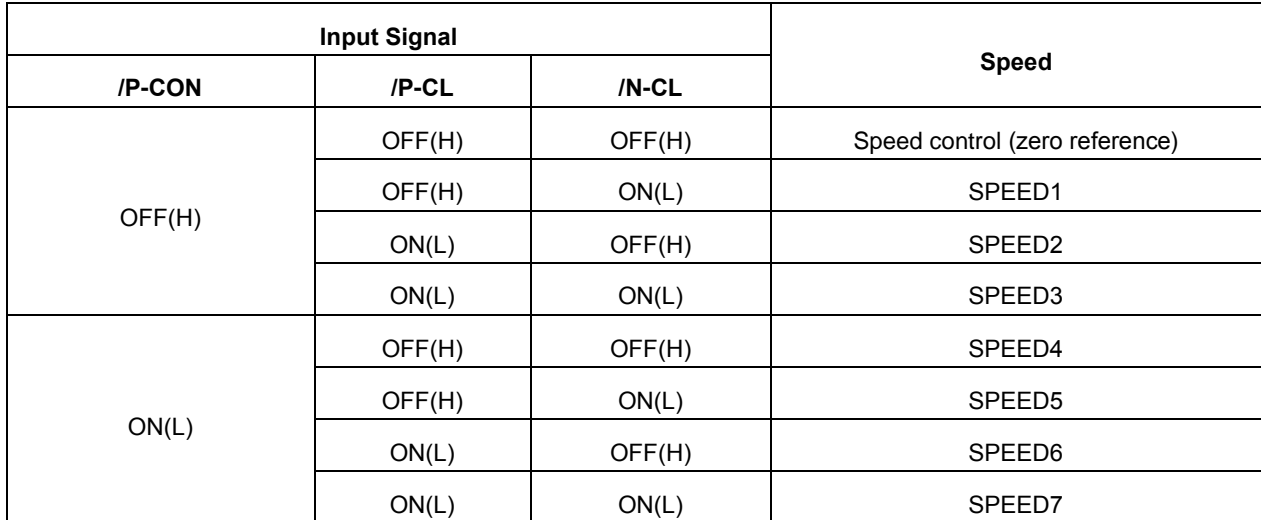

Note: OFF= High level; ON= Low level

### ■Control Mode Switching

When Pn005.1 = 4, 5, 6, and either /P-CL or /N-CL is OFF (high level), the control mode will switch.

### **Example:**

When Pn005.1=5: Speed control(contact reference) <>>>
Dosition control (pulse train)

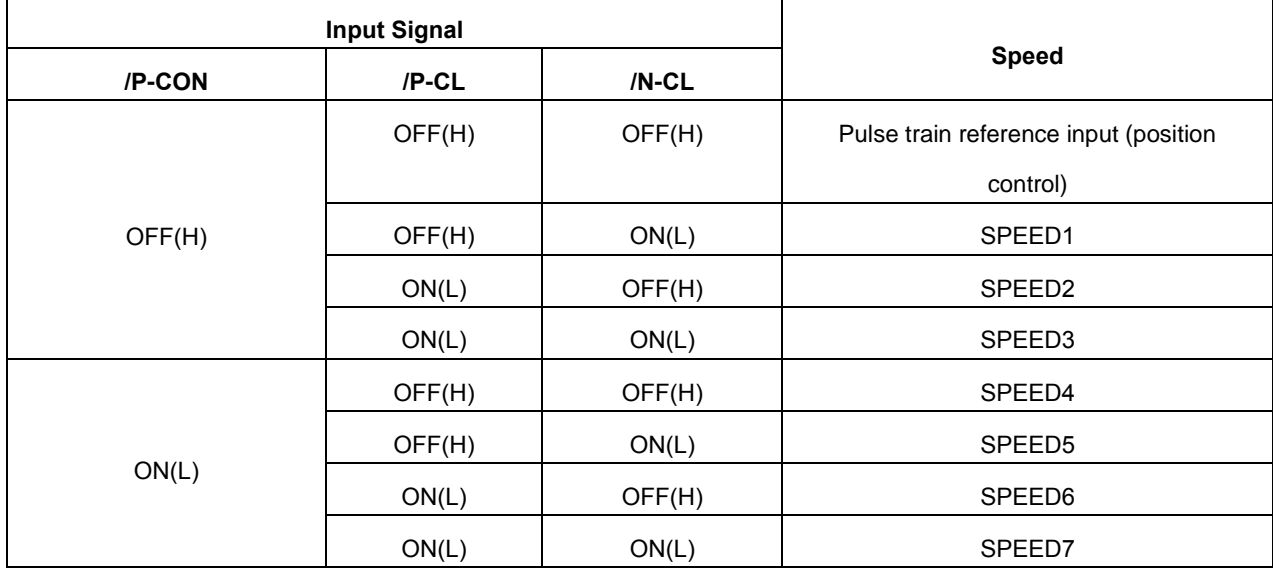

# 4.9 Limiting Torque

The servo drive provides the following three methods for limiting output torque to protect the machine.

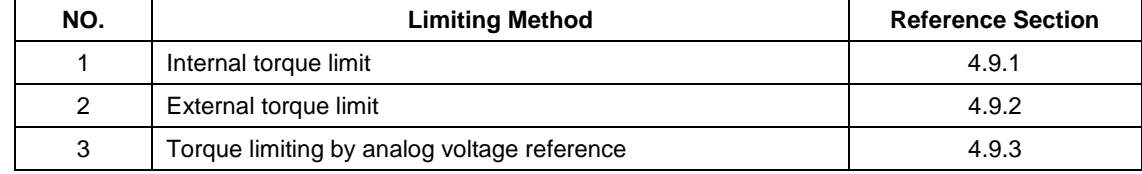

# 4.9.1 Internal Torque Limit

Maximum torque is always limited to the values set in the following parameters.

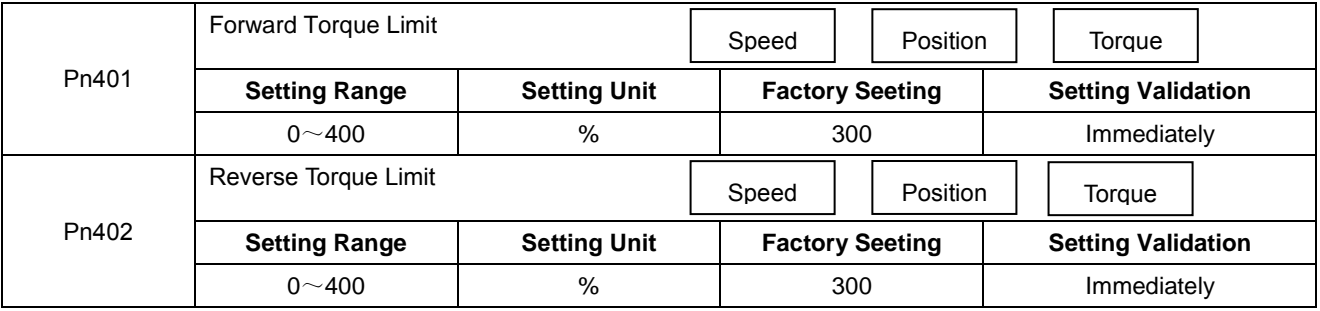

·The setting unit is a percentage of rated torque.

·The maximum torque of the Servo motor is used, even though the torque limit is set higher than the maximum torque

of the Servo motor. (as is the case with the 300% factory setting)

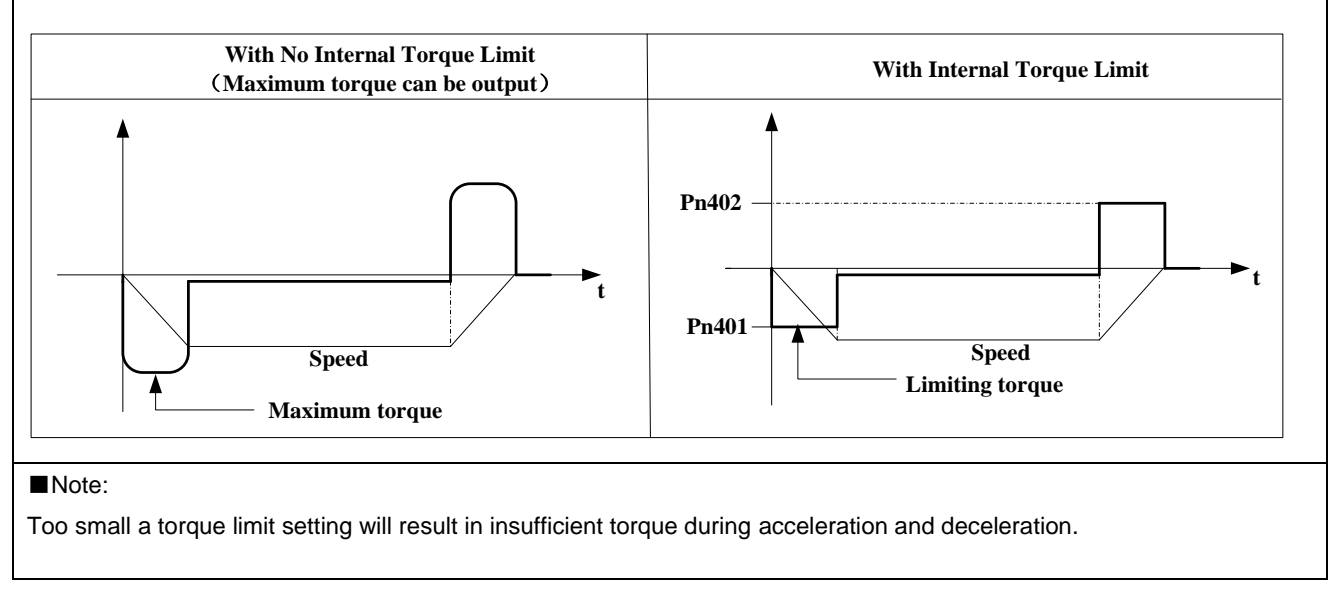

# 4.9.2 External Torque Limit

This function allows the torque to be limited at specific times during machine operation, for example, during press stops and hold operations for robot workpieces.

An input signal is used to enable the torque limits previously set in parameters.

# **(1)Related Parameters**

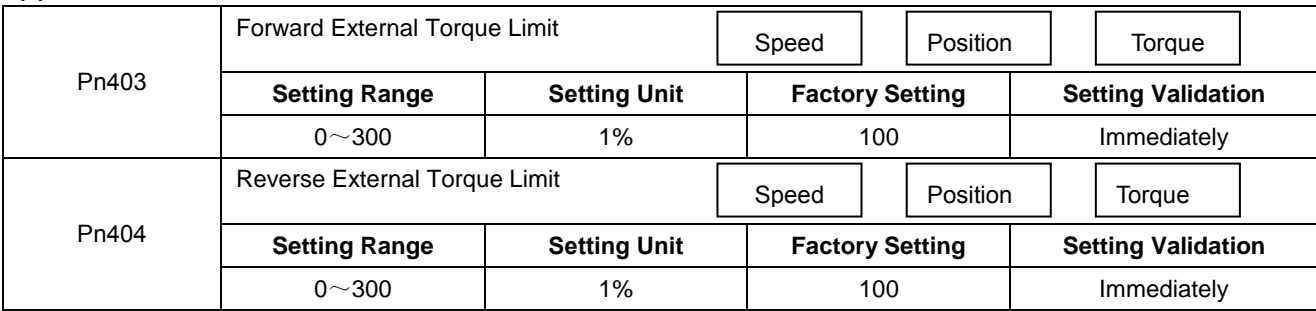

Note: The setting unit is a percentage of rated torque (i.e., the rated torque is 100%).

### **(2)Input Signals**

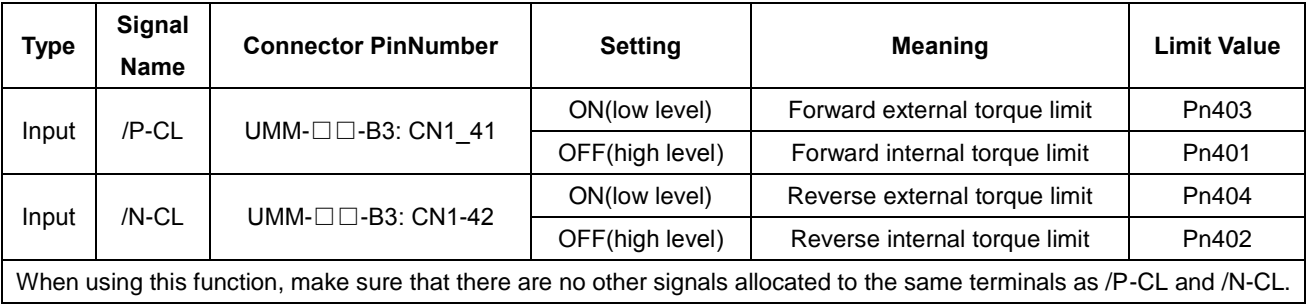
#### **(3)Changes in Output Torque during External Torque Limiting**

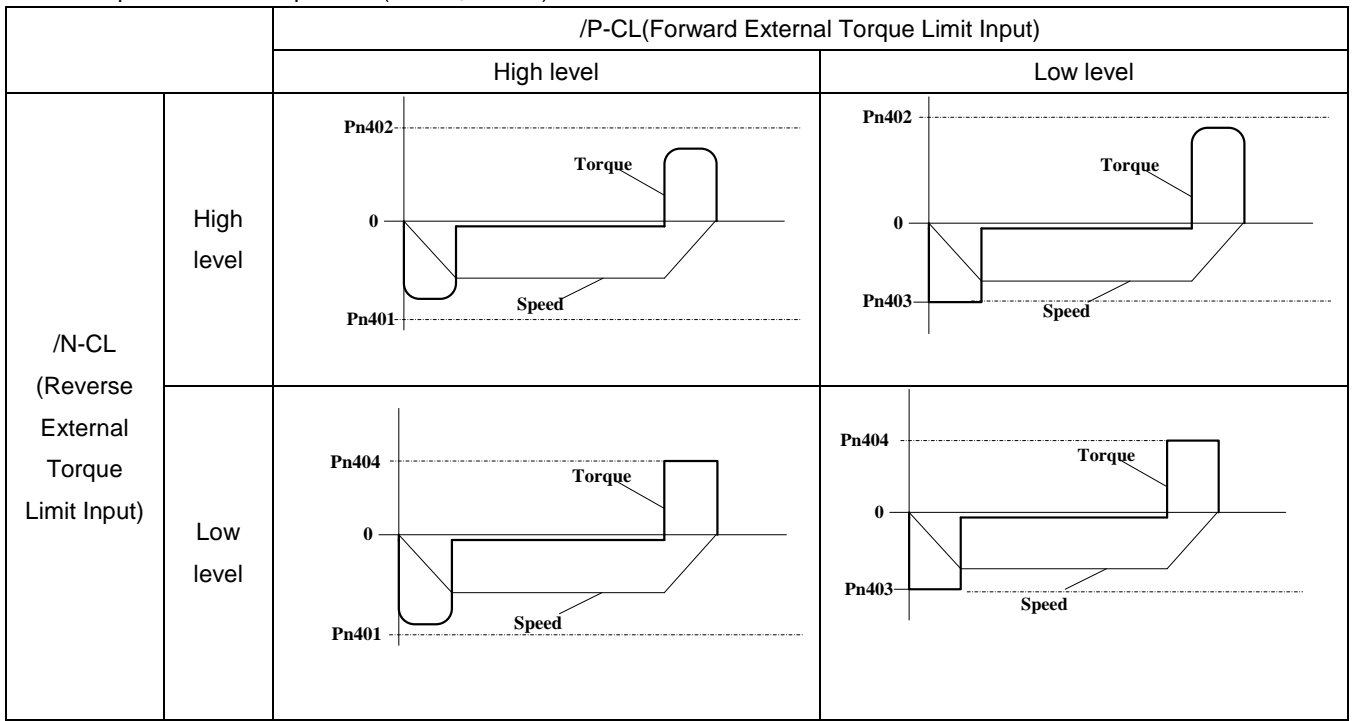

Example: External torque limit (Pn401, Pn402) set to 300%

Note: Select the Servo motor rotation direction by setting Pn001=b.□□□0 (standard setting, CCW=Forward direction).

### 4.9.3 Torque Limiting Using an Analog Voltage Reference

**NOTE**: this function is available for UMM-□□-B3 servo drives only.

Torque limiting by analog voltage reference limits torque by assigning a torque limit in an analog voltage to the T-REF terminals (CN1-26,27). This function can be used only during speed or position control, not during torque control. Refer to the following block diagram when the torque limit with an analog voltage reference is used for speed control.

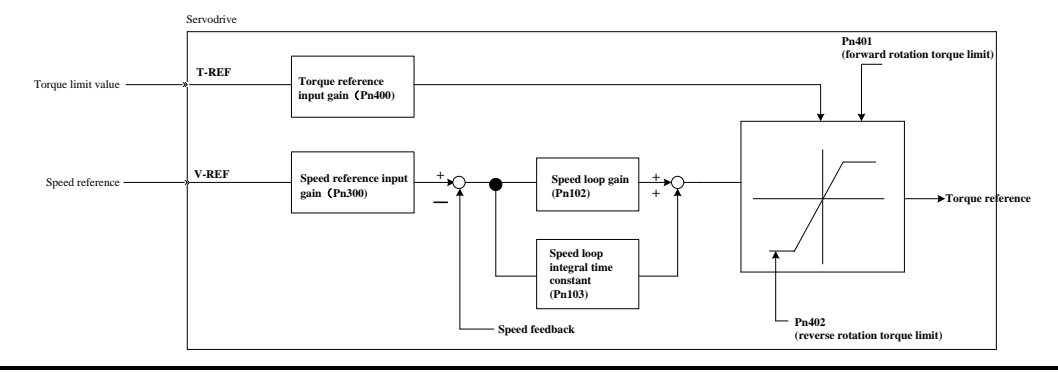

#### **Important:**

·There is no issue with input voltage polarity of the analog voltage reference for torque limiting.

·The absolute values of both + and – voltages are input, and a torque limit value corresponding to that absolute value is applied in the forward or reverse direction.

**Related Parameters** 

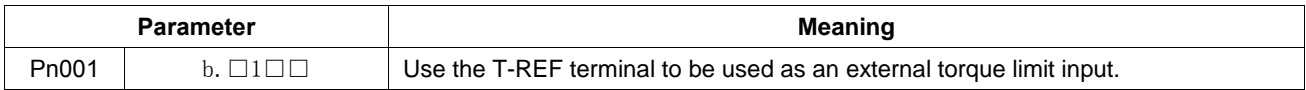

### 4.10 Control Mode Selection

**NOTE**: this function is available for UMM-□□-B3 servo drives only.

The methods and conditions for switching the servo drive control modes are described below.

### 4.10.1 Setting Parameters

The following control mode combinations can be selected according to the individual application of the user.

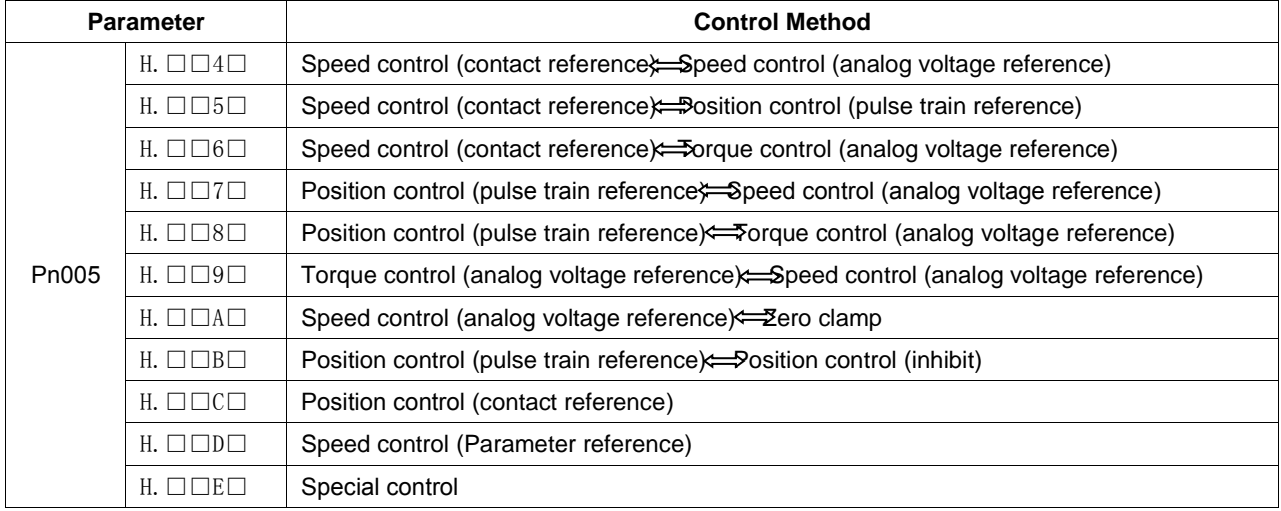

### 4.10.2 Switching the Control Mode

Switching Speed Control (Pn005.1=4, 5, 6)

With the sequence input signals in the factory setting, the control mode will switch when both /P-CL and /N- CL signals are OFF (high level).

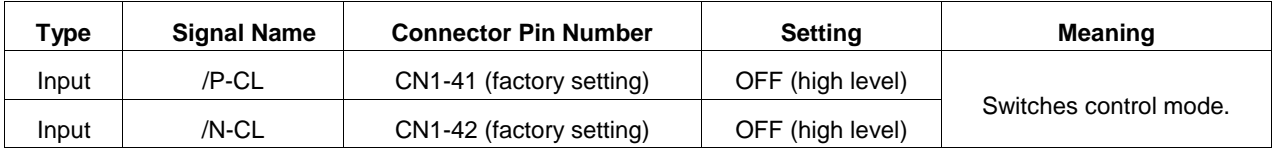

### 4.11 Other Output Signals

### 4.11.1 Servo alarm output

The following diagram shows the right way to connect the Alarm Output.

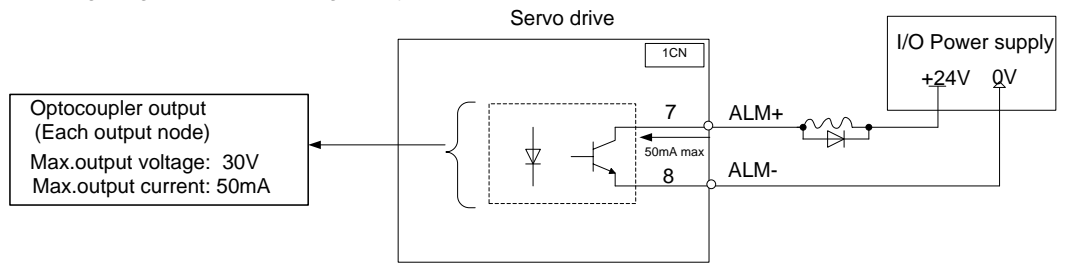

An external +24V I/O power supply is required since there is no +24V power source available inside the servo drive.<br>
Output  $\rightarrow$  AI M+ 1CN-7 Servo alarm output Output  $\rightarrow$  ALM+ 1CN-7

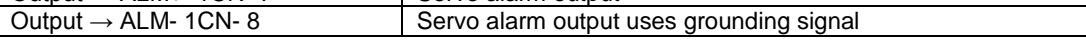

ALM outputs a signal when the servo drive is detected in an abnormal state.

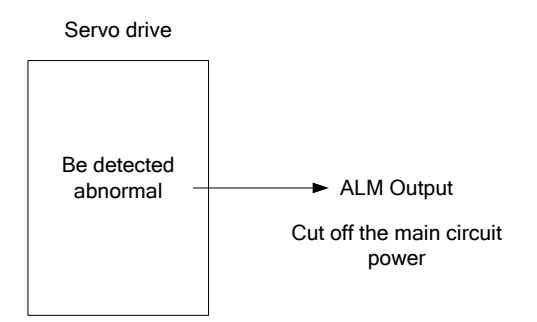

Normally, the external circuit consists of /ALM should be able to switch off the power of servo drive.

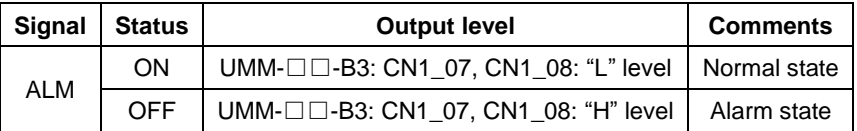

When "servo alarm(ALM)" happens, always remove alarm reasons first, and then turn the input signal "/ALM-RST" to ON position to reset alarm status.

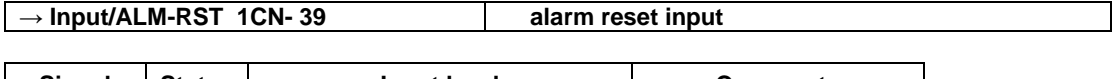

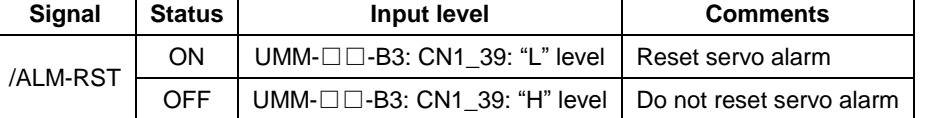

Normally, the external circuit can switch off the power supply of the servo drive when an alarm occurs. When powered on again, the servo drive removes the alarm automatically, so the alarm reset is not required to be connected. In addition, the alarm reset is enabled with the panel operator.

**Note: When an alarm occurs, remove the alarm reason before resetting the alarms.**

### 4.11.2 RotationDetectionOutput Signal(/TGON)

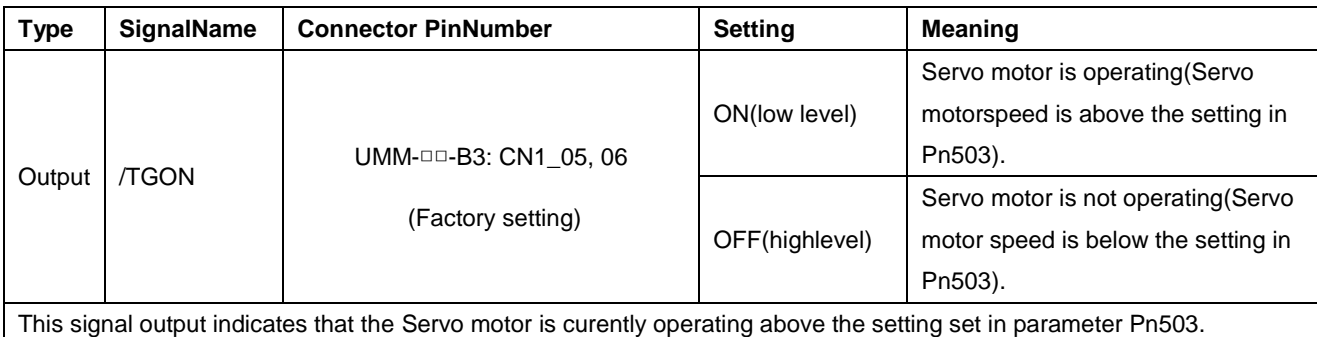

#### ·**Related parameter**

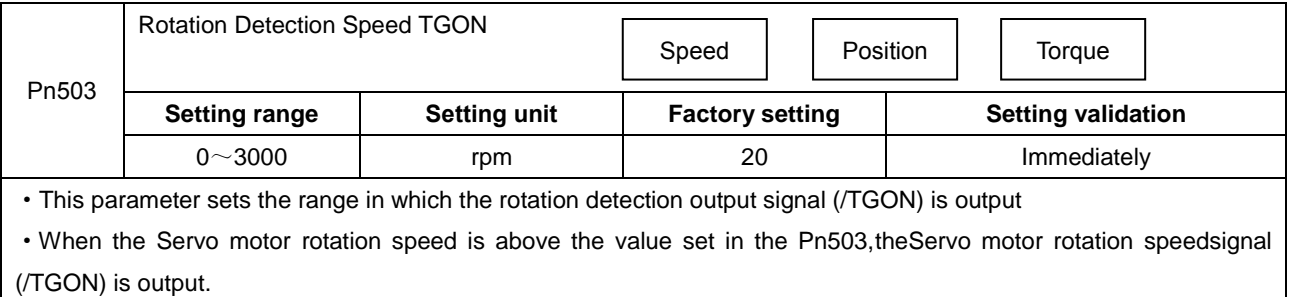

·The rotation detection signal can also be checked on the panel operator.

### 4.11.3 Servo Ready(/S-RDY) Output

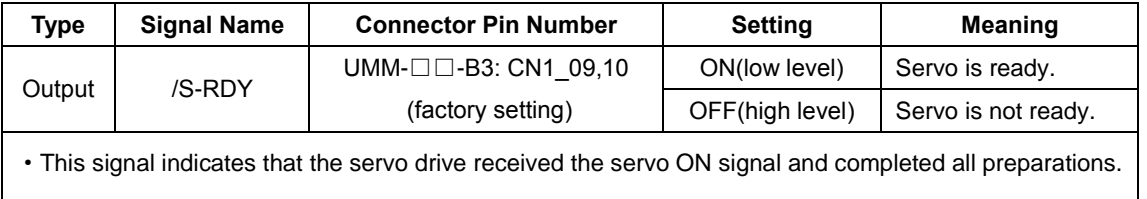

·It is an output when there are no servo alarms and the main circuit power supply is turned ON.

### 4.11.4 Encoder C Pluse Output(/PGC)

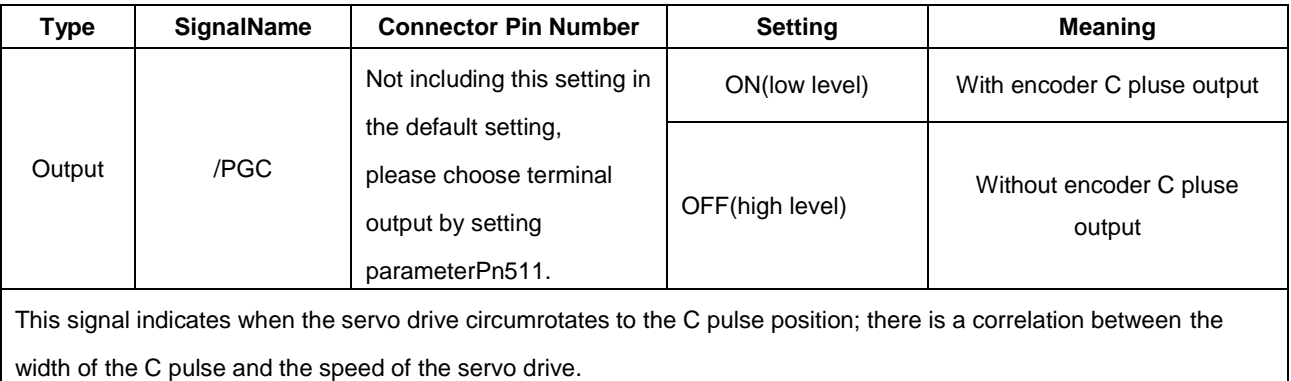

### 4.11.5 Over travel signal output(OT)

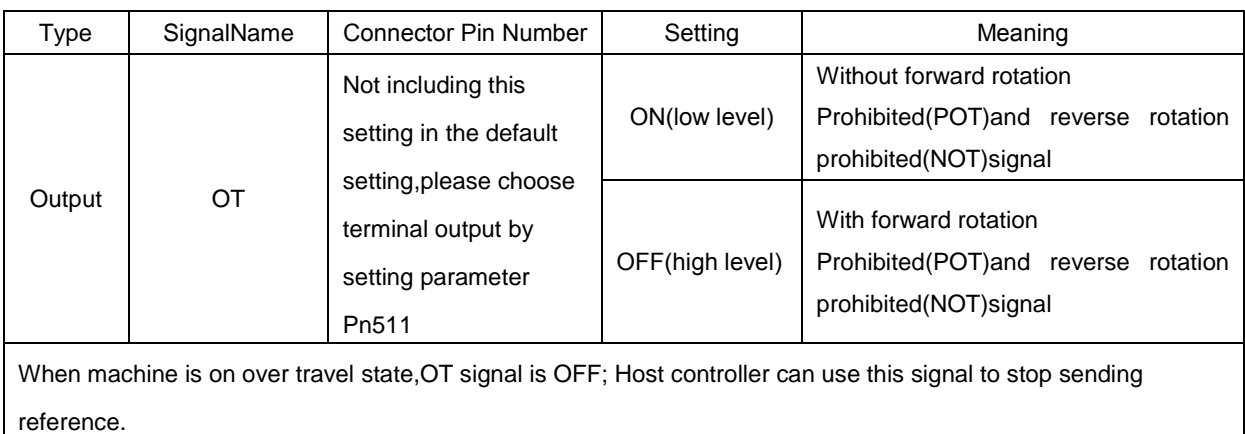

#### **Related parameter**

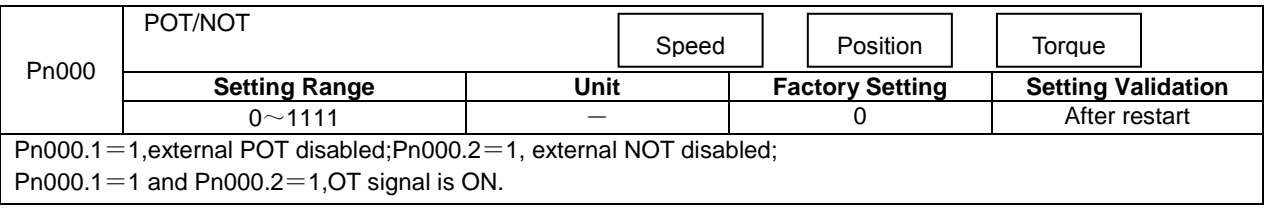

### 4.11.6 Servo Enabled Motor Excitation Output(/RD)

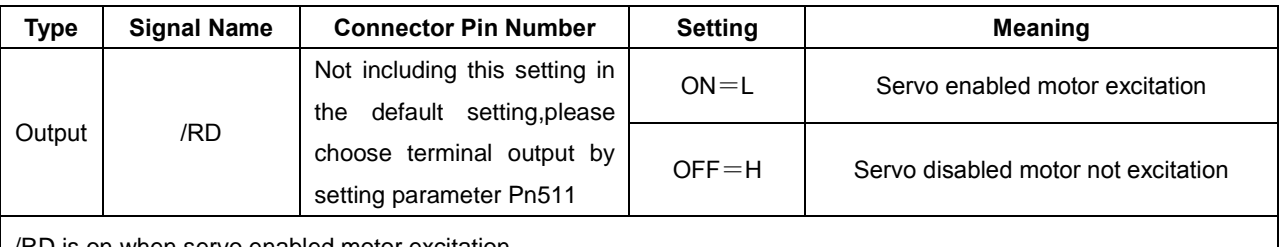

/RD is on when servo enabled motor excitation.

### 4.11.7 Torque Limit DetectionOutput (/CLT)

The application of output signal /CLT is as follows:

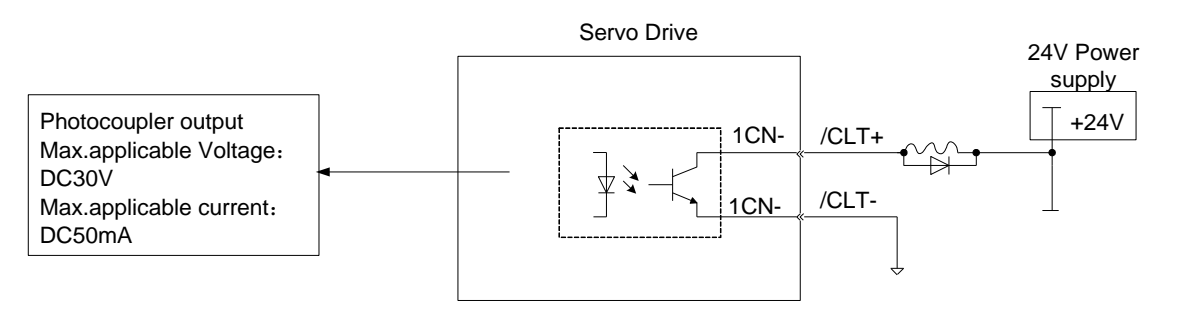

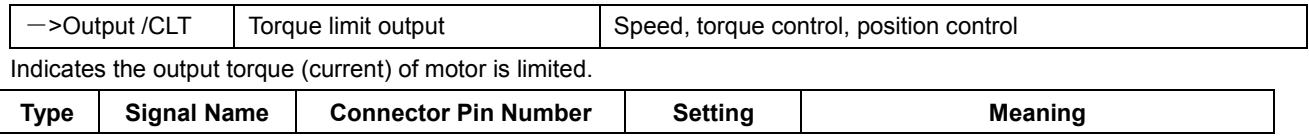

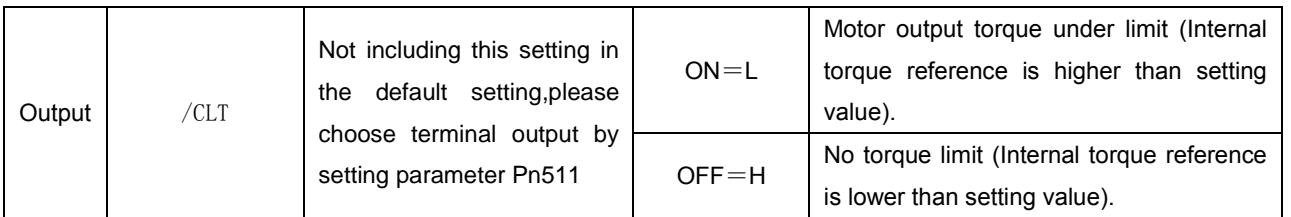

Please use the following user constants to define output signals and pins when using /CLT signal.

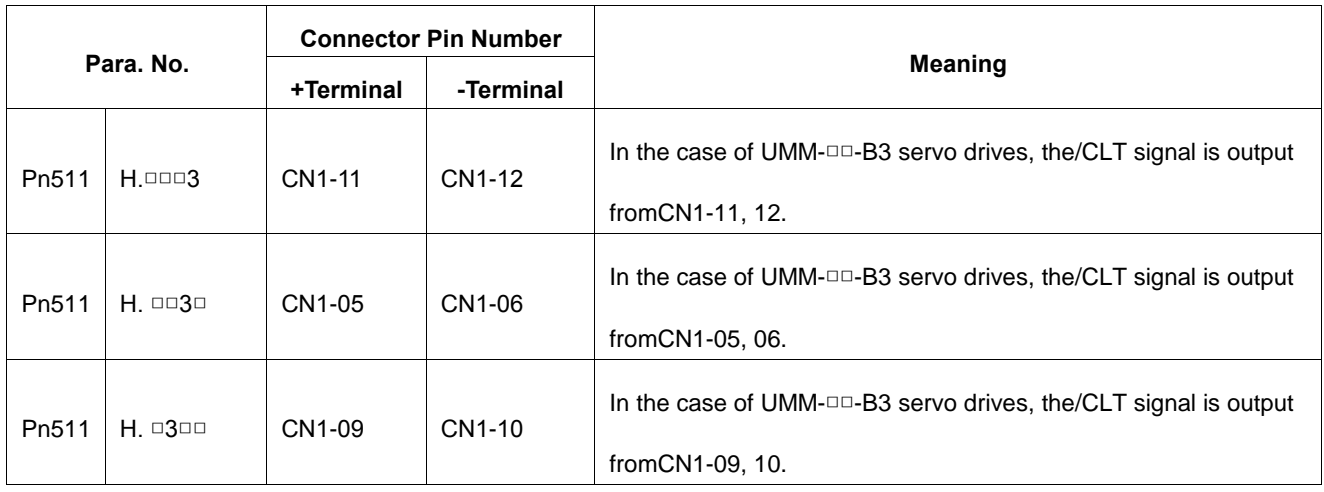

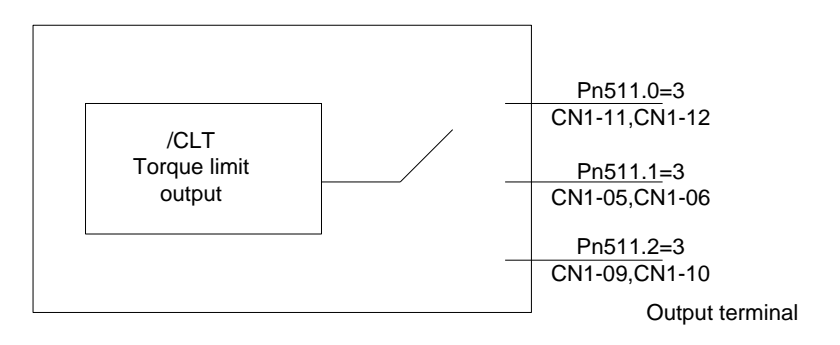

### 4.11.8 Torque Detection Output(/TCR)

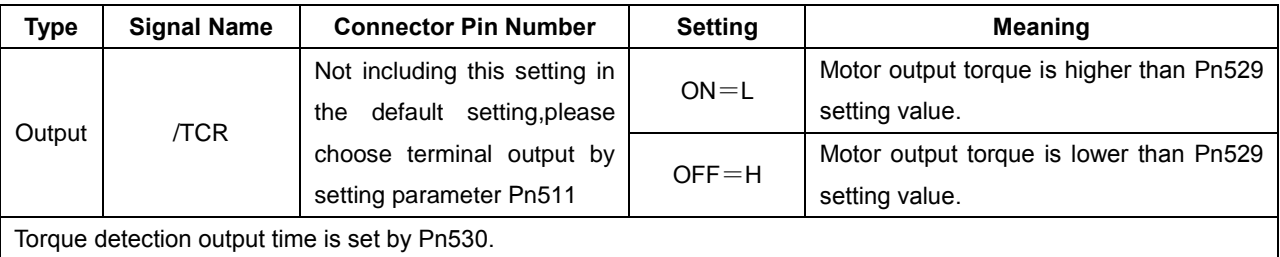

Parameter Pn511 description as following:

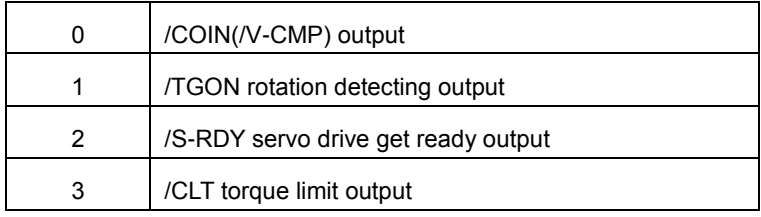

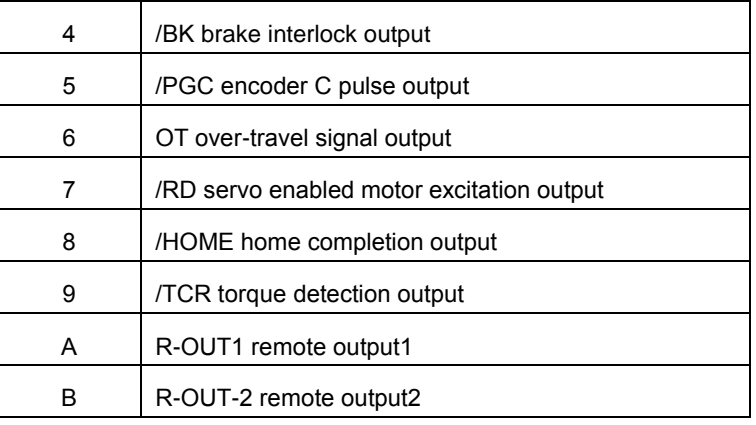

### 4.12 Online Servo Tuning

Few tuning methods are available:

- Single parameter tuning (Pn106)
- Auto-Adjust tuning (Pn100.0 & Pn 101)
- Manual tuning

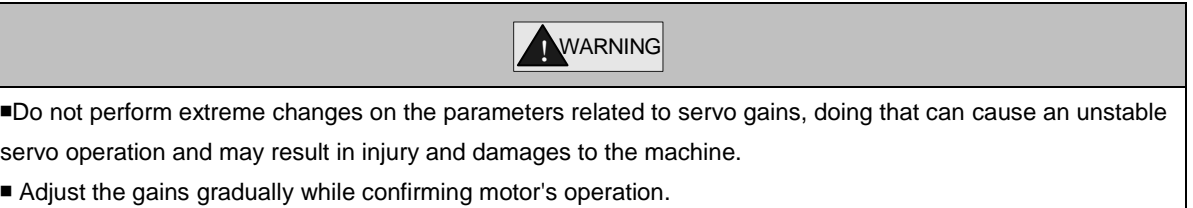

### 4.12.1 Single Parameter Tuning

Single parameter tuning is the simplest effective way to tune the servo and It provides a repatitive servo preformance. This method also can get you very close to the desired servo performance in case you want to use Manual Tuning, alowing you so switch easly between these two methods.

### 4.12.2 Online Single Parameter Tuning Procedure

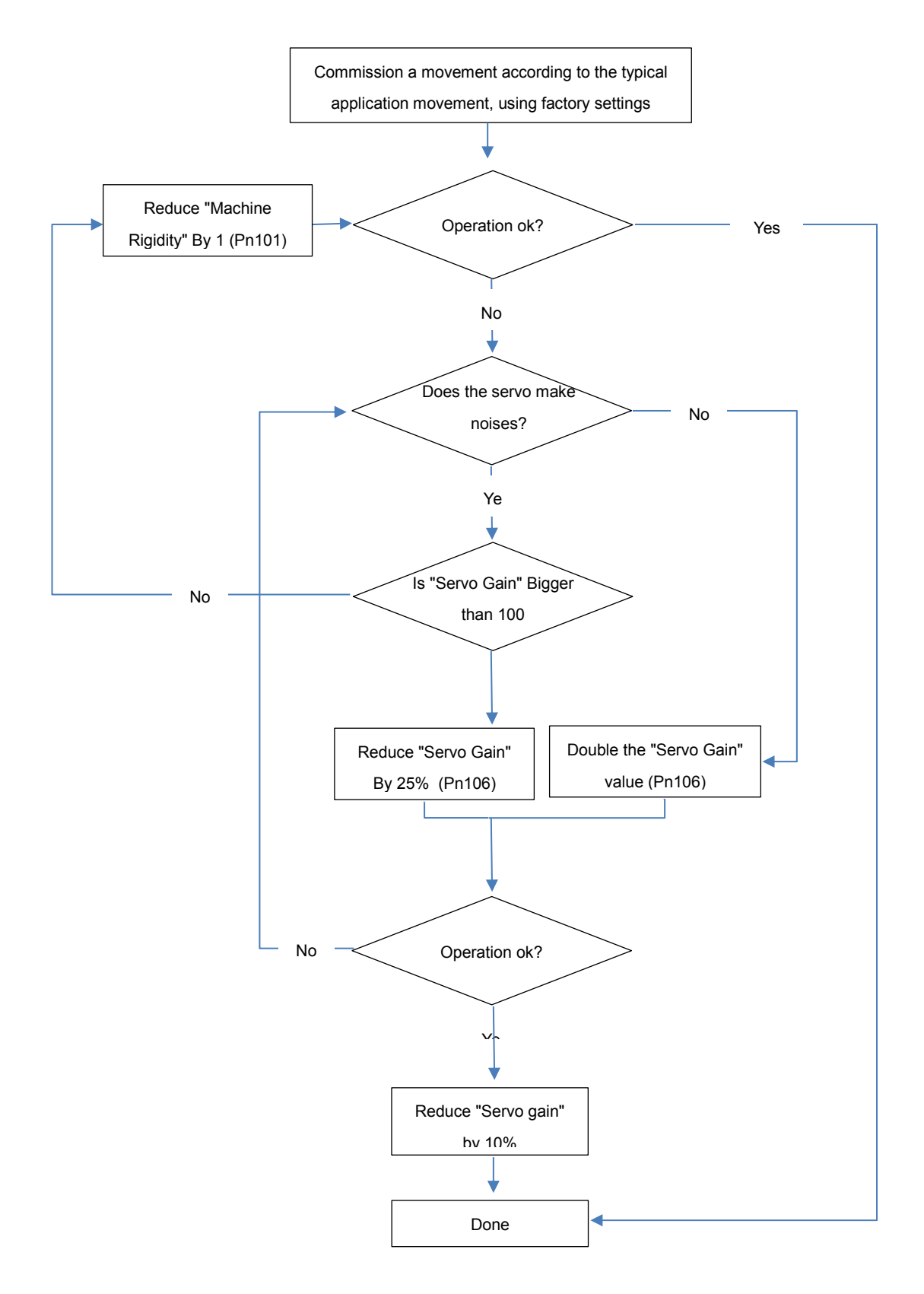

### 4.12.3 Online Auto-Adjust Tuning

Online Auto-Adjust calculates the load moment of inertia during operation of the servo drive and sets parameters so that the servo gains are consistent with the load rigidity.

Online Auto-Adjust may not be effective in the following cases:

- The motor high speed is lower than 100 rpm.
- The motor acceleration or deceleration is lower than 5000rpm/s.
- Load rigidity is low and mechanical vibration occurs easily or friction is high.
- •The speed load moment is changed greatly.
- Mechanical gas is very large.

If the condition meets one of the above cases or the desired operation cannot be achieved by the online Auto-Adjust set the value in Pn106 (General servo gain) and perform the adjustment manually.

Related parameters:

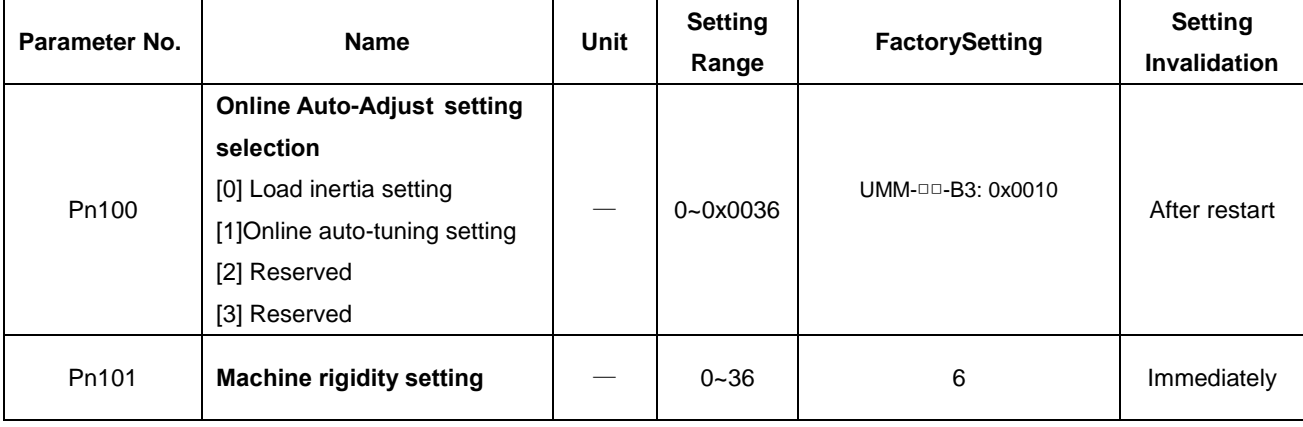

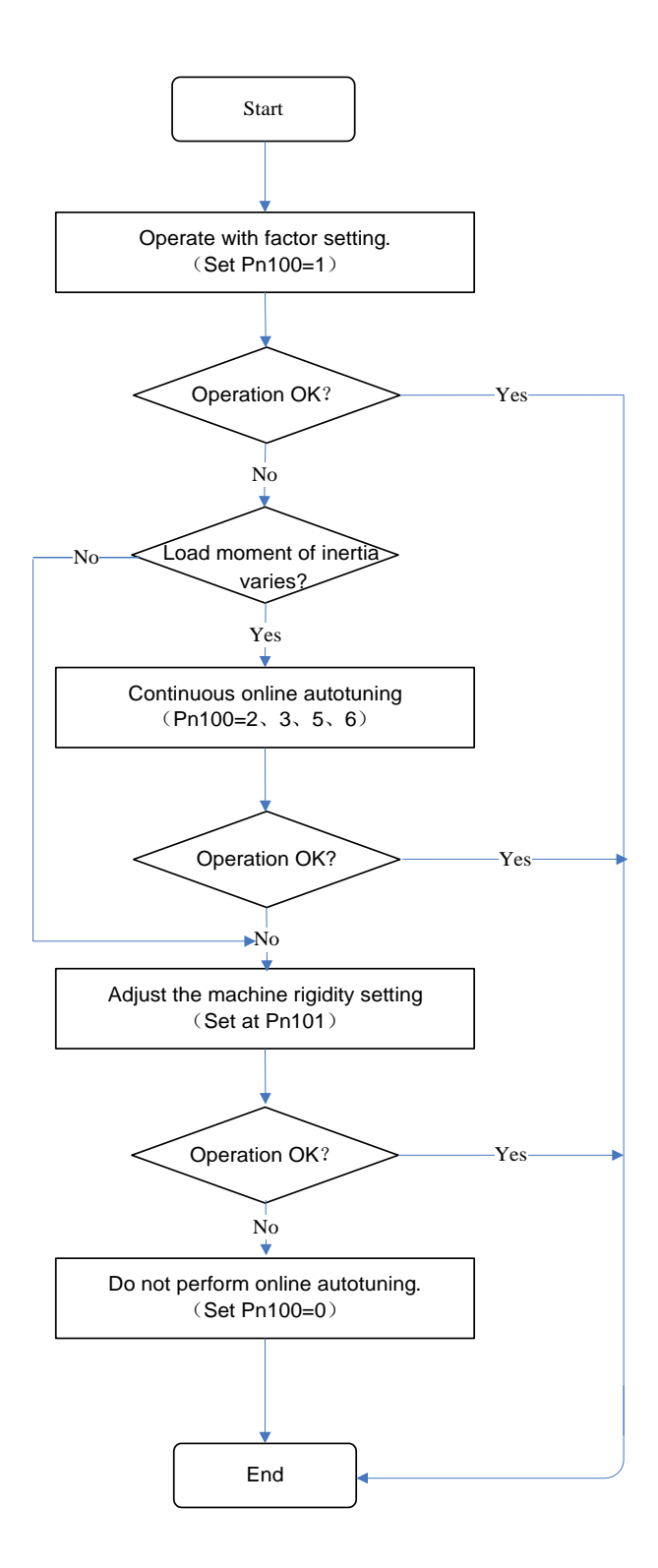

### 4.12.4 LoadRigidity Setting for Online Tuning

There are 37 load rigidity settings for online single parameter and Auto-Adjust tunings, When the load rigidity setting is selected, the servo gains (speed loop gain, speed loop integral time constant, position loop gain) are determined according to the table .

The factory setting of the load rigidity is set to 10.

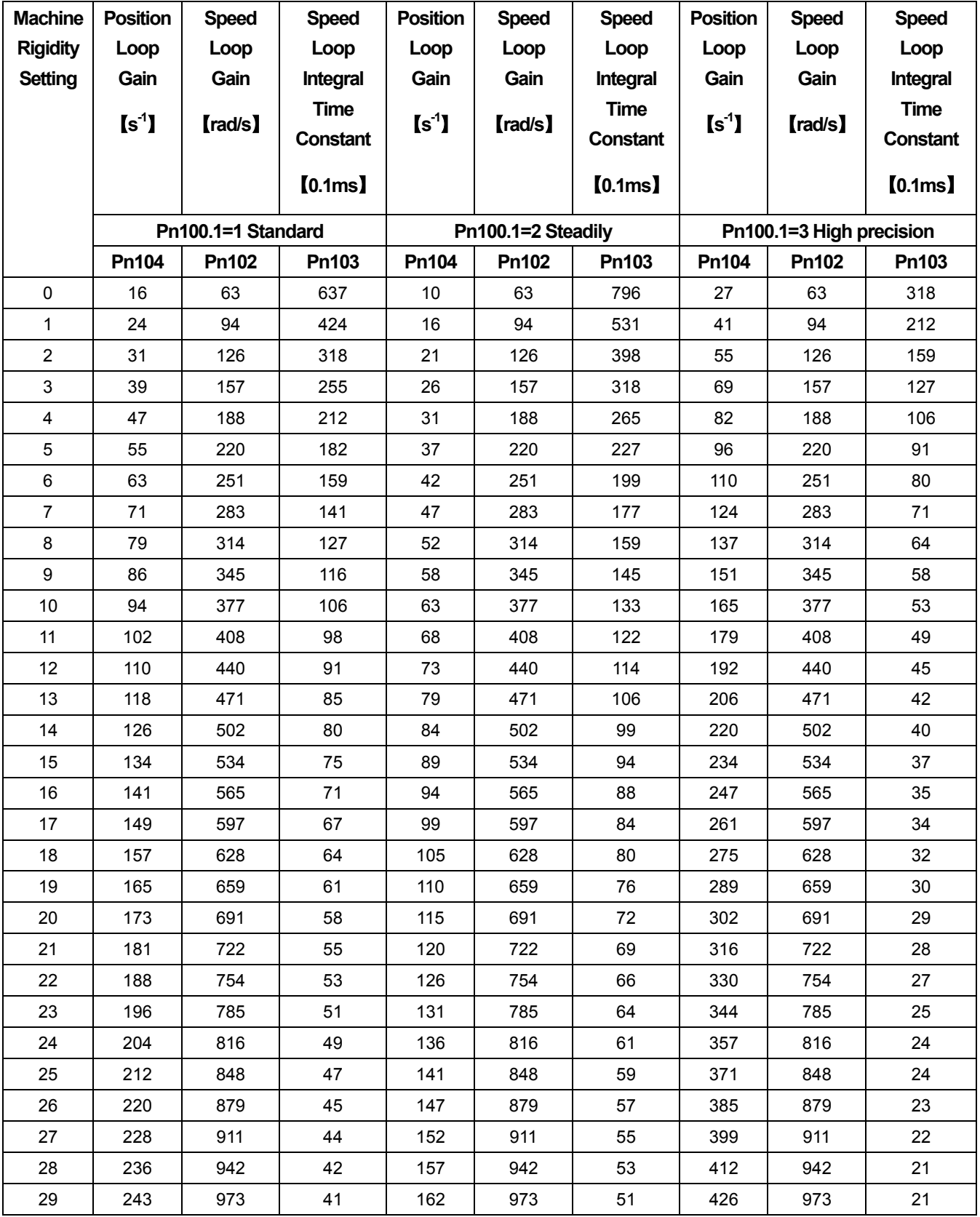

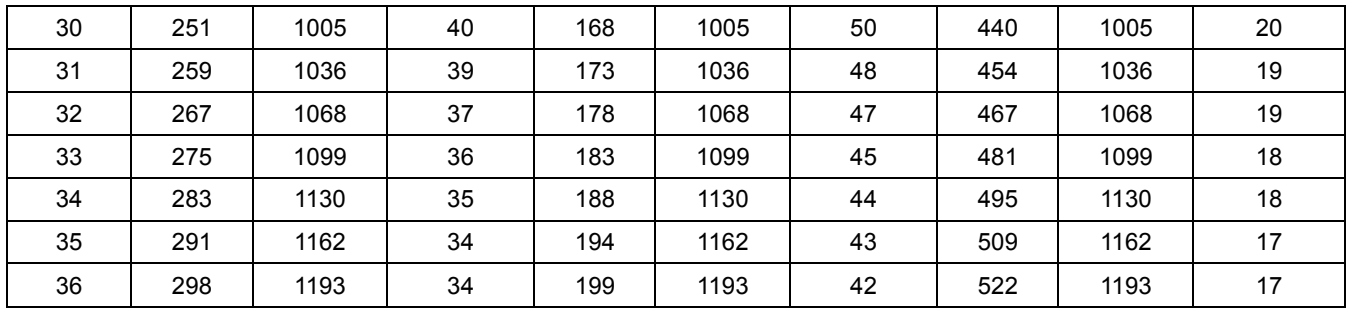

- In order to switch to Manual Tuning you need to change Pn100 values and disable the drive.
- If during a Single Parameter or Auto-Adjust tuning you want to switch to manual tuning, you can start the procedure using Pn102, Pn103, Pn104 values from the table while keeping the values of the Servo gain and system rigidity.
- This will allow you to start with initial gains values that are "close enough" to the desired performance and improving it with minimal change of the desired gain.

### 4.13 Inertia

Overvoltage (A.13) may happen if the Servo motorexceeds30 times the load inertiain acceleration。

Regeneration error (A.16) may happen if using the wrong internal regenerative resistor or external regenerative resistor. If any of the above alarms happens, take the following actions:

- Decrease torque limit value
- Decrease deceleration curvature
- Decreasehigh speed

If the alarm is not releasedwith the above actions, re-select external regenerative resistor or contact your UNITRONICS representative or the dealer from whom you purchased the products.

# **Chapter 5: Panel Operator**

### 5.1Basic Operation

### 5.1.1 Functions on Panel Operator

The panel operator is a built-in operator that consists of display section and keys located on the front panel of the servo drive.

Parameter setting, status display ,and execution of utility function are enabled using the panel operator. The names and functions of the keys on the panel operator are shown as follows:

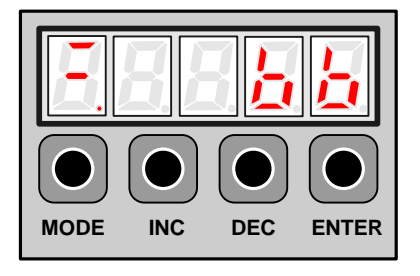

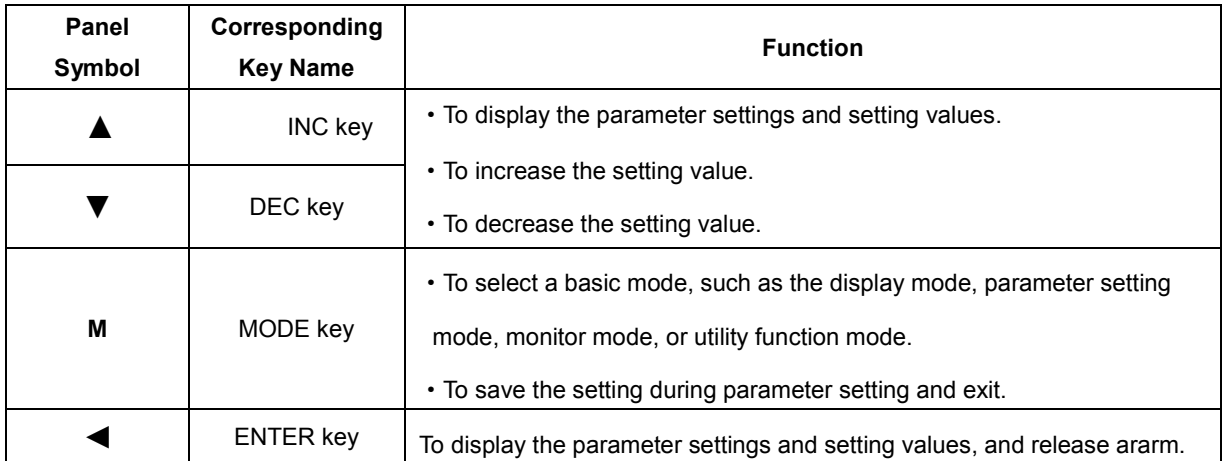

**Note: In this manual, the Panel Symbol is represented by Corresponding Key Name for easy understanding.**

### 5.1.2 Resetting Servo Alarms

Servo alarms can be reset by pressing the ENTER key when the panel operator in display mode. Servo alarms can also be resetusing the CN1-39(/ALM-RST) input signal.

There is no need to clear the servo alarms if it turns the main circuit power supply OFF.

**Note:** After an alarm occurs, remove the cause of the alarm before resetting it.

### 5.1.3 Basic Mode Selection

The basic modes include status display mode, parameter setting mode, monitor mode, and utility function mode. Each time the MODE key is pressed, the next mode in the sequence is selected.

Select a basic mode to display the operation status, set parameters and operation references.

The basic mode is selected in the following order.

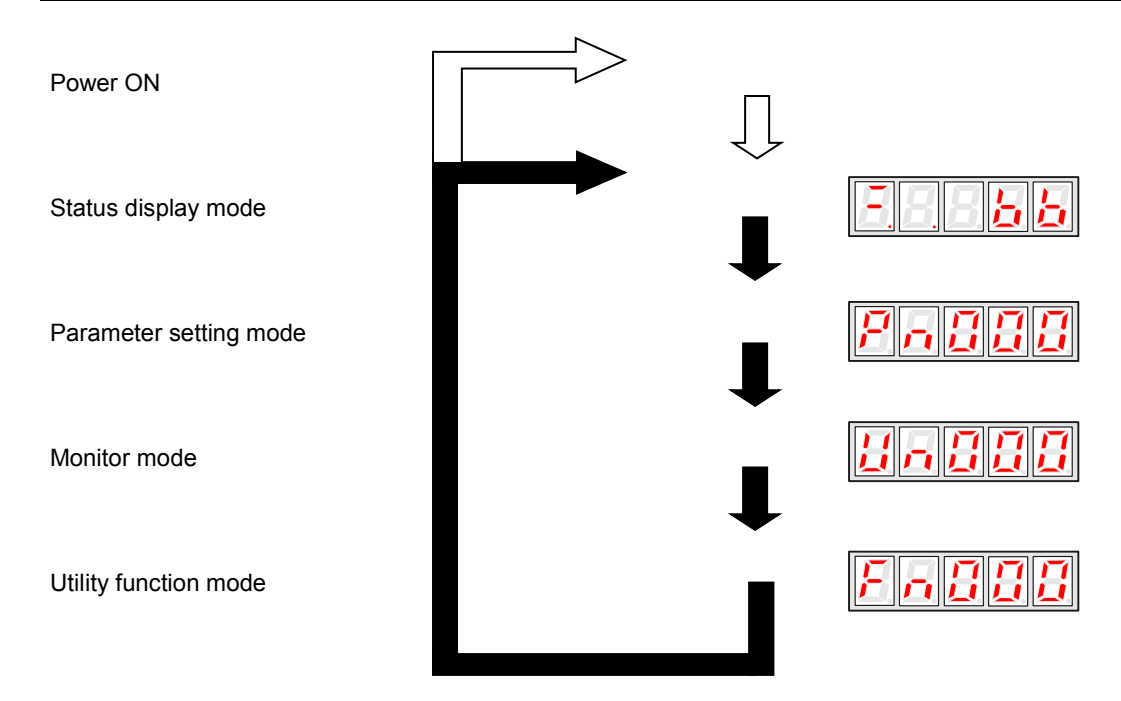

### 5.1.4 Status Display Mode

The status display mode displays the servo drive status as bit data and codes.

#### **Selecting Status Display Mode**

The status display mode is selected when the power supply is turned ON. If it is not displayed, select this mode by pressing MODE key.

Note that the display differs between the speed/torque controland position control types.

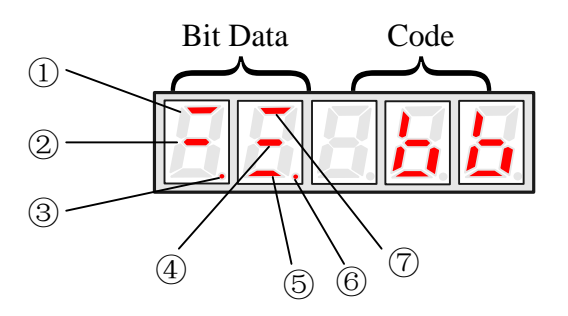

### **Bit Data Display**

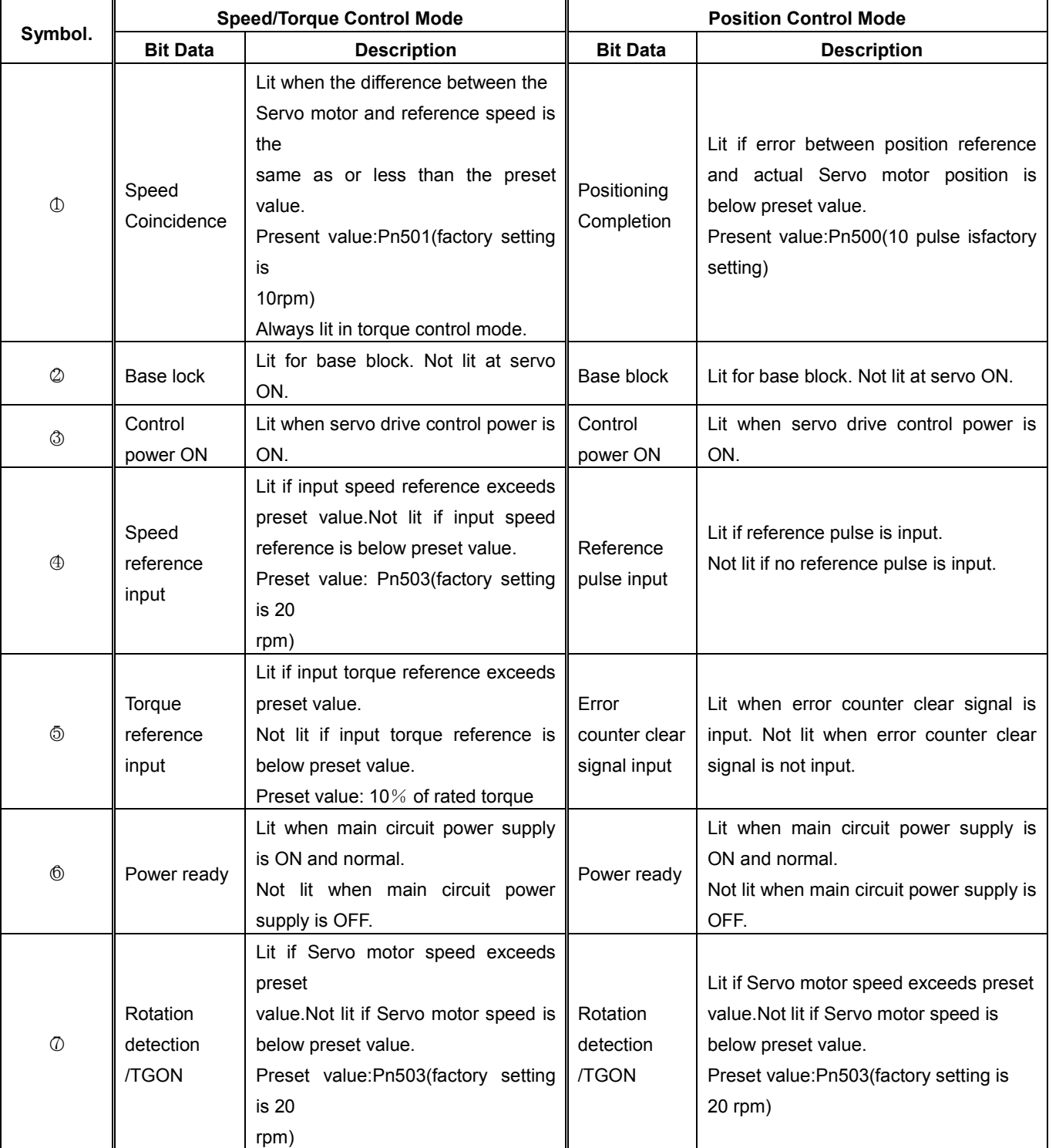

### ■ Codes Display

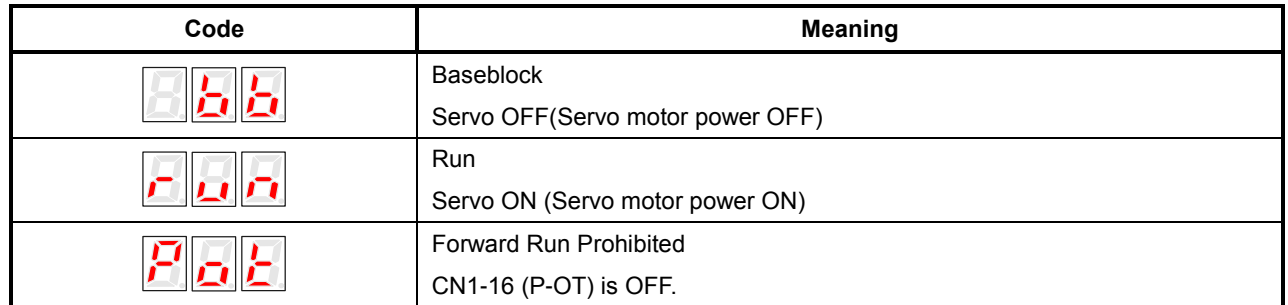

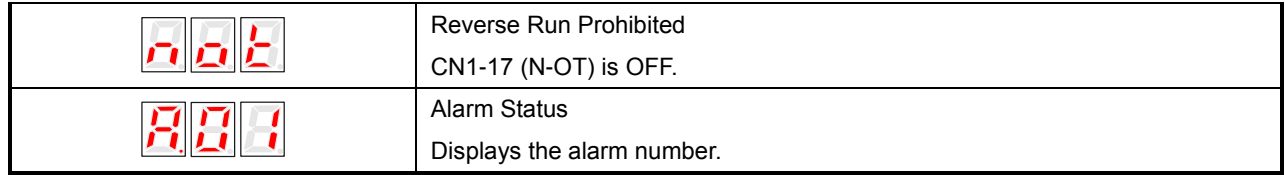

Press ENTER key to clear the present servo alarm.

### 5.1.5 Operation in Parameter Setting Mode

The servo drive offers a large number of functions, which can be selected or adjusted by the parameter settings. Refer to**A.1 Parameter List** for details.

### ■**Parameter Setting Procedures**

The parameter settings can be used for changing parameter data. Before changing the data, check the permitted range of the parameter.

The example below shows how to change parameter Pn102 from "100" to "85".

1. Press MODE key to select the parameter setting mode.

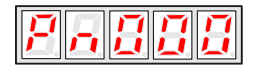

2. Press INC key or DEC key to select parameter number.

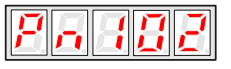

3. Press ENTER key to display the current data of Pn102.

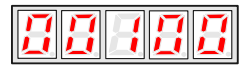

4. Press the INC or DEC key to change the data to the desired number 00085. Hold the key to accelerate the changing of value. When the maximum value or minimum value is reached, pressing INC or DEC key respectively, will have no effect.

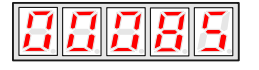

5. Press the ENTER or MODE key once to return to the display of Pn102.

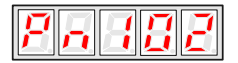

### 5.1.6 Operation in Monitor Mode

The monitor mode allows the reference values input into the servo drive, I/O signal status, and servo drive internal status to be monitored.

#### ■**Using the Monitor Mode**

The example below shows how to display the value (1500) stored in Un001.

1.Press MODE key to select the monitor mode.

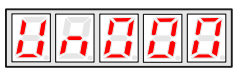

2.Press the INC or DEC key to select the monitor number to display.

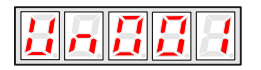

3.Press the ENTER key to display the data for the monitor number selected at step 2.

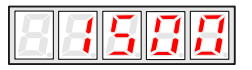

4.Press the ENTER key once more to return to the monitor number display.

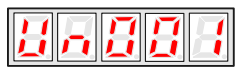

#### ■**List of Monitor Modes**

Contents of Monitor Mode Display

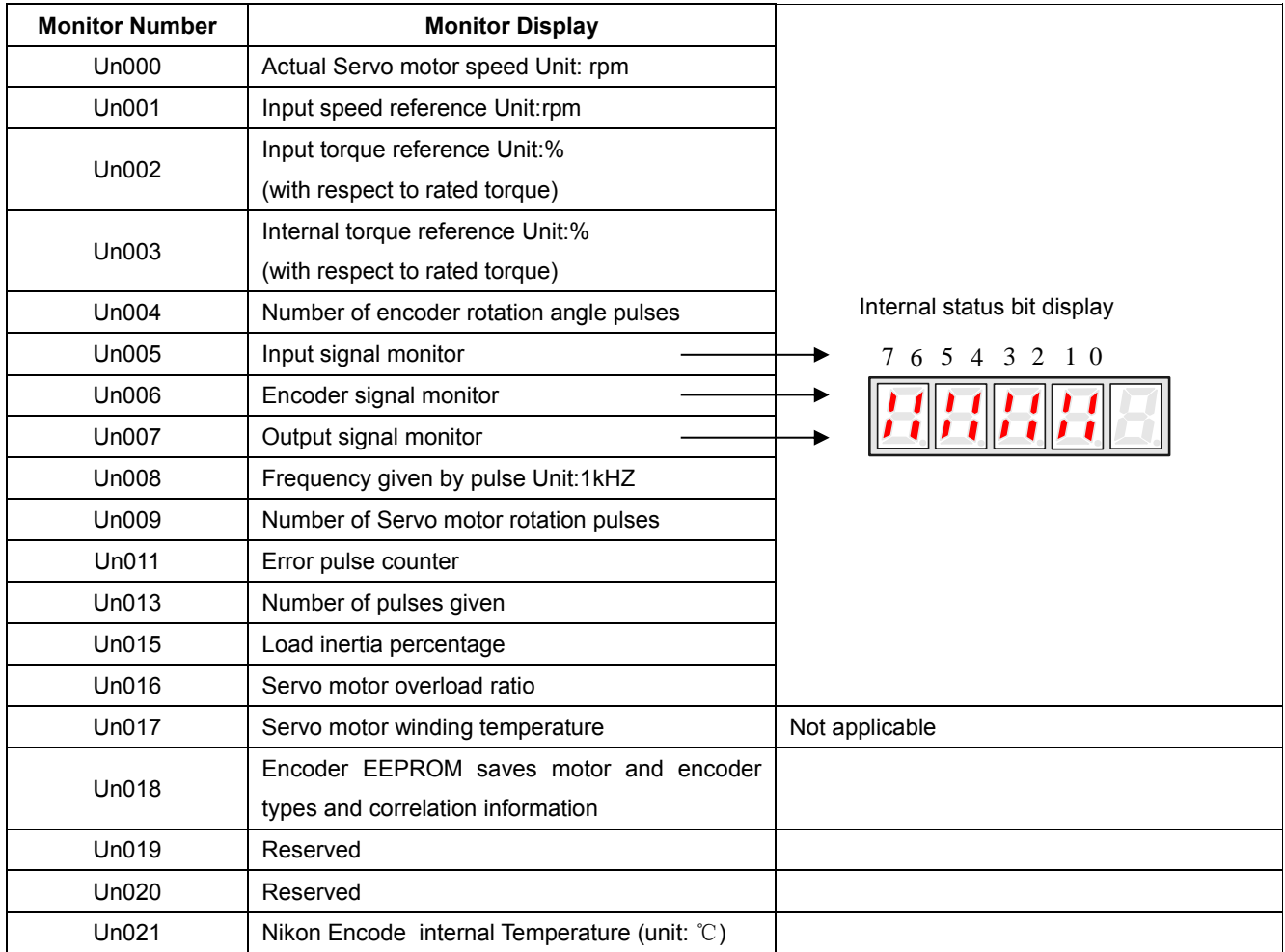

Contents of Bit Display are as shown in the following table.

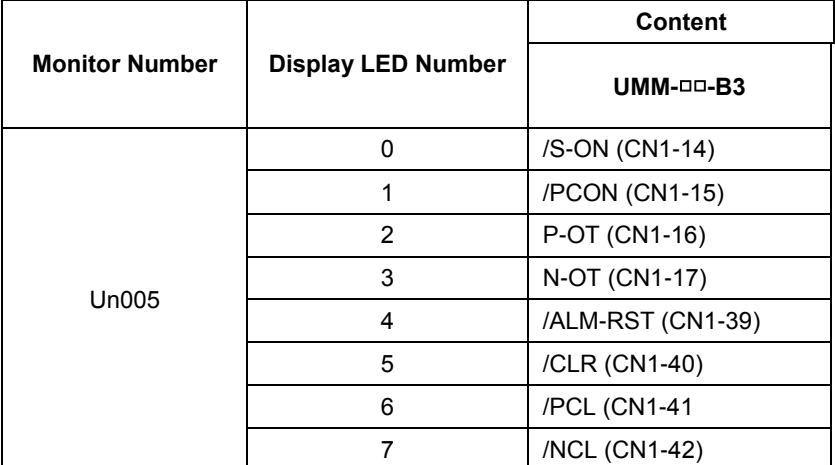

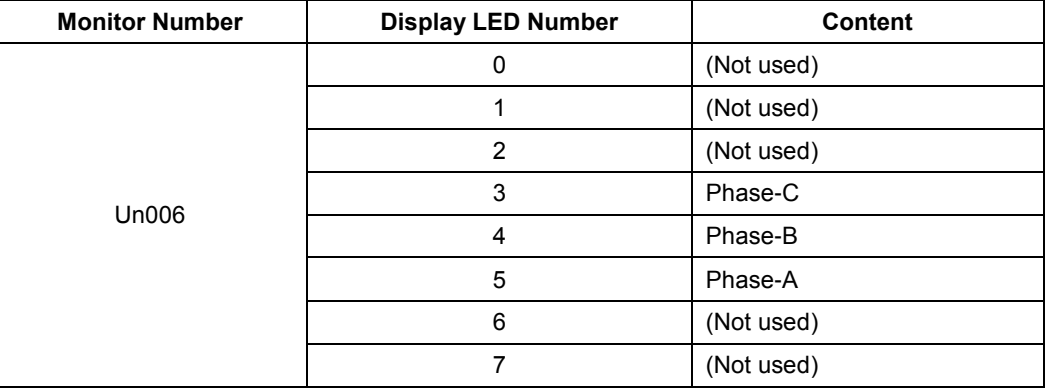

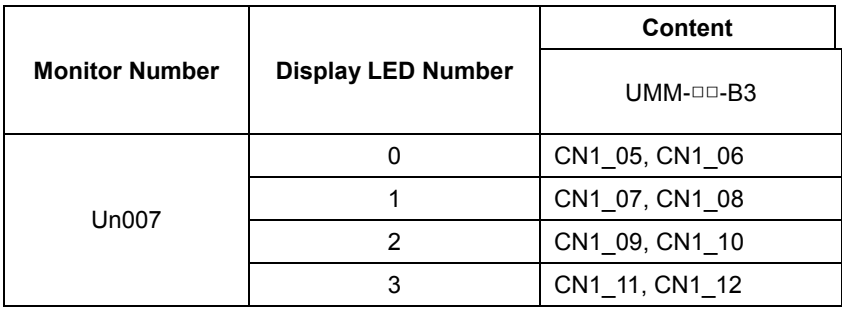

The display methods of Un009, Un011 and Un013 are as follows:

- (1) Three pages are used for display. The first page is showing low 4 bit. The second page is showing medium4 bit.The third page is showing high 4 bit.
- (2) The 5th digital tubeis responsible for displaying the low4 bit, the medium 4 bit or the high 3 bit. The bottom line of the flash display shows the low 4 bit.The middle line of the flash display shows the middle 4 bit. The top line of the flash display shows the high 3 bit.
- (3) When the parameter value is negative, the decimal point of the 5th digital tube will be lit. No matter which page it is on. And the fourth digital tube of the third page shows a minus sign.
- (4) Switching low 4 bit, medium 4 bit and high 3 bit pages is done by the UP and DOWN buttons

-121 4748 3648 is shown as follows:

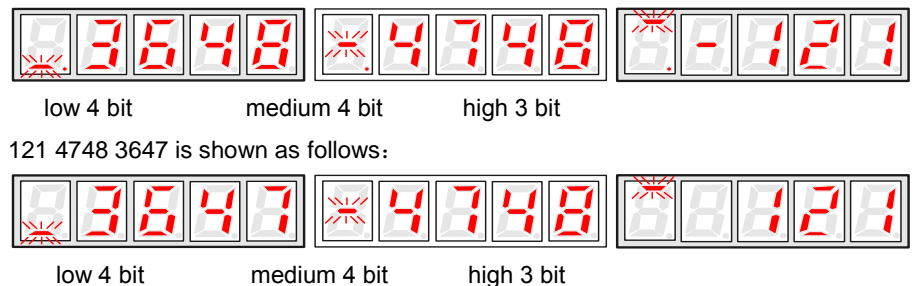

## 5.2Operation in Utility Function Mode

In utility function mode, the panel operator can be used to run and adjust the servo drive and Servo motor. The following table shows the parameters in the utility function mode.

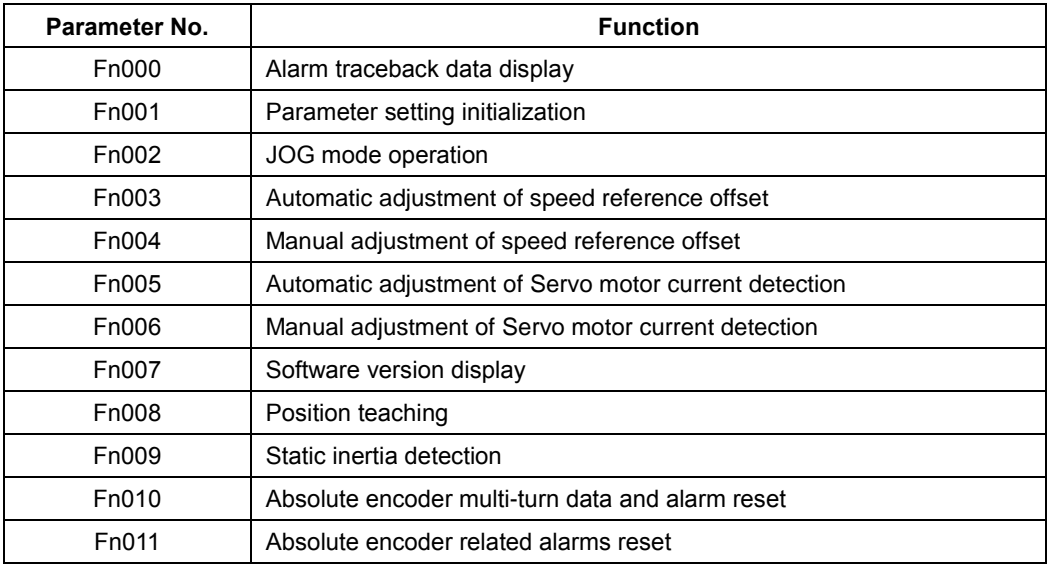

Note: Fn010, Fn011 only can be used when the Servo motor mounted the absolute encoder.

### 5.2.1 Alarm Traceback Data Display

The alarm traceback display can display up to 10 previously occurred alarms.The alarm is displayed on Fn000, which is stored in the alarm traceback data.

Follow the procedures below to confirm alarms which have been generated.

- 1. Press the MODE key to select the utility function mode.
- 2. Press the INC or DEC key to select the function number of alarm trace back data display.

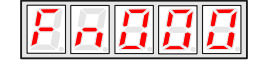

3. Press the ENTER key once, the latest alarm data is displayed.

Alarm Sequence NumberAlarm Code

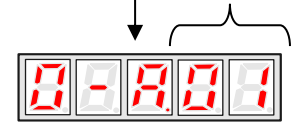

4.Press the INC or DEC key to display other recent alarms that have occurred.

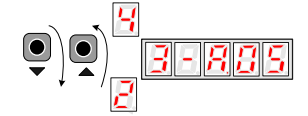

5. Press the ENTER key, the display will return to Fn000.

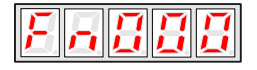

**Note:** Hold the ENTER key for one second with alarm code displaying, all the alarm traceback datas will be cleared.

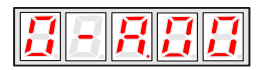

### 5.2.2 Parameter Settings Initialization

Follow the procedures below to execute the parameter settings initialization.

1.Press the MODE key to select the utility function mode.

2. Press the INC or DEC key to select the function number of parameter settings initialization.

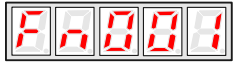

3.Press the ENTER key to enter into parameter settings mode.

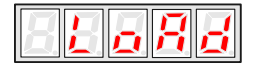

4.Hold the ENTER key for one second, the parameters will be initialized.

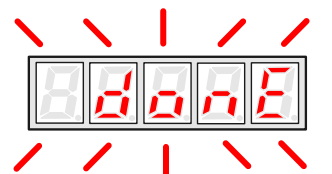

5. Release the ENTER key to ruturn to the utility function mode display Fn001.

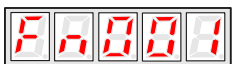

#### **Note:**

Press the ENTER key during servo ON does not initialize the parameter settings. Initialize the parameter settings with the servo OFF.

### 5.2.3 Operation in JOG Mode

Follow the procedures below to operate the Servo motor in JOG mode.

- 1. Press the MODE key to select the utility function mode.
- 2. Press the INC or DEC key to select the function number of JOG mode operation.

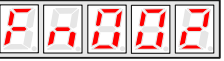

3. Press the ENTER key to enter into JOG operation mode.

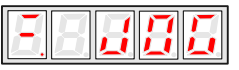

4. Press the MODE key to enter into servo ON(Servo motor power ON) status.

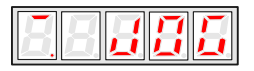

5. Press the MODE key to switch between the servo ON and servo OFF status.The servo drive must be in servo ON status when the Servo motor is running.

6. Press the INC or DEC key to rotate the Servo motor.

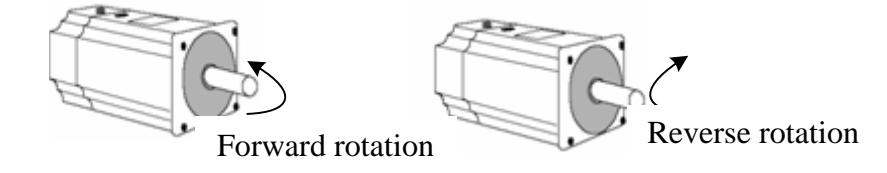

7. Press the ENTER key to return to utility function mode display Fn002.Now the servo is OFF(Servo motor power OFF).

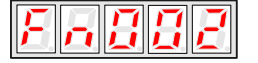

### 5.2.4 Automatic Adjustment of the Speed Reference Offset

When using the speed/torque (analog reference) control, the Servo motor may rotate slowly even if 0V is specified as the analog voltage reference.

This happens if the host controller or external circuit has a slight offset (in the unit of  $mV$ ) in the reference voltage.

The reference offset automatic adjustment mode automatically measures the offset and adjusts the reference voltage. It can adjust both speed and torque reference offset.

The servo drive automatically adjusts the offset when the host controller or external circuit has the offset in the reference voltage.

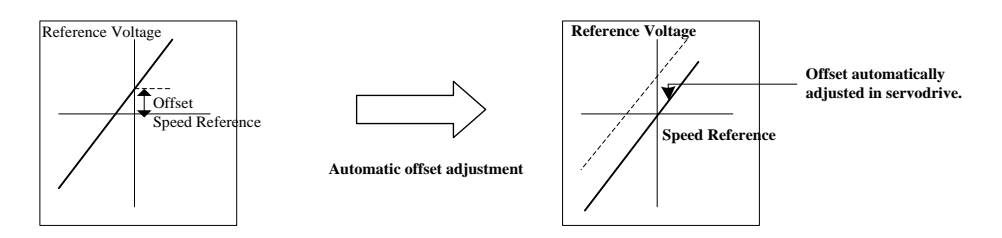

After completion of the automatic adjustment, the amount of offset is stored in the servo drive. The amount of offset can be checked in the speed reference offset manual adjustment mode (Fn004). Refer to **4.5.3 (2) Manual Adjustment of** 

#### **the Speed Reference Offset***.*

The automatic adjustment of reference offset (Fn003) cannot be used when a position loop has been formed with a host controller and the error pulse is changed to zero at the Servo motor stop due to servo lock. Use the speed reference offset manual adjustment for a position loop.

The zero-clamp speed control function can be used to force the Servo motor to stop while the zero speed reference is given.

**Note:** The speed reference offset must be automatically adjusted with the servo OFF.

Adjust the speed reference offset automatically in the following procedure.

1. Turn OFF the servo drive, and input the 0V reference voltage from the host controller or external circuit.

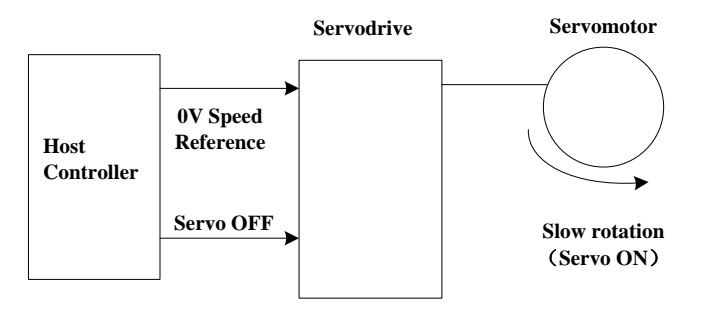

2. Press the MODE key to select the utility function mode.

3.Press the INC or DEC key to select the utility function number Fn003.

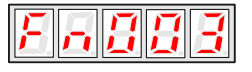

4. Press the ENTER key to enter into the speed reference offset automatic adjustment mode.

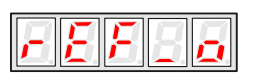

5.Press the MODE key for more than one second, the reference offset will be automatically adjusted.

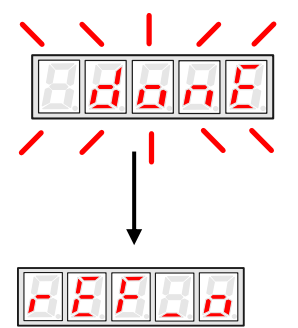

6. Press the ENTER key to return to the utility function mode display Fn003.

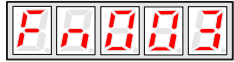

7. Thus, the speed reference offset automatic adjustment is complete.

### 5.2.5 Manual Adjustment of the Speed Reference Offset

Manual adjustment of the speed/torque reference offset is used in the following cases:

- If a position loop is formed with the host controller and the error is zeroed when servolock is stopped.
- To deliberately set the offset to some value.

Use this mode to check the offset data that was set in the automatic adjustment mode of the speed/torque reference offset.

This mode operates in the same way as the automatic adjustment mode, except that the amount of offset is directly input during the adjustment.

The offset adjustment range and setting unit are as follows.

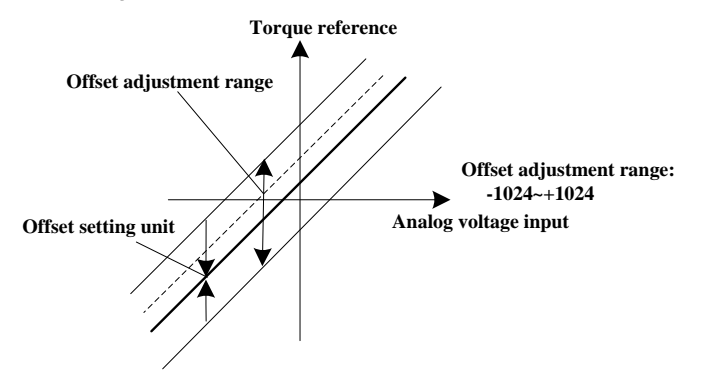

Note:

When the offset using in automatic adjustment exceeds the manual adjustment range (-

1024~+1024) ,manual adjustment will be invalid.

Adjust the analog reference offset manually in the following procedure:

1. Press the MODE key to select the utility function mode.

2. Press the INC or DEC key to select the utility function number Fn004.

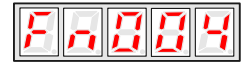

3. Press the ENTER key to enter into the speed reference offset manual adjustment mode.

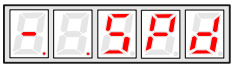

4. Turn ON the servo-ON signal, the display is shown as follows:

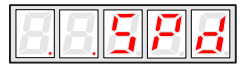

5. Hold the ENTER key, the speed reference offset will be displayed.

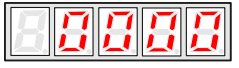

- 6. Press the INC or DEC key to change the offset.
- 7. Hold the ENTER keyto return to the display in step 4.
- 8. Press ENTER key to return to the utility function mode display Fn004..

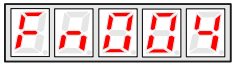

Thus, the speed reference offset manual adjustment is complete.

### 5.2.6 Offset-adjustment of Servo motor Current Detection Signal

Automatic Servo motor current detection offset adjustment is performed at UNITRONICS before shipping. Basically, the user does not need to perform this adjustment.

Perform this adjustment only if highly accurate adjustment is required for reducing torque ripple caused by current offset. This section describes the automatic and manual Servo motor current detection offset adjustment.

#### **Note:**

·Offset-adjustment of the Servo motor current detection signal is possible only while power is supplied to the main circuit power supply and with the servo is the OFF state.

·Execute the automatic offset adjustment if the torque ripple is too big when compared with that of other servo drives.

·If this function, particularly manual adjustment, is executed carelessly, it may worsen the performance.

#### ■**Automatic Offset-adjustment of Servo motor Current Detection Signal**

Adjust the Servo motor current detection signal automatically in the following procedure:

1. Press the MODE key to select the utility function mode.

2. Press the INC or DEC key to select the utility function number Fn005.

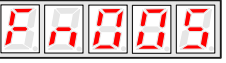

3. Press the ENTER key to enter into the automatic adjustment of the Servo motor current detection signal mode.

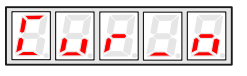

4.Press the MODE key,the display will blinks for one second. The offset will be automatically adjusted.

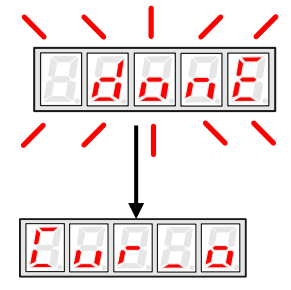

5. Press the ENTER key to return to the utility function mode display Fn005.

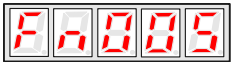

Thus, the automatic offset-adjustment of the Servo motor current detection signal is complete.

#### ■**Manual Offset-adjustment of Servo motor Current Detection Signal**

Adjust the Servo motor current detection signal manually in the following procedure.

1. Press the MODE key to select the utility function mode.

2. Press the INC or DEC key to select the utility function number Fn006.

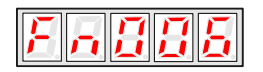

3. Press the ENTER key to enter into the manual adjustment of the Servo motor current detection signal.

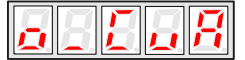

4. Press the MODE key to switch between the phase U(o CuA) and phase V(1 Cub) Servo motor current detection offset adjustment.

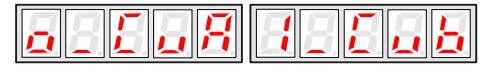

5. Hold the ENTER key for one second to display the phase V offset amount.

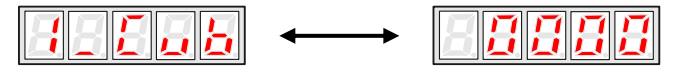

6. Press the INC or DEC key to adjust the offset.

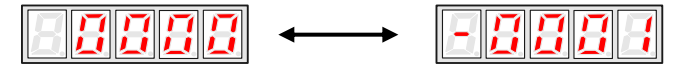

7. Press the ENTER key for one second to return to the display in step 3 or 4.

8. Press the ENTER key to return to the utility function mode display Fn006.

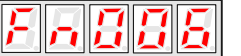

Thus, the manual offset-adjustment of the Servo motor current detection signal is completed.

```
Note:
```
The adjusting range of the Servo motor current detection offset is -1024 to +1024.

### 5.2.7 Software Version Display

Select Fn007 in utility function mode to check the current software version of the drive.

- 1. Press the MODE key to select the utility function mode.
- 2. Press the INC or DEC key to select the utility function number Fn007.

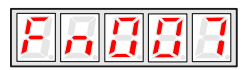

3. Press the ENTER key to display the DSP software version (the highest bit displays d or E or F or 0).

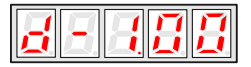

4.Press the MODE key to display the FGPA/CPLD software version (the highest bit displays P).

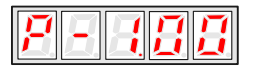

5. Press the MODE key to return to DSP software version display.

6. Press the ENTER key to return to the utility function mode display Fn007.

### 5.2.8 Position Teaching Function

Perform the position teaching function in the following procedure.

1. Press the MODE key to select the utility function mode.

2. Press the INC or DEC key to select the utility function number Fn008.

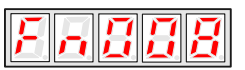

3. Press the ENTER key, the display will be shown as below.

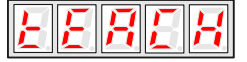

4. Press the ENTER key, the display will be shown as below.

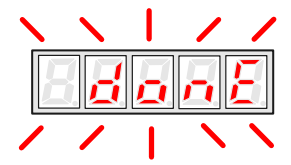

5. Release the ENTER key to complete position teaching function.

### 5.2.9 Static Inertia Detection

- 1. Press the MODE key to select the utility function mode.
- 2. Press the INC or DEC key to select the utility function number Fn009.

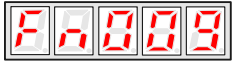

3. Press the ENTER key, the display will be shown as below.

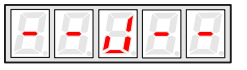

4. Press the MODE key to rotate the Servo motor, and the Servo motor dynamic speed will be displayed.

5. The unit of the Servo motor and load total inertia displayed when Servo motor stops is kg.cm<sup>2</sup> Thus, the static inertia detection is complete.

**Note:** Make sure that the Servo motor completes at least 6 full revolutions in the CCW direction before detection.

### 5.2.10 Absolute Encoder Multiturn Data and Alarm Reset

1.Press the MODE key to select the utility function mode.

2.Press the INC or DEC key to select the utility function number Fn010.

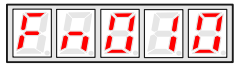

3. Press the ENTER key, the display will be shown as below.

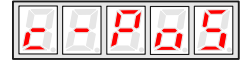

4. Press the MODE key to reset the absolute encoder multiturn data and alarm.

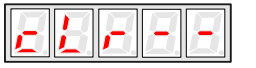

5. Thus the absolute encoder multiturn data and alarm reset is complete.

#### **Important:**

This function will clear the absolute position of the encoder; the mechanical safety must be noted. When the multiturn data is cleared, other encoder alarms will be reset at the same time.

### 5.2.11 Absolute Encoder Related Alarms Reset

- 1. Press the MODE key to select the utility function mode.
- 2. Press the INC or DEC key to select the utility function number Fn011.

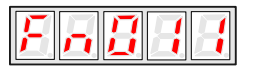

3. Press the ENTER key, the display will be shown as below.

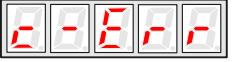

4. Press the MODE key to clear the alarms.

#### **Unitronics - 126 -**

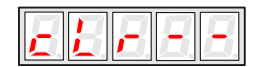

5. Thus the absolute encoder related alarms reset is complete.

# **Chapter 6: MODBUS Communications**

### 6.1 RS-485 Communication Wiring

The MODBUS protocol communication can be applied to UMD series servo drives, which allow you to modify the parameters and perform the monitoring operation.

In the case of UMM-□□-B3 servo drives, the communication method is using the RS-485 interface (CN3 and CN4). The definitions of the communication connector terminals are as follows.

CN3:

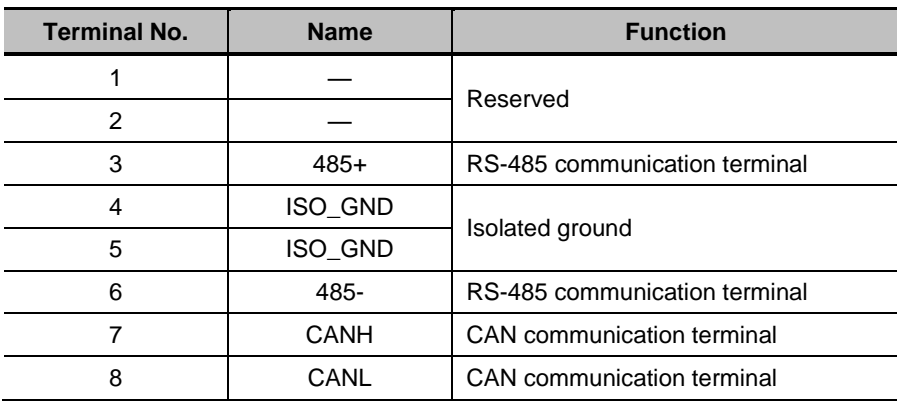

Note: Do not short terminal 1 and 2 of CN3.

#### CN4:

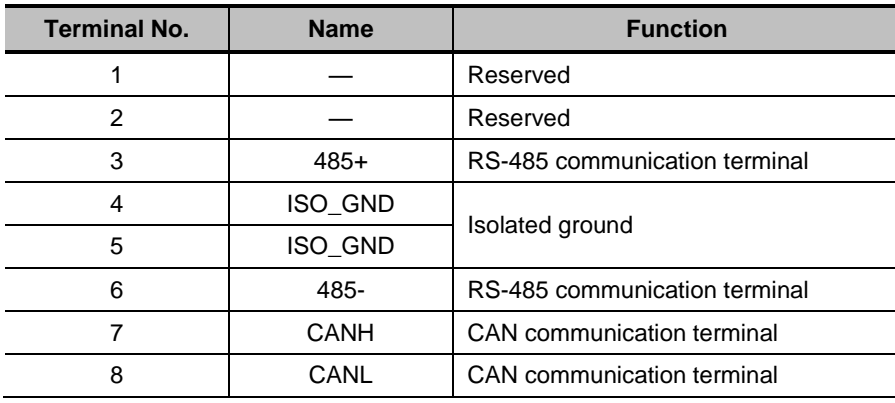

Note:

1. The length of the cable should be less than 100 meters and in an environment with minimal electrical disturbance/interference. However, if the transmission speed is above 9600bps, please use the communication cable within 15 meters to ensure transmission accuracy.

2. A maximum of 31 servo drives can be connected when RS485 is used. Terminating resistances are used at both ends of the 485 network. If more devices are wanted to connect, use the repeaters to expand.

3. CN3 of servo drive is always used as communication cable input terminal, and CN4 is always used as communication cable output terminal(If still need to connect slave stations, the communication cable is connected from CN4 terminal to the next slave station; if need not, add balance resistor in CN4 terminal.).It is prohibited to connect CN3 of any two servo drives directly when multiple UMD series servo drives are connected.

#### **Example:**

When a RS-485 network is composed of a PLC and three servo drives (A, B, and C), the cable wiring is shown as follows:

#### **Unitronics - 128 -**

PLC→CN3 of A, CN4 of A→CN3 of B, CN4 of B→CN3 of C, CN4 of C→120Ω terminating resistance.

In the case of UMD-□□□EG-EC servo drives, the communication method is using the standard mini-USB port. By using the CP2102chip, it converts the RS232 communication to USB communication. Thus, it is necessary to install the CP2102 drive in the host computer. In addition, the definitions of the communication connector terminals are as follows.

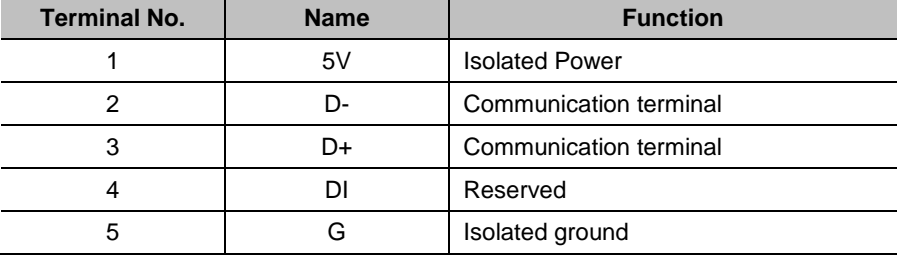

### 6.2 MODBUS Communication Related Parameters

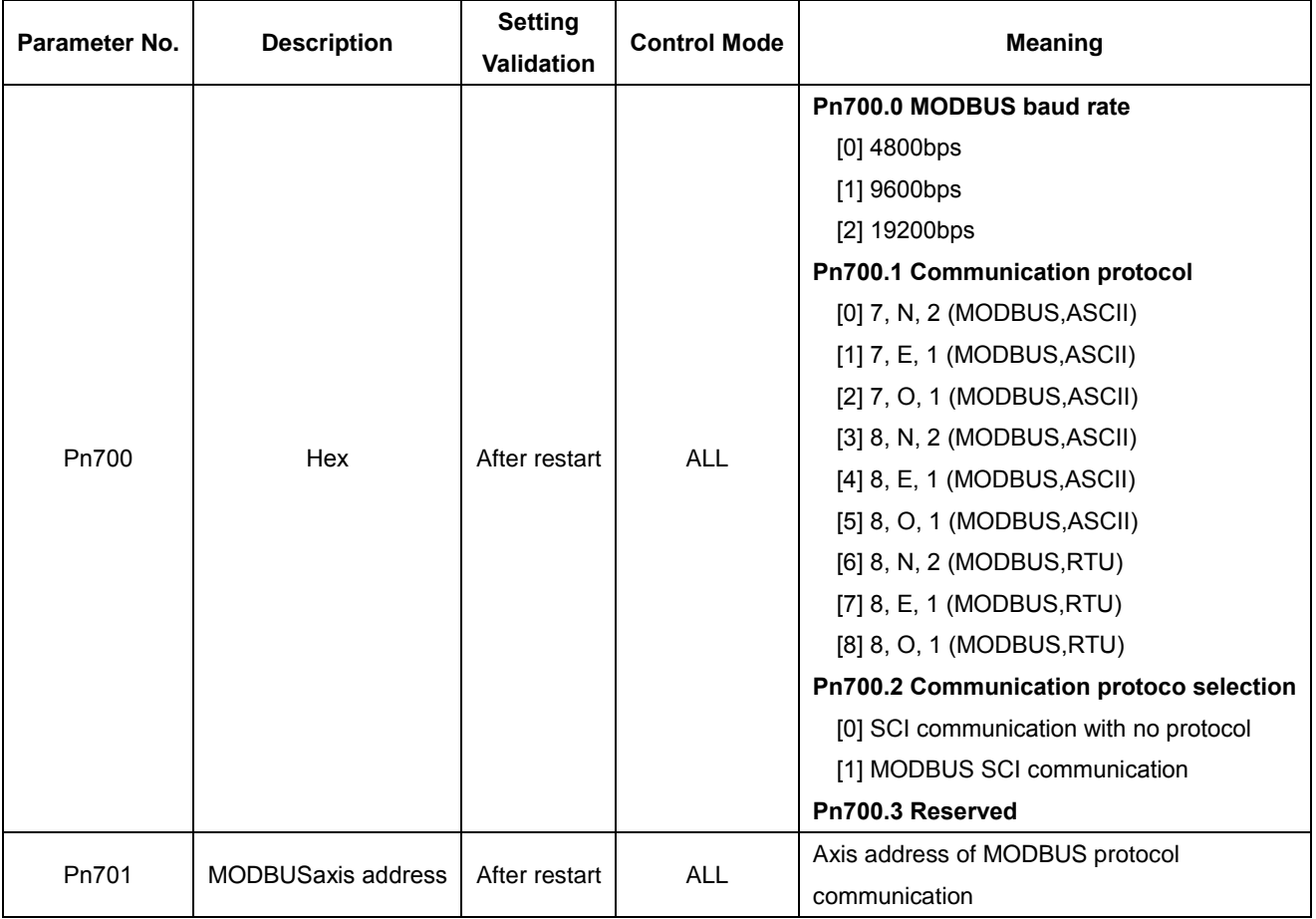

### 6.3 MODBUS Communication Protocol

MODBUS communication protocol is only used when Pn700.2 is set to 1. There are two modes for MODBUS communication: ASCII (American Standard Code for information interchange) mode and RTU (Remote Terminal Unit) mode.

The next section describes the two communication modes.

### 6.3.1 Code Meaning

#### **ASCII Mode:**

Every 8-bit data is consisted by two ASCII characters. For example: One 1-byte data 64 H (Hexadecimal expression) is expressed as ASCII code '64', which contains '6' as ASCII code  $36_H$  and '4'as ASCII code  $34_H$ .

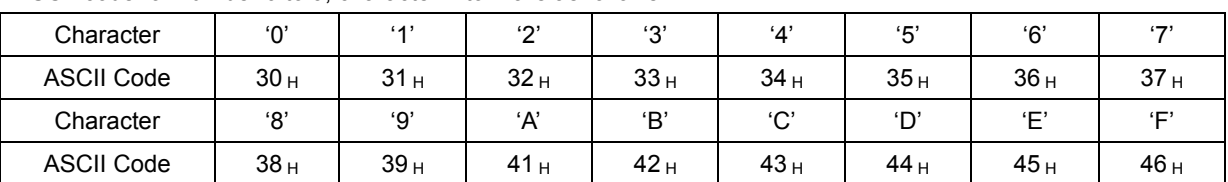

ASCII code for number 0 to 9, character A to F are as follows:

#### **RTU Mode:**

Every 8-bit data is consisted by two 4-bit hexadecimal data, that is to say, a normal hexadecimal data. For example: decimal data 100 can be expressed as  $64_H$  by 1-byte RTU data.

#### Data Structure:

#### **10-bit character form (7-bit data)**

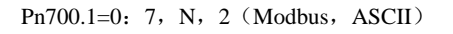

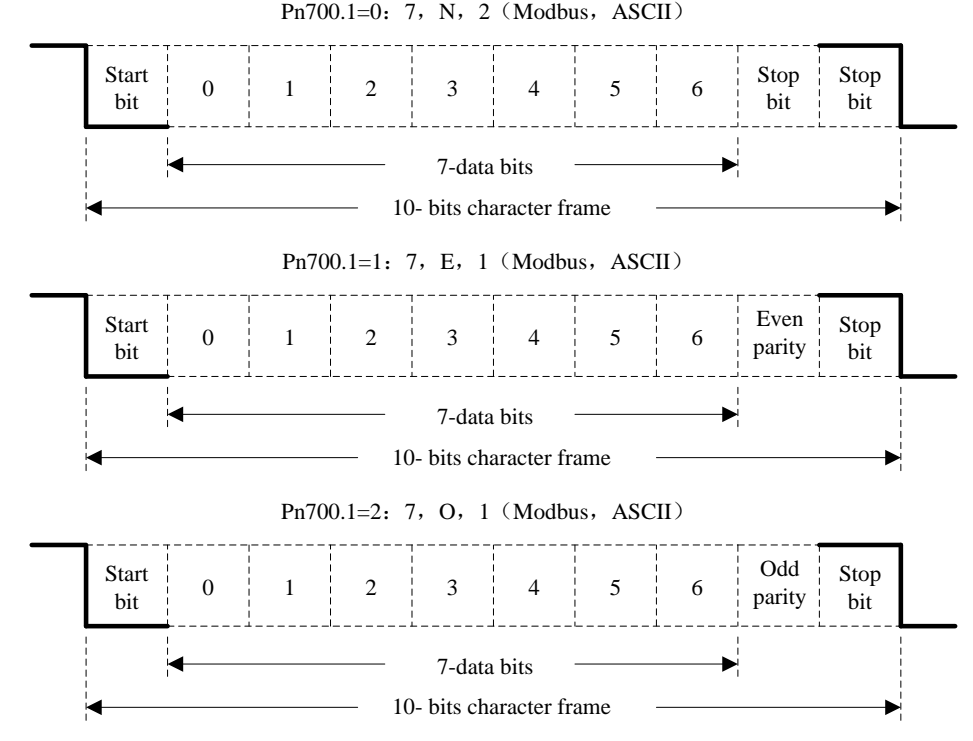

#### **11-bit character form (8-bit data)**

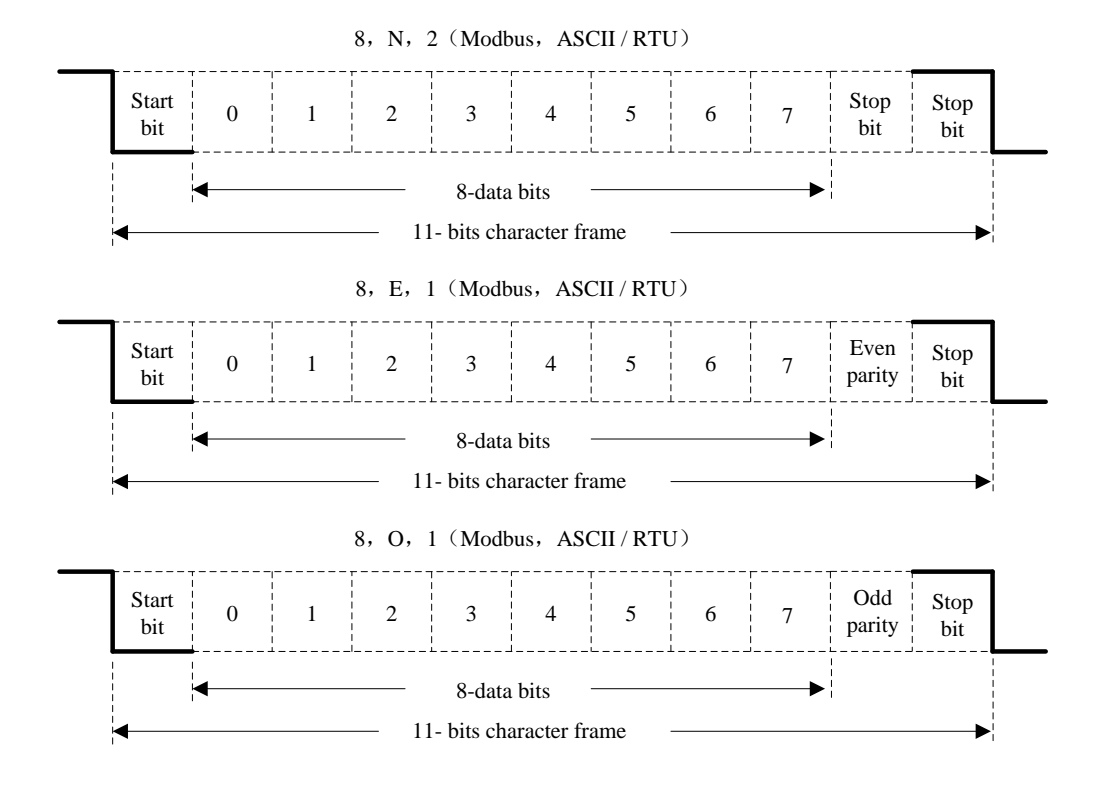

Communication protocol structure:

Data format of communication protocol:

#### **ASCII Mode:**

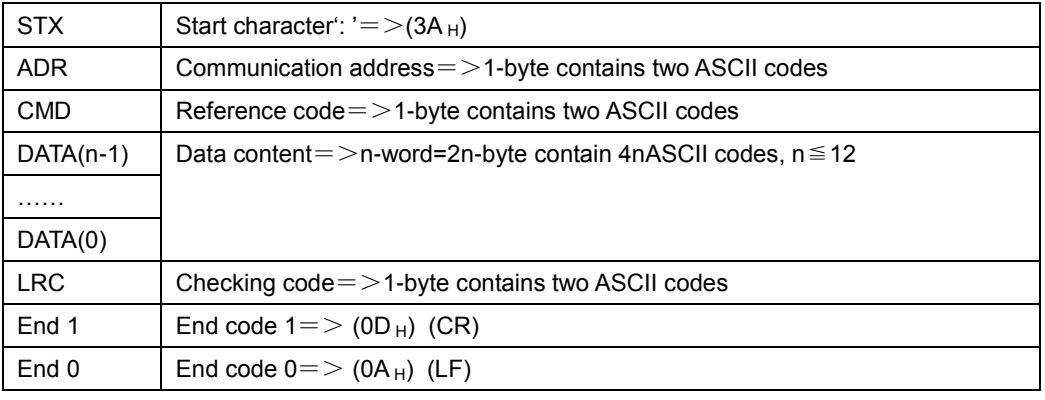

#### **RTU Mode:**

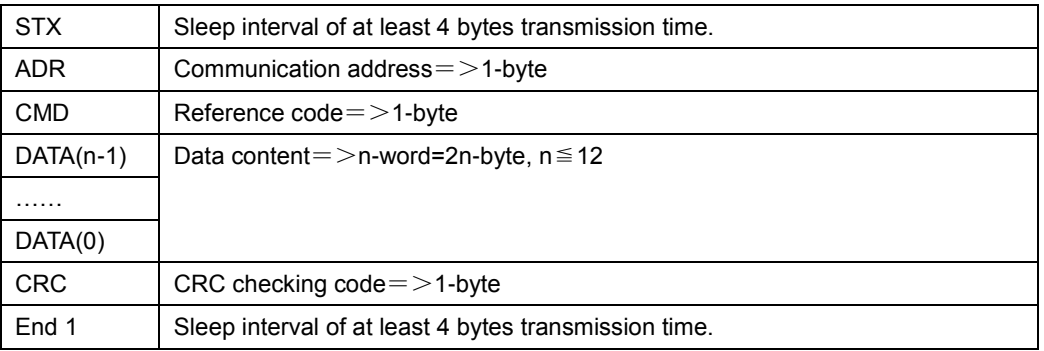

Communication protocol data format instructions are as follows:

### **STX (communication start)**

#### ASCII mode: ': 'character

RTU mode: Sleep interval of at least 4 bytes transmission time (automatically changed according to different

#### **Unitronics - 131 -**

communication speed).

#### **ADR (communication address)**

Valid communication address: 1 to 254

For example: communicate with the servo drive which address is 32 (20 in hex) :

ASCII mode: ADR='2', '0'=>'2'=32H, '0'=30<sup>H</sup>

RTU mode: ADR=20H

#### **CMD (command reference) and DATA (data)**

Data structure is determined by command code. Regular command code is shown as follows:

Command code: 03H, read N words(word),  $N \le 20$ .

For example: read 2 words starting from 0200  $_H$  from the servo drive whichaddress is 01 H.

#### **ASCII mode:**

Reference information: Response

information:

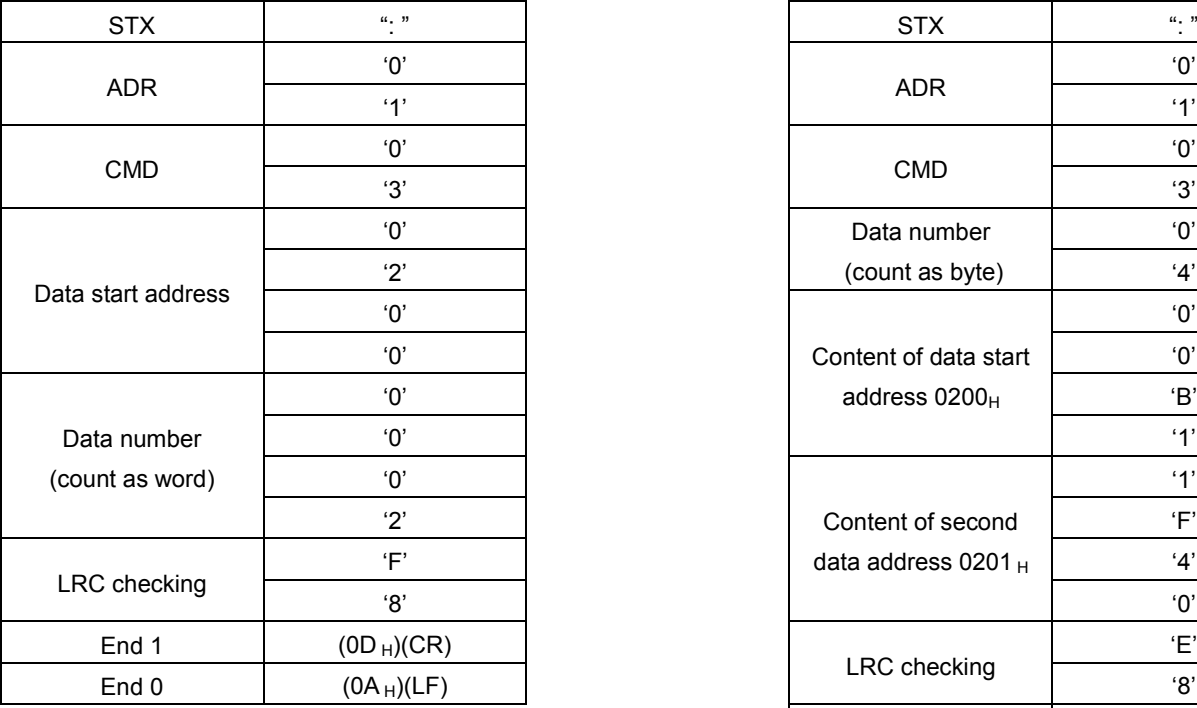

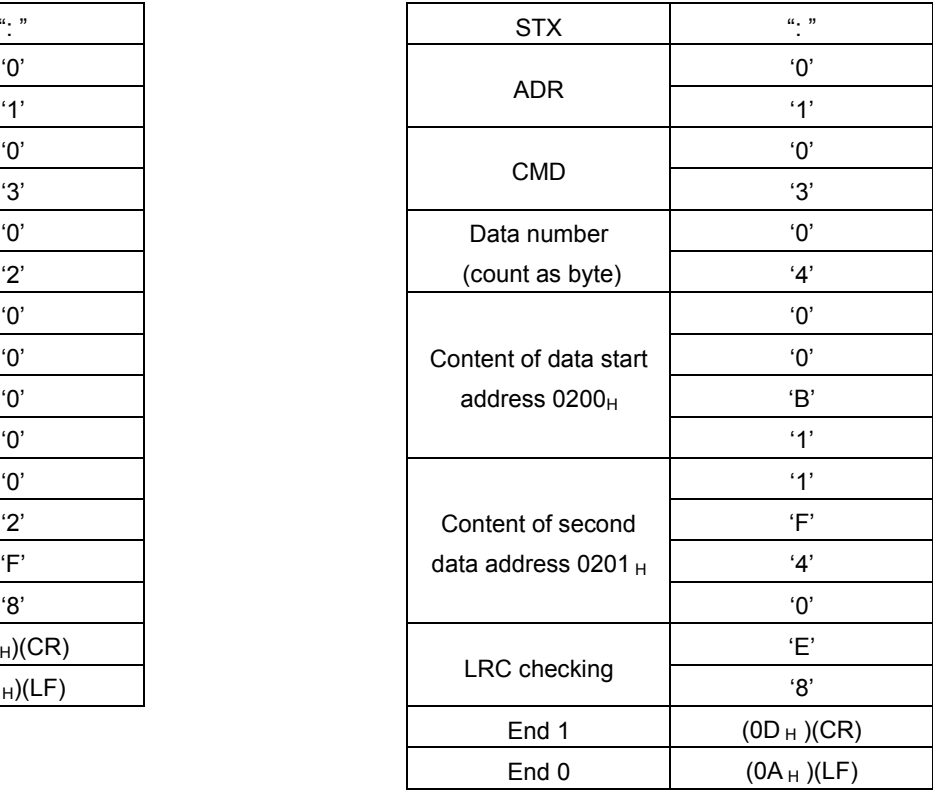

#### **RTU mode:**

Reference information: **Reference information:** Response

information:

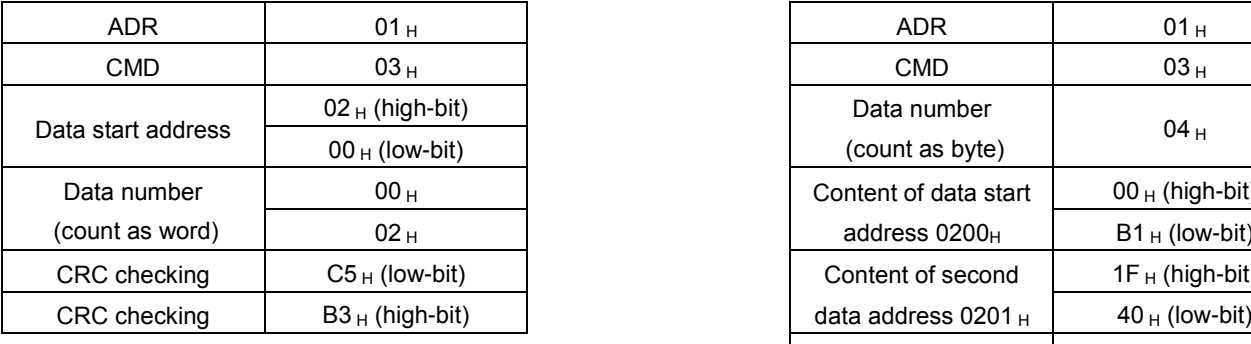

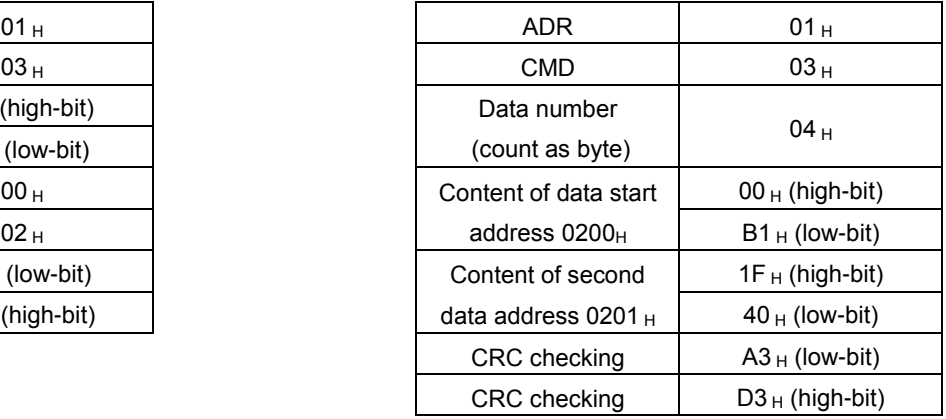

Reference code:  $06<sub>H</sub>$ , write in one word

For example: write 100 (0064  $H$ ) into 01 $H$  servo address 0200  $H$ .

#### **ASCII mode:**

Reference information: Response information:

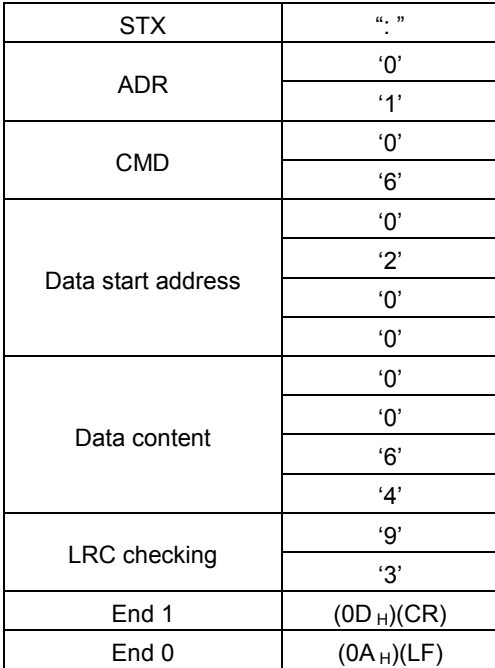

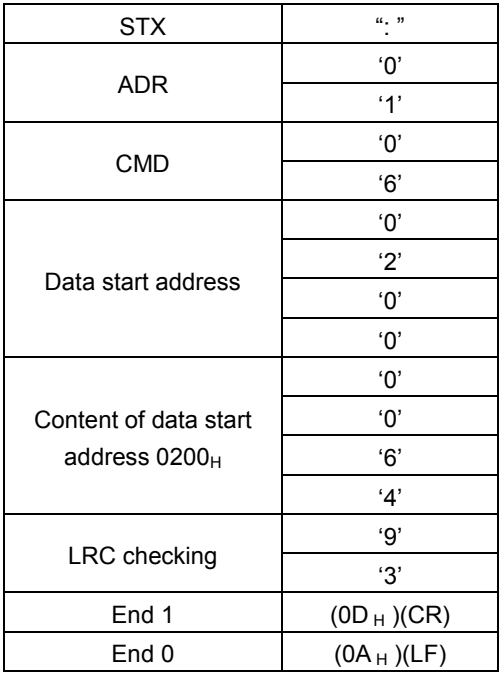

#### **RTU mode:**

Reference information: Response information:

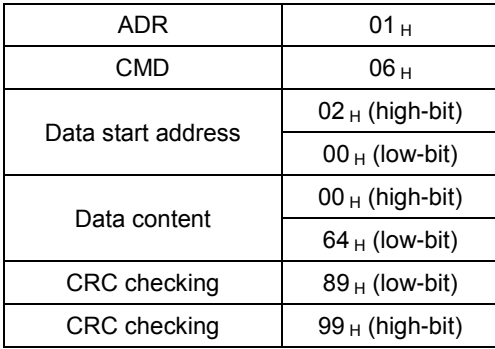

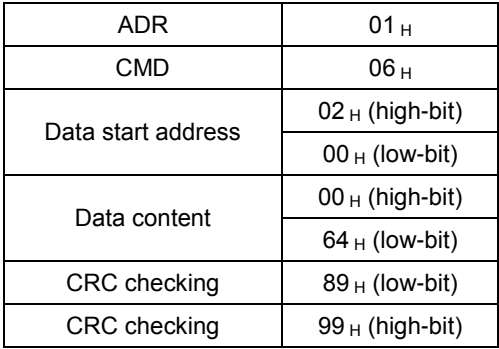

LRC (ASCII mode) and CRC (RTU mode) error detection value calculation:

#### **LRC calculation in ASCII mode:**

ASCII mode uses LRC (Longitudinal Redundancy Check) error detection value. The exceeded parts (e.g. the total value is 128 $H$  of hex, then take 28 $H$  only) is taken off by the unit of 256 in the total value from ADR to the last information, then calculate and compensate, the final result is LRC error detection value.

For example: read 1 word from  $01_H$  servo address  $0201_H$ 

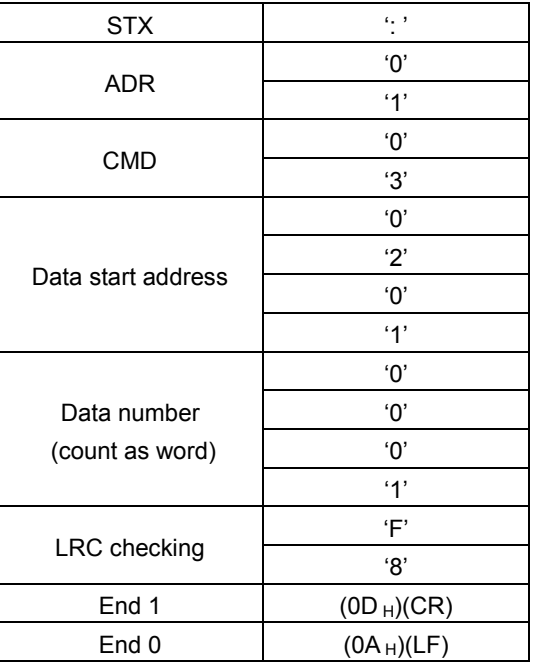

#### **Add from ADR data to the last data.**

 $01_H +03_H +02_H +01_H +00_H +01_H =08_H$ 

The compensate value is  $F8_H$  when 2 is used to compensate  $08_H$ , so LRC is "F","8".

#### **CRC calculation of RTU mode:**

RTU mode uses CRC (Cyclical Redundancy Check) error detection value.

The process of CRC error detection value calculation is shown as follows:

Step 1: Load in a 16-bit register of FFFF<sub>H</sub>, named "CRC" register.

Step 2: Run XOR calculation between the first bit (bit 0) of instruction information and 16-bit CRC register's low bit (LSB), and the result is saved to CRC register.

Step 3: Check the lowest bit (LSB) of CRC register, if it is 0, CRC register moves one bit to right; if it is 1, CRC register moves one bit to right, then run XOR calculation with  $A001_H$ ;

Step 4: Go to step 5 till the third step has been executed for 8 times, otherwise return to step 3.

Step 5: Repeat the steps from 2 to 4 for the next bit of instruction information, the comment of CRC register is the CRC error detection value while all the bits have been executed by the same way.

Note: After calculating out the CRC error detection value, the CRC low bit should be filled first in instruction information, and then fill the high bit of CRC.

Please refer to the following example:

Read 2 words from the 0101<sub>H</sub> address of 01<sub>H</sub> servo. The final CRC register content calculated from ADR to the last bit of data is  $3794<sub>H</sub>$ , and then the instruction information is shown as follows,

Please be sure that  $94_H$ is transmitted before  $37_H$ .

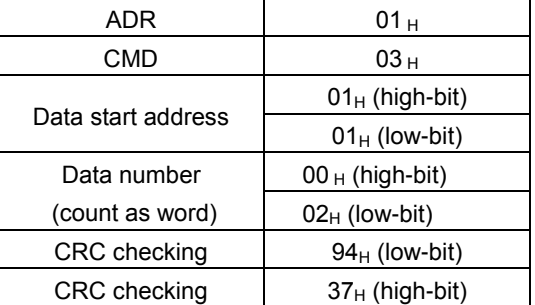

#### **ASCII mode:**

Communication is ended with (0DH) - [carriage return] and (0AH) - [new line].

#### **RTU mode:**

When the time exceeds the sleep interval by at least 4 bytes transmission time while in the current communication speed, it means the communication is finished.

#### **Example:**

}

The following example uses C language to generate CRC value. The function needs two parameters.

unsigned char \* data;

unsigned char length;

The function will return unsigned integer type CRC value.

unsigned int crc\_chk(unsigned char \* data,unsigned char length){

```
int i,j;
    unsigned int crc_reg=oxFFFF;
    While(length- -){
            crc_ reg ^=*data++;
            for (j=0; j<8; j++){
                      If(crc_reg & 0x01){
            crc_reg=( crc_reg >>1)^0xA001;
          }else{
             crc_reg=crc_reg >>1;
          }
     }
}
return crc_reg;
```
### 6.3.2 Communication Error Disposal

Problems that occur during communication are a result of the following:

- Data address is incorrect while reading/writing parameters.
- $\blacksquare$  The data is not within the parameter setting range while writing.
- Data transmission fault or checking code fault when communication is disturbed.

When the first and second communication faults occur, the servo drive is running normally, and will feed back an error frame.

When the third communication fault occurs, transmission data will be recognized as invalid to give up, and no error frame is returned.

The format of error frame:

#### **Host controller data frame:**

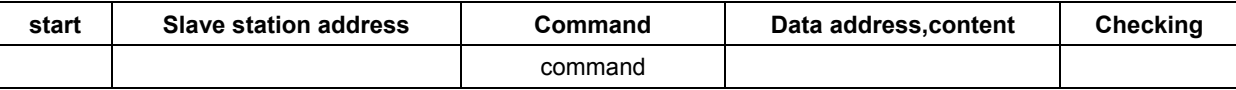

#### **Servo drive feeds back error frame:**

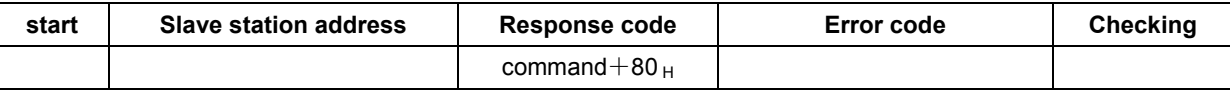

Error frame responses code=command+80 $H$ 

Error  $code=00_H$ : Normal communication

 $=$  01 $_H$ : Servo drive cannot identify the required functions

 $=02<sub>H</sub>$ : The required data address does not exist in the servo drive

 $=03<sub>H</sub>$ : The required data in servo drive is not allowed. (Beyond the maximum or minimum

value of the parameter)

 $=04_H$ : Servo drive starts to perform the requirement, but cannot achieve it.

For example: Servo drive axis number is 03<sub>H</sub>, write data 06<sub>H</sub>into parameter Pn100 is not allowed, because the range of parameter Pn100is0~0x0036. The servo drive will feedback an error frame, the error code is 03<sub>H</sub> (Beyond the parameter's maximum value or minimum value).

#### **Host controller data frame:**

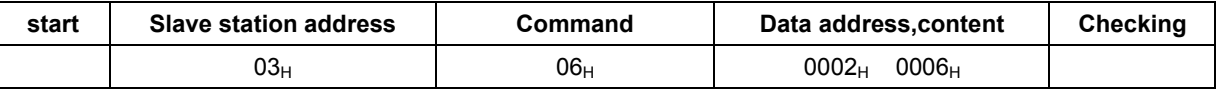

#### **Servo drive feedback error frame:**

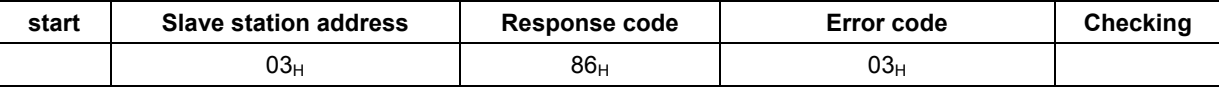

Besides, if the data frame sent from host controller slave station address is 00<sub>H</sub>, it determines the data to be broadcast data. The servo drives will not feedback any frames.
### 6.3.3 Data Communication Address of Servo State

The communication parameter addresses are shown in the following table:

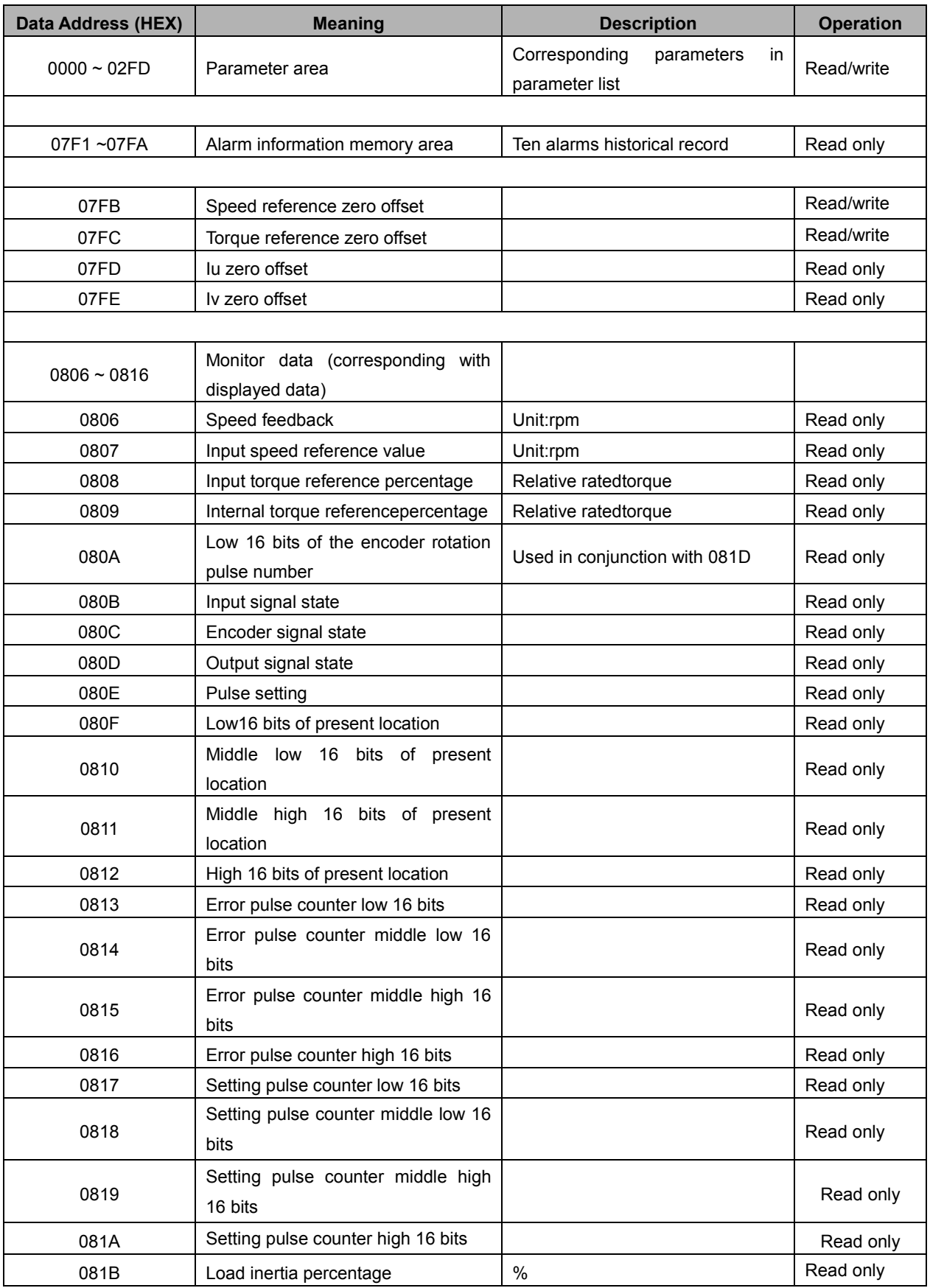

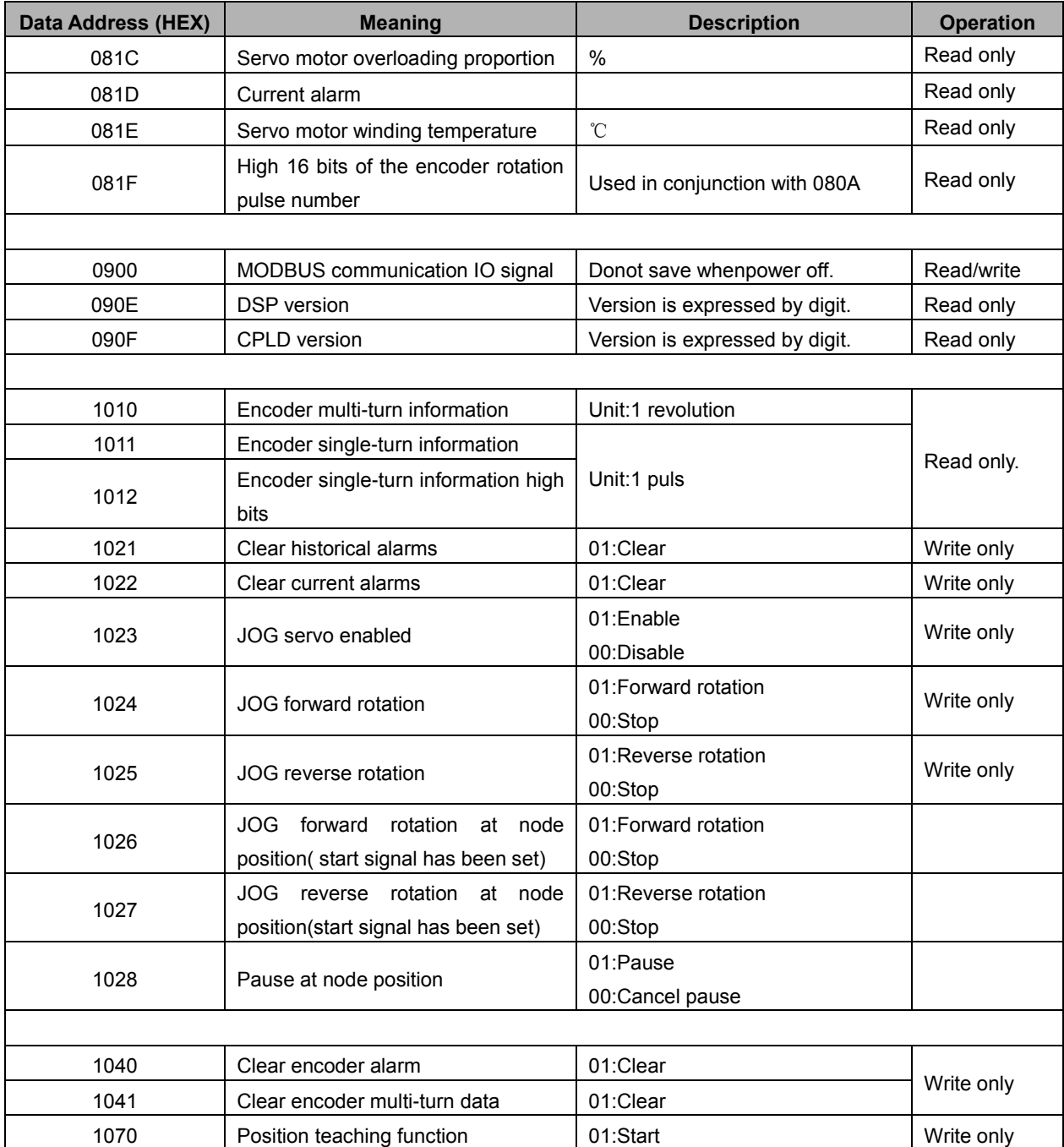

Note:

1. Parameter area (communication address  $0000 \sim 00DE_H$ )

Parameter address is relevant to the parameters in the parameter list.

For example, parameter Pn000 is relevant to communication address 0000<sub>H</sub>; parameter Pn101 is relevant to communication address 0065<sub>H</sub>. Read/write operation to address 0000<sub>H</sub> is the read/write operation to Pn000. If the communication input data is not within the parameter range, the data will be aborted, and servo drive will return an operation unsuccessful signal.

2. Alarm information storage area (07F1 $\sim$ 07FA $_{\rm H}$ )

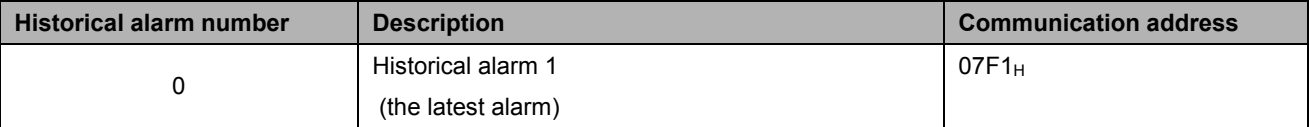

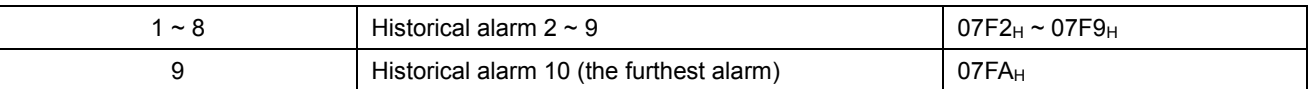

#### 3. Monitor data area (0806 $\sim$ 0816 $_H$ )

The monitor data is corresponding to servo drive panel displays Un000~Un016.

For example: the corresponding data of communication address 0807H (speed setting) is FB16H.

Therefore, the speed setting is -1258r/m.

4. MODBUS communication IO signal

Use communication to control digital IO signal. This data will not be saved after power off.

It is operated with Pn512 and Pn513 as the communication input IO signal. That is to say, when the parameters setting in Pn512 and Pn513 enable the IO bit, the IO can be controlled by communication.

### 5. Software version (090EH)

Use digit to represent servo drive software DSP version. For example, if the read out data is  $D201_{H}$ , it means the software version is D-2.01.

# **Chapter 7: Specifications and Characters**

## 7.1 Servo drive Specifications and Models

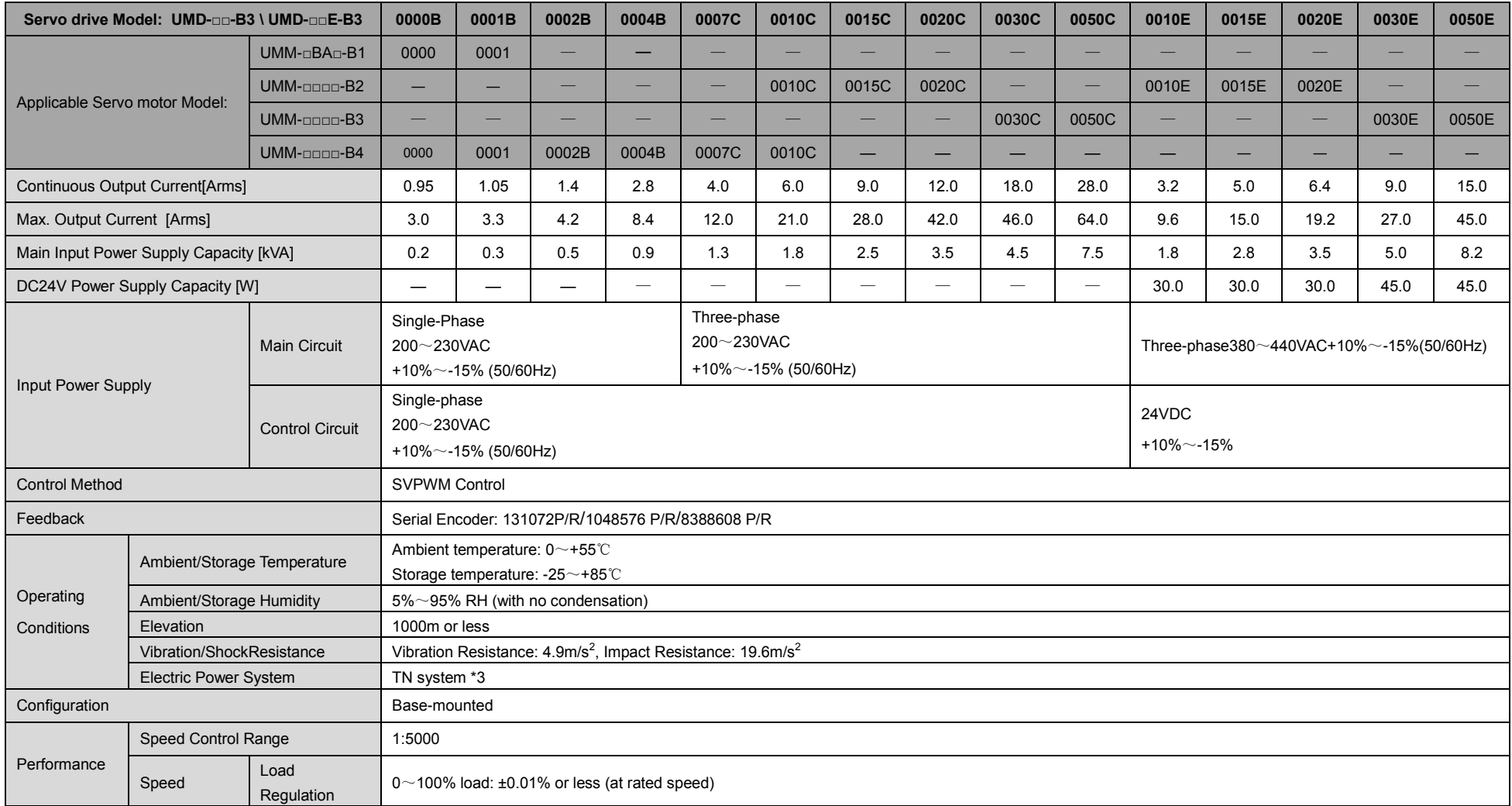

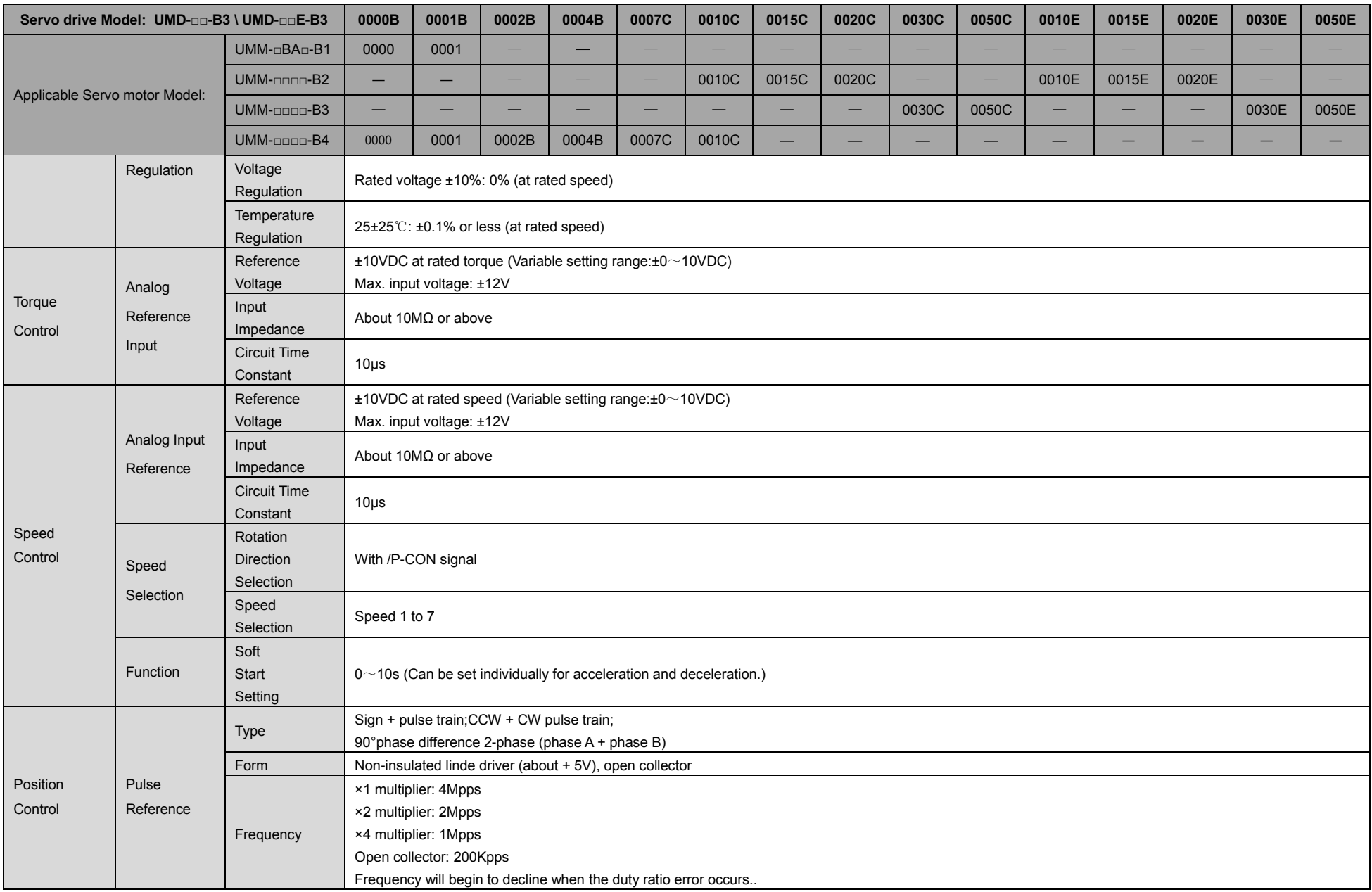

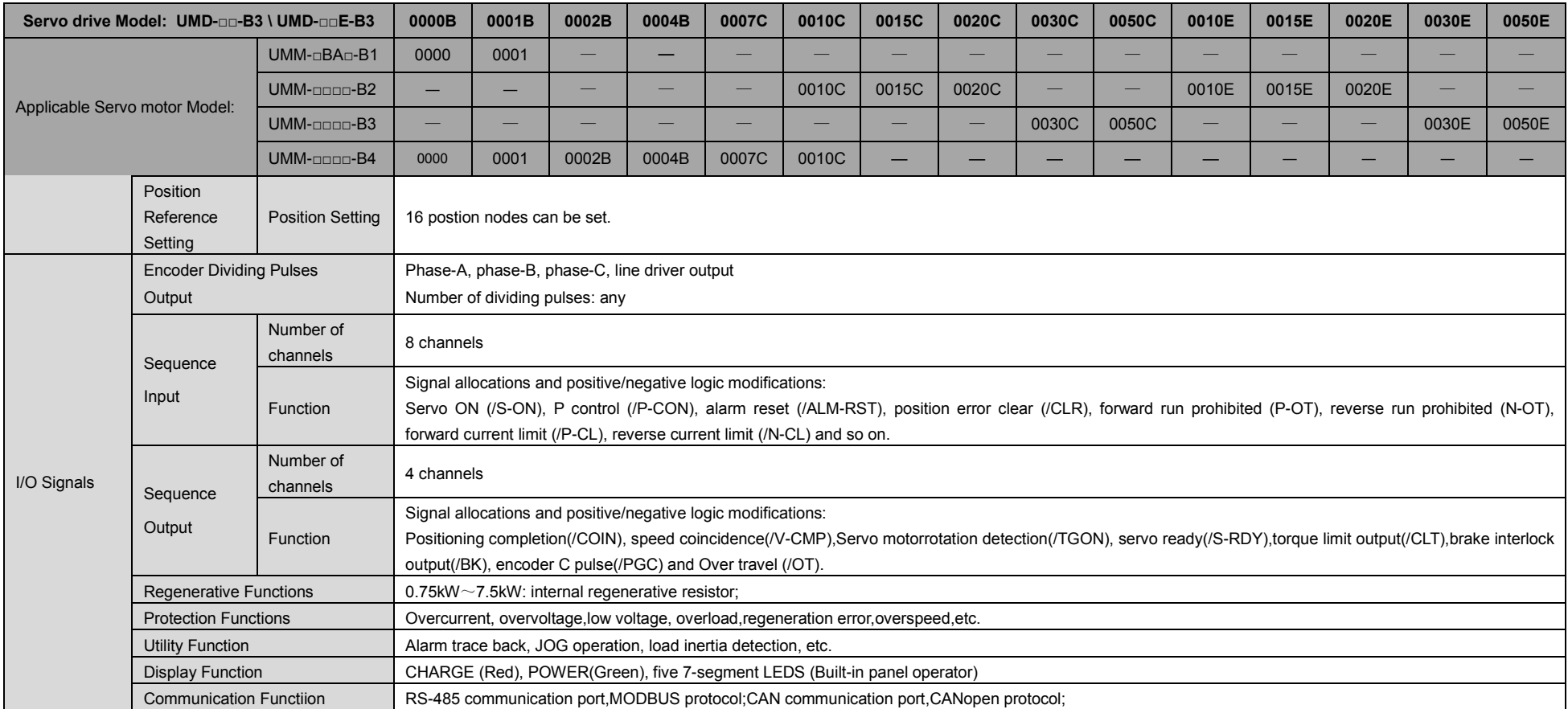

### 7.2 Servo drive Dimensional Drawings

### UMD-0000B / 0001B / 0002B / 0004B

Unit: mm

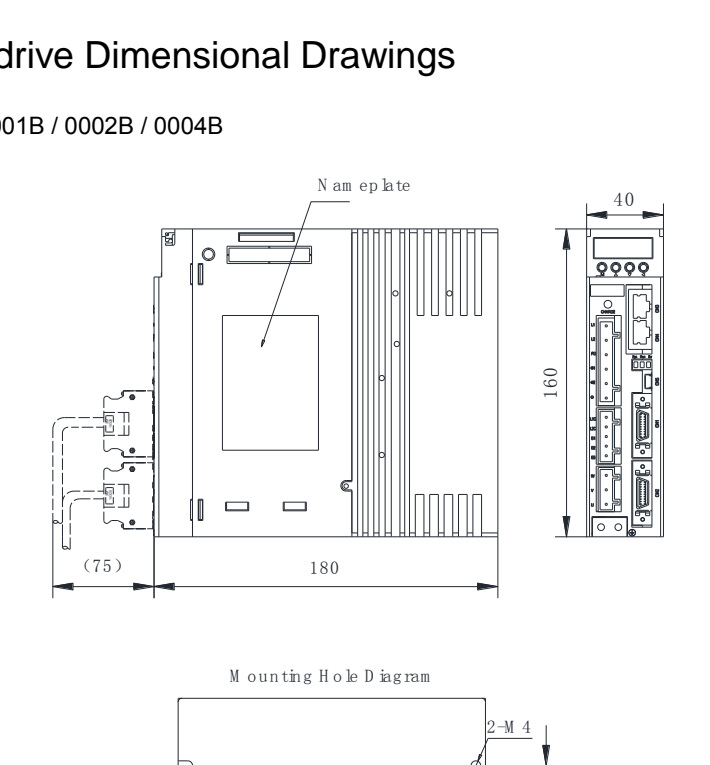

150 160

5

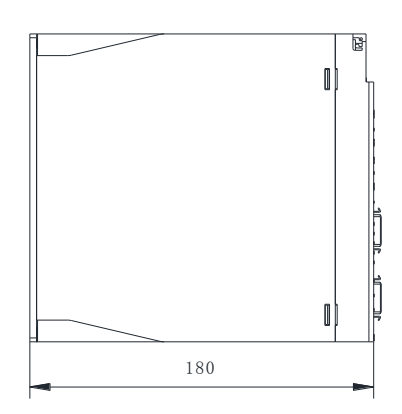

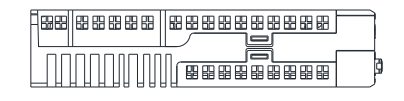

### UMD-0007C / 0010C

96  $\frac{1}{2}$ Unit: mm94.4 A irflo w **THE REAL PROPERTY OF REAL**  $\overline{\circ}$  $\frac{\alpha}{\alpha}$ <br>A irflow 96  $rac{6}{18}$  $\begin{array}{|c|c|c|c|c|c|} \hline \rule{0pt}{2.5ex} \rule{0pt}{2.5ex}$ M ounting H o le D is gram M ounting H o le D is gram  $\sqrt{\frac{1}{\text{A} \cdot \text{if} \cdot \text{b} \cdot \text{w}}{84}}$ C o o lin g Fan 186 174  $\frac{1}{72}$ <br> $\frac{72}{84}$  $\frac{1}{\frac{72}{84}}$  $4-M5$  $72$  $\overline{84}$ 

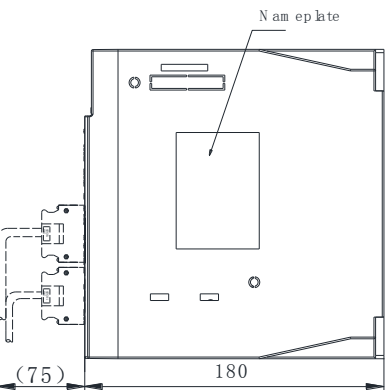

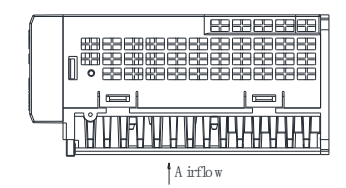

#### UMD-0010C / 0015C / 0020C / 0010E / 0015E / 0020E

Unit: mm

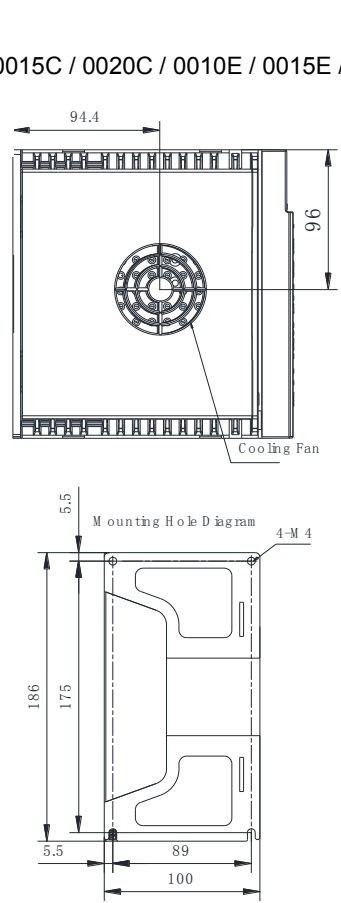

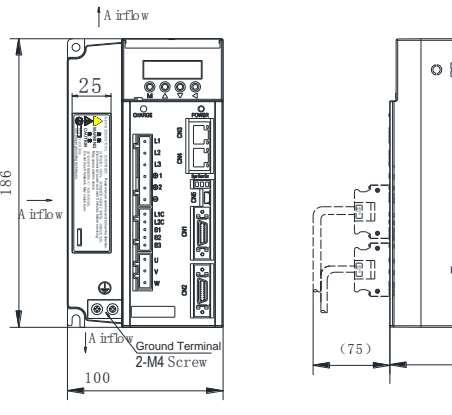

A irflo w

 $\begin{array}{c} \n\text{1} \\
\text{25} \\
\text{30} \\
\text{41} \\
\text{52} \\
\text{53} \\
\text{64} \\
\text{75} \\
\text{85} \\
\text{86} \\
\text{97} \\
\text{100} \\
\text{110} \\
\text{121} \\
\text{130} \\
\text{140} \\
\text{150} \\
\text{160} \\
\text{170} \\
\text{180} \\
\text{190} \\
\text{100} \\
\text{100} \\
\text{100} \\
\text{100} \\
\text{100} \\
\text{100} \\
\text{100}$ 

7

Anton Company<br>Anton Company (1995)<br>Cambridge Company (1995)

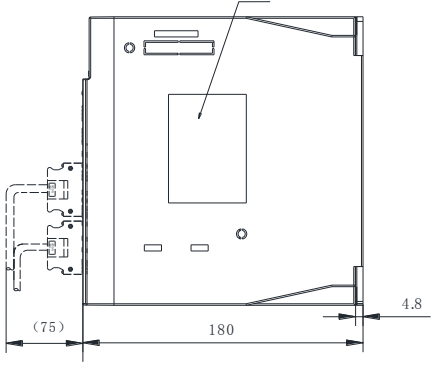

N am ep late

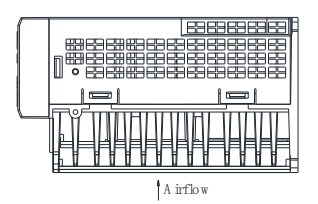

#### UMD-0030C / 0050C / 0030E / 0050E

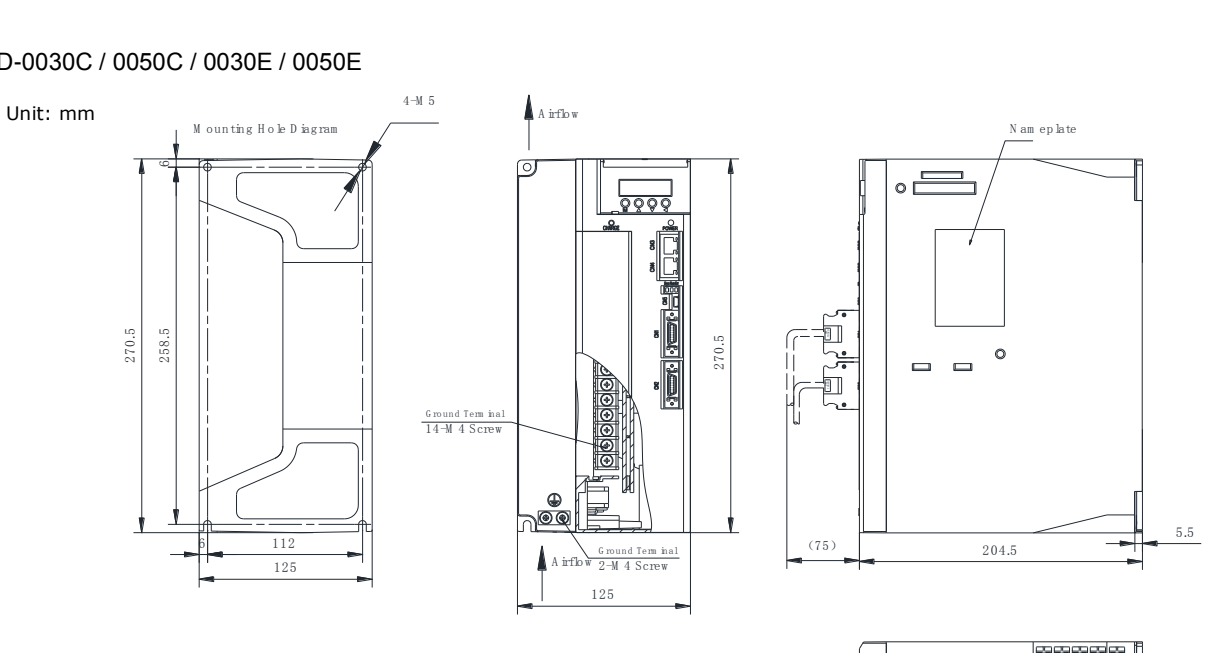

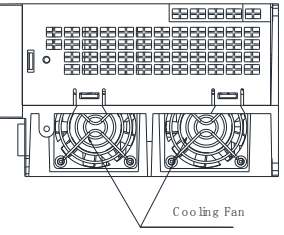

## 7.3 Servo motor Specifications and Models

The specification of UMM-□BA□-B1 model motor is as shown in the following table.

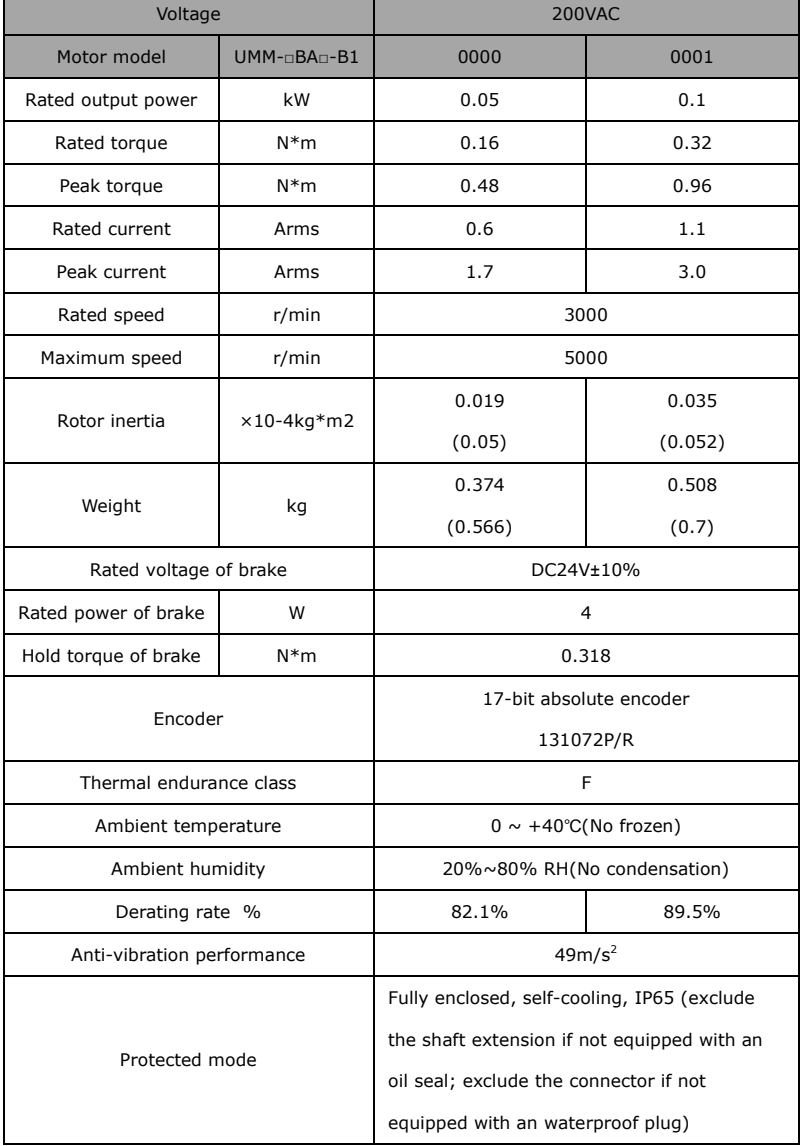

Note: The values in parentheses are for servo motors with holding brake.

The specification of UMM-□□□-B2 UMM-□□□-B3 and model motor is as shown in the following table.

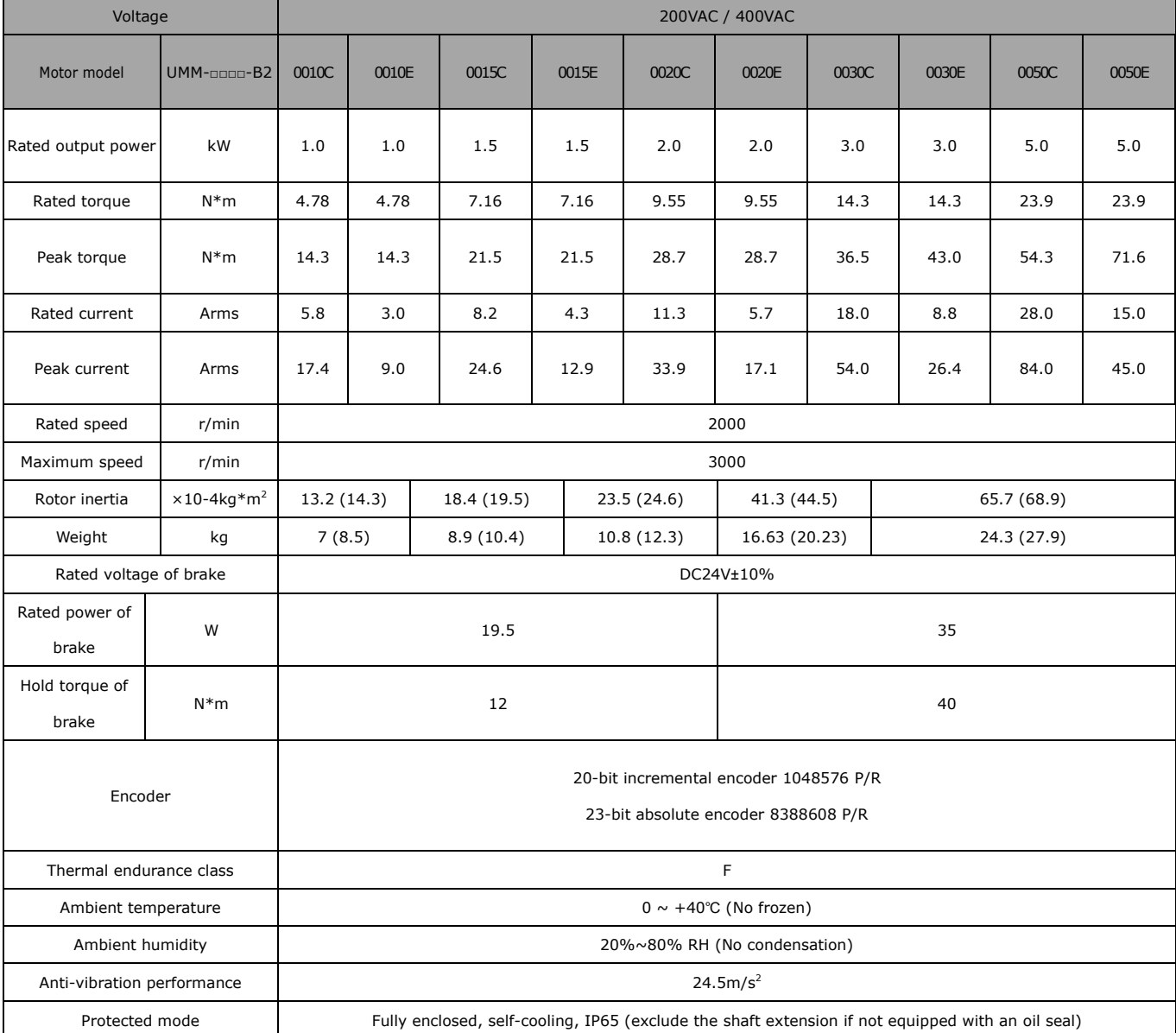

Note: The values in parentheses are for servo motors with holding brake.

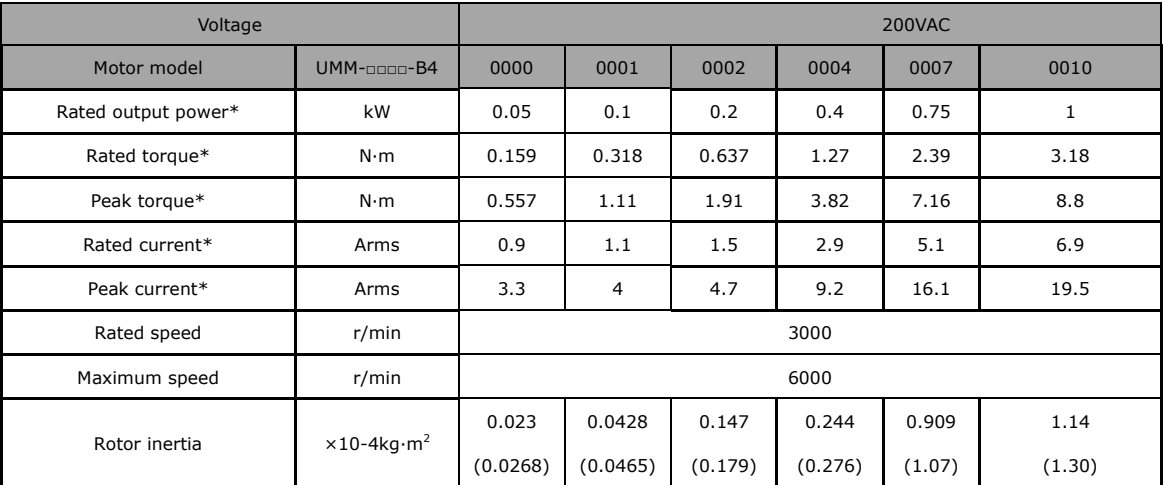

### The specification of UMM-□□□-B4 model motor is as shown in the following table.

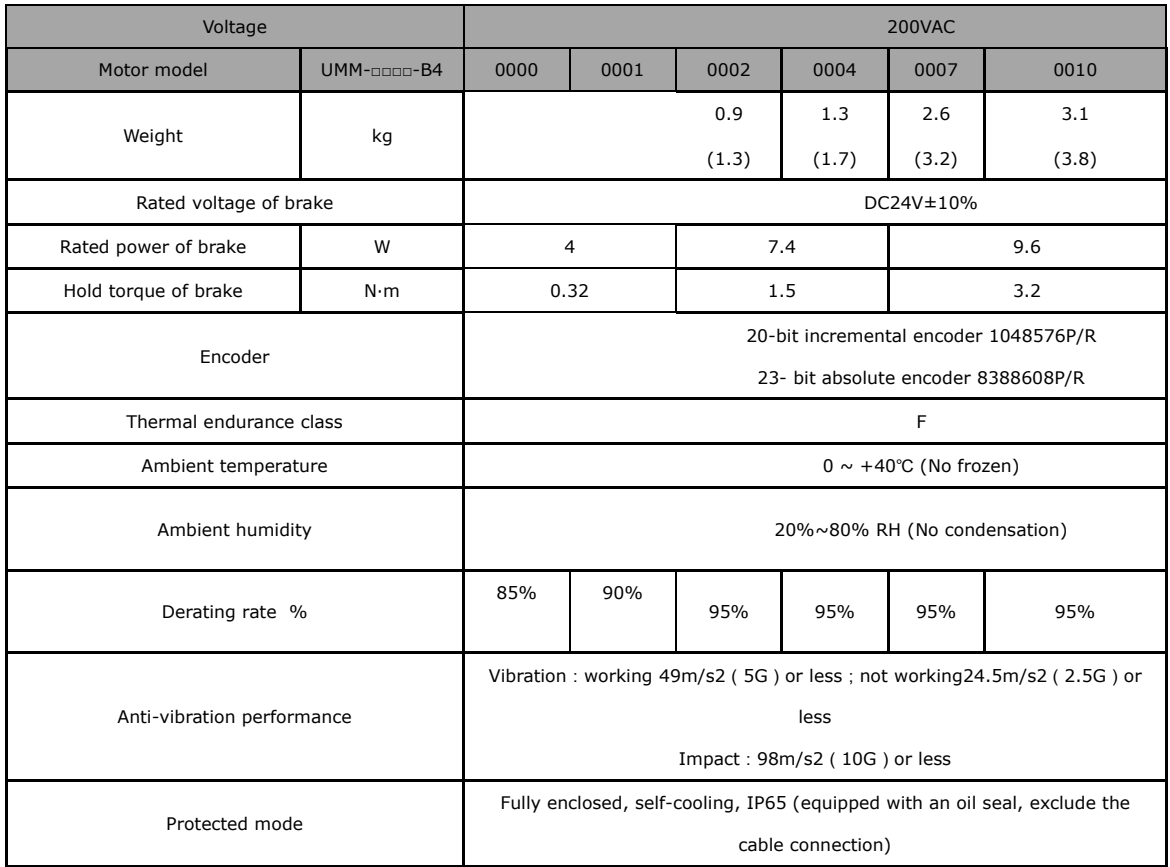

Note:

1. The values in parentheses are for servo motors with holding brake.

2. The above specification can be achieved, only if equipped with UMD-□□□-B3 and use 220VAC supply voltage.

3. The above rated torque can be achieved only if 250mm x 250mm x 6mm aluminum radiator fin is installed and the ambient temperature is 0-40℃;

4. values with \* are the typical values when the motor is equipped with UMD-□□□-B3 and the

armature coil temperature is 100℃

5. Rated output power of the motor with oil seal is reduced according to the table

### 7.4 Servo Motor Dimensional Drawings

#### Unit: mmEncider Connector Motor Connector Ĺ  $\bar{U}$  $\overline{\mathbf{u}}$  $LR$  $\geq$ ľ ₩  $\mathbf{r}$ **Cross Section** 300±50  $A-A$  $\mathsf{LF}% _{0}\left( t\right) \equiv\mathsf{LF}_{0}\left( t\right)$  $300 + 50$  $E$  $\Box$  LC LH  $QK$ ØLA Tap×Depth  $\overline{A}$  $rac{1}{2}$  $0LBr7$  $\Delta$  $4-QLZ$ ØSh6

### **UMM-□□□□-B1 dimensions**

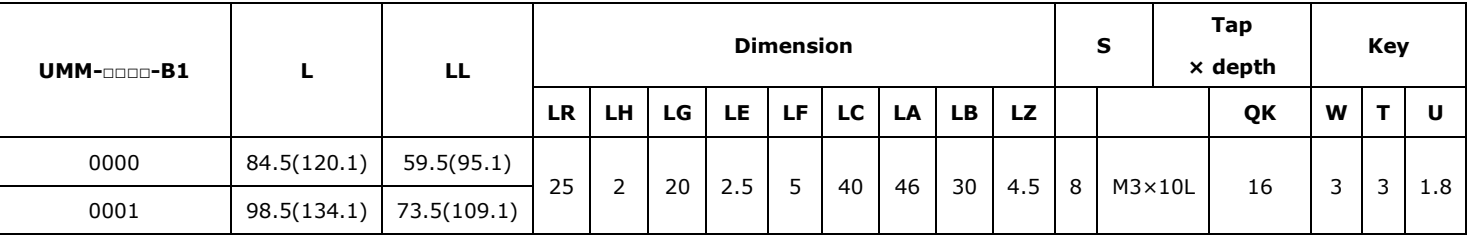

Note: The dimensions in parentheses are for servo motors with holding brake.

### **UMM-□□□□-B2 and UMM-□□□□-B3 dimensions**

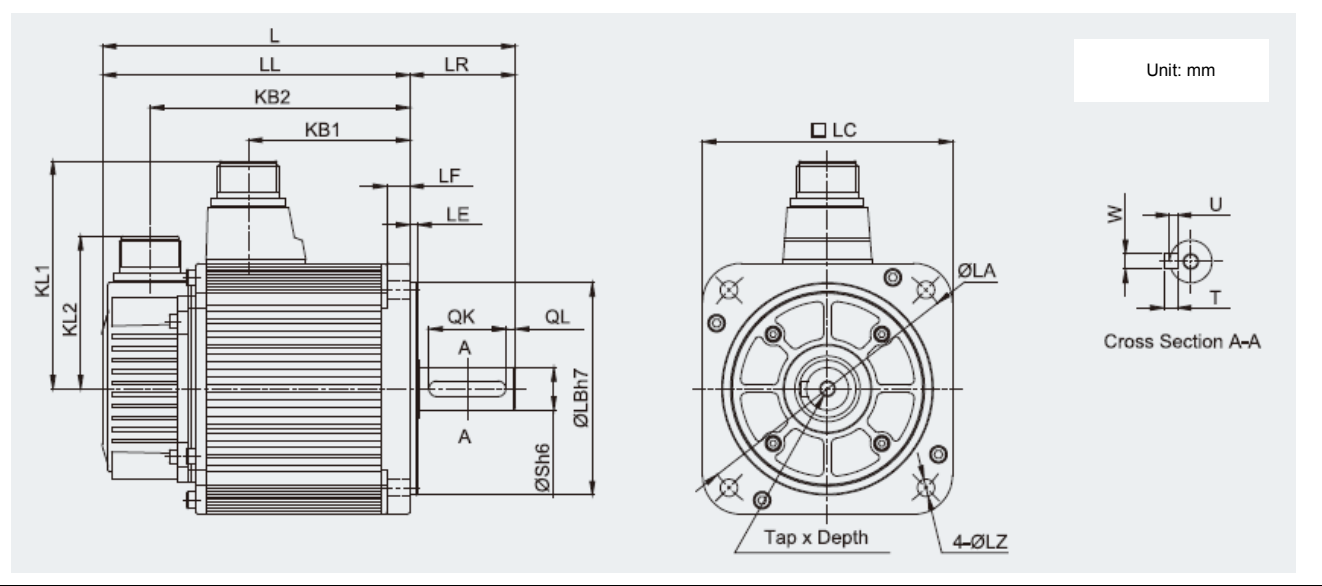

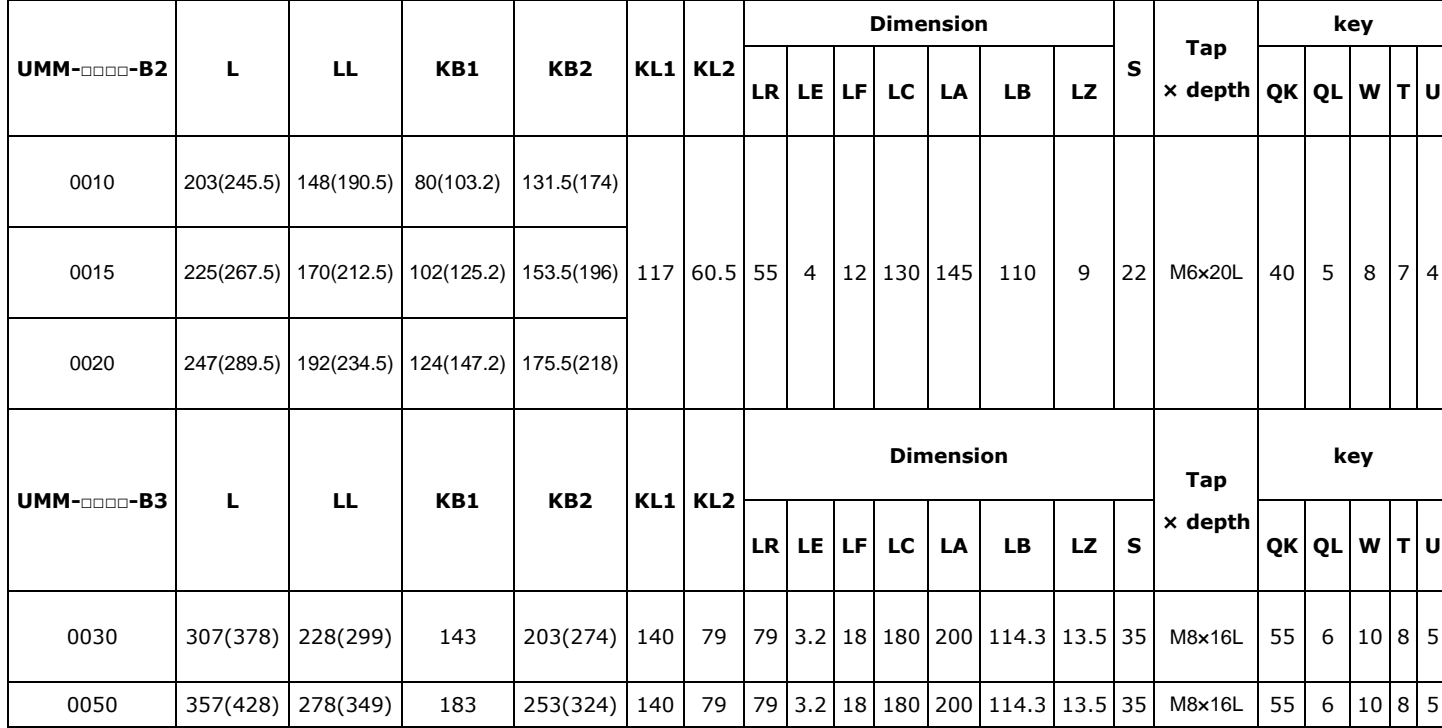

Note: The dimensions in parentheses are for servo motors with holding brake.

### **UMM-□□□□-B4 dimensions**

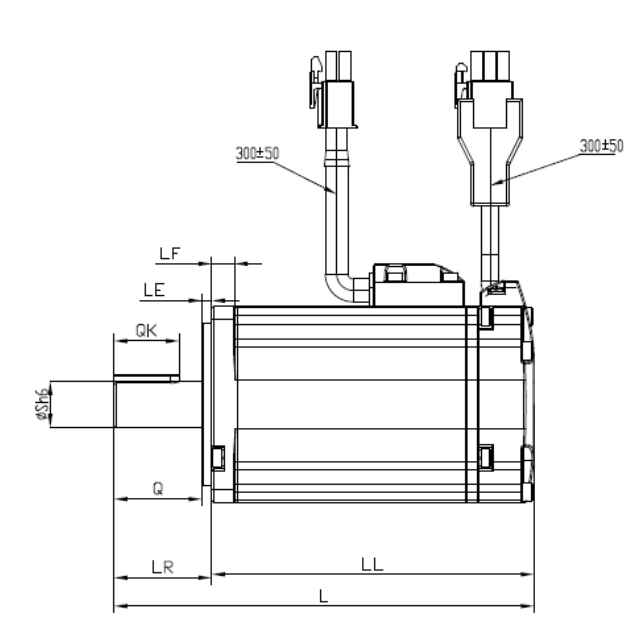

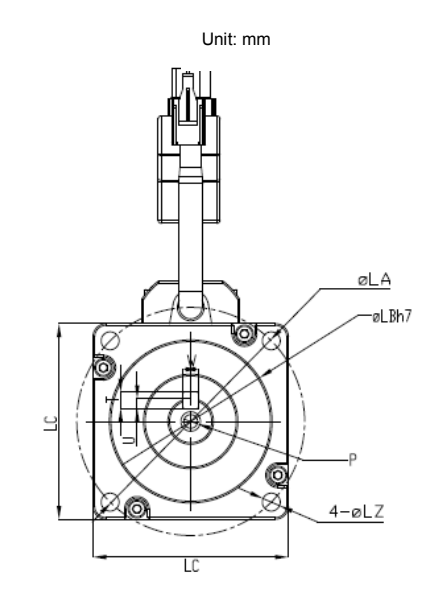

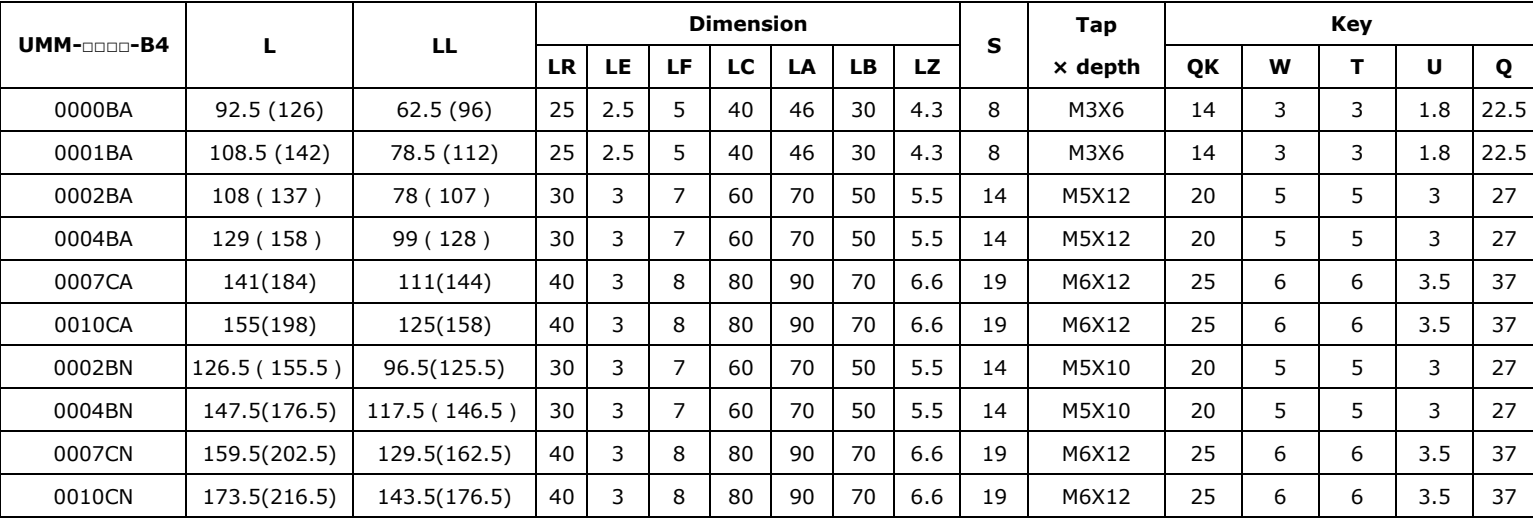

Note: The dimensions in parentheses are for servo motors with holding brake.

# **Appendix A :Parameters**

# A.1 Parameter List (UMD-□□-B3)

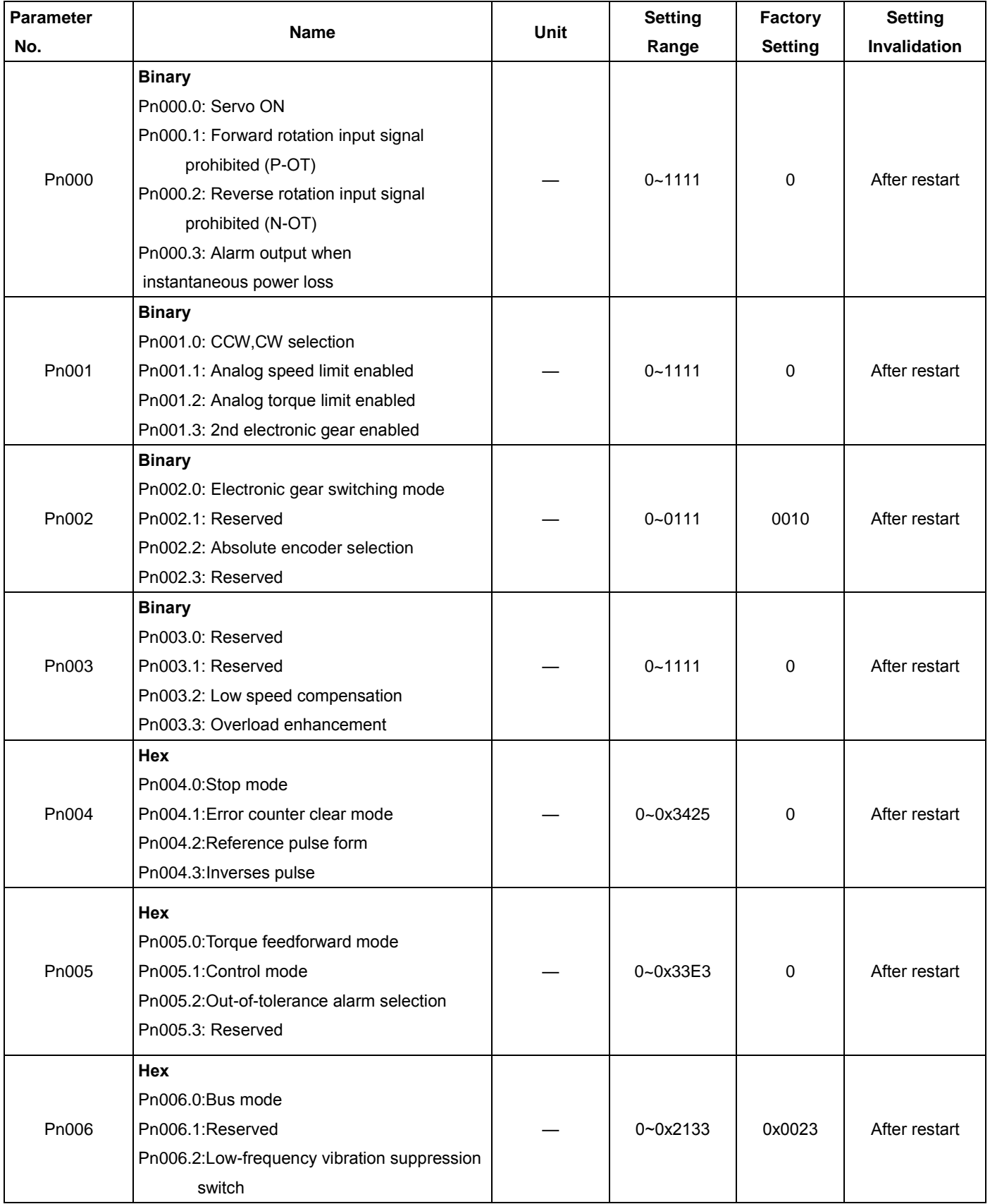

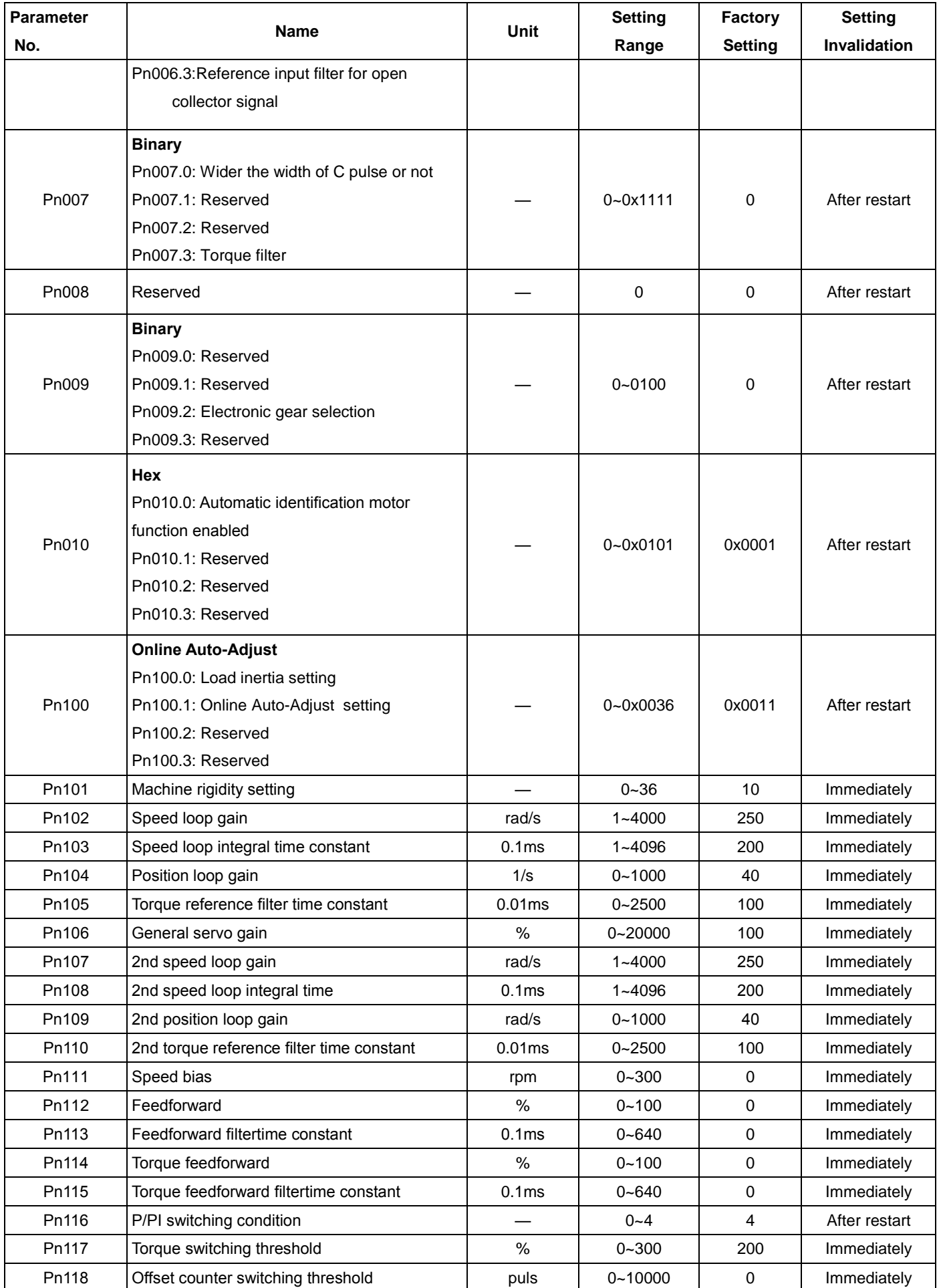

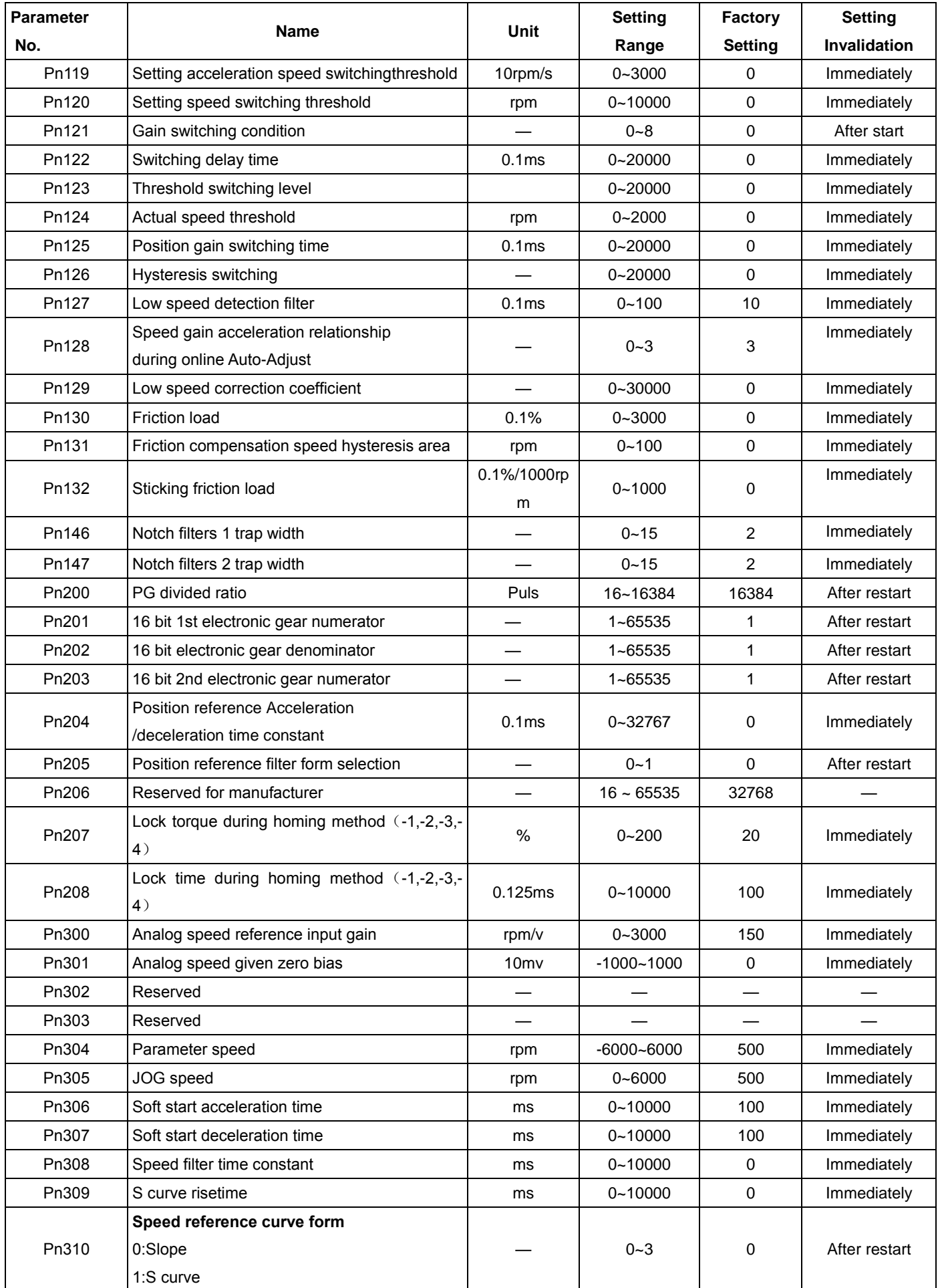

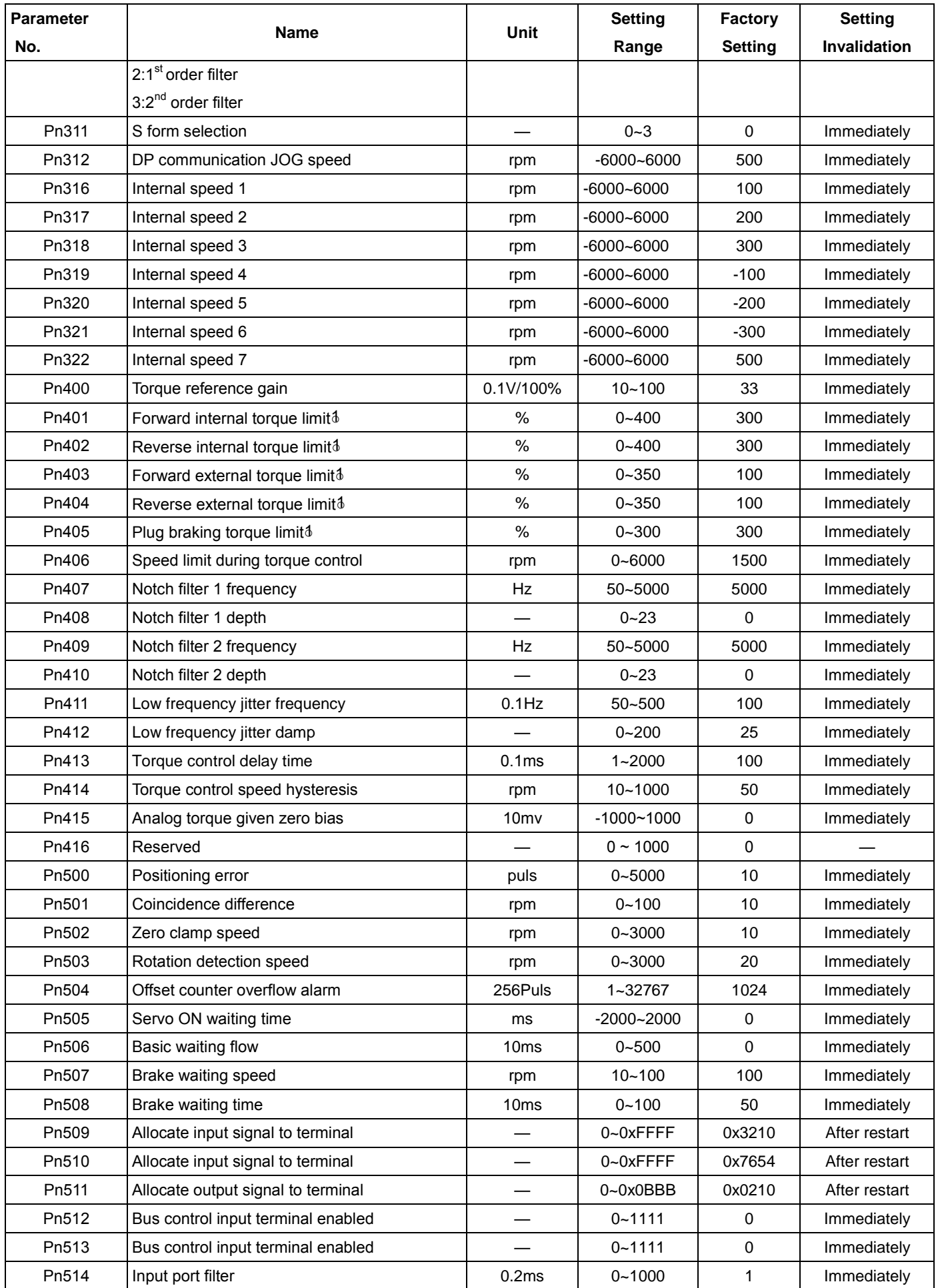

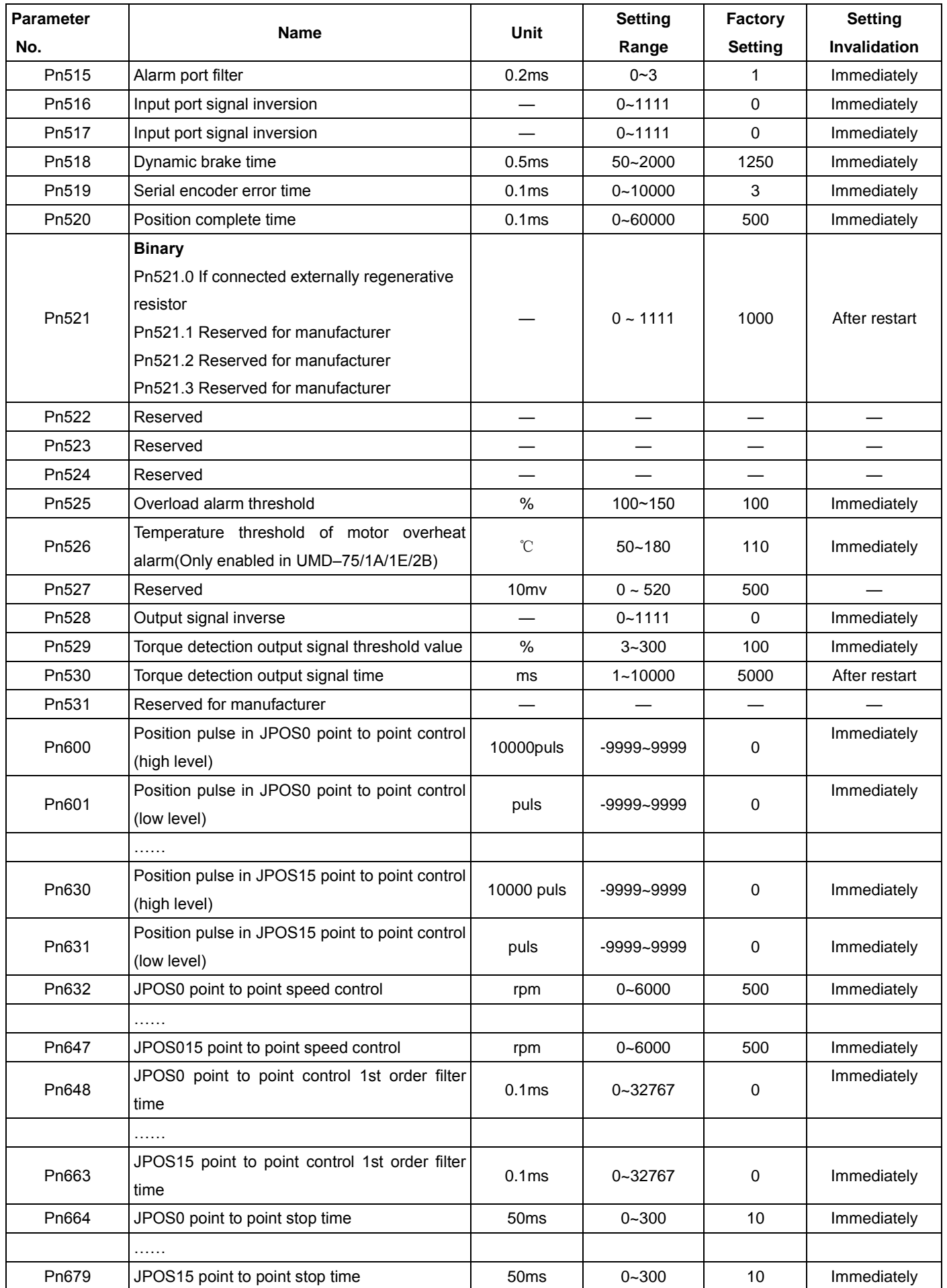

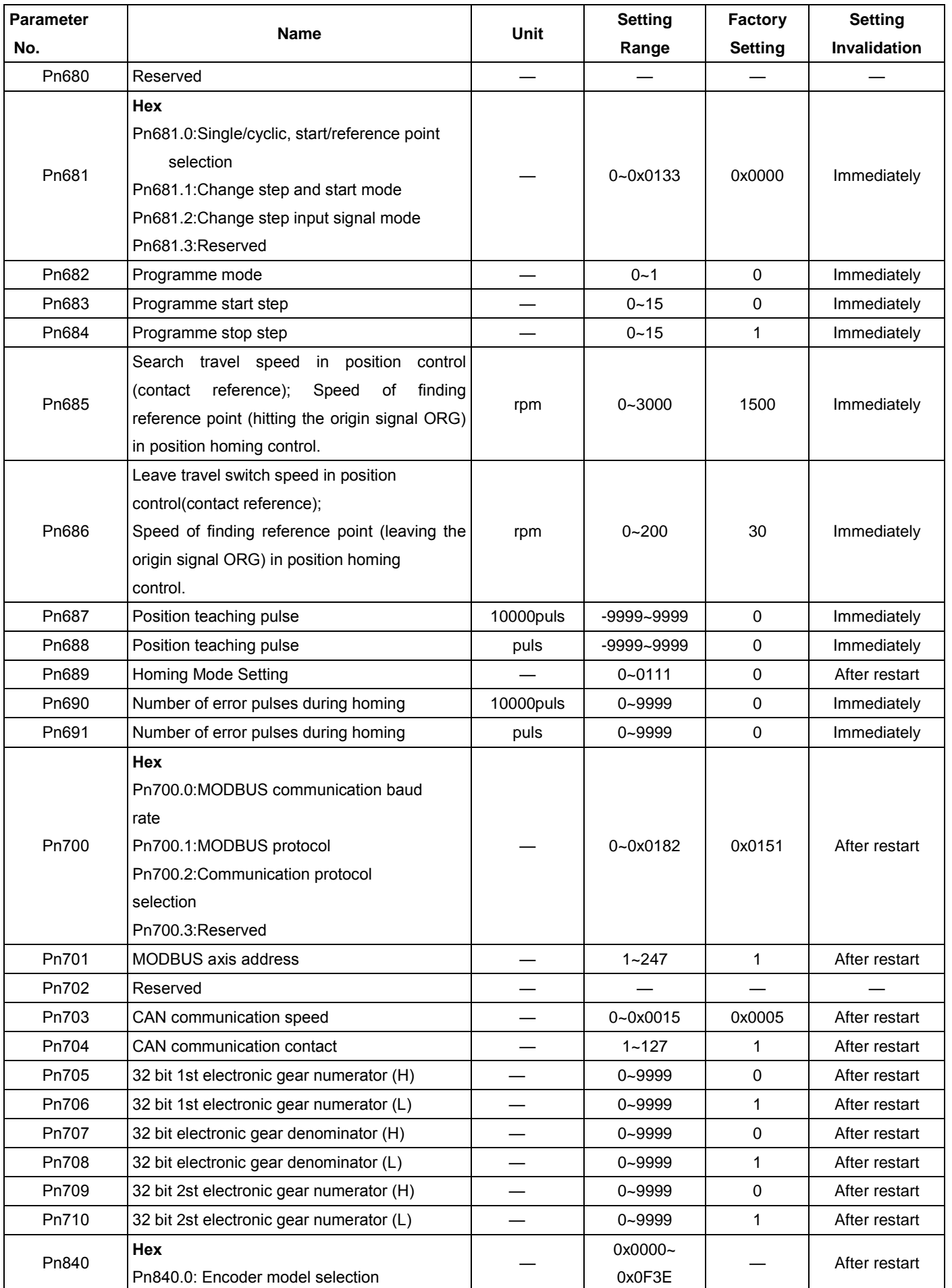

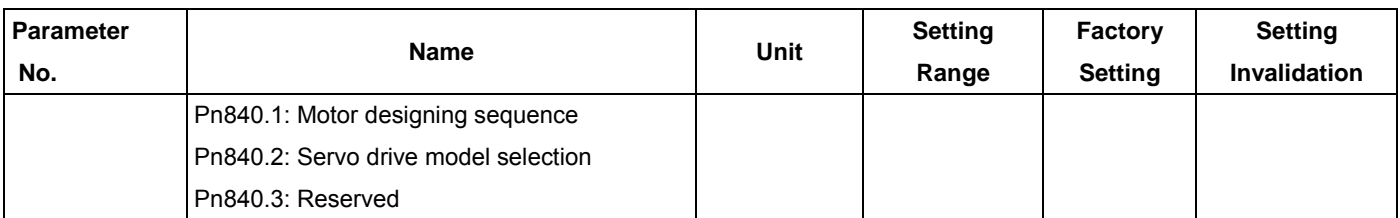

Note: The setting range and factory setting of Pn401 to Pn405 depend on the actual overload capacity.

# A.2 Parameters in detail (UMD-□□-B3)

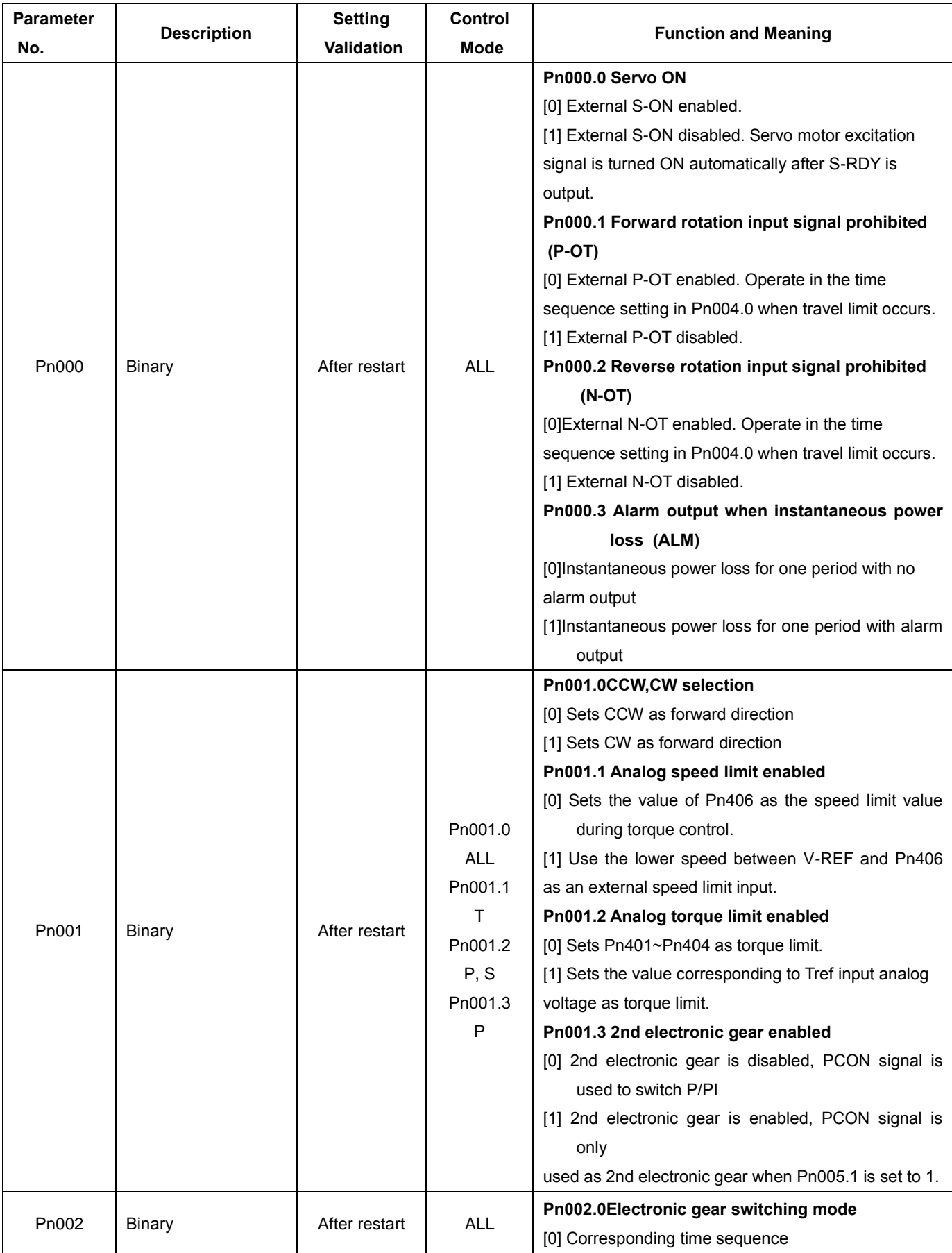

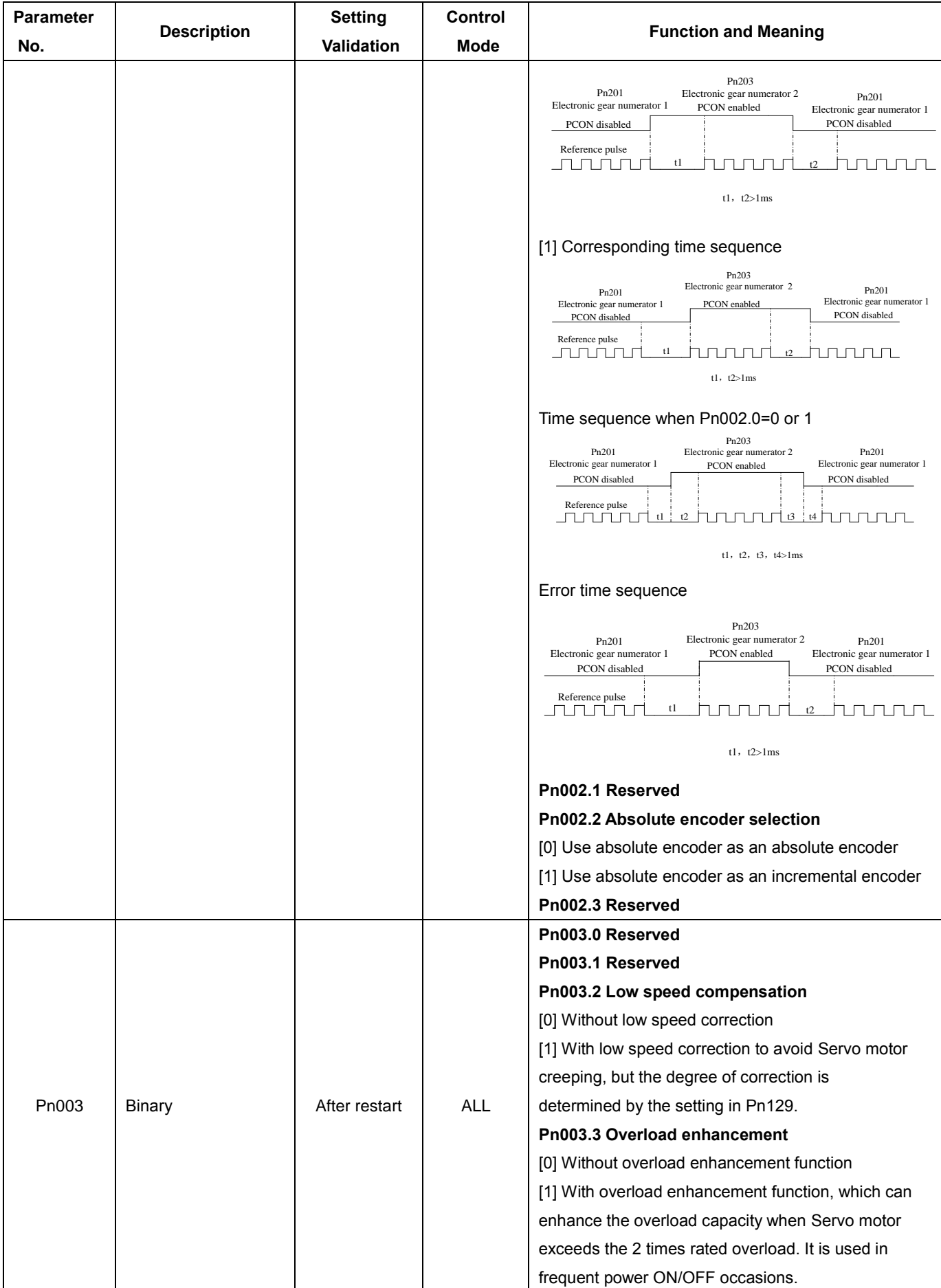

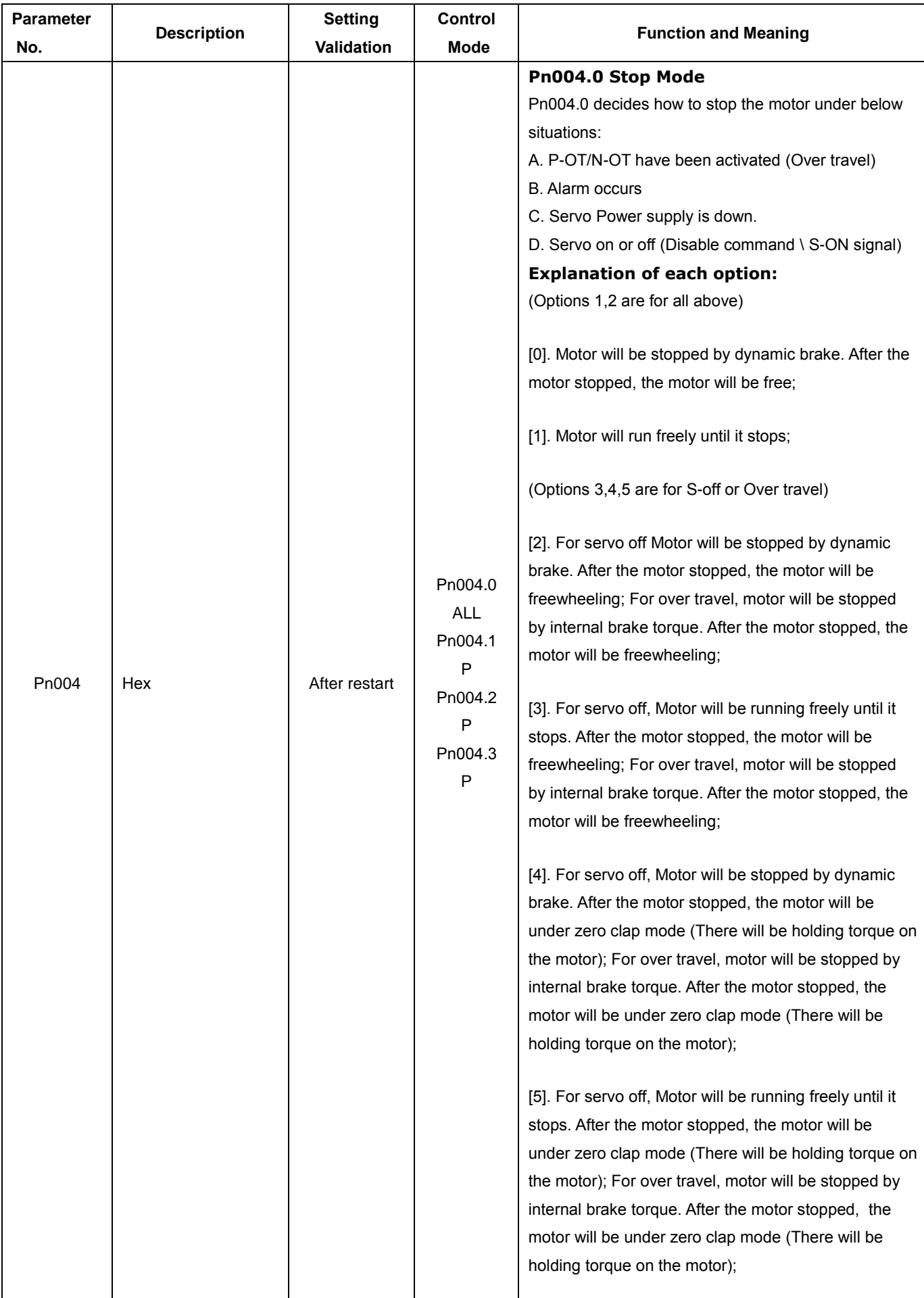

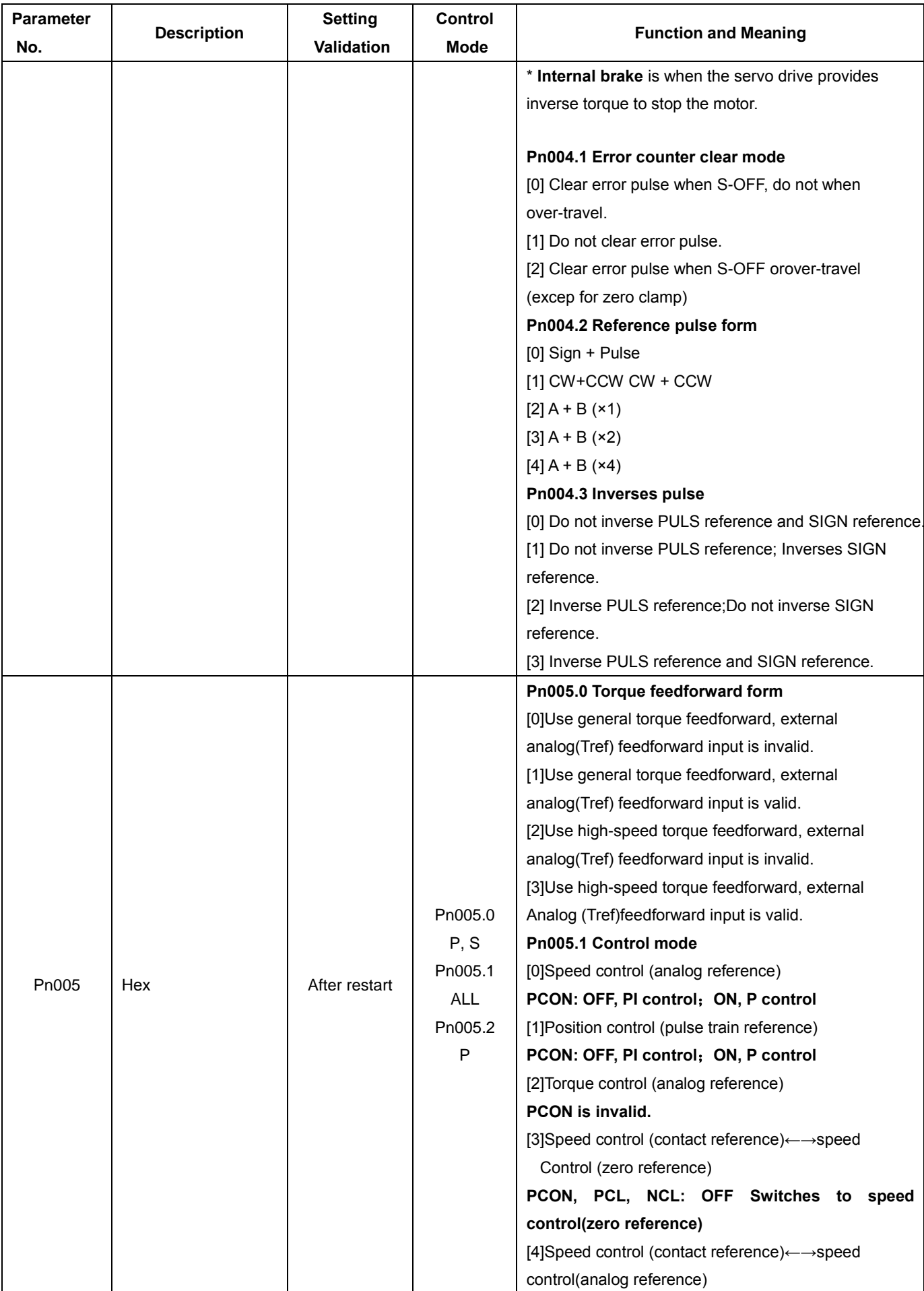

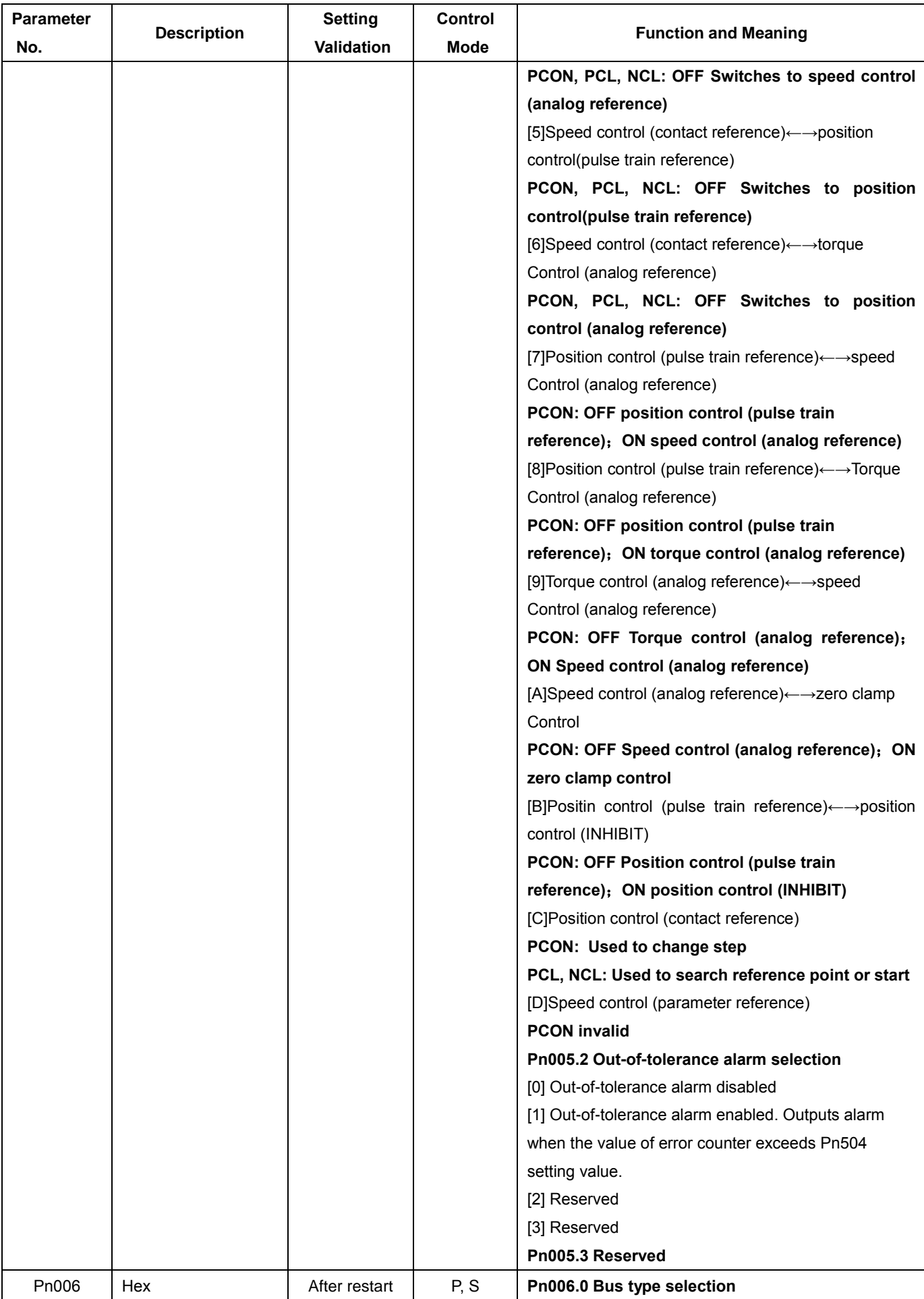

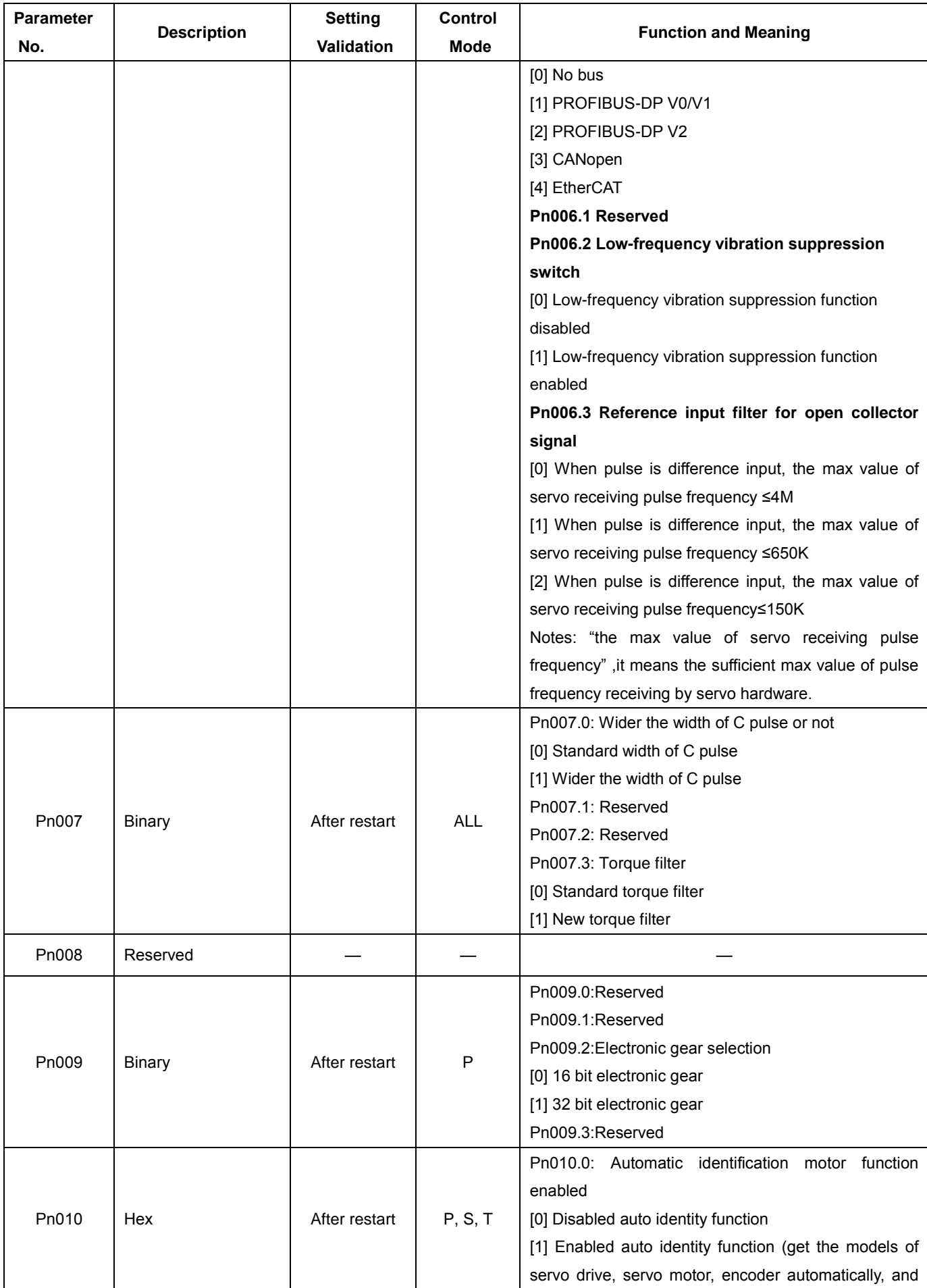

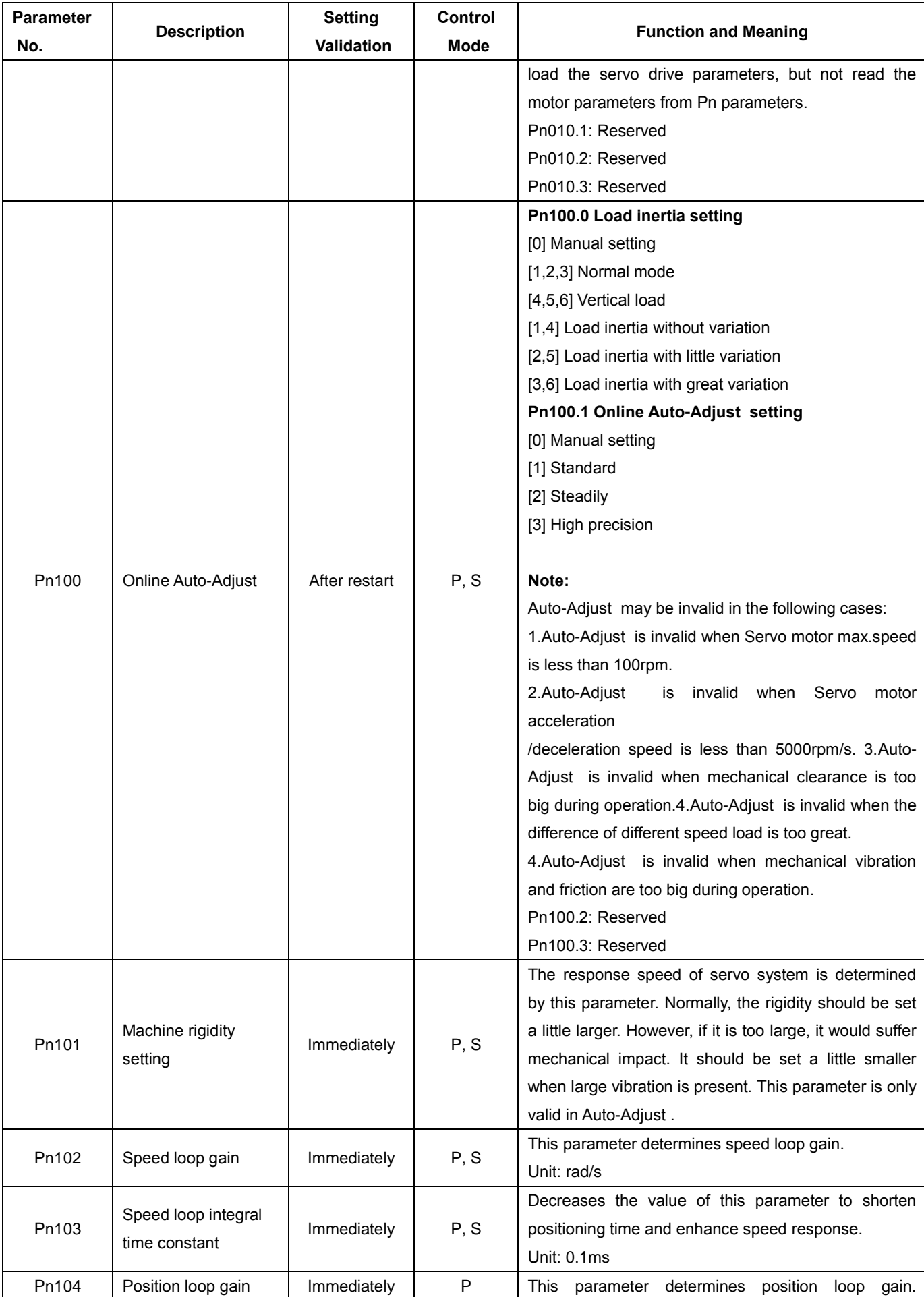

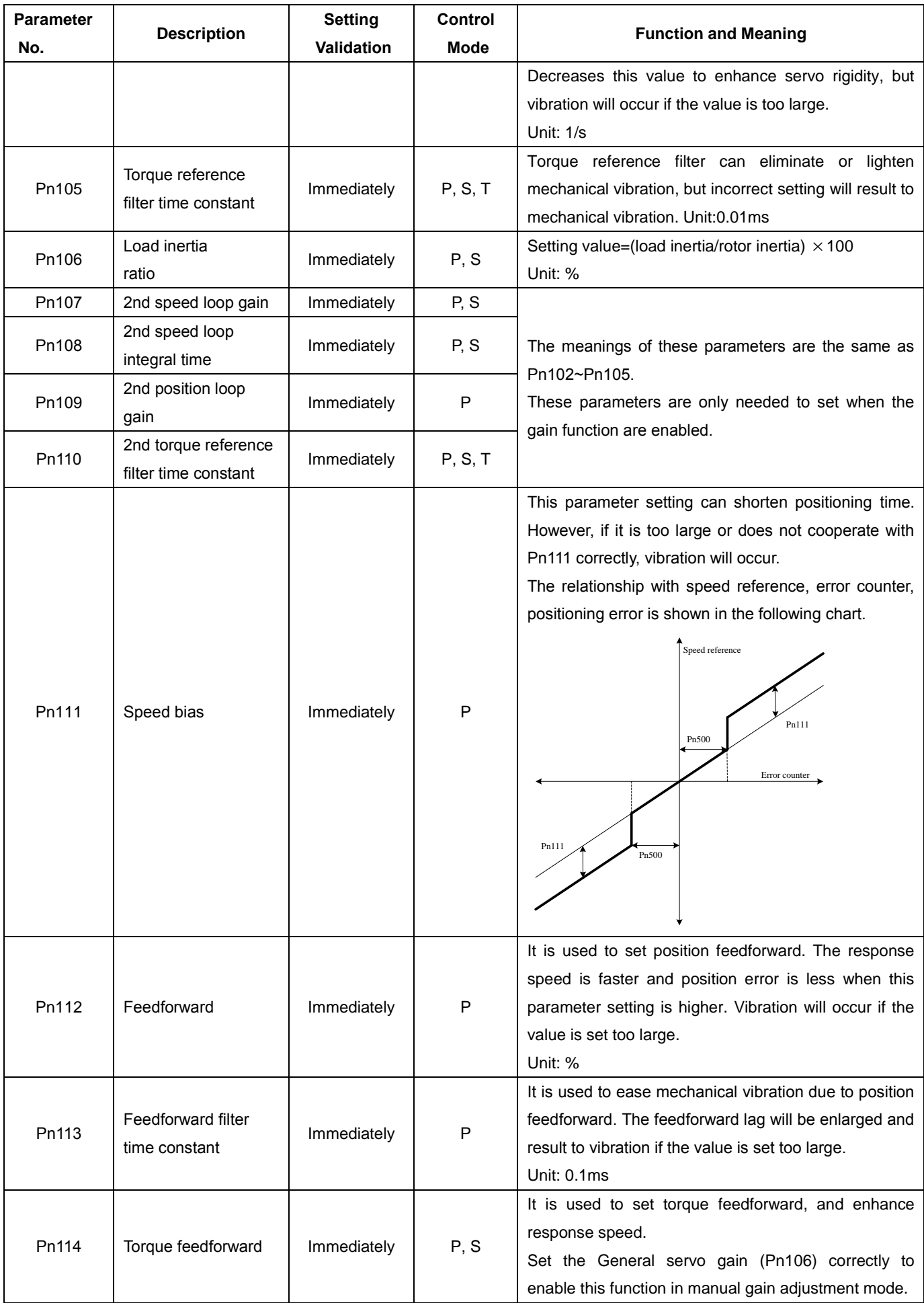

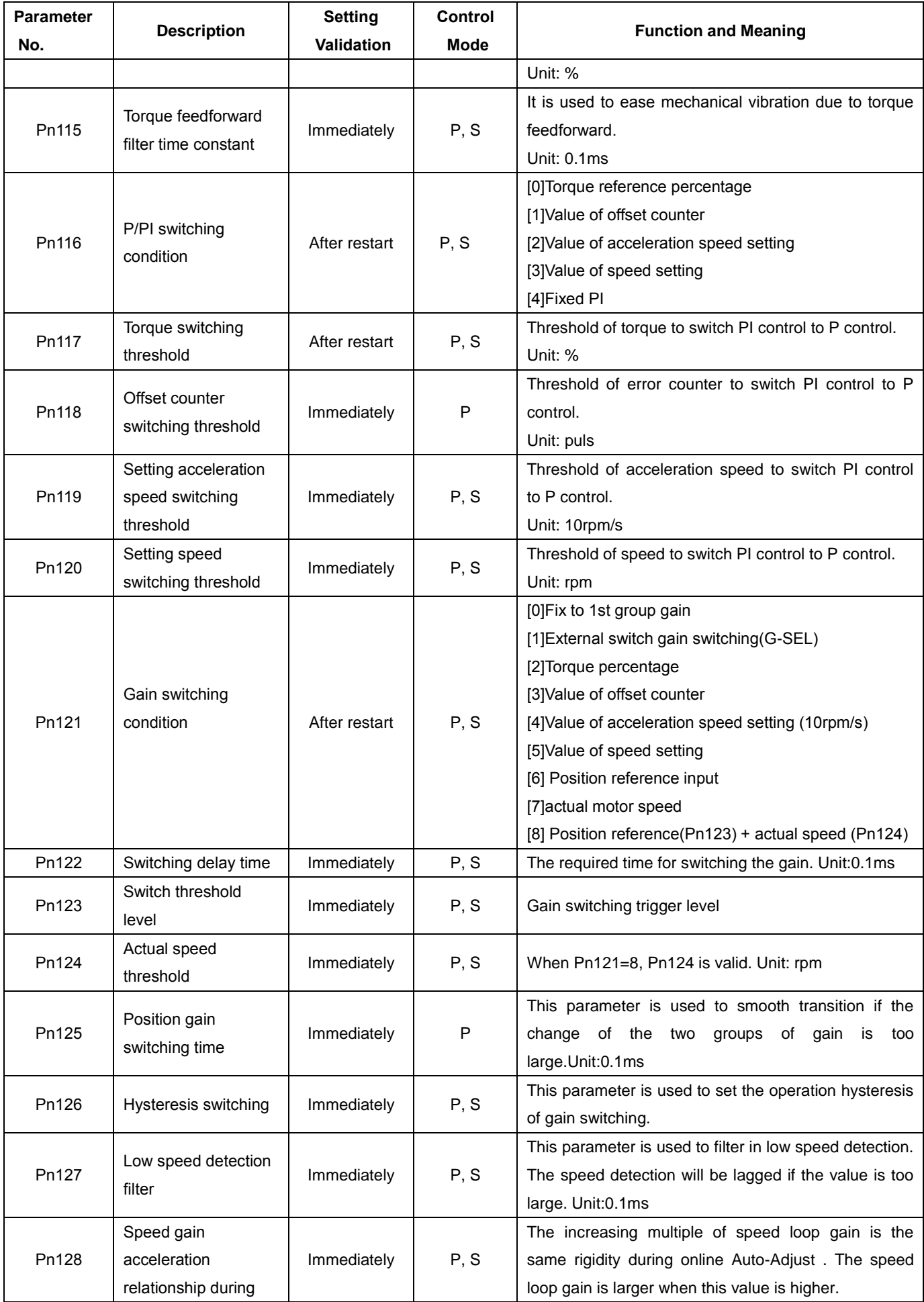

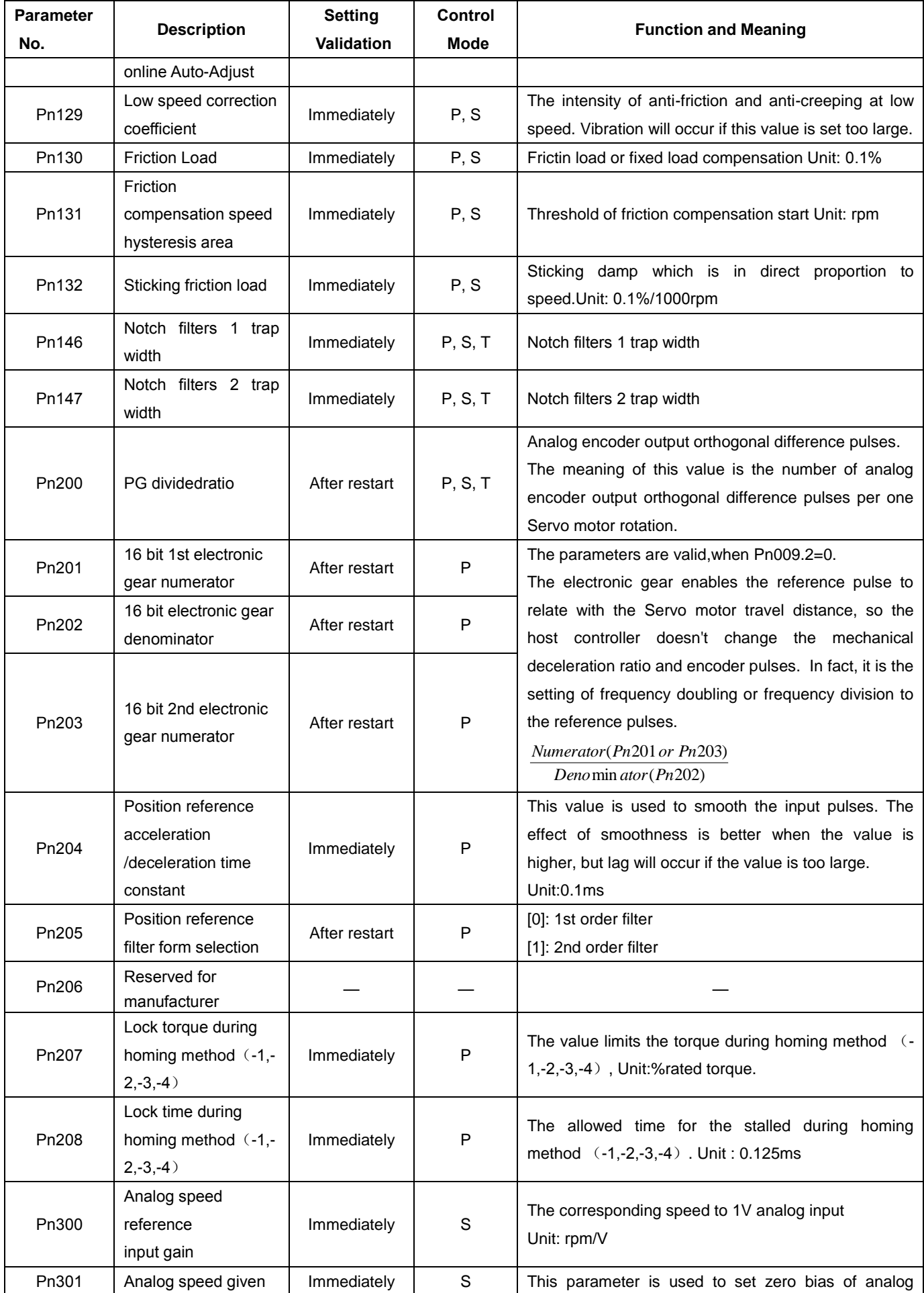

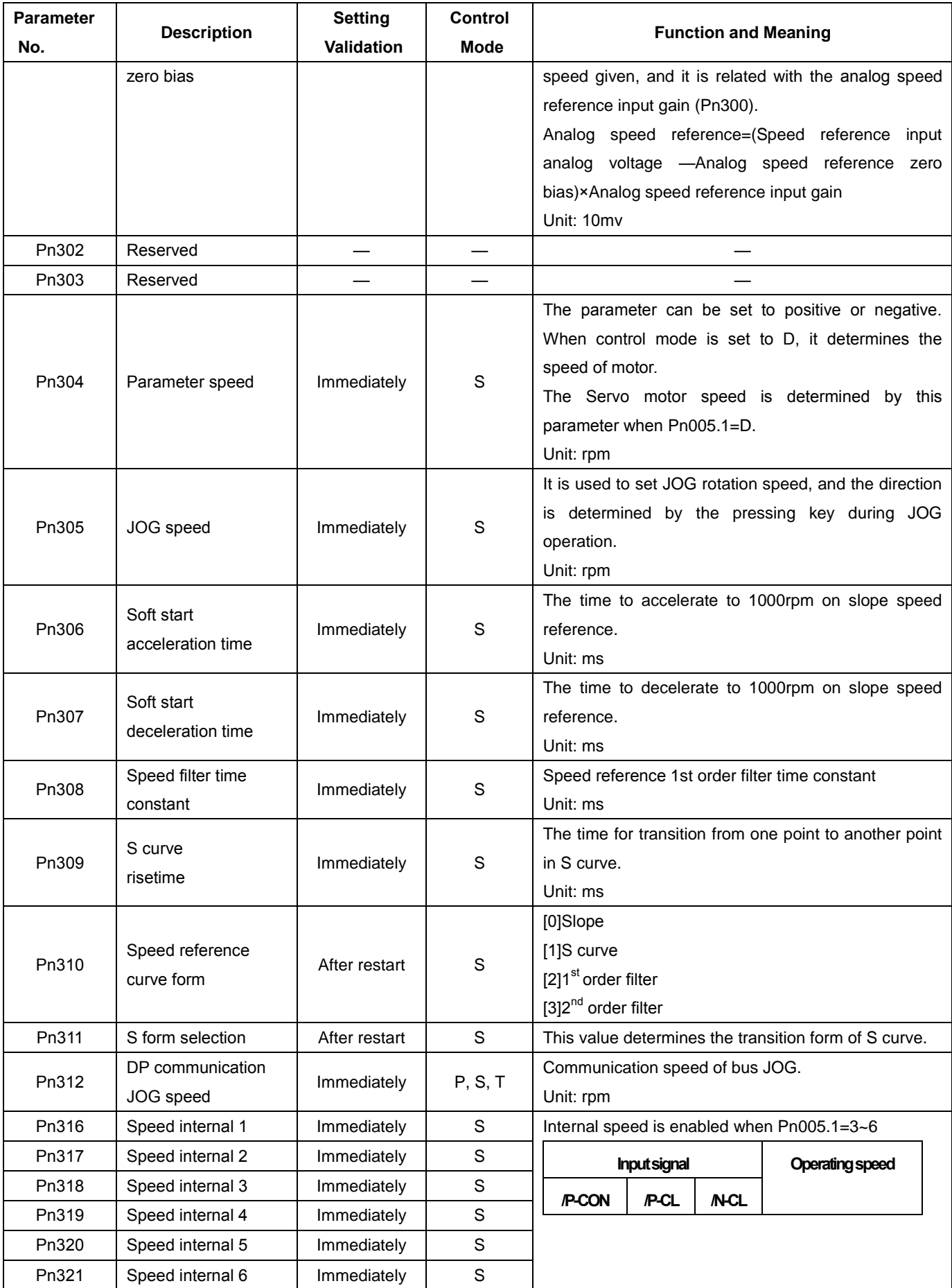

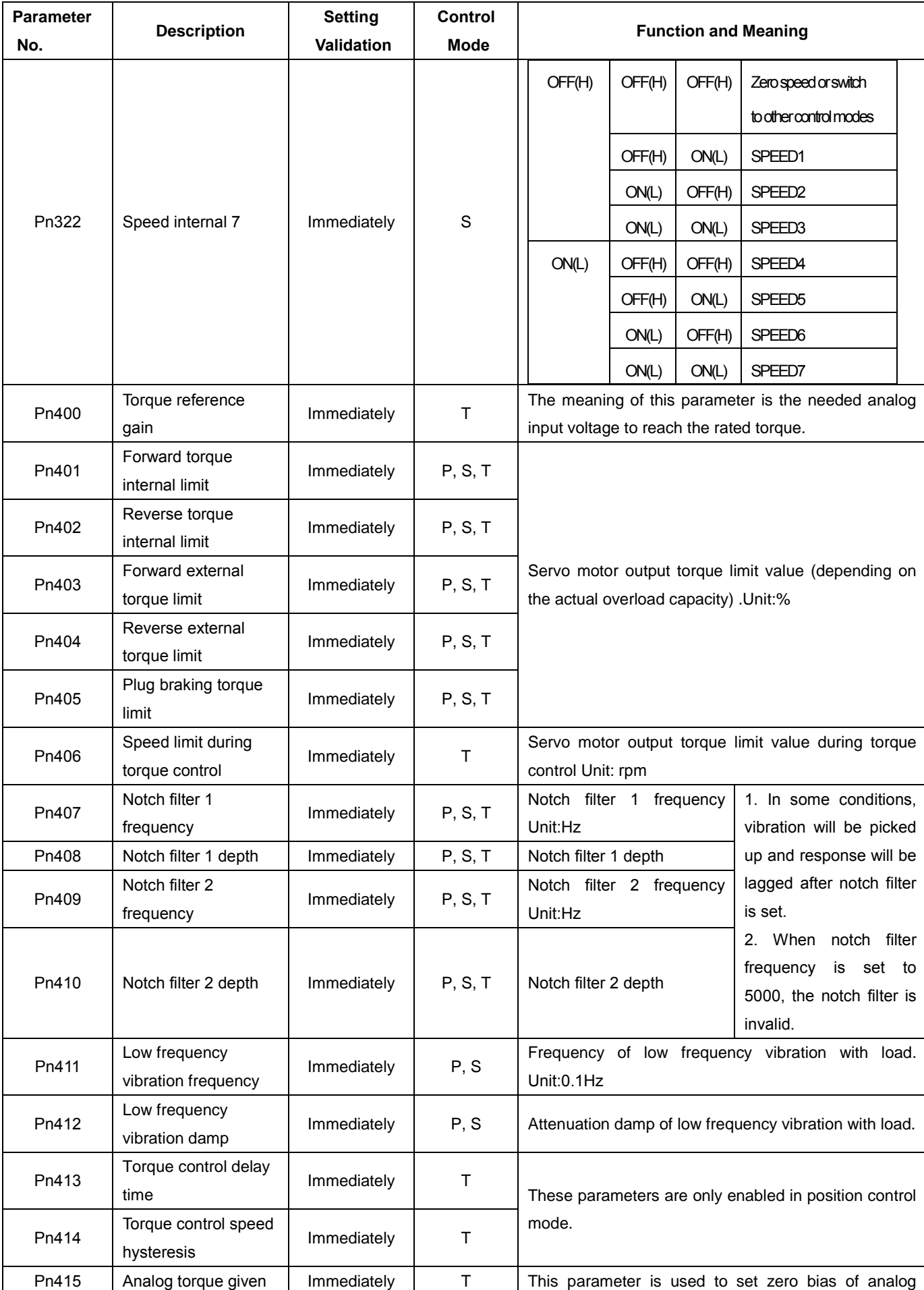

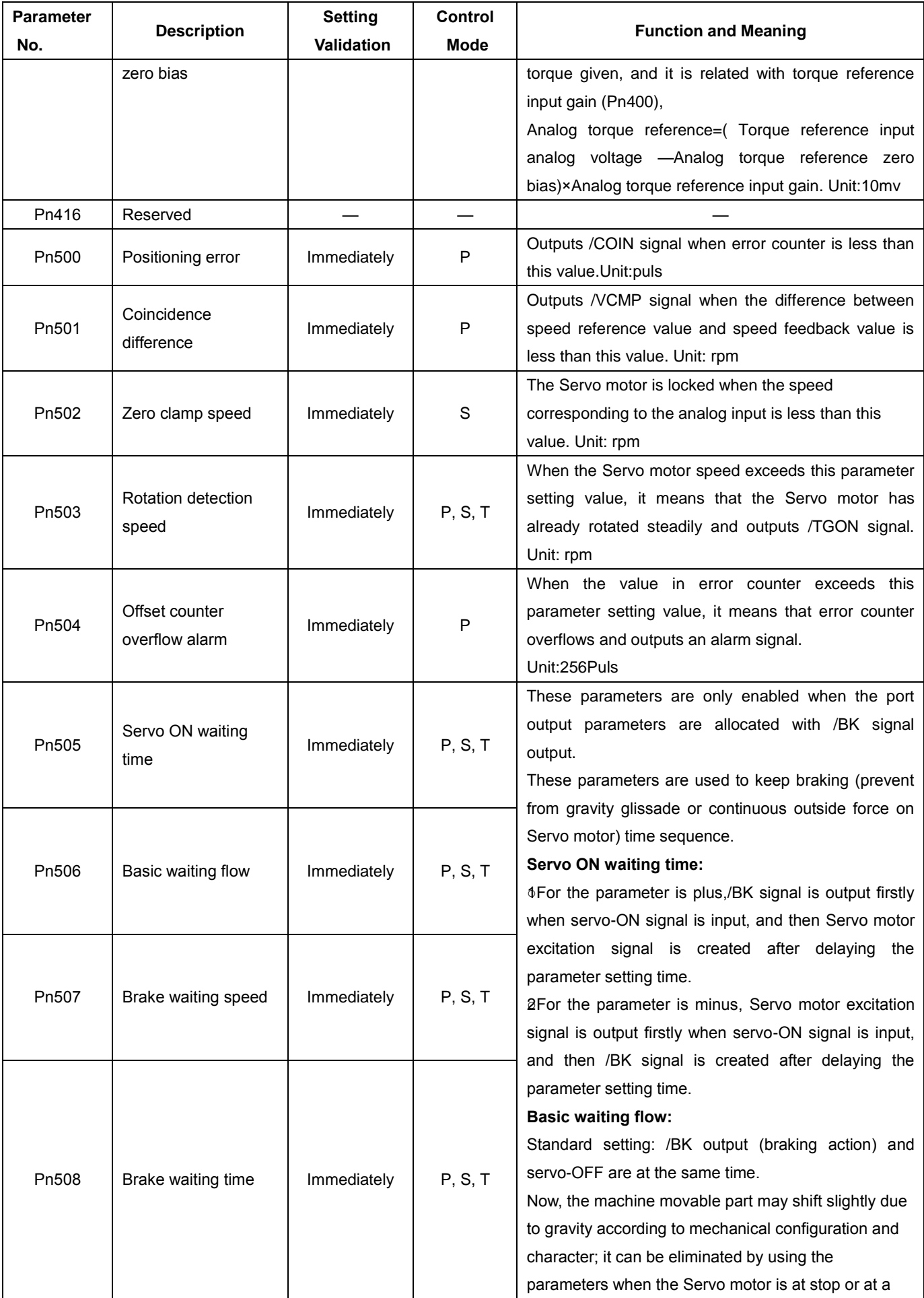

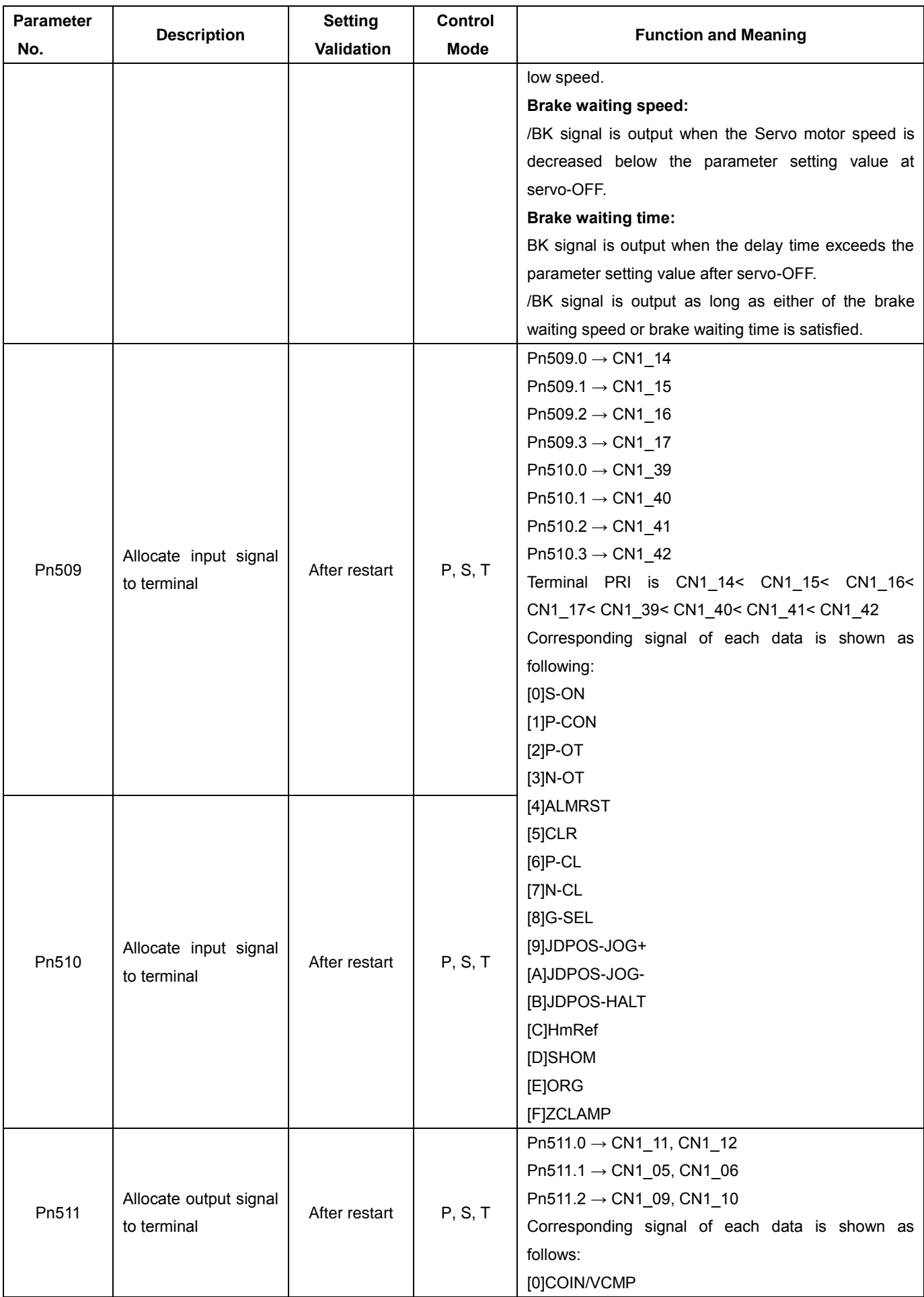

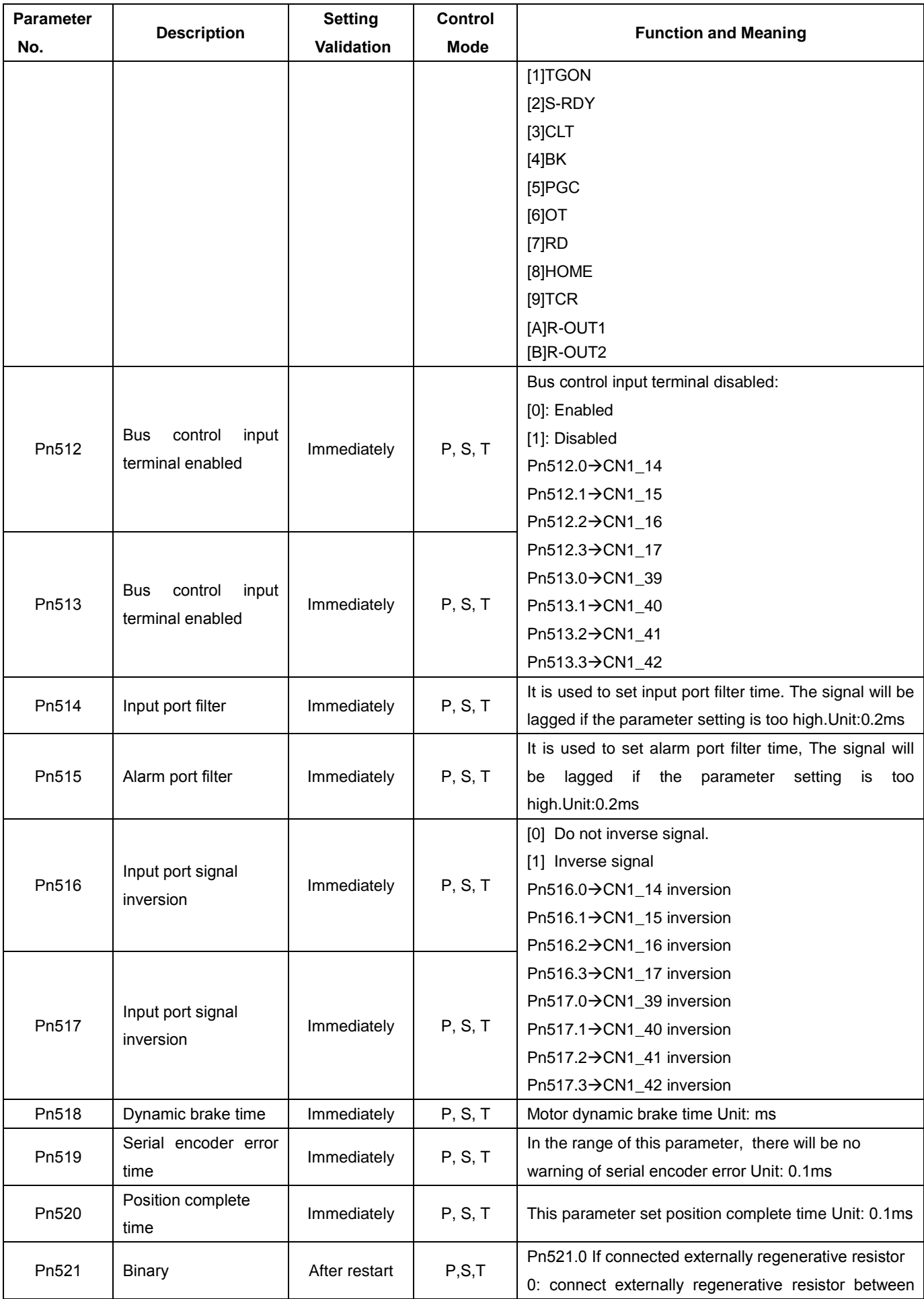
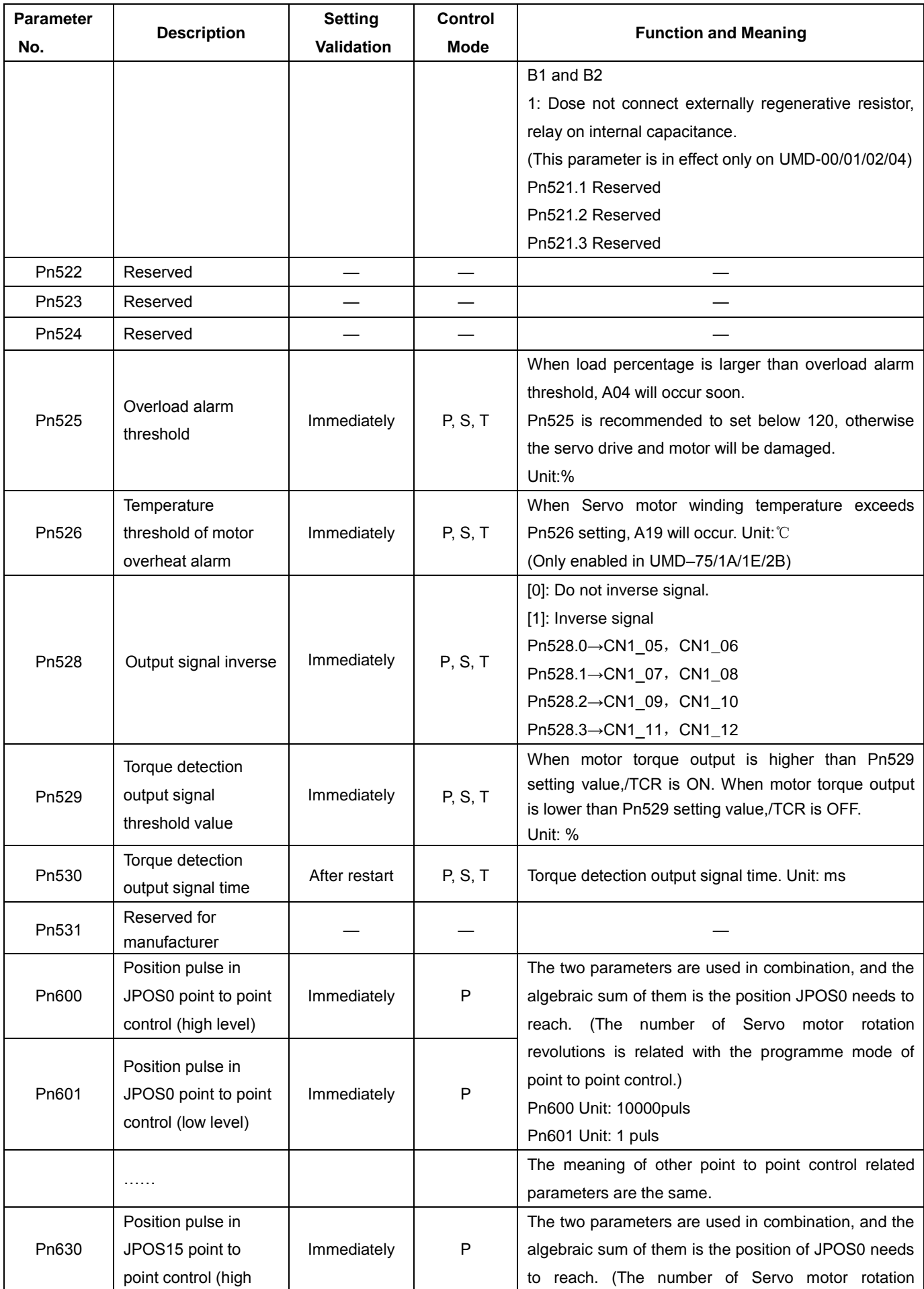

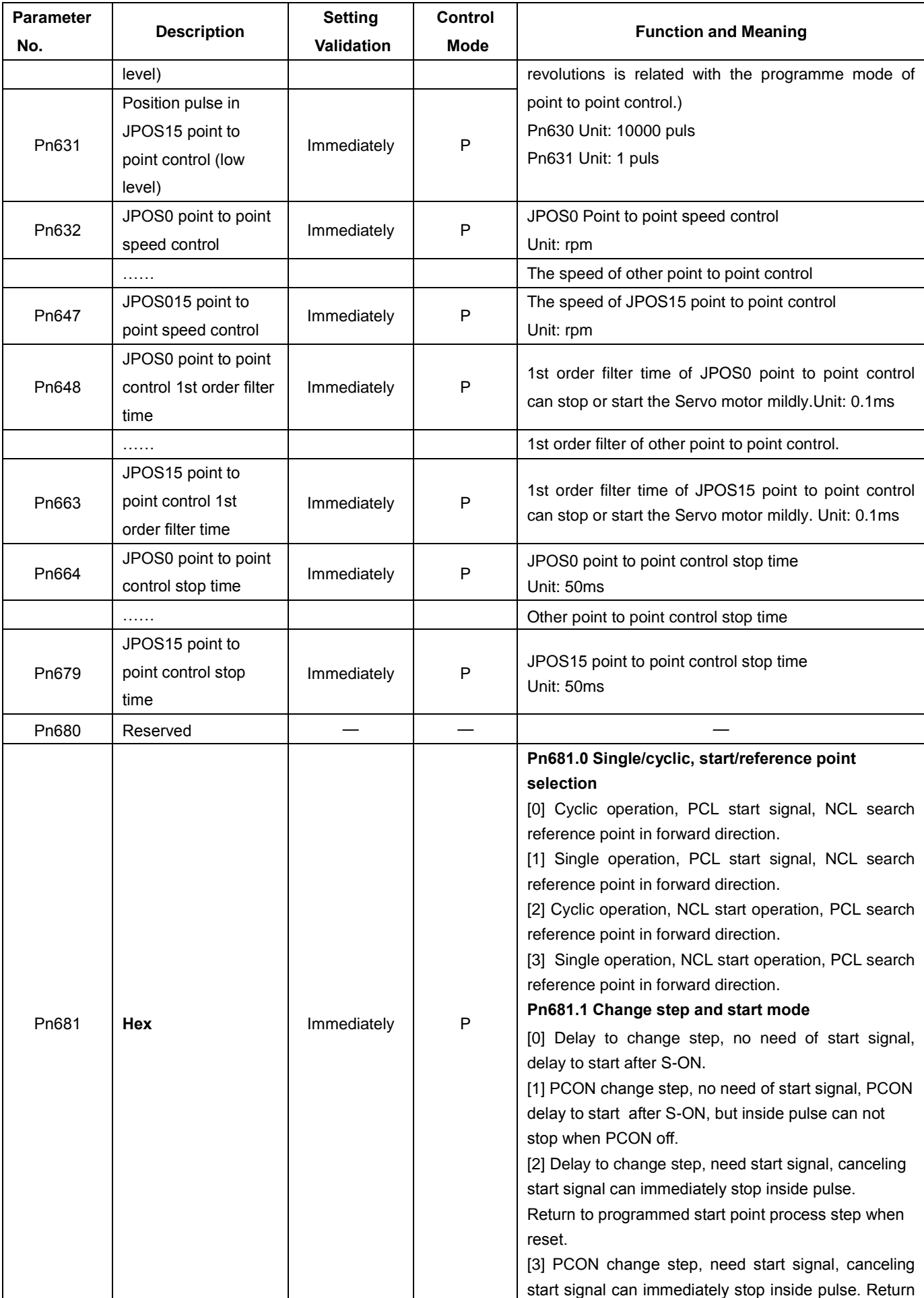

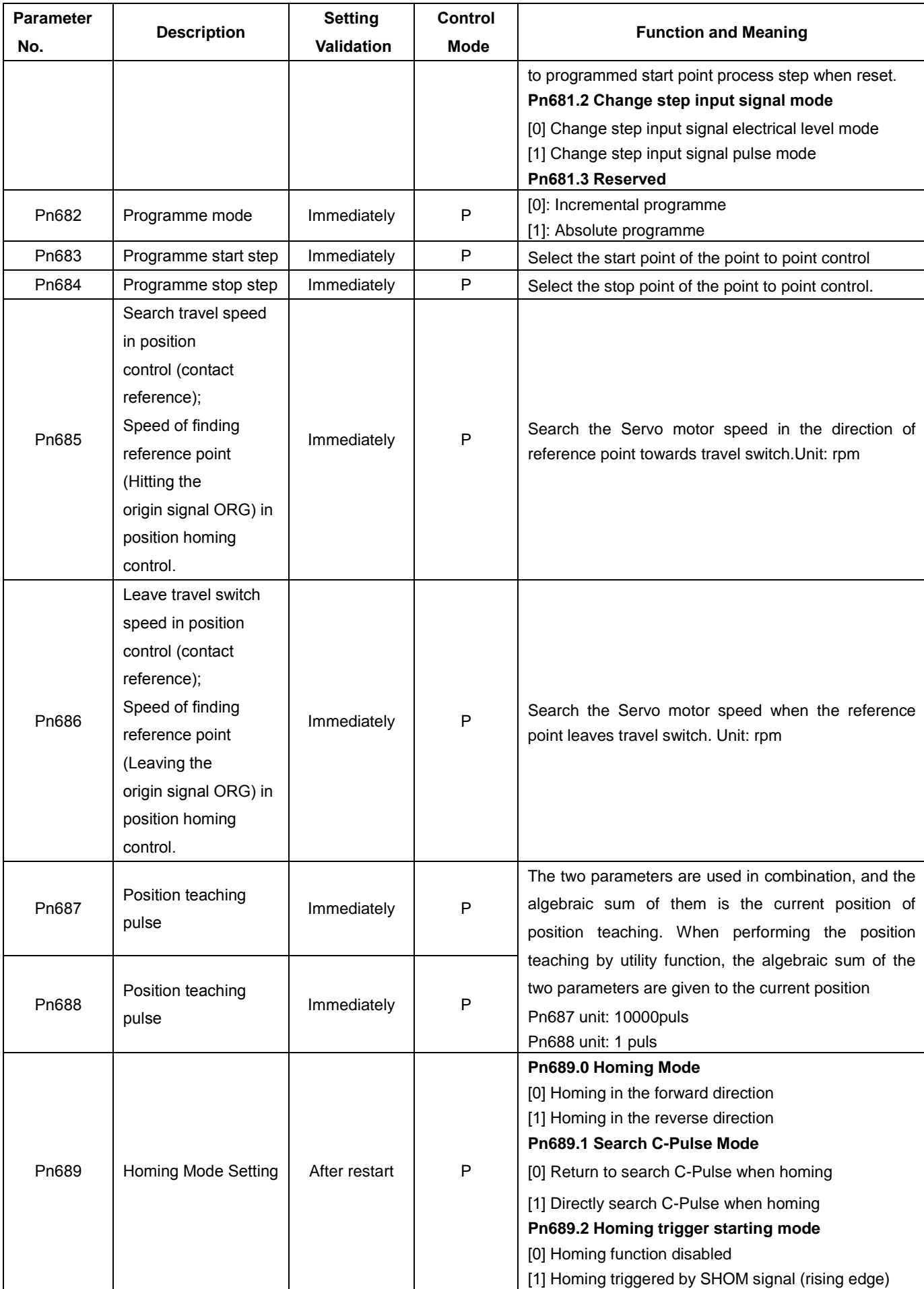

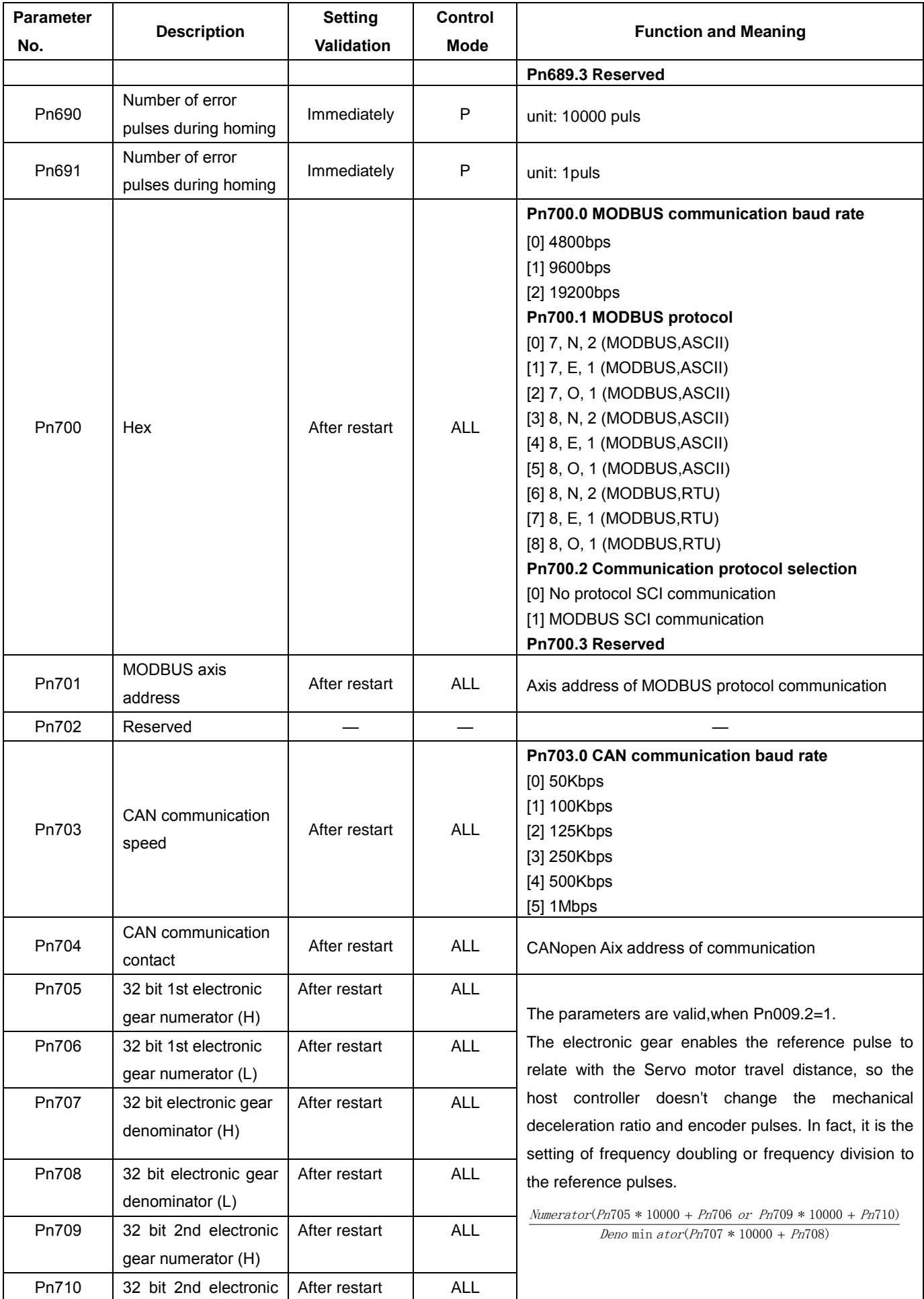

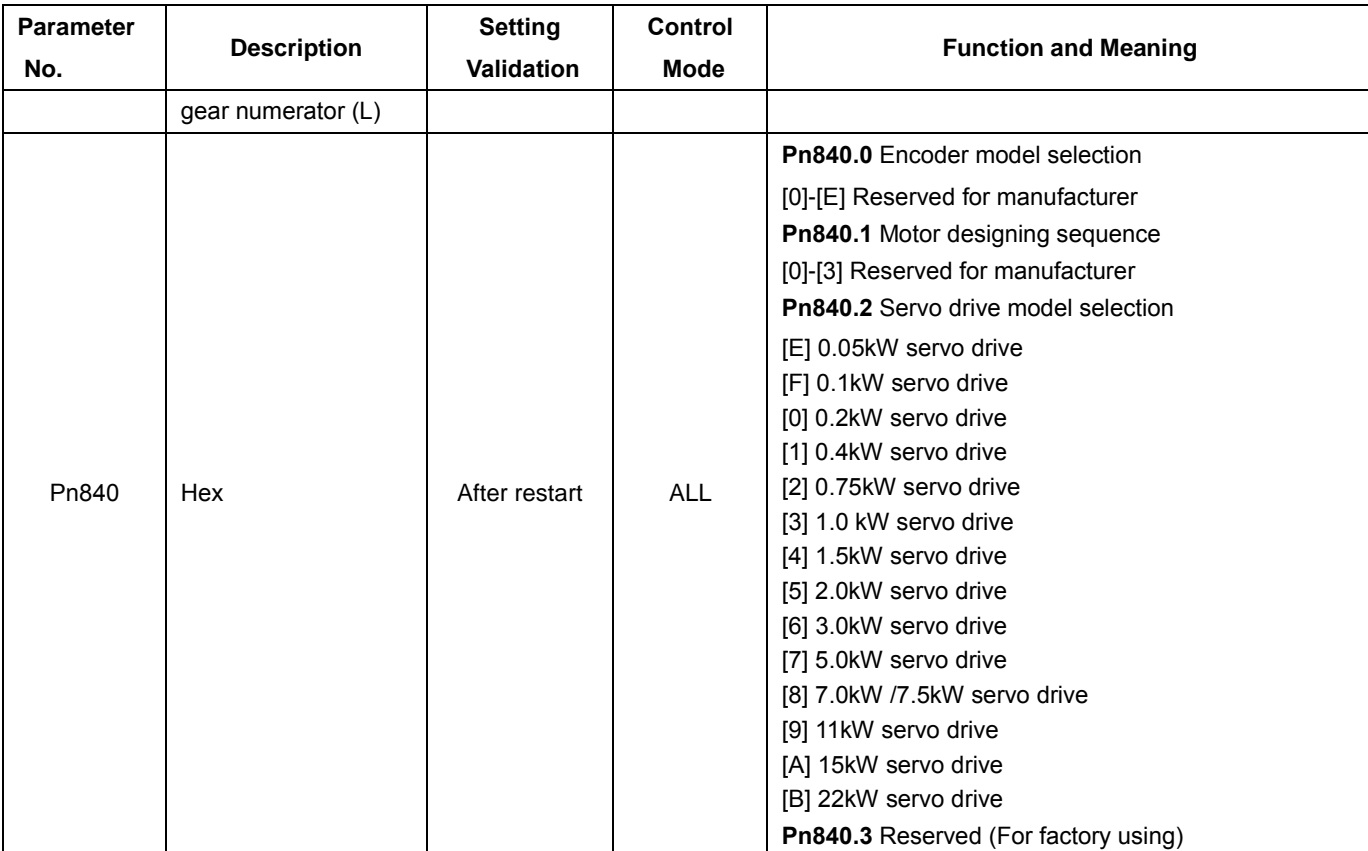

# **Appendix B: Alarm Display**

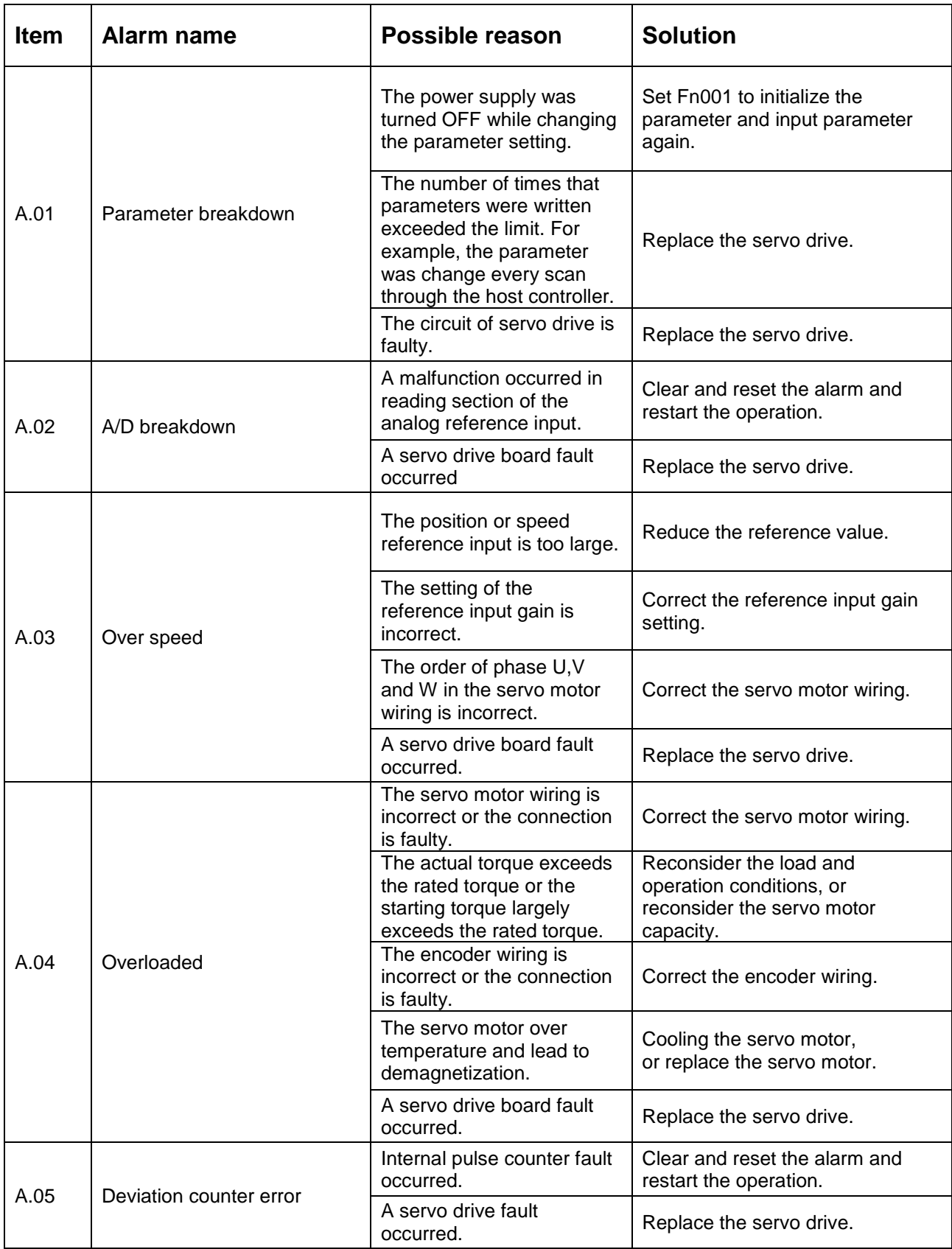

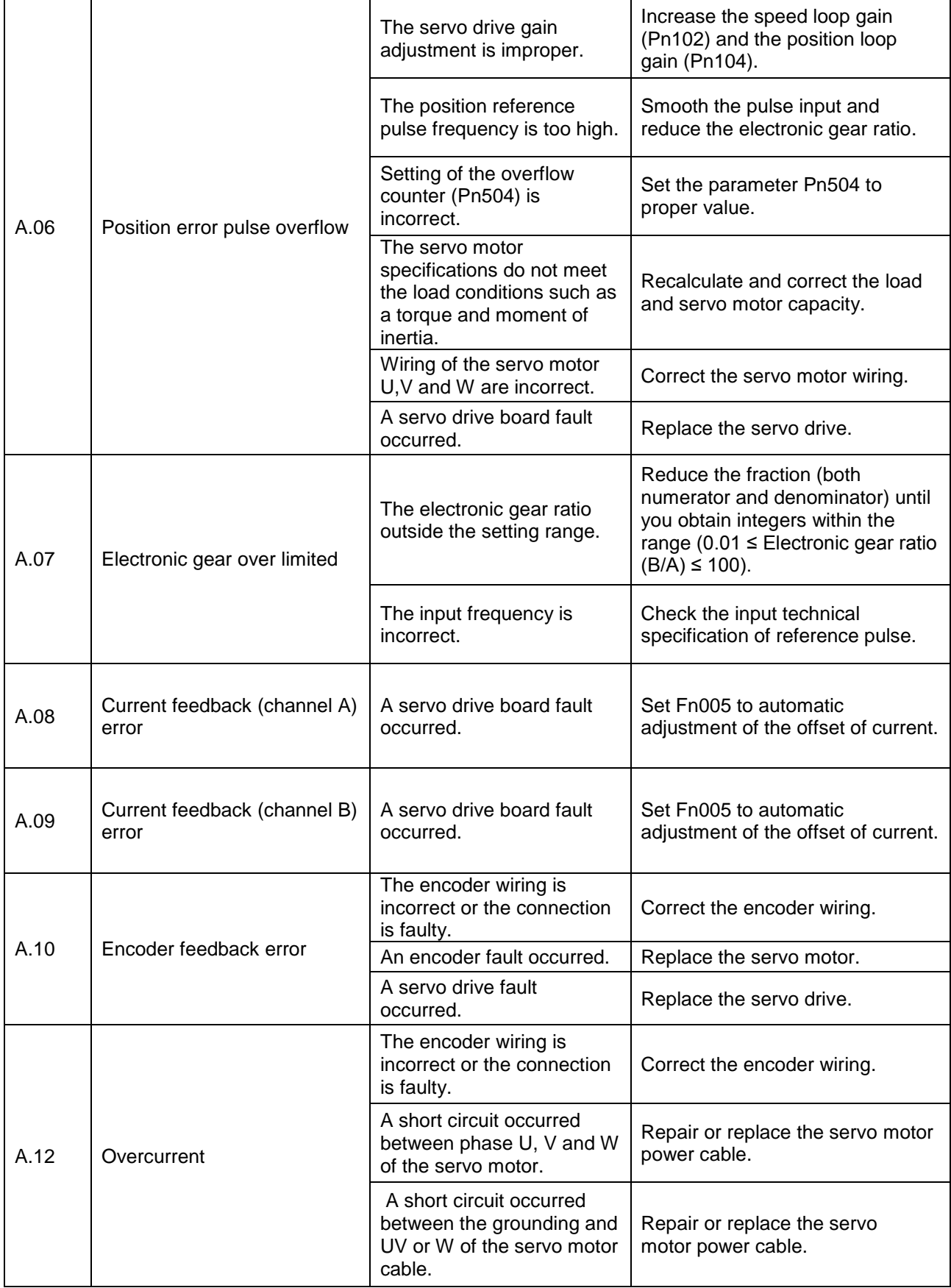

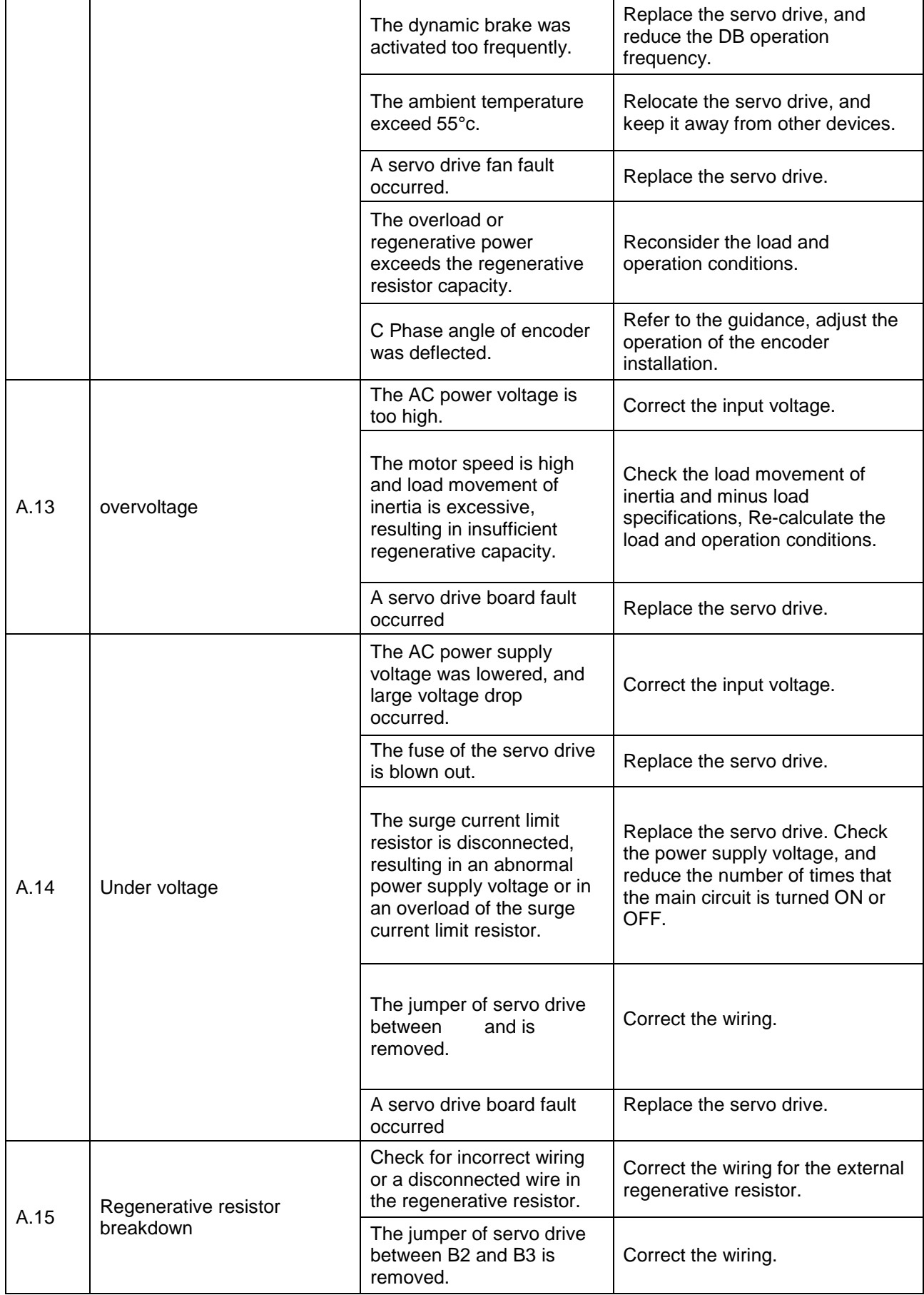

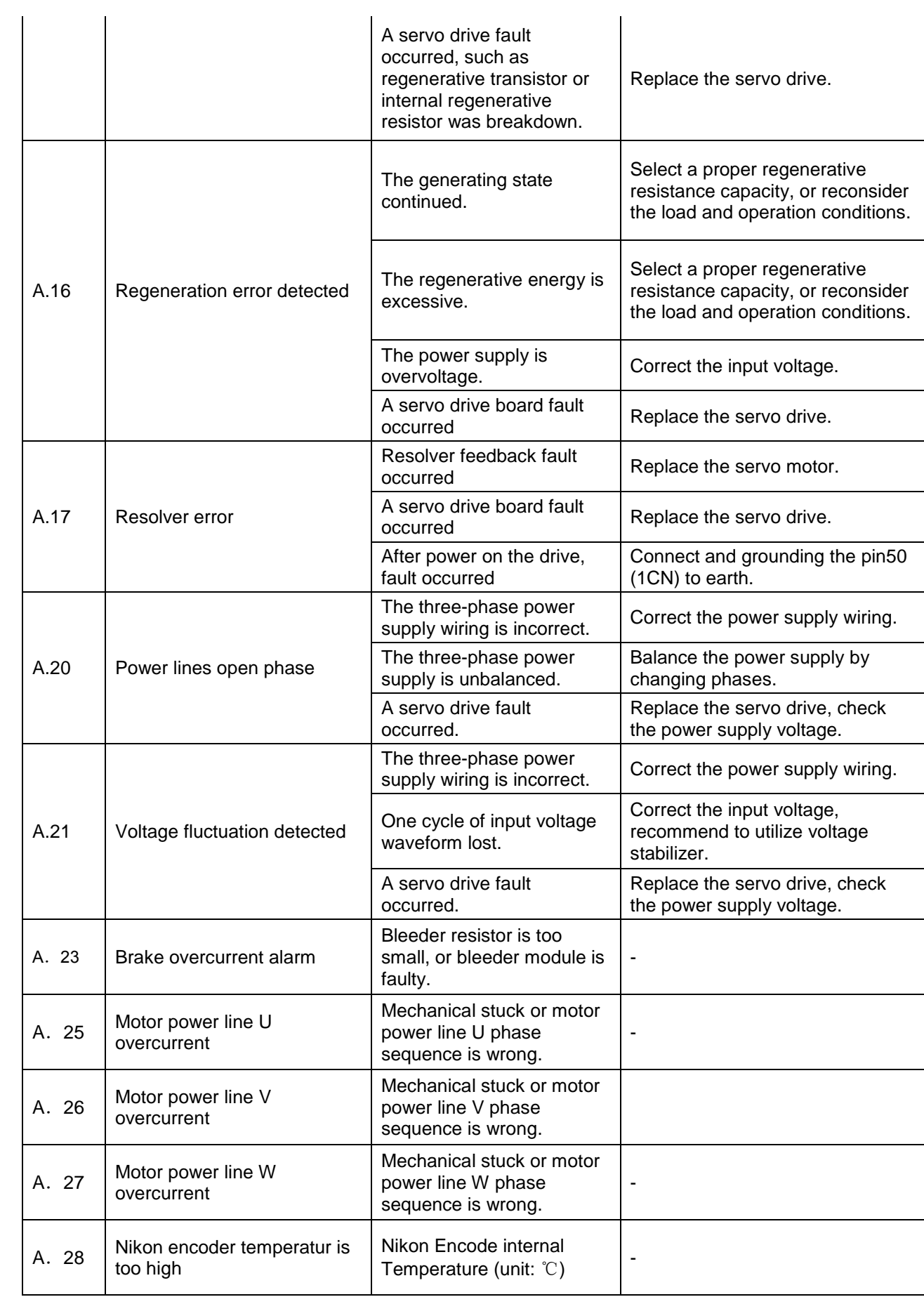

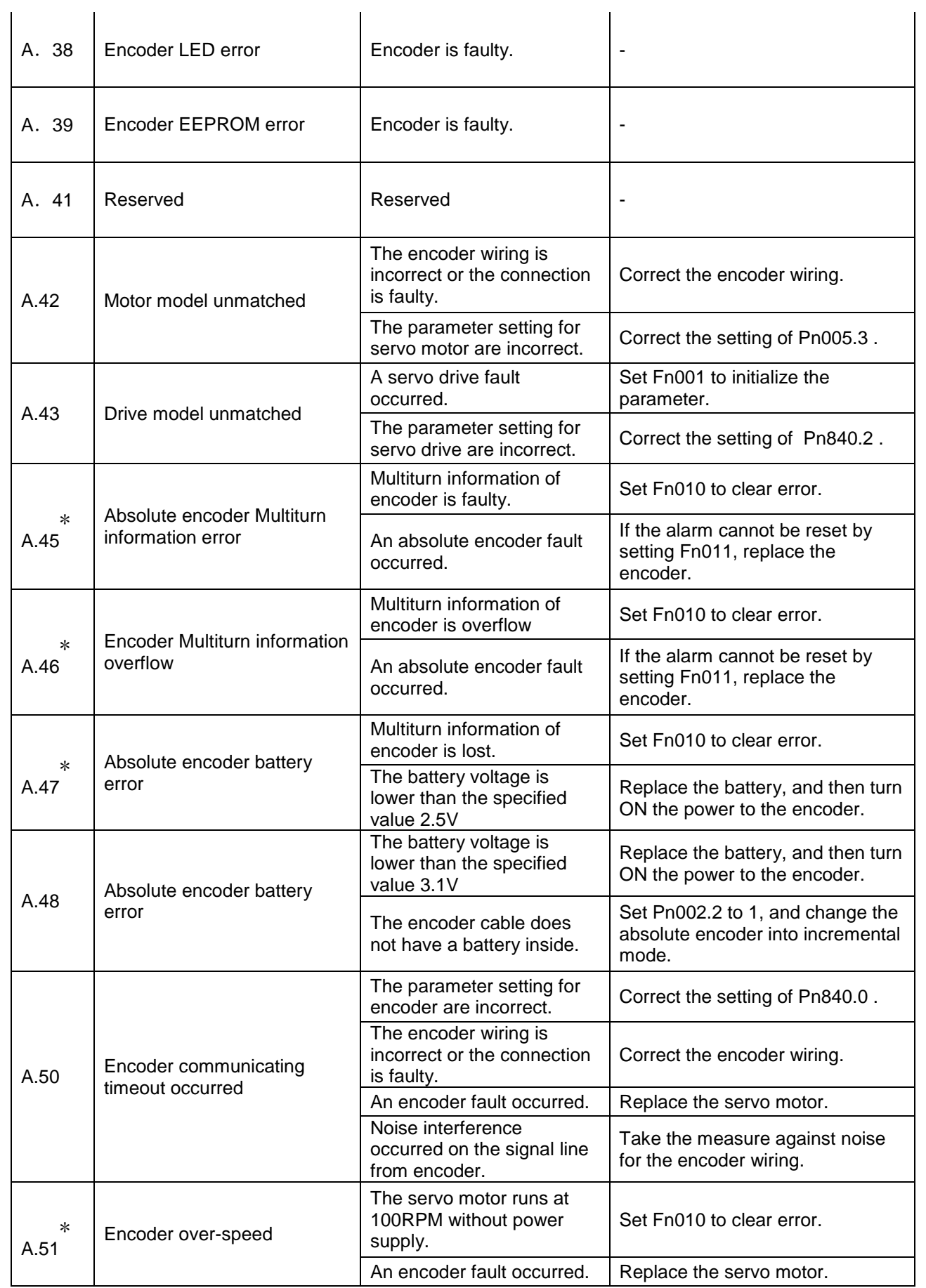

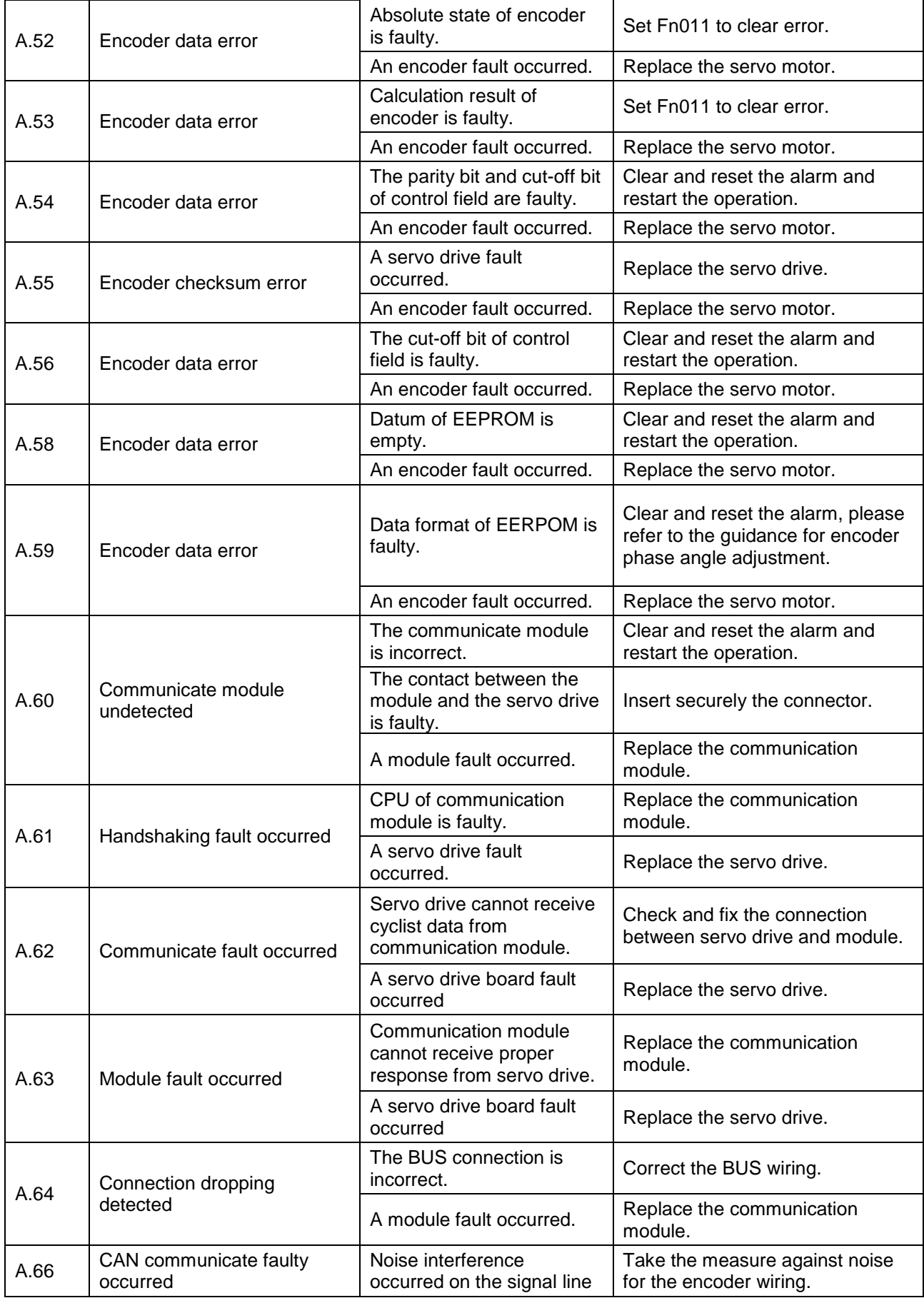

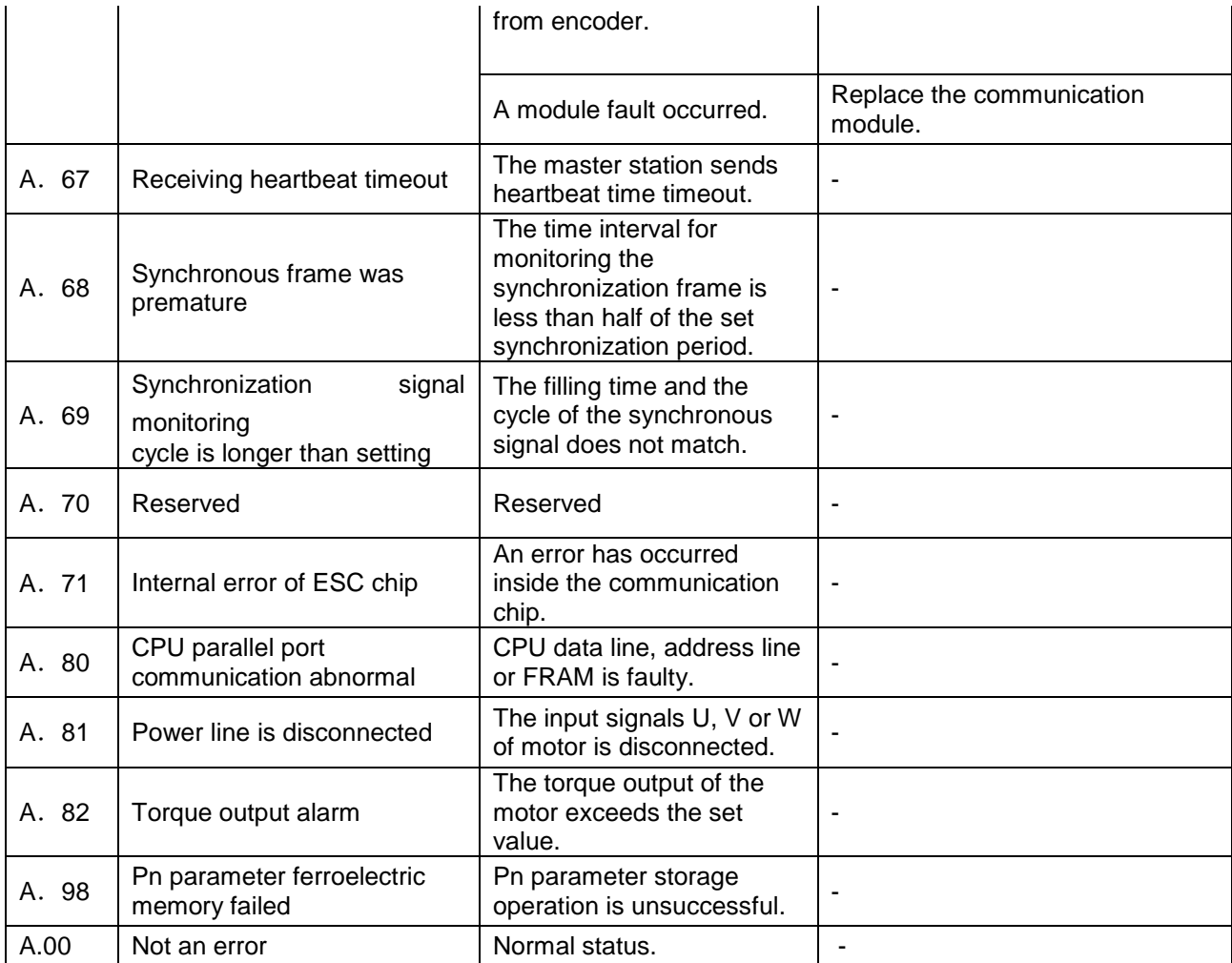

\* If A.45,A.46,A.47,A.51 alarm occurred, please refer to the assistance function.(Fn010,Fn011)

# **Appendix C: Homing Methods**

### **Method 1: Using negative limit switch and zero impulse evaluation**

A:When homing mode is enabled, If negative limit switch N-OT=0, the drive first moves relatively quick into the negative direction until it reaches the negative limit switch. This is displayed in the diagram by the rising edge. Afterwards the drive slowly returns, and stops until reaches the falling edge.

B: When homing mode is enabled, If negative limit switch N-OT=1, the drive first moves slowly into the positive direction until reaches the falling edge.

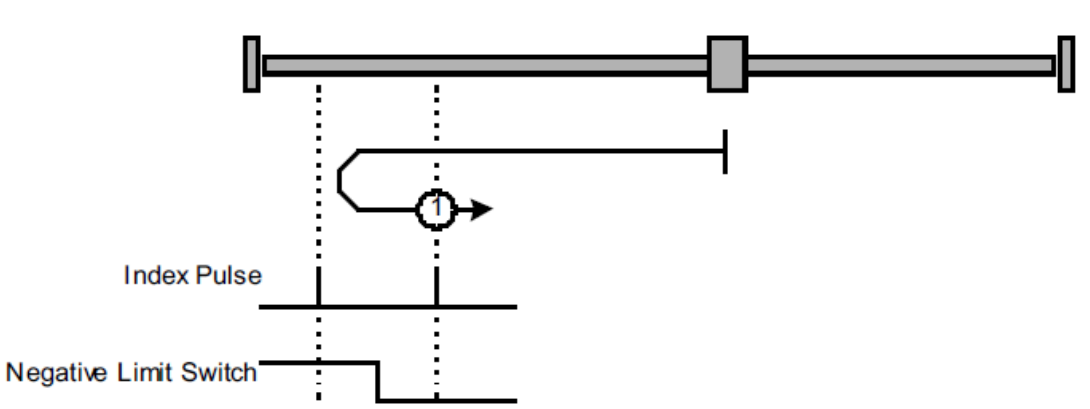

#### **Method 2: Using positive limit switch and zero impulse evaluation**

A:When homing mode is enabled, If positive limit switch P-OT=0, the drive first moves relatively quick into the positive direction until it reaches the positive limit switch. This is displayed in the diagram by the rising edge.

Afterwards the drive slowly returns, and stops until reaches the falling edge.

B: When homing mode is enabled, If positive limit switch P-OT=1, the drive first moves slowly into the negative direction until reaches the falling edge.

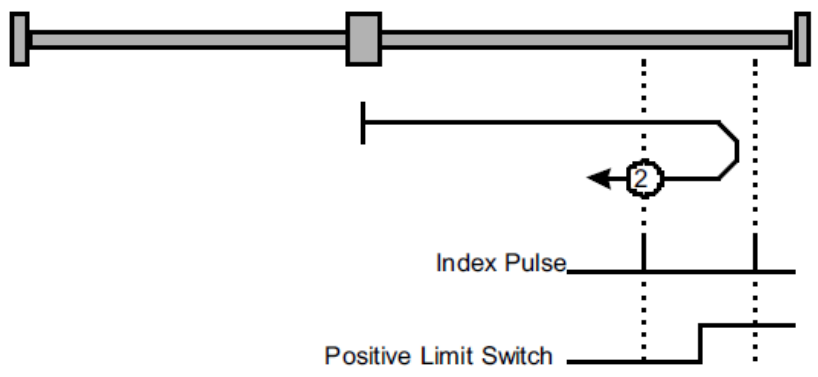

**Methods 3 and 4: Using positive reference switch and zero impulse evaluation** 

Methods 3 A: When homing mode is enabled, If positive reference switch H-S=0, the drive first moves relatively quick into the positive direction until it reaches the positive reference switch. This is displayed in the diagram by the rising edge. Afterwards the drive slowly returns, and stops until reaches the falling edge.

Methods 3 B: When homing mode is enabled, If positive reference switch H-S =1, the drive first moves slowly into the negative direction until reaches the falling edge.

Methods 4 A: When homing mode is enabled, If positive reference switch H-S =0, the drive first moves slowly into the positive direction until reaches the rising edge.

Methods 4 B: When homing mode is enabled, If positive reference switch H-S=1, the drive first moves relatively quick into the negative direction until it reaches the positive reference switch. This is displayed in the diagram by the falling edge. Afterwards the drive slowly returns, and stops until reaches the rising edge.

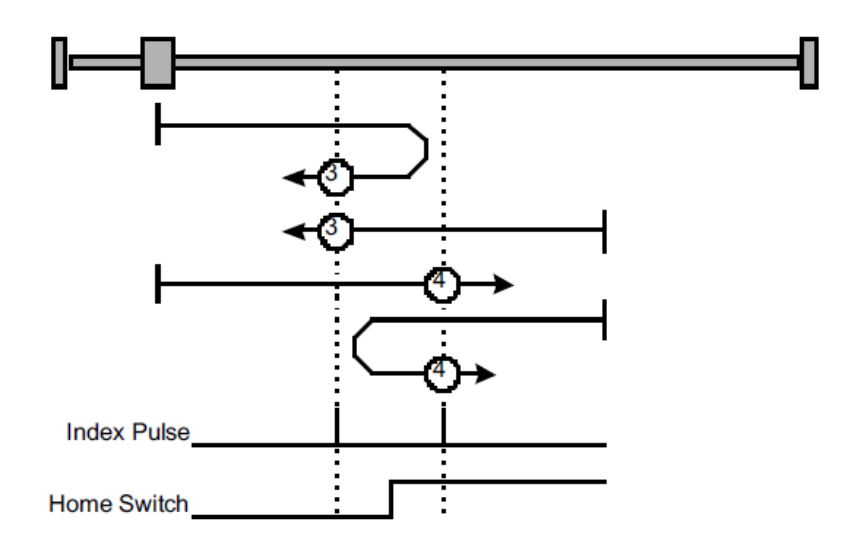

### **Methods 5 and 6: Using negative reference switch and zero impulse evaluation**

Methods 5 A: When homing mode is enabled, If negative reference switch H-S =1, the drive first moves slowly into the positive direction until reaches the zero impulse evaluation. This is displayed in the diagram by the falling edge of H-S.

Methods 5 B: When homing mode is enabled, If negative reference switch H-S=0, the drive first moves relatively quick into the negative direction until it reaches the negative reference switch This is displayed in the diagram by the rising edge. Afterwards the drive slowly returns, and stops until reaches the zero impulse evaluation. This is displayed in the diagram by the falling edge of H-S.

Methods 6 A: When homing mode is enabled, If negative reference switch H-S=1, the drive first moves relatively quick into the positive direction until it reaches the negative reference switch. This is displayed in the diagram by the falling edge. Afterwards the drive slowly returns, and stops until reaches the zero impulse evaluation. This is displayed in the diagram by the rising edge of H-S.

Methods 6 B: When homing mode is enabled, If negative reference switch H-S =0, the drive first moves slowly into the positive direction, and stops until reaches the zero impulse evaluation. This is displayed in the diagram by the rising edge of H-S.

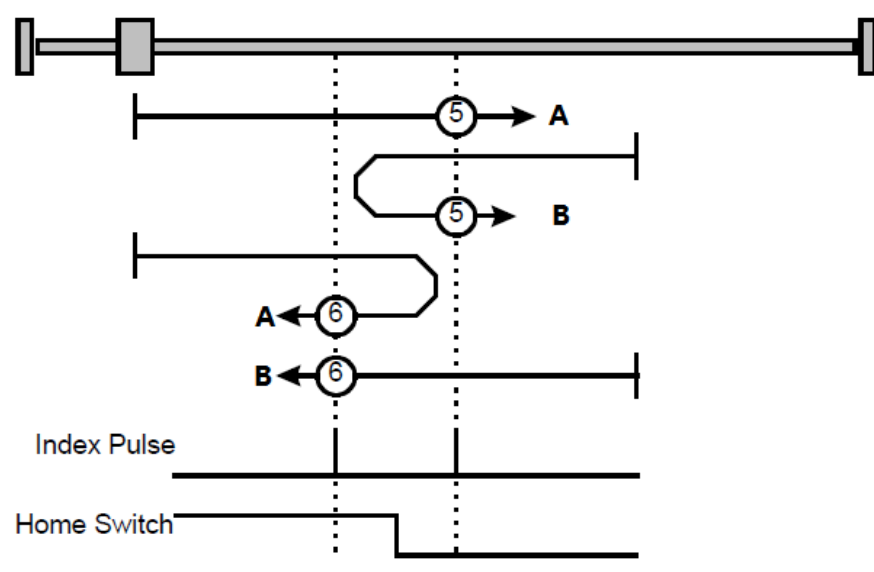

### **Methods 7 ~ 14 Using reference switch, limit switch and zero impulse evaluation**

Methods 7~14 use the reference switch which is only active over parts of the distance.

(1) Use positive limit switch P-OT

If this method 7~10 is used the drive first moves relatively quick into the positive direction

Methods 7A: When homing mode is enabled, If reference switch H-S=0, the drive first moves relatively quick into the

positive direction, not reaches positive limit switch ,until it reaches the reference switch H-S. This is displayed in the diagram by the rising edge. Afterwards the drive slowly returns, and stops until reaches the falling edge. Methods 7B: When homing mode is enabled, If reference switch H-S =1, the drive first moves slowly into the negative direction until reaches the falling edge.

Methods 7C: When homing mode is enabled, If reference switch H-S=0, the drive first moves relatively quick into the positive direction , and reaches positive limit switch .The drive moves quickly into the negative direction. When reaching the rising edge of H-S ,the drive moves slowly , and moves into the negative direction until reaches the falling edge of H-S.

Methods 8 A: When homing mode is enabled, If reference switch H-S=0, the drive first moves relatively quick into the positive direction ,not reaches positive limit switch , Afterwards the drive moves slowly into positive direction when reaches the rising edge of H-S, and stops until reaches the zero impulse evaluation.

Methods 8 B: When homing mode is enabled, If reference switch H-S =1, the drive first moves slowly into the negative direction until reaches the falling edge of H-S. Then moves slowly into the positive direction, stops until reaches the zero impulse evaluation. This is displayed in the diagram by the H-S rising edge.

Methods 8 C: When homing mode is enabled, If reference switch H-S=0, the drive first moves relatively quick into the positive direction ,reaches positive limit switch ,Afterwards the drive moves quickly into the negative direction, until reaches the rising edge of H-S. The drive slows down, and moves into the negative direction. Reaches the falling edge of H-S, the drive returns into positive direction, until reaches the zero impulse evaluation. This is displayed in the diagram by the H-S rising edge.

Methods 9 A: When homing mode is enabled, If reference switch H-S=0, the drive first moves relatively quick into the positive direction, not reaches positive limit switch. Afterwards the drive moves slowly into positive direction when reaches the rising edge of H-S. The drive slows down to stop until reaches the falling edge of H-S. Then drive returns slowly, and stops until reaches the zero impulse evaluation. This is displayed in the diagram by the H-S rising edge. Methods 9 B: When homing mode is enabled, If reference switch H-S =1, the drive first moves slowly into the positive direction until reaches the falling edge of H-S. Then moves slowly into the negative direction, stops until reaches the zero impulse evaluation. This is displayed in the diagram by the H-S rising edge.

Methods 9 C: When homing mode is enabled, If reference switch H-S=0, the drive first moves relatively quick into the positive direction ,reaches positive limit switch ,Afterwards the drive moves quickly into the negative direction ,until reaches the rising edge of H-S. The drive slows down, and moves into the negative direction, and stops until reaches the zero impulse evaluation.

Methods 10 A: When homing mode is enabled, If reference switch H-S=0, the drive first moves relatively quick into the positive direction, not reaches positive limit switch. Afterwards the drive moves slowly into positive direction when reaches the rising edge of H-S. If reaches the falling edge of H-S, the drive moves slowly into positive direction until reaches the zero impulse evaluation.

Methods 10 B: When homing mode is enabled, If reference switch H-S =1, the drive first moves slowly into the positive direction until reaches the zero impulse evaluation. This is displayed in the diagram by the H-S falling edge.

Methods 10 C: When homing mode is enabled, If reference switch H-S=0, the drive first moves relatively quick into the positive direction ,reaches positive limit switch ,Afterwards the drive moves quickly into the negative direction, until reaches the rising edge of H-S. The drive slows down to stop. Then the drive returns slowly to the positive direction, stops until reaches the zero impulse evaluation. This is displayed in the diagram by the H-S falling edge.

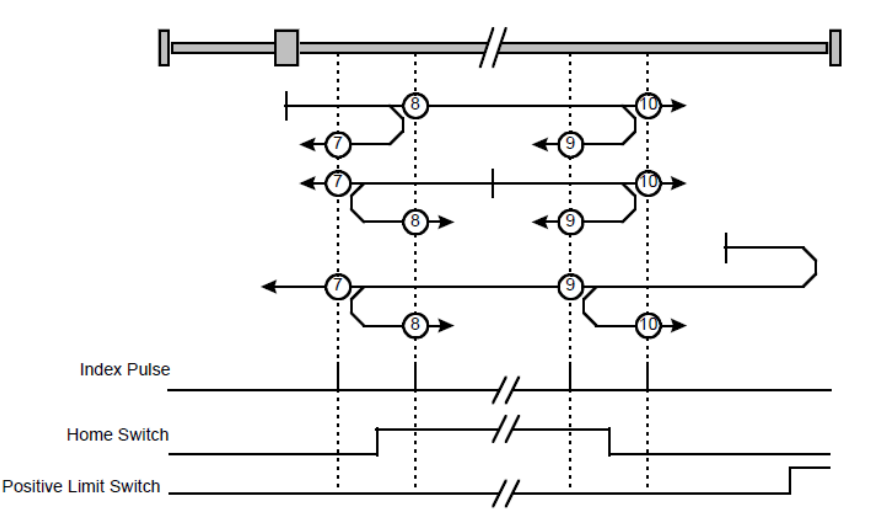

(2) Use negative limit switch If this method 11~14 is almost same as method 7~10,the drive first moves relatively quick into the negative direction.

**Index Pulse Home Switch Negative Limit Switch** 

#### **Method 17~20, 23~30: Homing operation to the negative limit switch**

If this method is used the drive first moves relatively quick into the negative direction, until it reaches the negative limit switch. This is displayed in the diagram by the rising edge. Afterwards the drive slowly returns and searches for the exact position of the limit switch. The zero position refers to the descending edge from the negative limit switch.

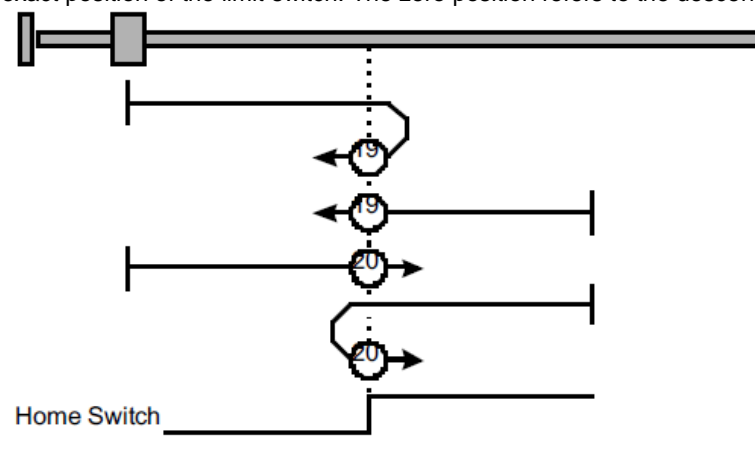

## **Methods 21,22 Using reference switch**

Methods 21 A: When homing mode is enabled, If reference switch H-S =1, the drive first moves slowly into the positive direction until reaches the falling edge of H-S.

Methods 21 B: When homing mode is enabled, If reference switch H-S=0, the drive first moves relatively quick into the negative direction until it reaches the reference switch this is displayed in the diagram by the rising edge. Then the drive returns slowly to the positive direction, stops until reaches the falling edge of the H-S.

Methods 22 A: When homing mode is enabled, If reference switch H-S=1, the drive first moves relatively quick into the positive direction until it reaches the reference switch. This is displayed in the diagram by the falling edge. Afterwards the drive slowly returns, and stops until reaches the rising edge of the H-S.

Methods 22 B: When homing mode is enabled, If reference switch H-S =0, the drive first moves slowly into the negative direction until reaches the rising edge of the H-S.

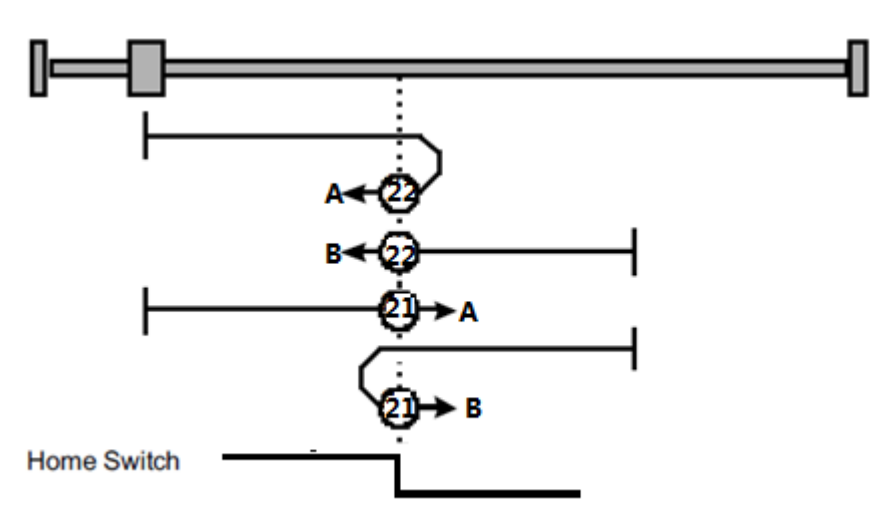

### **Methods 33,34 Using zero impulse evaluation**

Methods 33: The drive moves slowly into the negative direction, stops until reaches the zero impulse evaluation. Methods 34: The drive moves slowly into the positive direction, stops until reaches the zero impulse evaluation.

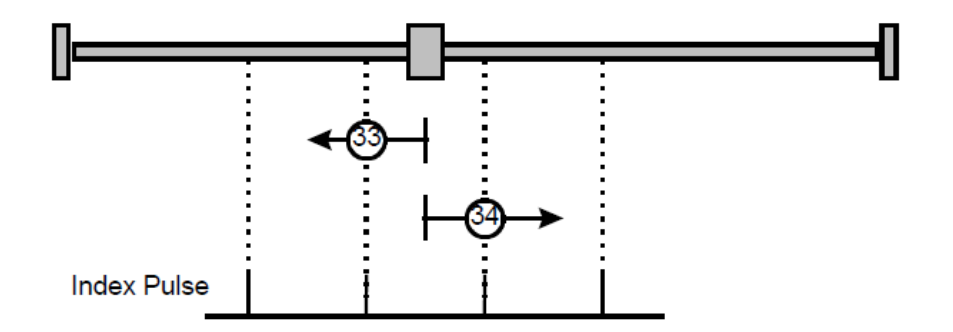

**Method 35: Set current position as the homing point** 

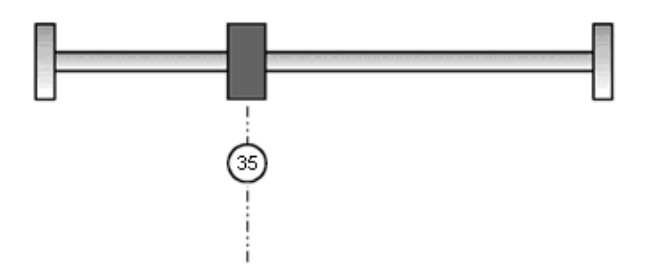

## **Method -4 Movement in positive direction, hitting an end and reversing to travel**,**the target homing position is the first C pulse**

In this method, the motor moves in positive direction. When it hits an end so that the torque set in Pn207 is reached for the blocking time set in Pn208, movement in the opposite direction, and the target homing position is the first C pulse.

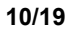

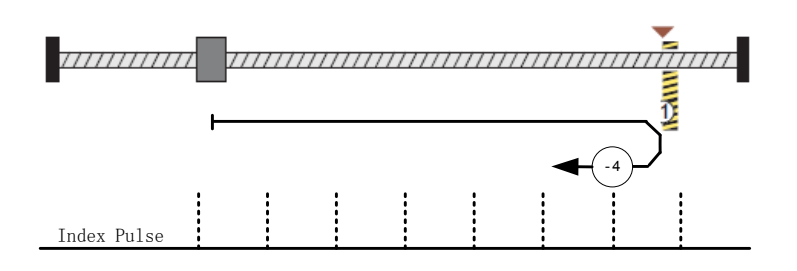

## **Method -3 Movement in negative direction, hitting an end and reversing to travel**,**the target homing position is the first C pulse**

In this method, the motor moves in negative direction. When it hits an end so that the torque set in Pn207 is reached for the blocking time set in Pn208, movement in the opposite direction, and the target homing position is the first C pulse.

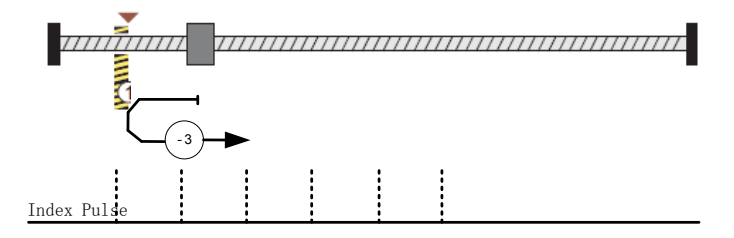

#### **Method -2: Movement in positive direction, hitting an end, makes the current position for the origin.**

In this method, the motor moves in positive direction. When the drive hits an end so that the torque set in Pn207 is reached for the blocking time set in Pn208, and makes the current position for the origin.

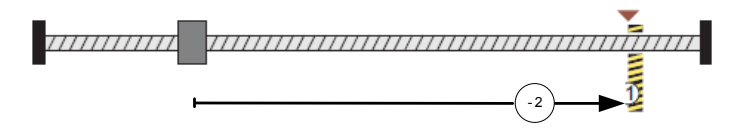

#### **Method -1:Movement in negative direction, hitting an end, makes the current position for the origin.**

In this method, the motor moves in negative direction. When the drive hits an end so that the torque set in Pn207 is reached for the blocking time set in Pn208,and makes the current position for the origin.

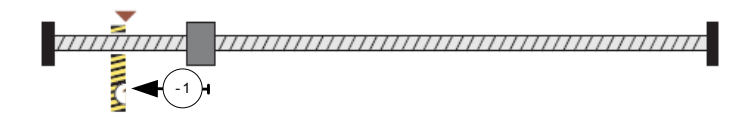

Notes: When starting homing on homing method about input signal, the rotation direction of servo motor is associated with the initial status of the input signal. Changing the initial status by inverse input on set Pn516/Pn517 if it is necessary. When using reference switch homing/O should be set as C:HmRef by Pn509/Pn510.

The information in this document reflects products at the date of printing. Unitronics reserves the right, subject to all applicable laws, at any time, at its sole discretion, and without notice, to discontinue or change the features, designs, materials and other specifications of its products, and to either permanently or temporarily withdraw any of the forgoing from the market.

limited to any implied warranties of merchantability, fitness for a particular purpose, or non-infringement. Unitronics assumes no **190**<br>**Unitropy of the creative of omigrips in the information presented in this desument.** All information in this document is provided "as is" without warranty of any kind, either expressed or implied, including but not responsibility for errors or omissions in the information presented in this document. In no event shall Unitronics be liable for any special, incidental, indirect or consequential damages of any kind, or any damages whatsoever arising out of or in connection with the use or performance of this information.

The tradenames, trademarks, logos and service marks presented in this document, including their design, are the property of Unitronics (1989) (R"G) Ltd. or other third parties and you are not permitted to use them without the prior written consent of Unitronics or such third party as may own them.